**INSTITUTO TECNOLÓGICO SUPERIOR AERONÁUTICO**

## **CARRERA DE MECÁNICA AERONÁUTICA**

## **DISEÑO Y CONSTRUCCIÓN DE UN PROGRAMA MULTIMEDIA DEL MOTOR JT8D ESTANDAR PARA LA CAPACITACIÓN DE TÉCNICOS DE LA ESPECIALIDAD MOTORES**

**POR:** 

## **ROLANDO VLADIMIR MUZO MUZO**

**Proyecto de grado presentado como requisito para la obtención del Título de:**

## **TECNÓLOGO EN MECÁNICA AERONÁUTICA-MOTORES**

**2008**

## **C E R T I F I C A C I Ó N**

Certifico que el presente trabajo de Investigación fue realizado en su totalidad por el Sr. ROLANDO VLADIMIR MUZO MUZO, como requerimiento parcial a la obtención del título de **TECNÓLOGO EN MECÁNICA AERONÁUTICA-MOTORES.**

> **Ing. Angel Pérez Montesdeoca Tcrn. EMT. Avc.**

**Latacunga, Octubre 2008** 

## **D E D I C A T O R I A**

Este trabajo se lo dedico a mis padres Luis y Rosa Muzo a mis hermanos Ricardo y Santiago, a mis tíos y amigos, que me apoyaron incondicionalmente durante esta etapa de mi vida, siendo la fortaleza que me permitió culminar mi carrera con éxito.

**Rolando Vladimir Muzo Muzo**

## **A G R A D E C I M I E N T O**

Agradezco a la compañía TAME por haberme permitido desarrollar este proyecto, en tan prestigiosa empresa, dándome todas las facilidades del caso. Igualmente agradezco al Instituto Tecnológico Superior Aeronáutico por guiarme dentro de la Industria Aeronáutica.

**Rolando Vladimir Muzo Muzo**

# ÍNDICE

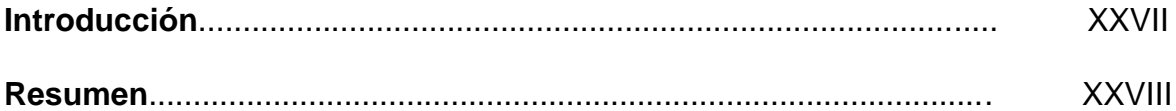

# **CAPÍTULO I**

## **EL PROBLEMA**

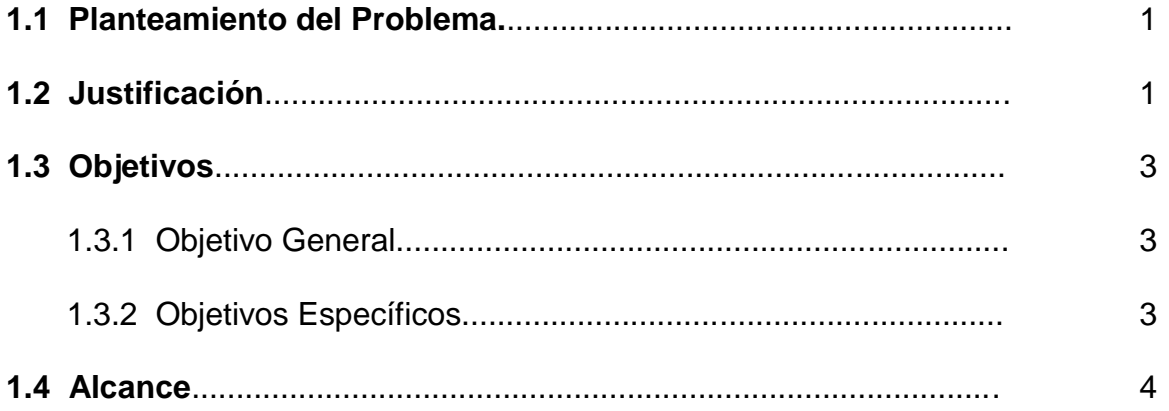

# **CAPÍTULO II**

## **MARCO TEÓRICO**

### 2.1 Sistema de propulsión B727

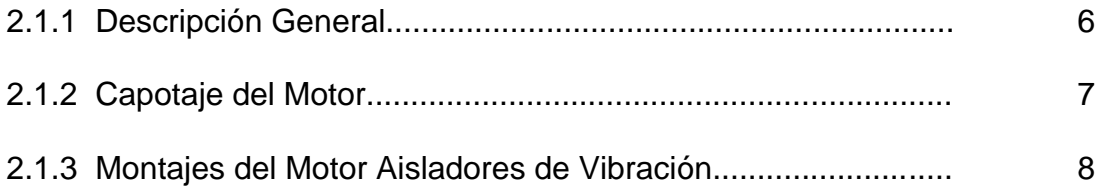

### 2.2 Generalidades del Motor JT8D

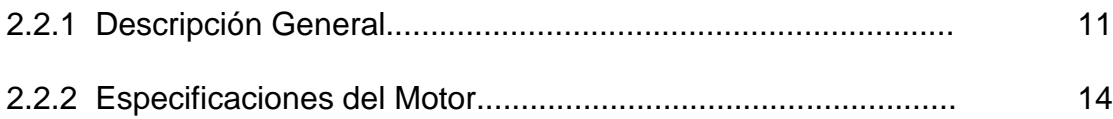

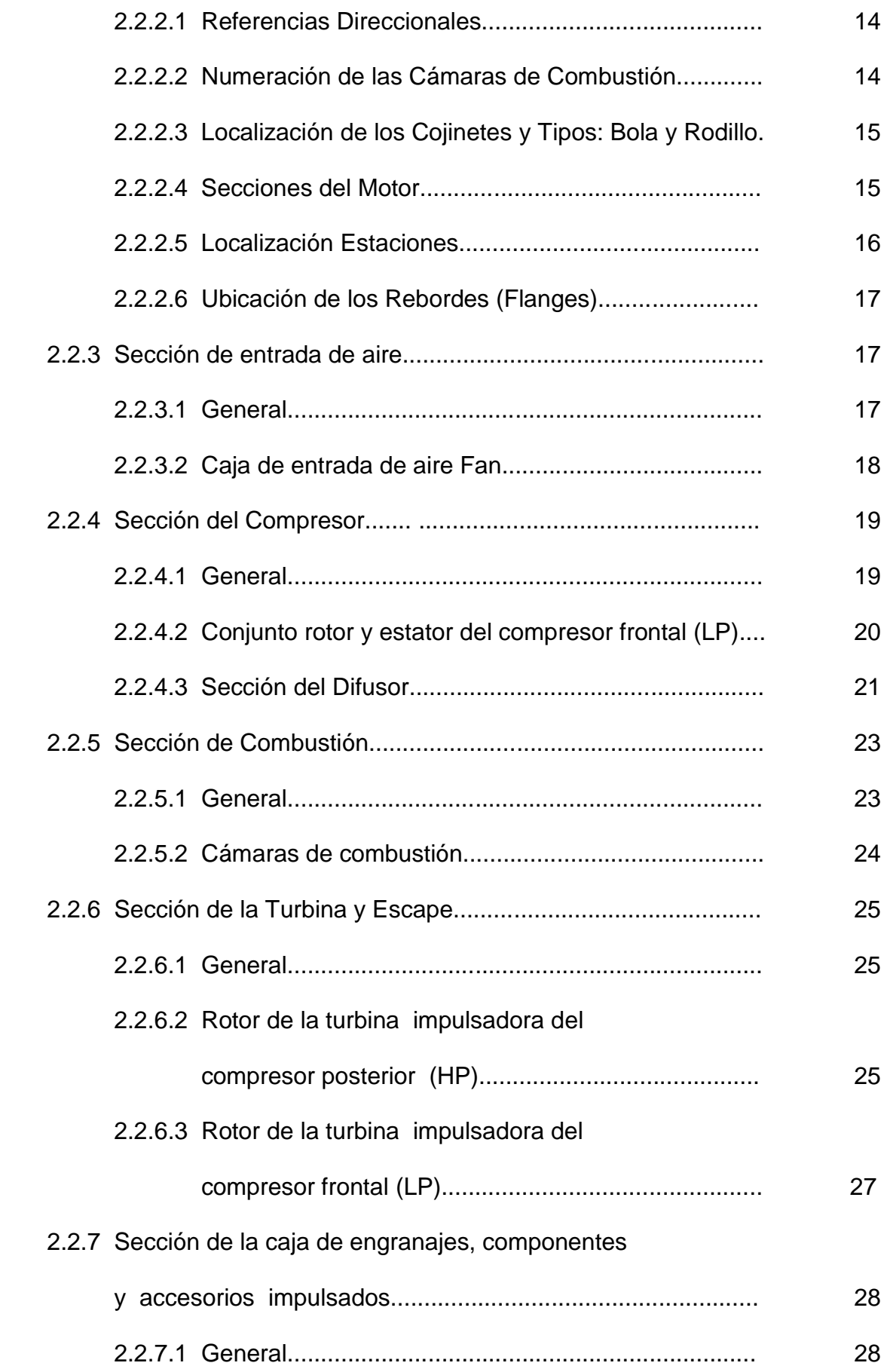

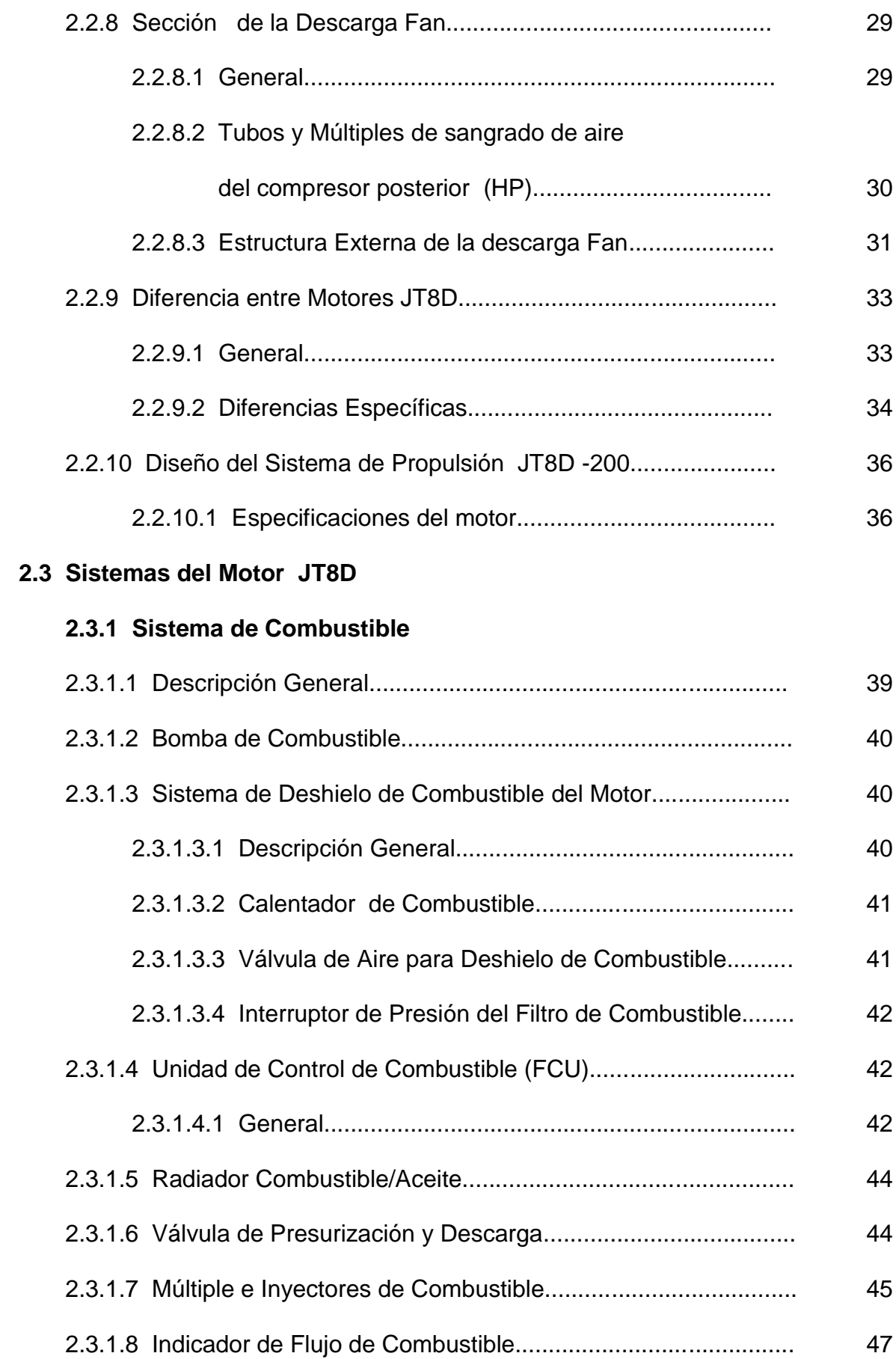

## **2.3.2 Sistema de Ignición**

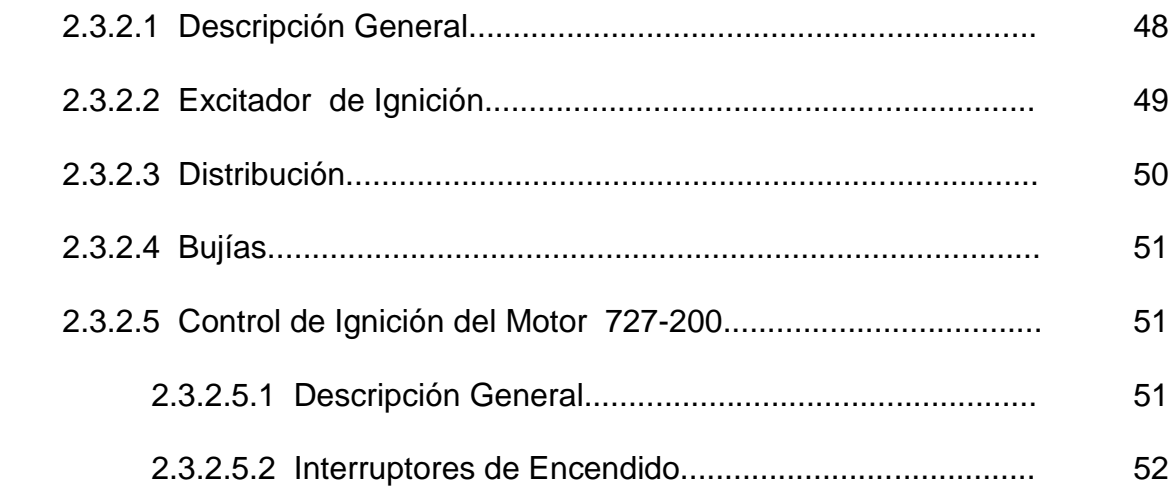

## **2.3.3 Sistema Neumático del Motor**

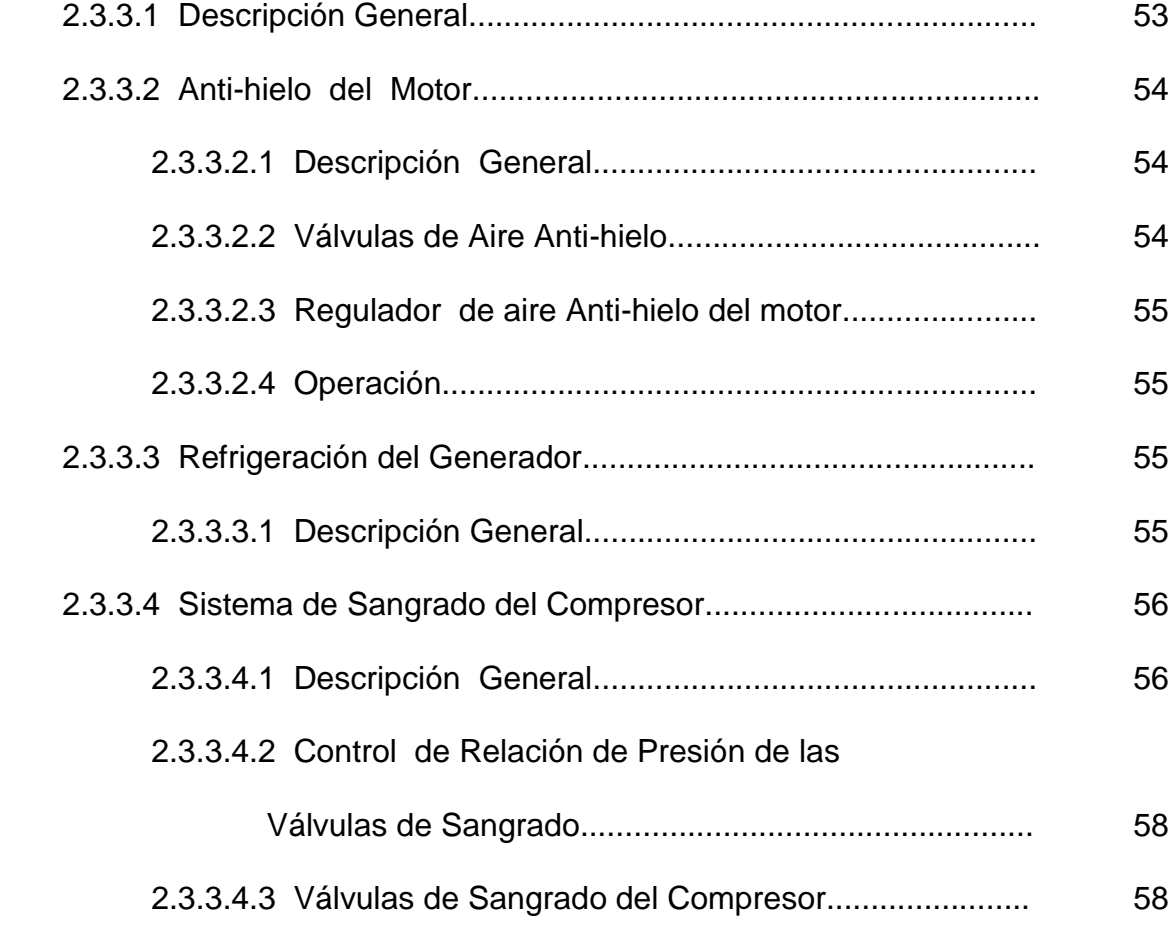

### **2.3.4 Sistema de Control del Motor**

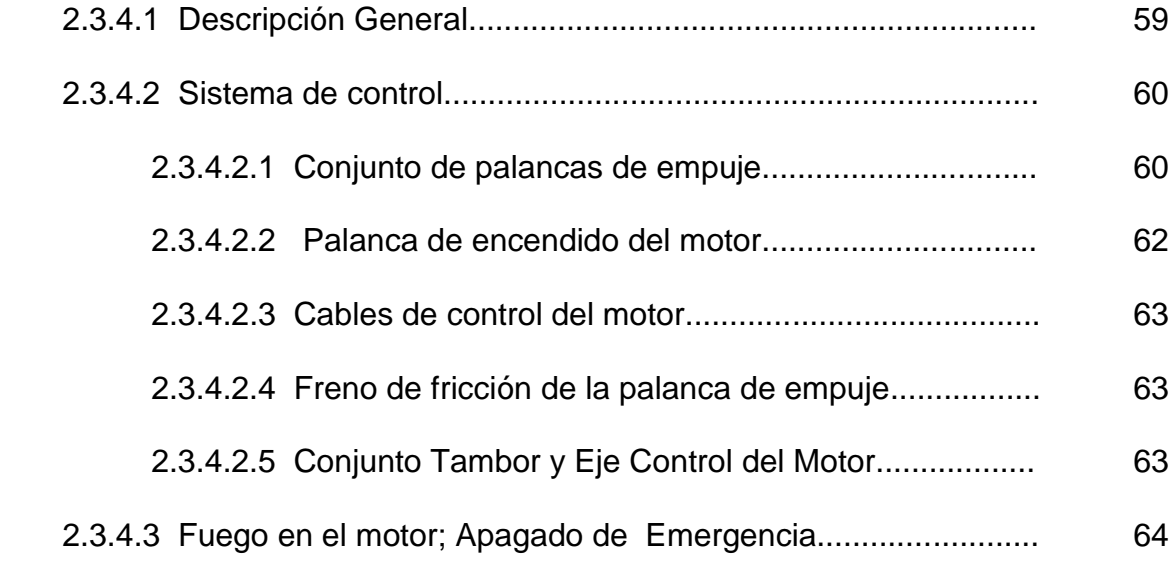

### **2.3.5 Sistema de Indicación del Motor**

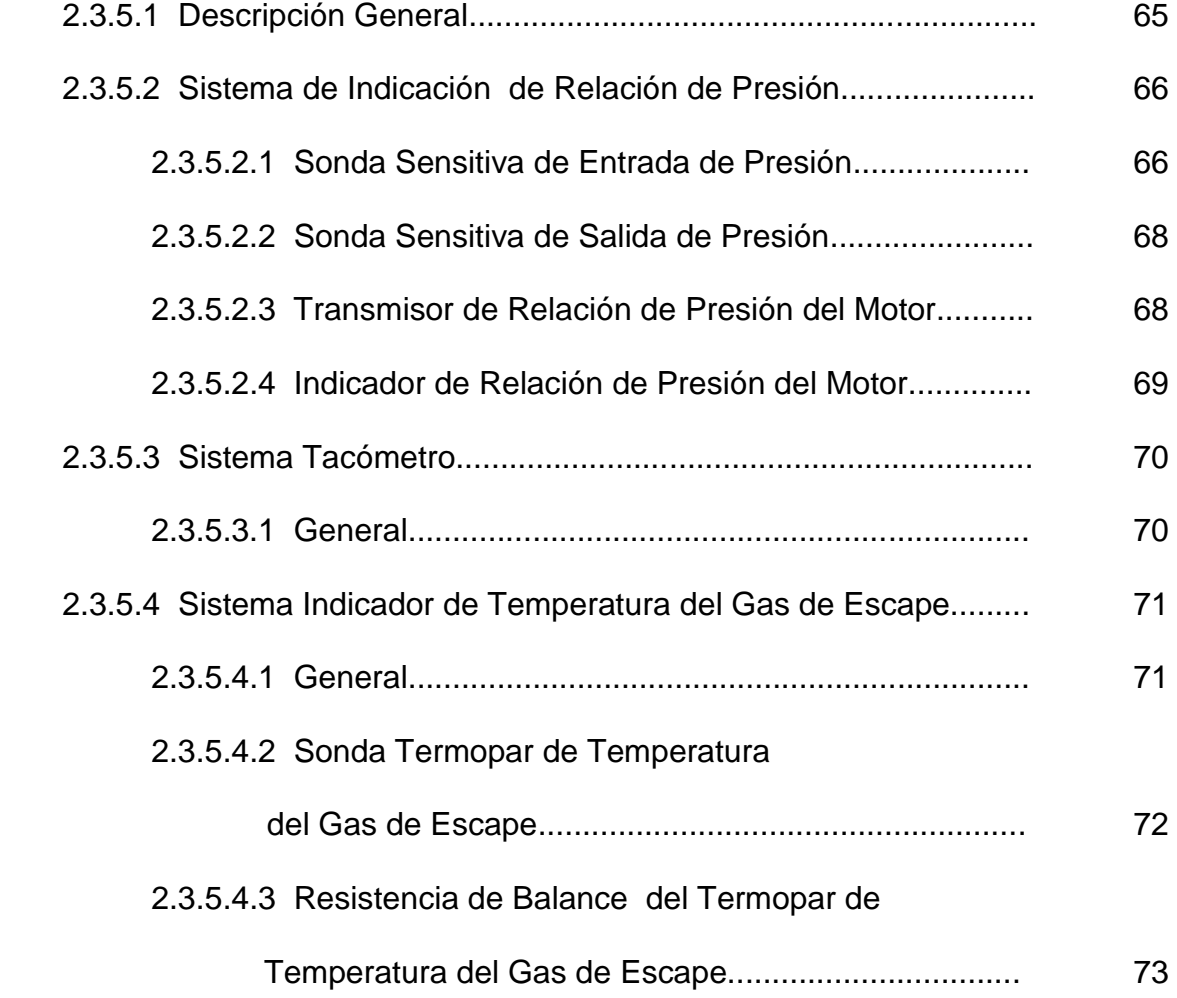

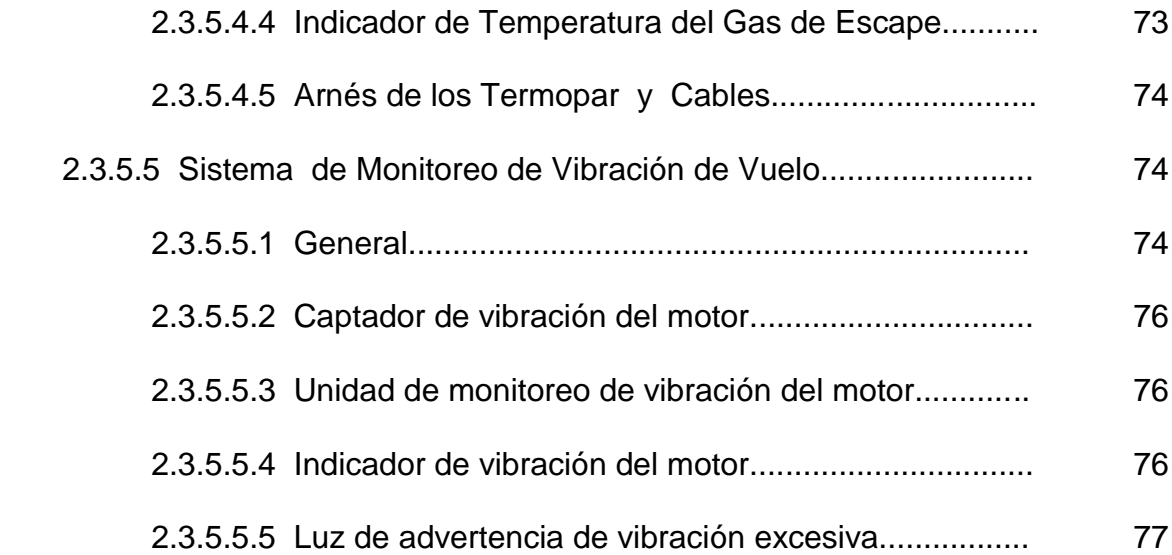

## **2.3.6 Escape (Reversa)**

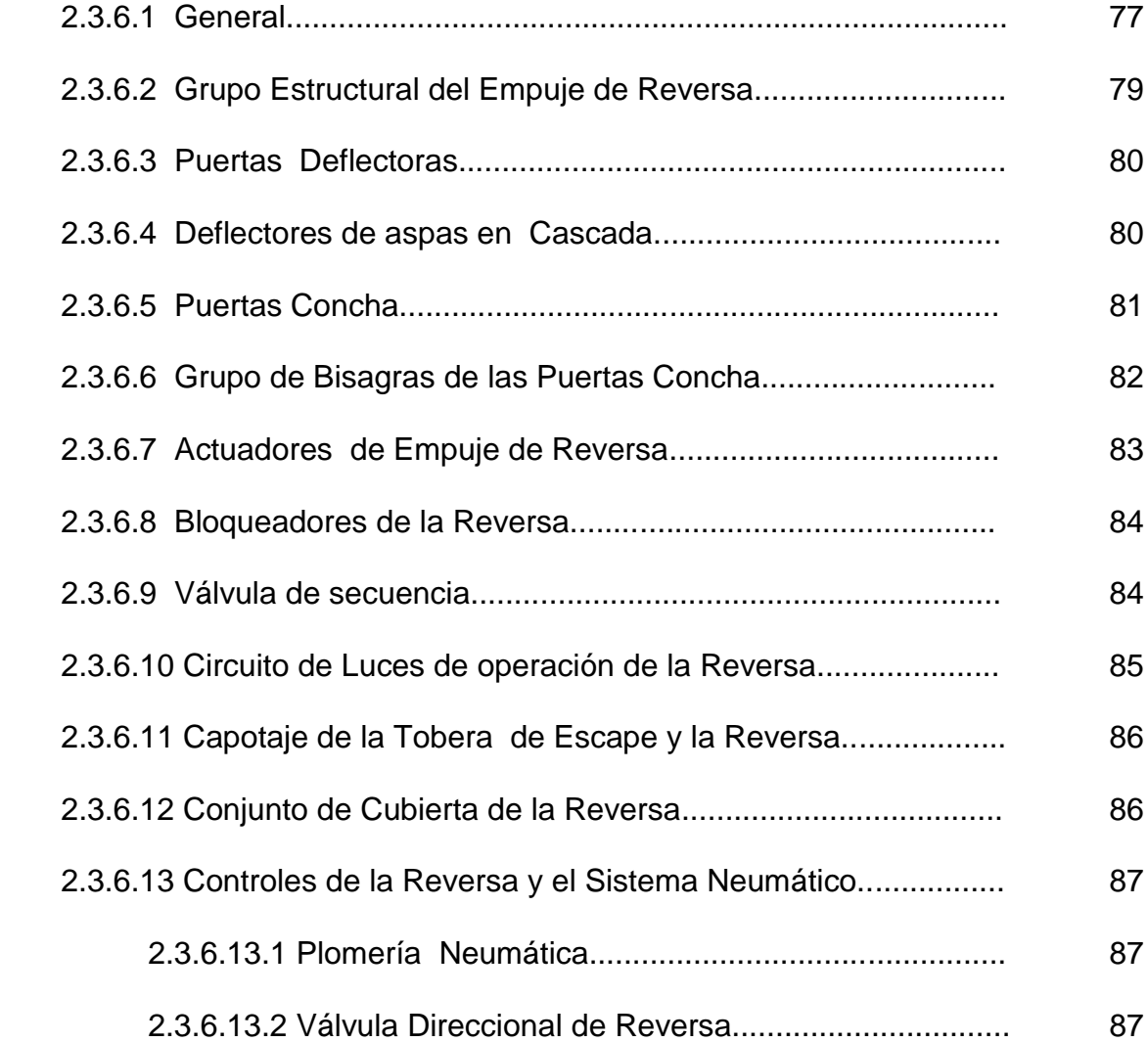

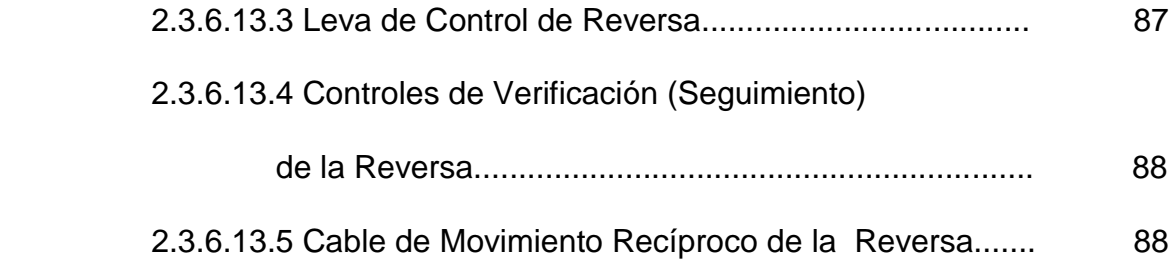

### **2.3.7 Sistema de Aceite del Motor**

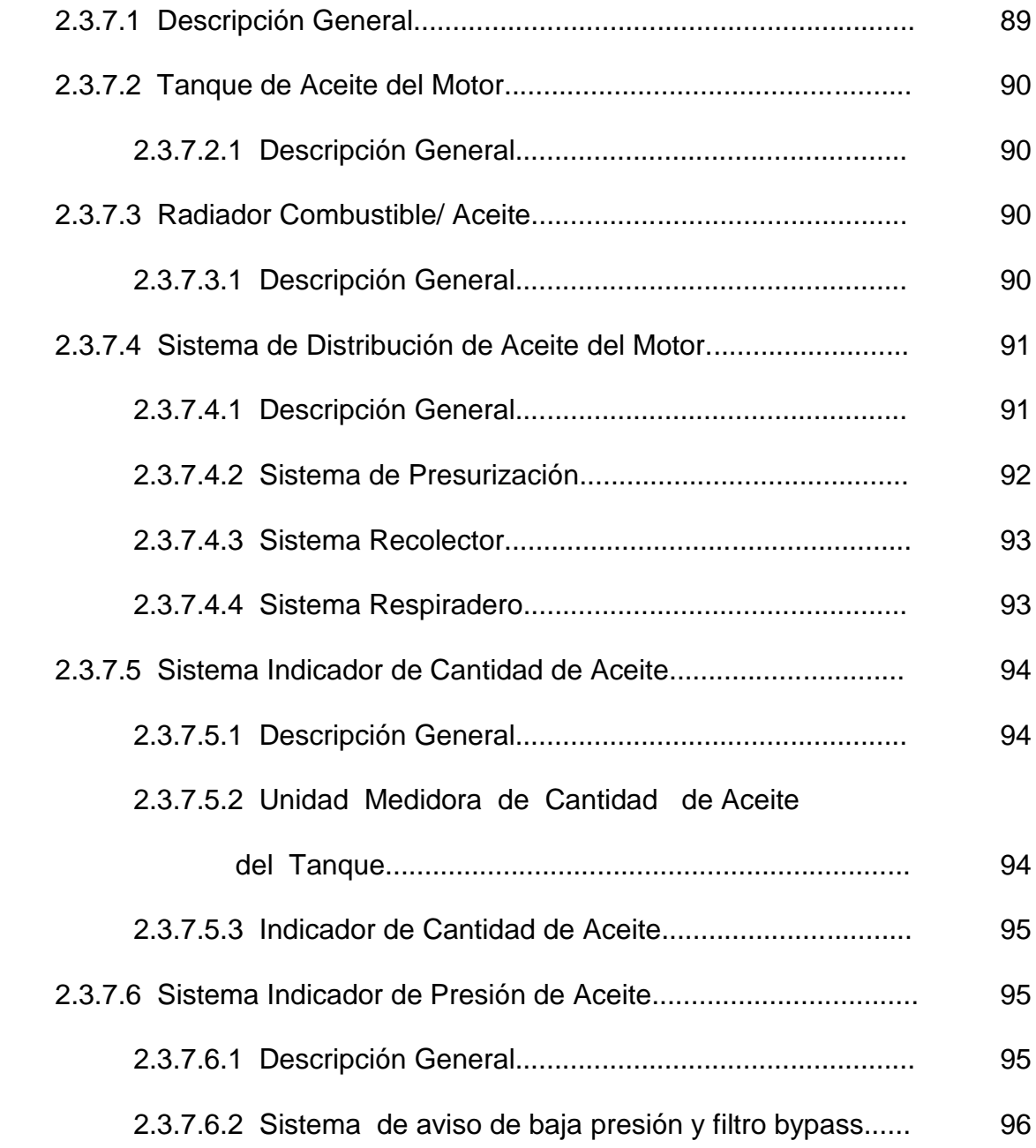

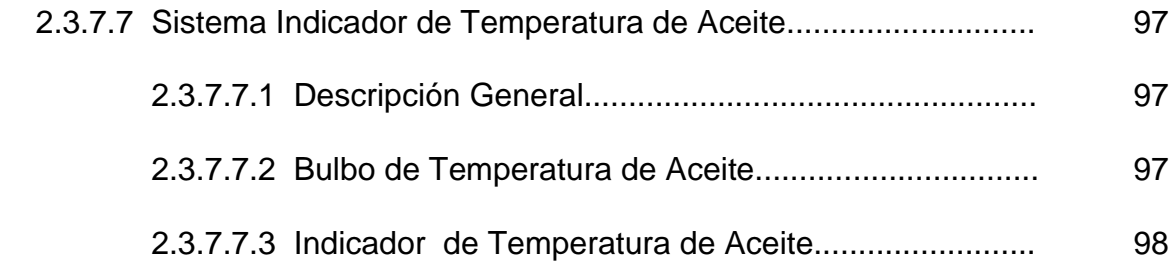

### **2.3.8 Sistema de Encendido**

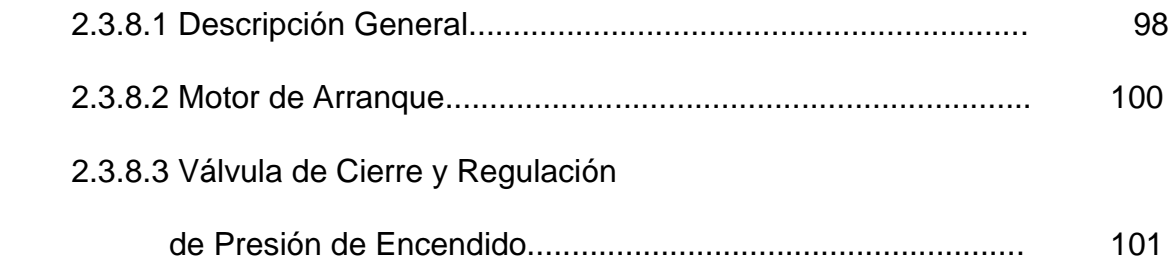

# **CAPÍTULO III**

# **DISEÑO**

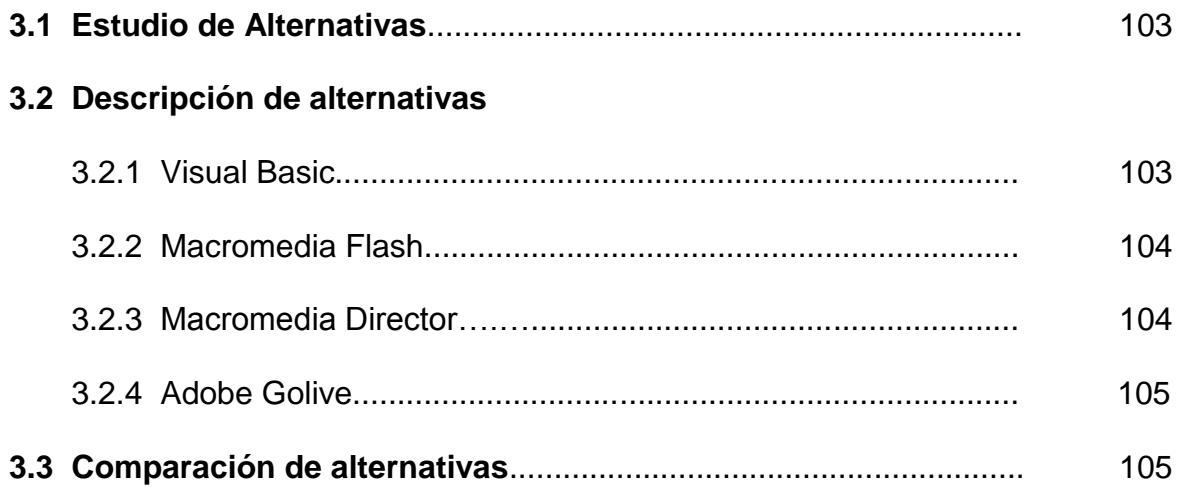

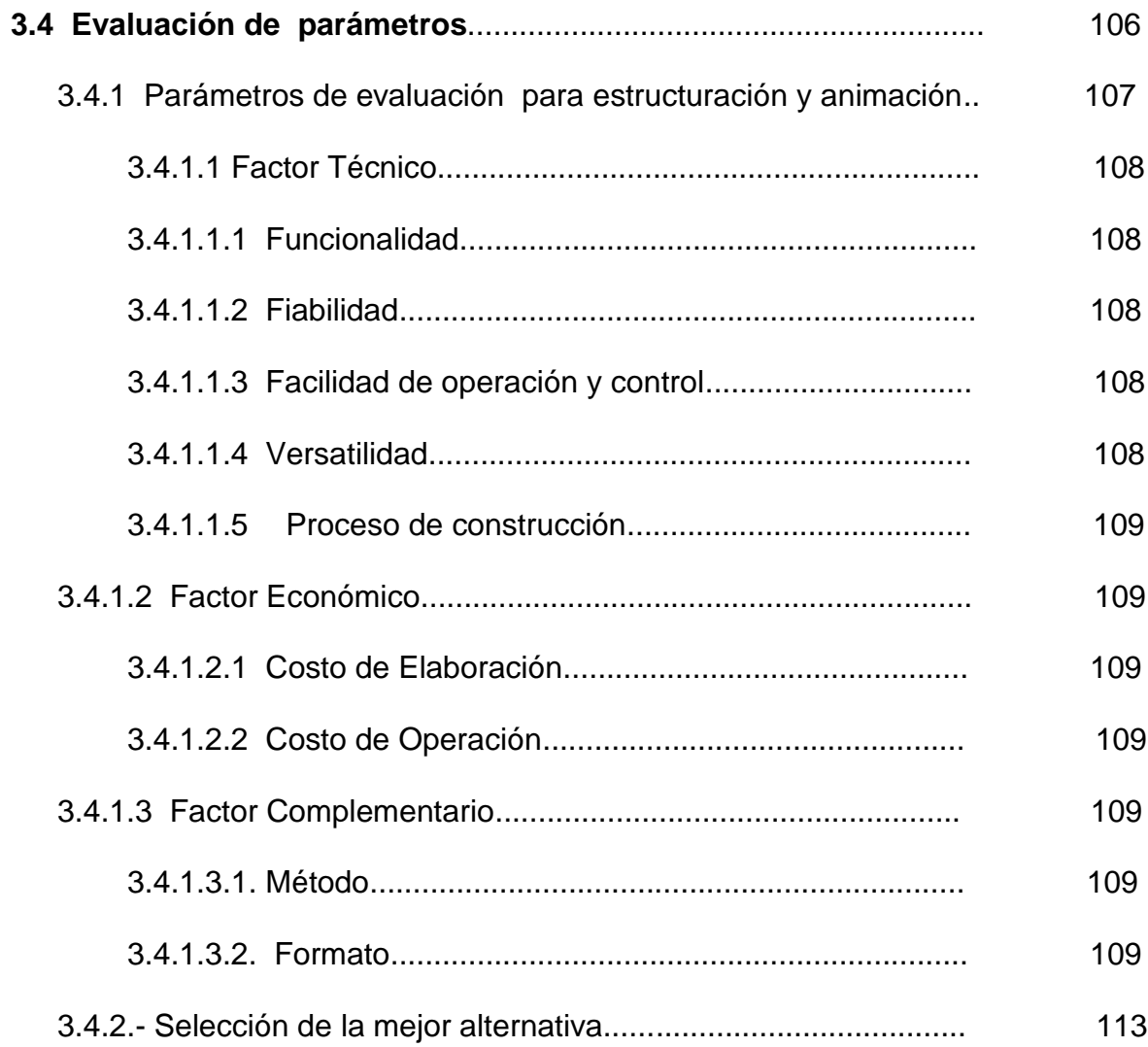

### **3.5. Diseño Multimedia**

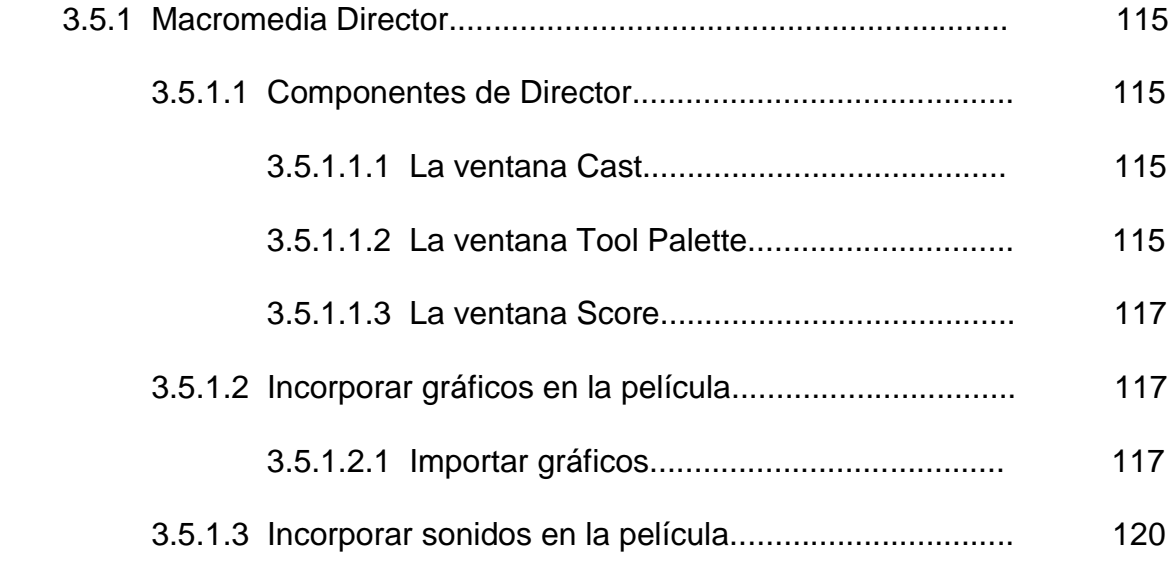

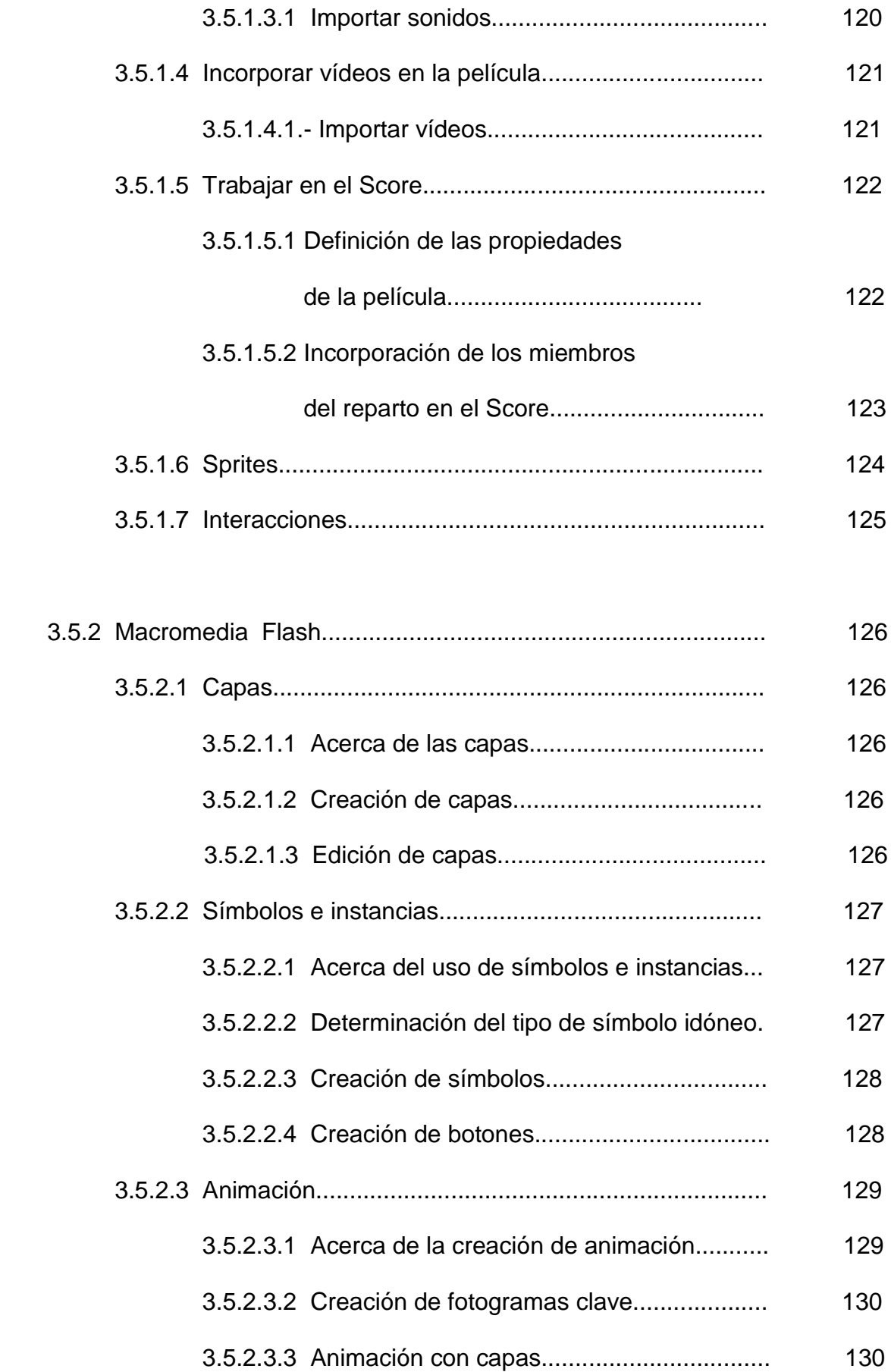

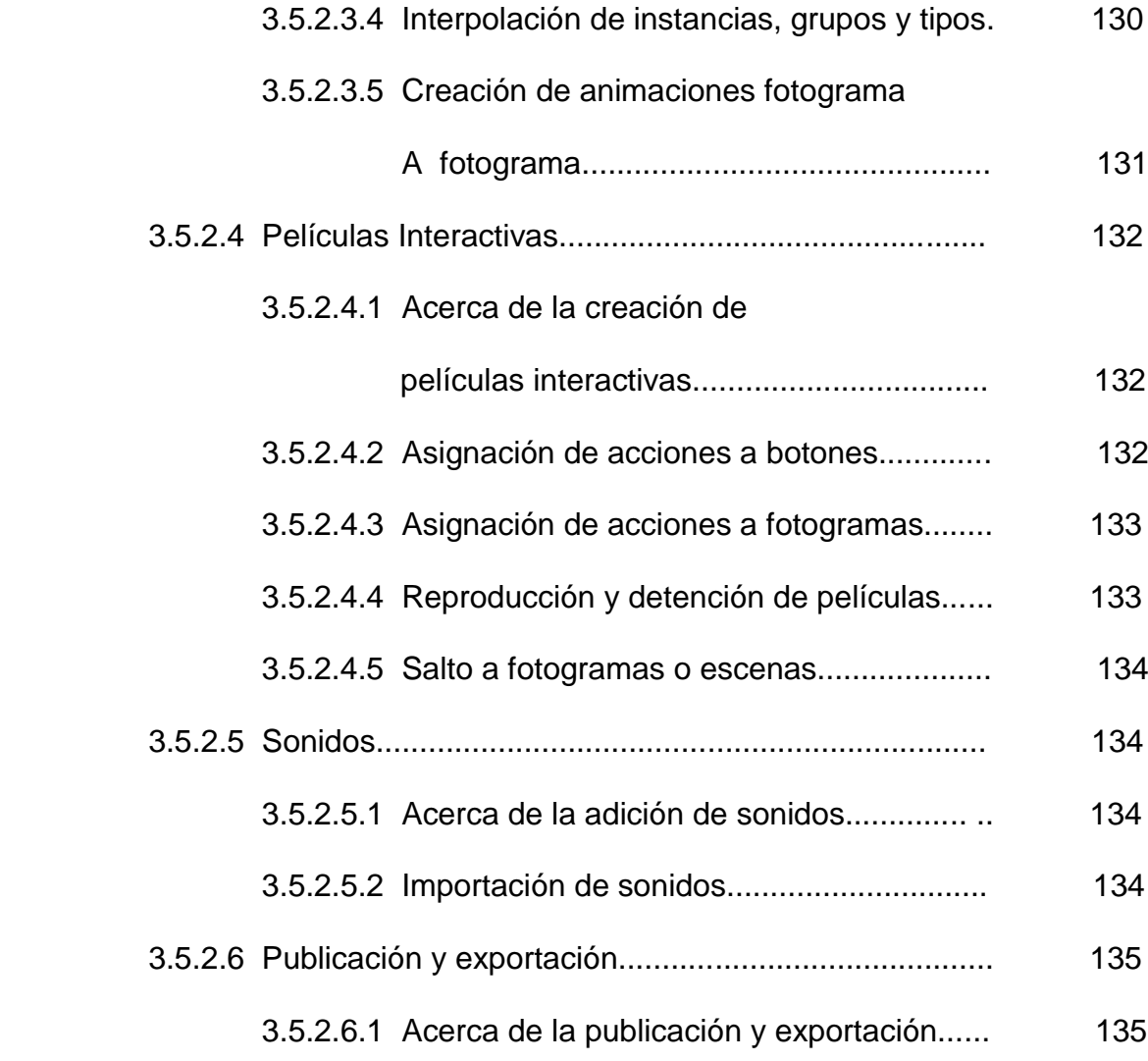

# **CAPÍTULO IV**

## **CONSTRUCCIÓN**

### **4.1 Animación Flash**

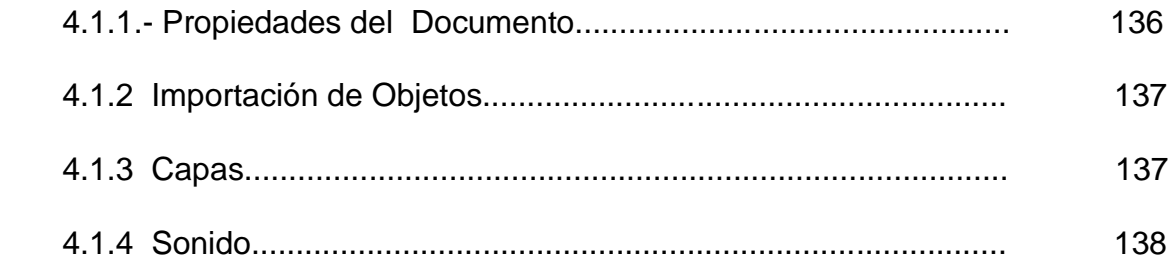

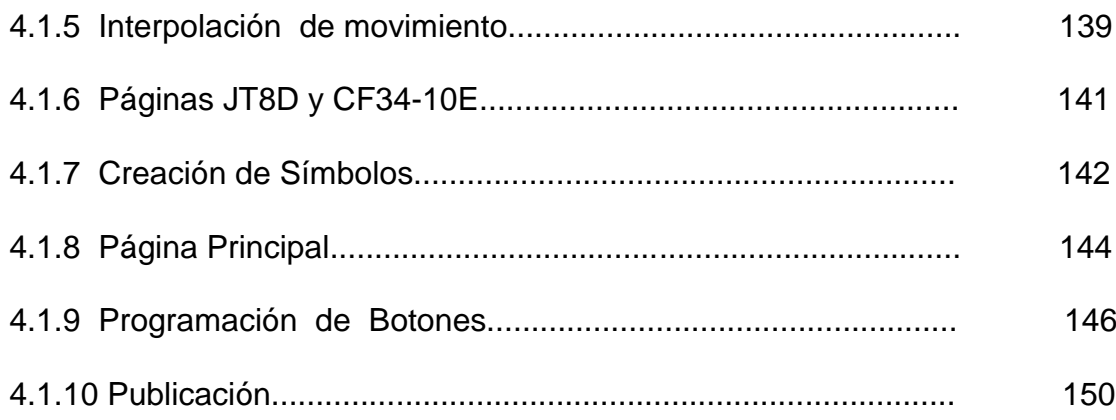

### 4.2 Estructuración Director

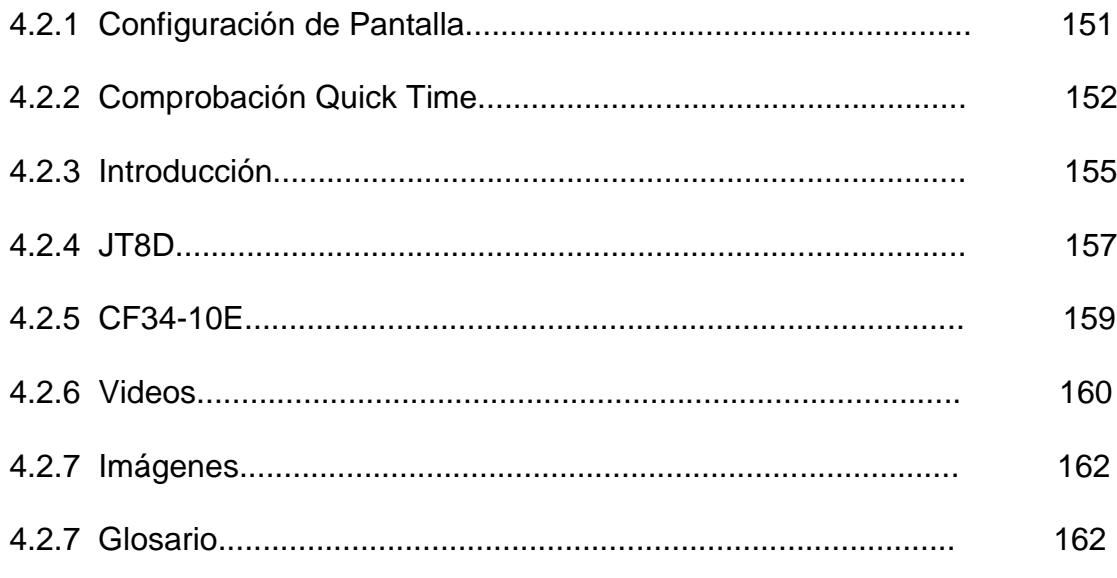

### 4.3 Manual del Usuario

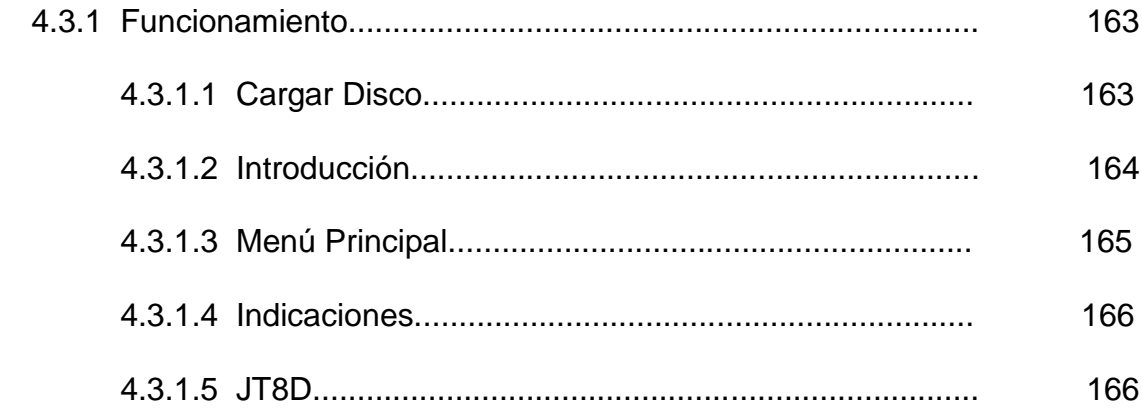

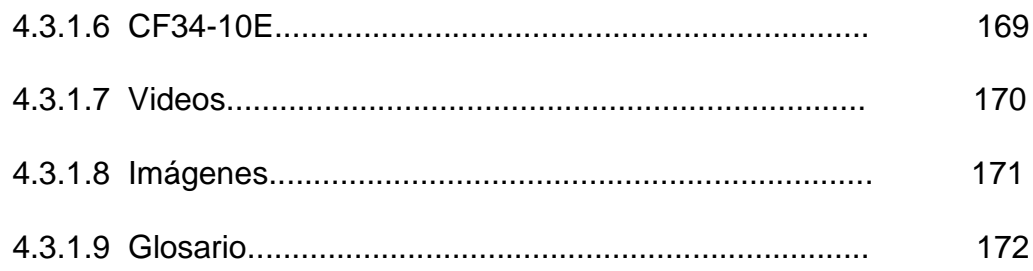

# **CAPÍTULO V**

# **ESTUDIO ECONÓMICO**

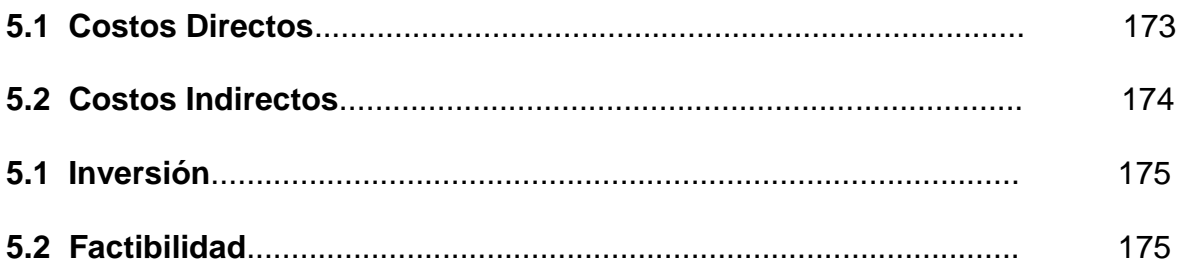

# **CAPÍTULO VI**

# **CONCLUSIONES Y RECOMENDACIONES**

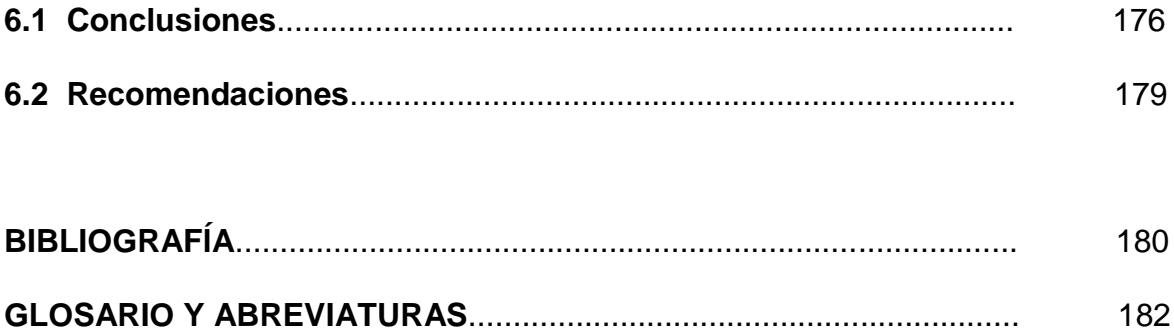

## **LISTA DE ANEXOS**

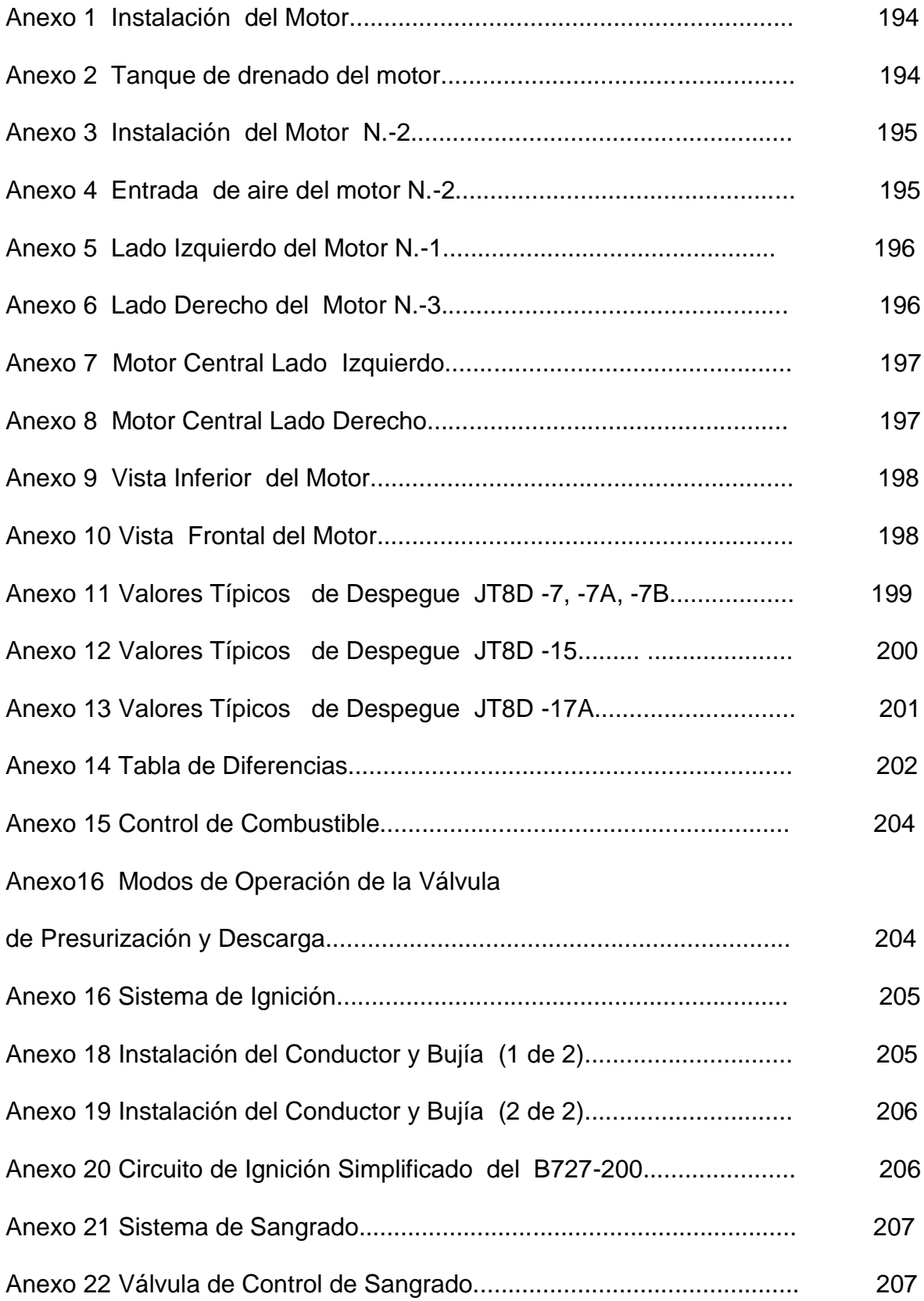

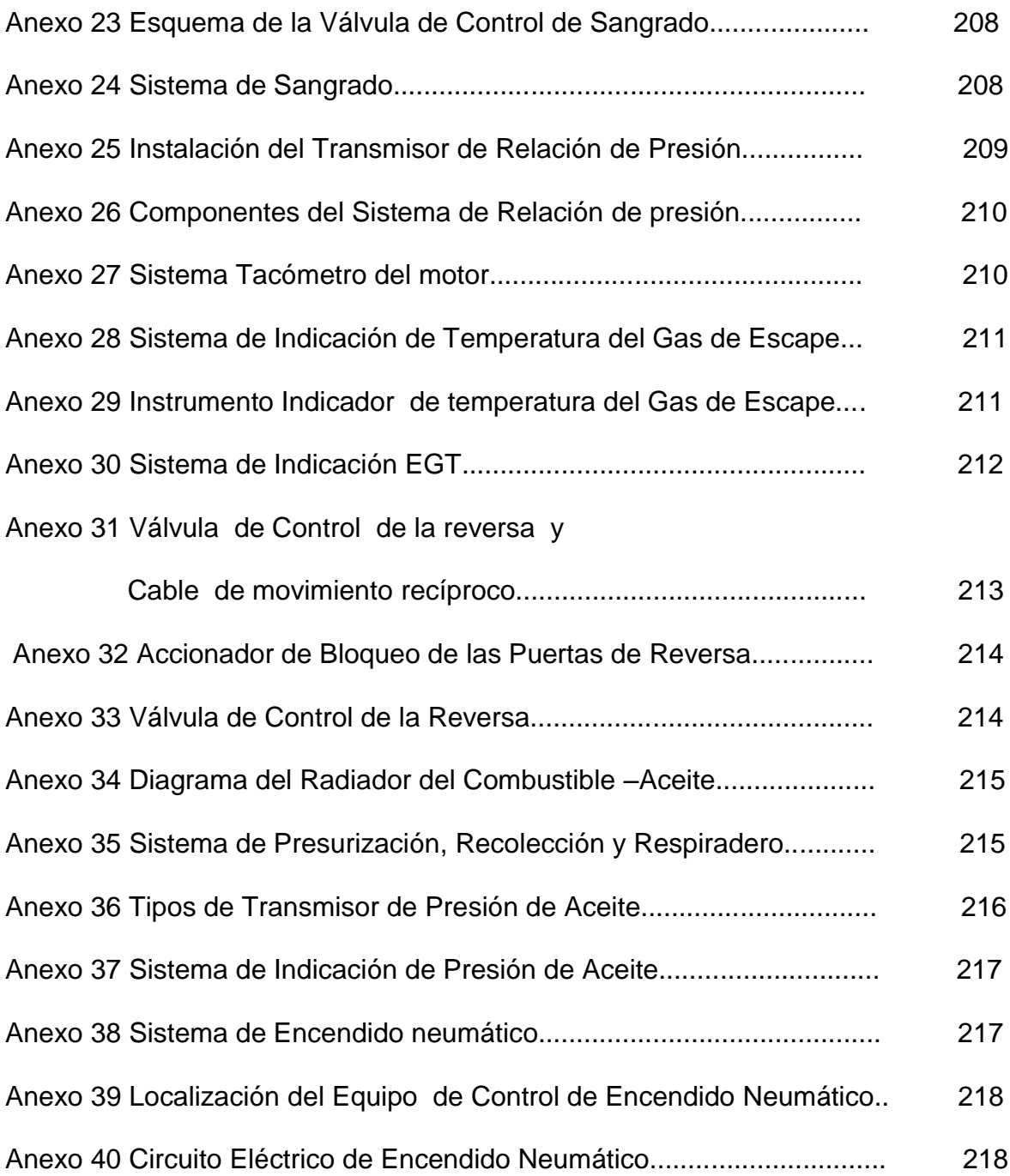

# **LISTADO DE GRÁFICOS**

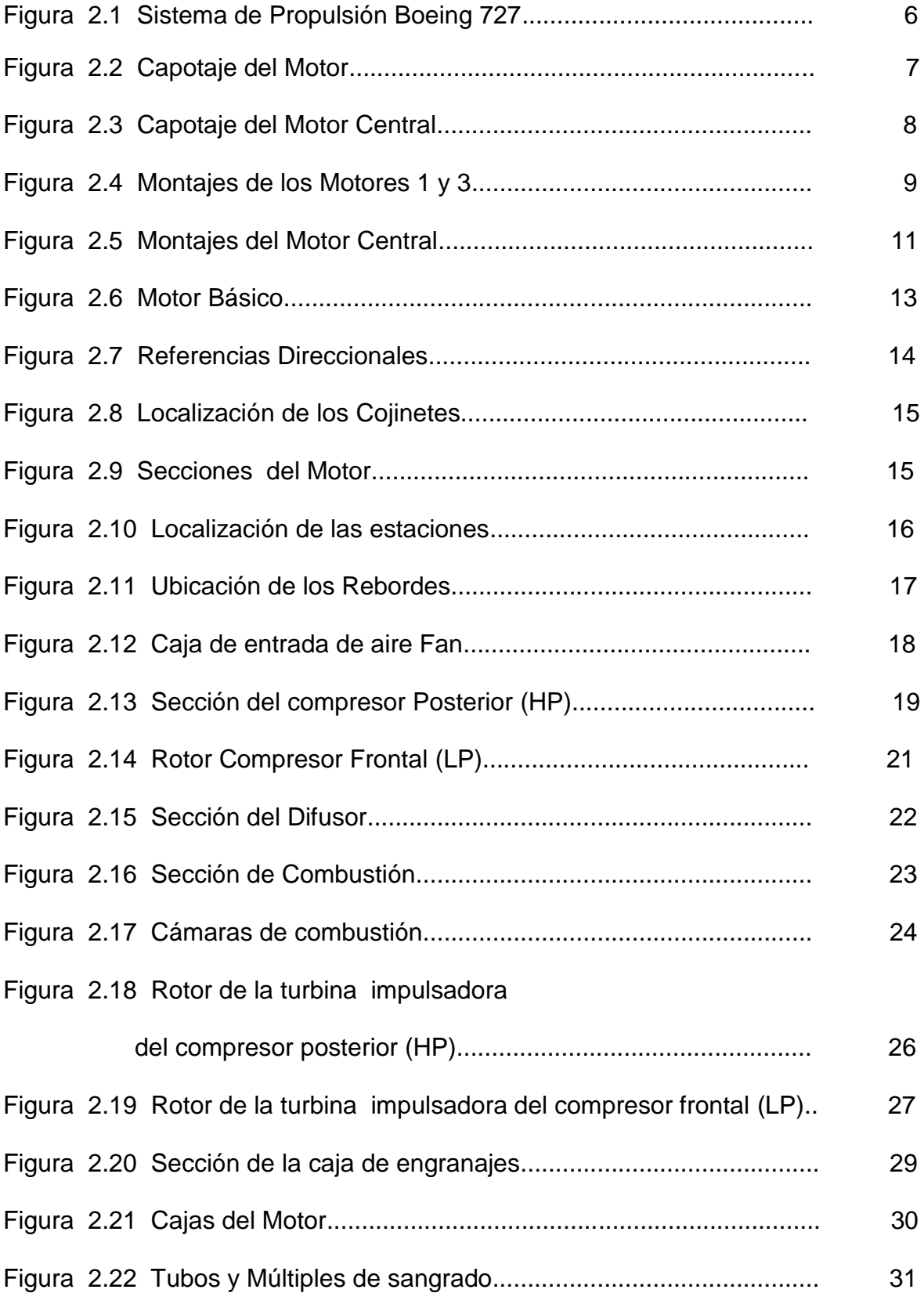

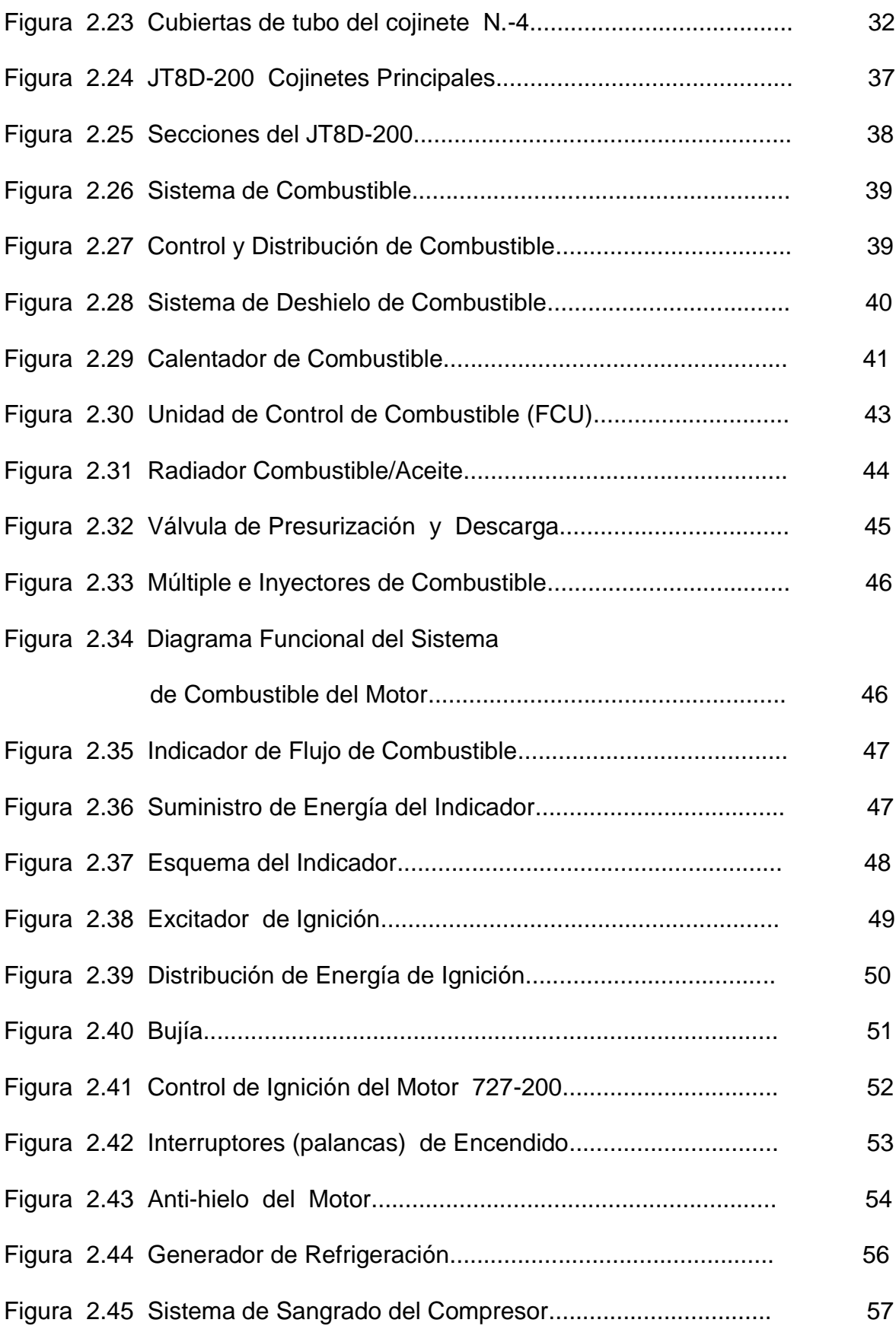

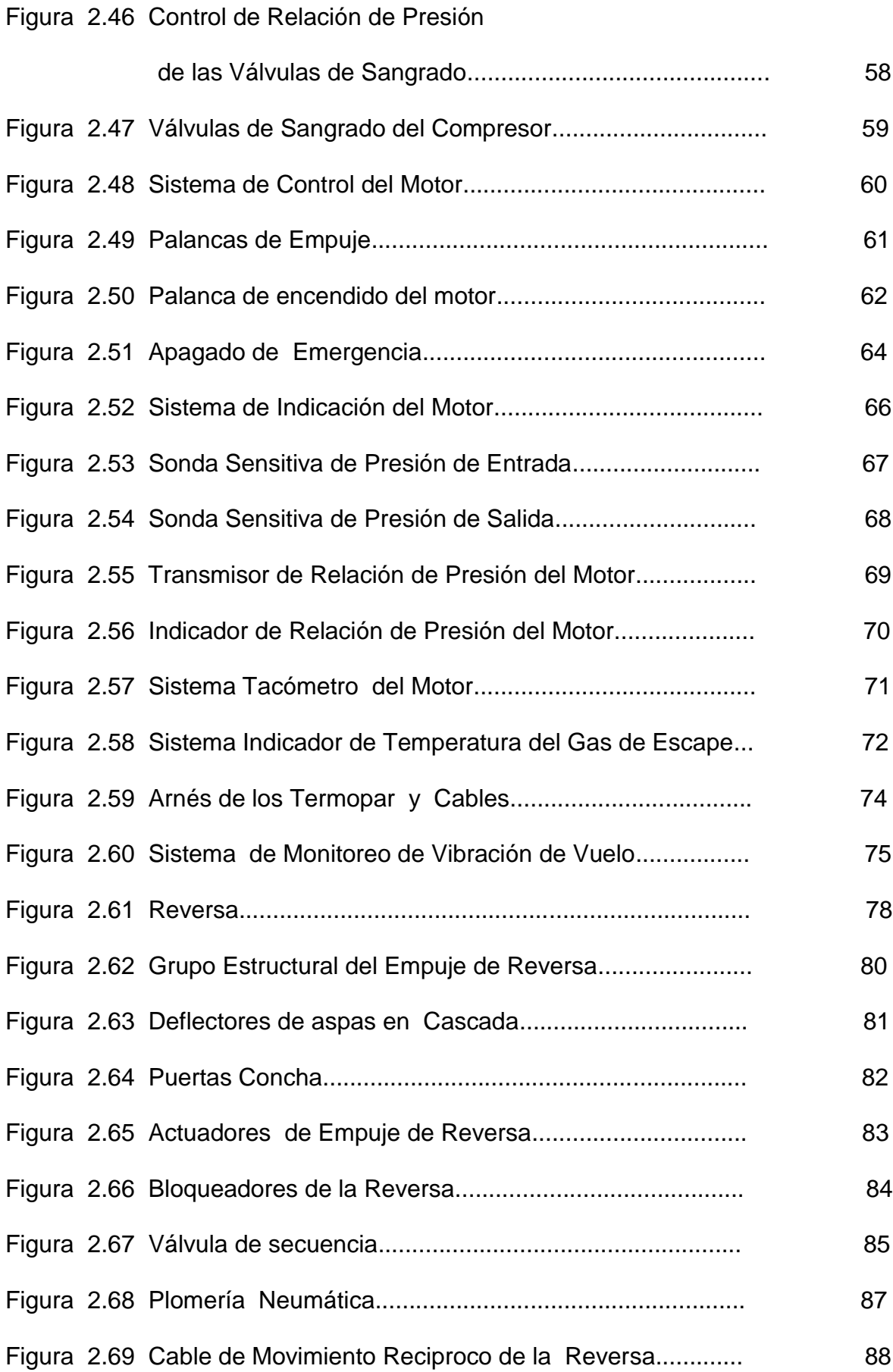

### XXII

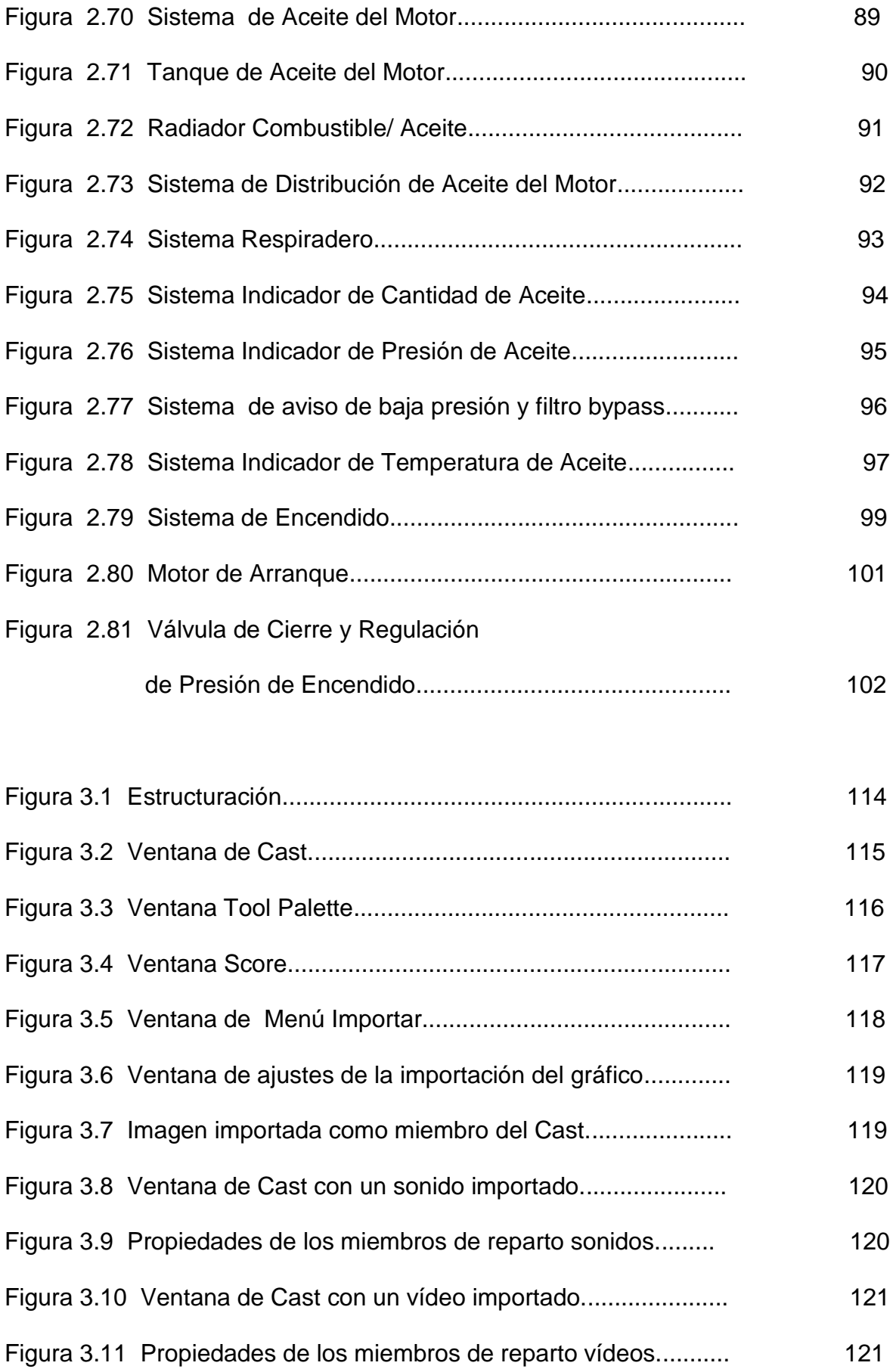

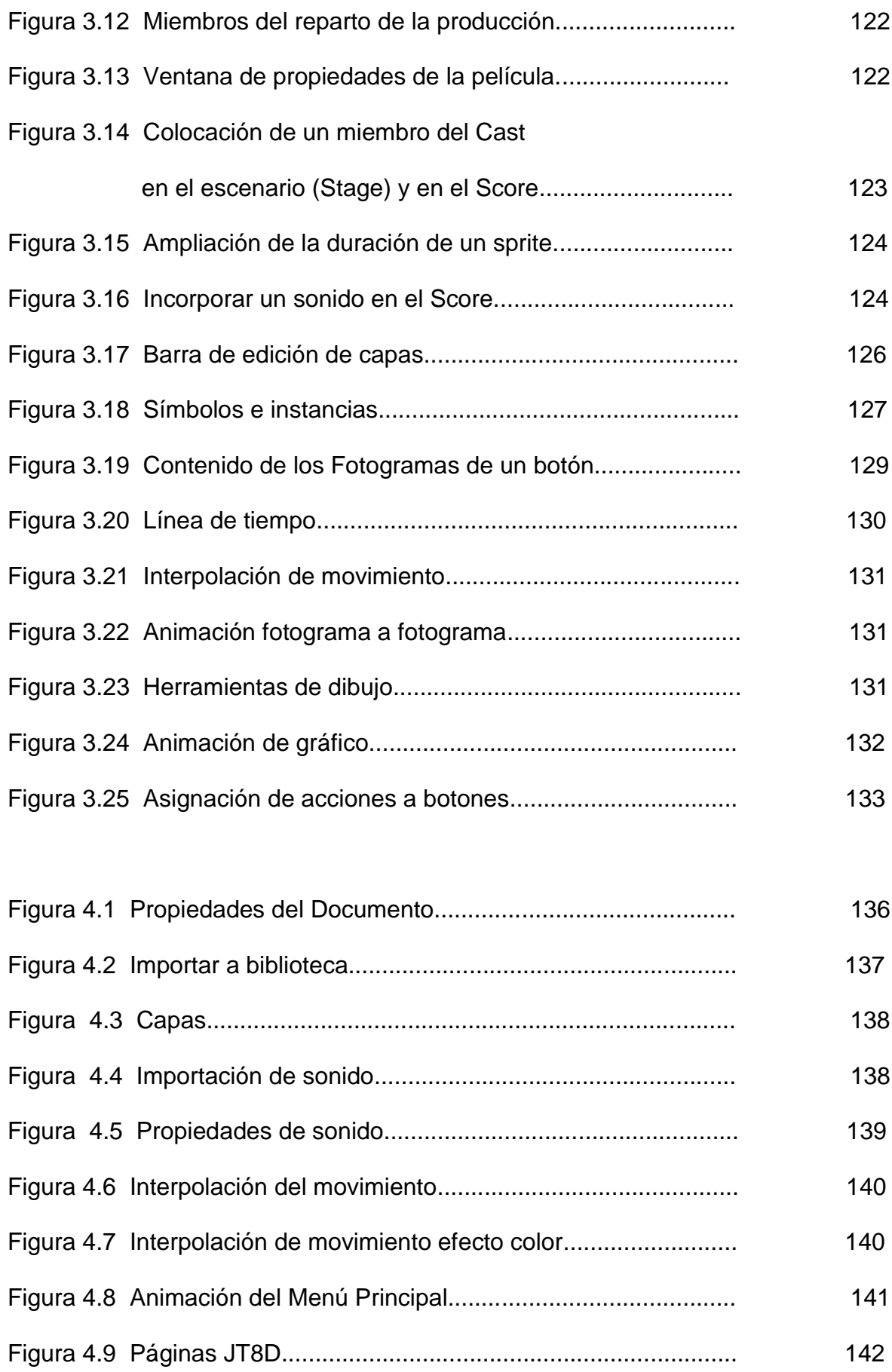

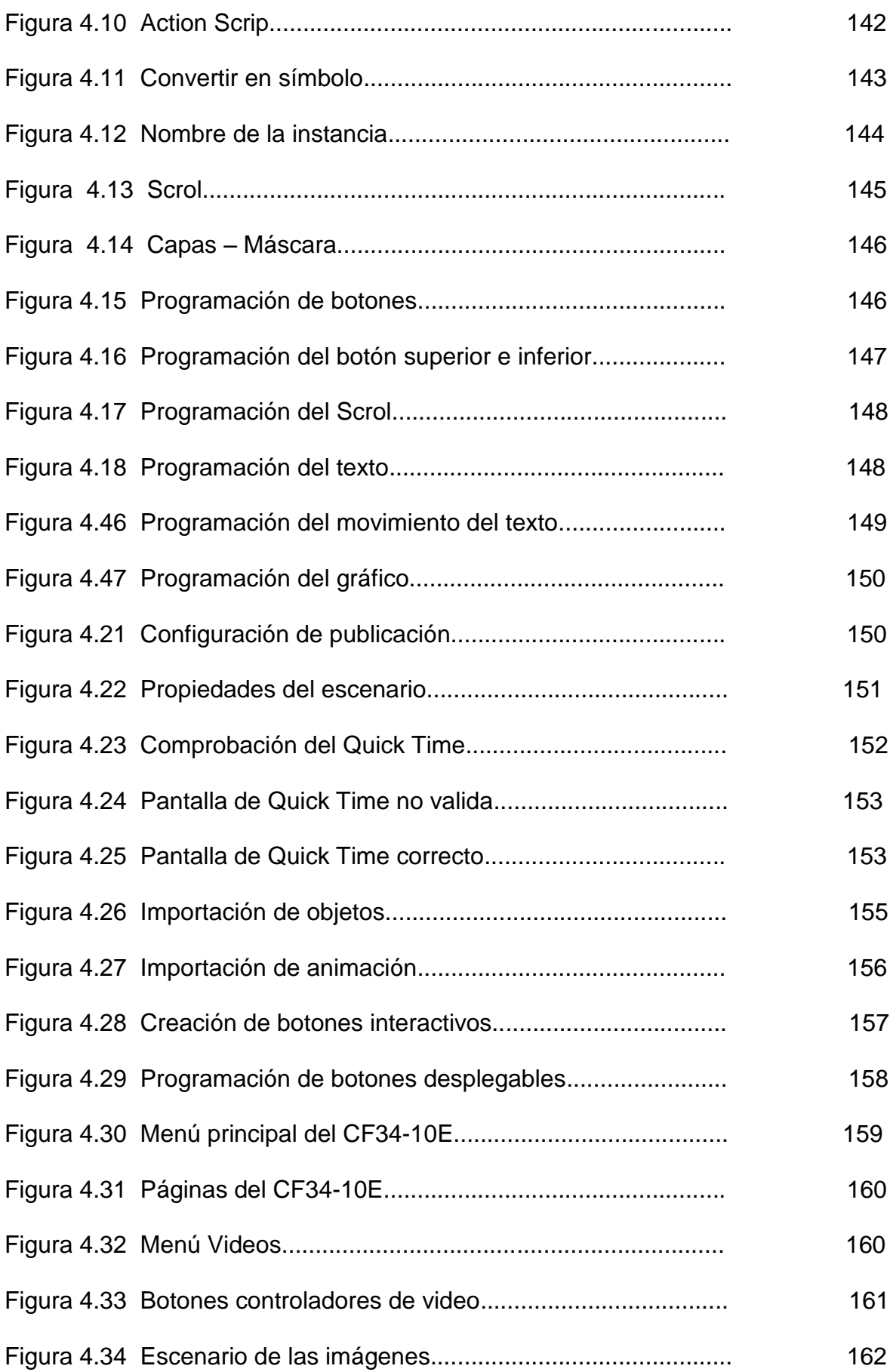

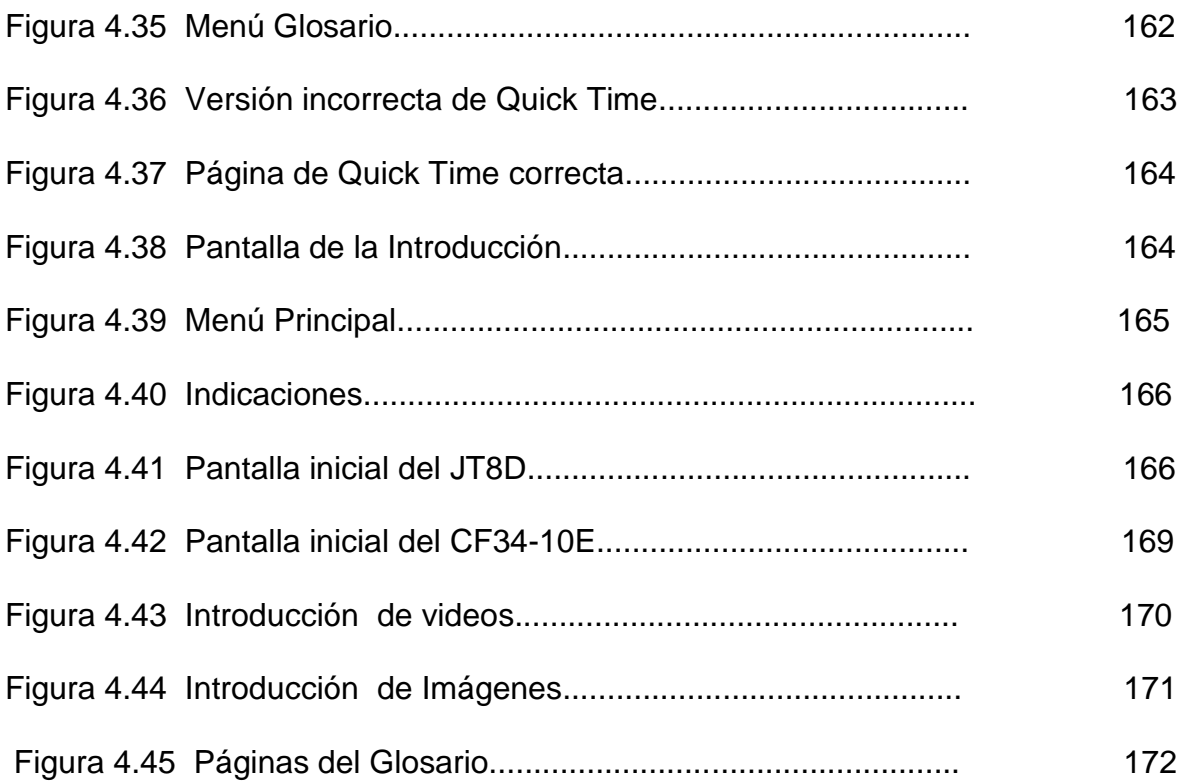

## **LISTADO DE TABLAS**

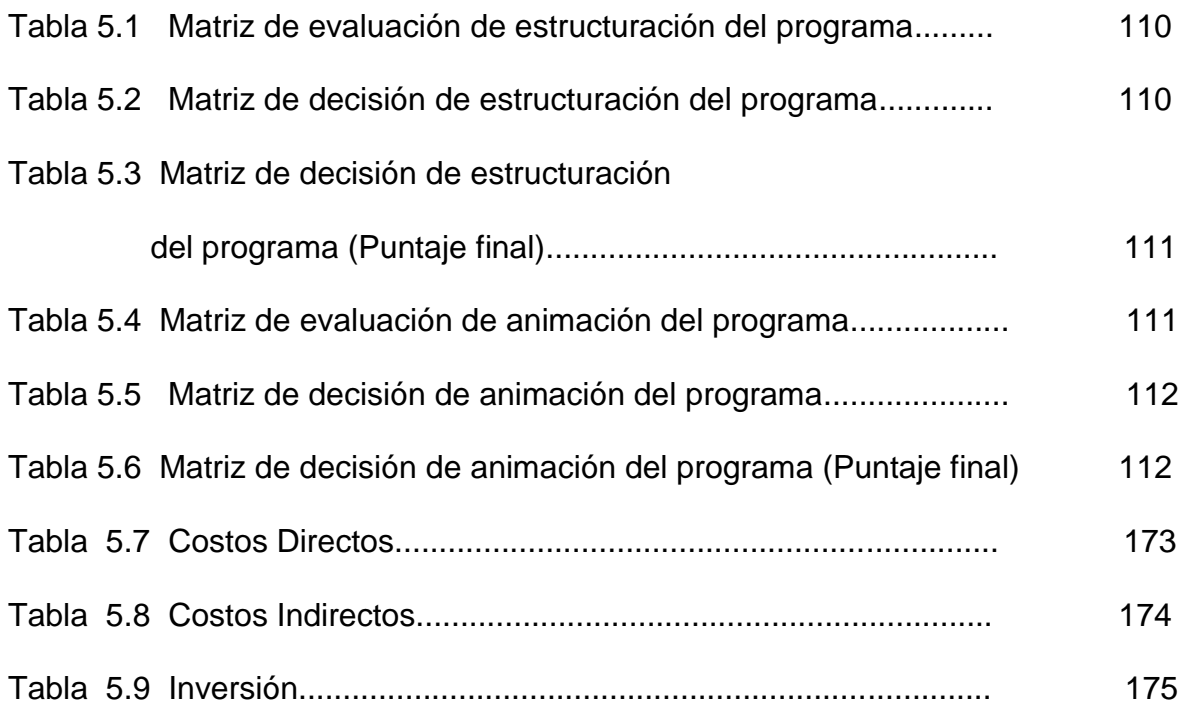

### **INTRODUCCIÓN**

El mundo de la aviación en la actualidad exige a todas las personas involucradas en ella, poseer una gran variedad de conocimientos tanto teóricos como prácticos , pues la información que la aviación contiene es vasta, lo que plantea la creciente necesidad de modificar y redimensionar los métodos de enseñanza aprovechando el desarrollo tecnológico actual.

Como parte del desarrollo tecnológico actual la computadora es quizá la herramienta óptima de apoyo en la enseñanza, por su alta versatilidad y dinamismo , es por eso que haciendo uso de esta herramienta se decidió llevar a cabo un Programa Multimedia del Motor JT8D , que aprovechando las cualidades del computador sea un inicial para técnicos de la especialidad Motores Jet .

Con este fin el proyecto contiene información de las diferentes partes, funciones, características, sistemas, operación, etc. del motor Turbofan JT8D de Pratt and Whitney. Además este programa contiene un agregado, pues en el se incluye información de uno de los motores mas modernos en la actualidad el High Bypass Turbofan CF34 – 10E de General Electric.

### **RESUMEN**

El siguiente proyecto de grado es una compilación de información relevante, del motor JT8D serie estándar , traducida de los manuales técnicos tanto de motores como de aviones, como el Manual de Mantenimiento del avión Boeing 727, Manual de Mantenimiento del JT8D, Pratt and Whitney Turbofan Engines, Engine Manual JT8D, etc. facilitados por la compañía TAME, ordenado de acuerdo al número de ATA, plasmado en un libro digital (programa multimedia ) con gráficos y animaciones de los diferentes sistemas de los motores. Este material es utilizable para consulta y entrenamiento de nuevos técnicos Mecánicos Aeronáuticos de la Especialidad Motores.

En el capítulo I, se explica el problema, como fue determinado, el porque la necesidad de desarrollar un programa multimedia del JT8D, y a quienes va dirigido este material.

El capítulo II, contiene la información concerniente al JT8D serie estándar, sus partes, sistemas, y sus respectivos gráficos.

El capítulo III, comprende la selección de los programas a utilizar en la construcción del proyecto, además la explicación de las herramientas utilizadas por estos programas.

El capítulo IV engloba la construcción del programa tanto en Macromedia Flash y Director, también contiene un manual de uso del programa.

#### XXVIII

En el capítulo V se realiza un estudio económico, con los costos directos e indirectos y la inversión realizada para culminar el proyecto de grado.

El capítulo VI abarca las conclusiones y recomendaciones, es decir el resultado de la investigación, los objetivos cumplidos, las sugerencias, que permitan facilitar el desarrollo de nuevos programas en el futuro.

El CD interactivo contiene toda la información recopilada del motor JT8D, expuesto en una animación multimedia, realizado con los programas Macromedia Flash y Director, además información adicional del motor CF34-10E de General Electric, imágenes de las partes y sistemas de ambos motores, y videos.

### **CAPÍTULO I**

#### **EL PROBLEMA**

#### **1.1 Planteamiento del Problema**

El Departamento de Capacitación de la compañía TAME se ve en la necesidad de buscar nuevos métodos, para que su personal técnico, tenga muy claros todos sus conceptos, ya que esto es fundamental para obtener la habilitación en cualquiera de sus aeronaves, y no tengan inconvenientes en la renovación de sus licencias de trabajo otorgados por la DGAC.

De igual forma el ITSA, como centro de capacitación de técnicos aeronáuticos, tiene las mismas necesidades del Departamento de Capacitación de TAME y está abierto a la implementación de nuevo material didáctico, que ayude a su claustro a un mejor entendimiento de los conceptos en este caso motores, sus componentes, sistemas y operación.

#### **1.2 Justificación**

El Departamento de Capacitación encargado del entrenamiento de los Técnicos de la especialidad motores dentro de TAME , es un organismo importante que recibe su material didáctico "Training software" de los fabricantes de sus aviones modernos ( Embraer, Airbus ), los cuales vienen totalmente en inglés, además no cuenta con programas de capacitación para sus aviones antiguos tales como Boeing 727 y Fokker.

Sus aviones Fokker acaban de salir de operación, pero sus Boeings se encuentran en mantenimiento uno en Latacunga y uno en Guayaquil con un cálculo de operación de 10 años más.

No se puede dejar a un lado la importancia que tiene el inglés dentro de la aeronáutica mundial, pero a los nuevos técnicos les resulta difícil la introducción al inglés técnico, ya que a este se lo domina consultando constantemente los manuales técnicos, es decir con una experiencia previa.

Un programa recopilatorio del motor JT8D, es necesario ya que además de proporcionar información importante del motor, sus gráficos y animaciones ayudarán a una correcta instrucción de técnicos. El desarrollo y culminación de de este proyecto, sería muy útil en el departamento de Capacitación de TAME

XXX

para el entrenamiento de sus nuevos técnicos y en el ITSA para la formación de sus alumnos.

Se ha escogido el motor JT8D ya que es un referente dentro de la aviación comercial y es muy común dentro de nuestro país ya que es utilizado por aviones Boeing 727, 737, DC-9 entre otros. Además por pedido expreso de TAME se ha incluido información del motor CF34-10E como introducción a los motores modernos.

#### **1.3 Objetivos**

#### **1.3.1 Objetivo Genera**l

Desarrollar un programa de entrenamiento, que contenga la información substancial del motor JT8D estándar, orientado a la capacitación de técnicos de la compañía TAME y alumnos del ITSA en su formación como mecánicos aeronáuticos de la especialidad motores.

#### **1.3.2 Objetivos Específicos**

 Recopilar información relevante del JT8D ya sea de Manuales, Libros, Internet, etc.

- Traducir la información disponible en los Manuales Técnicos con el uso de inglés convencional e inglés técnico exclusivo de la aeronáutica.
- Ordenar la información de acuerdo a su importancia y clasificarla, para una fácil ejecución dentro del programa.
- Diseñar un Programa multimedia, basado en el lenguaje de programación Lingo de Director, para un correcto desempeño de la información contenida y una distribución coherente y ordenada.
- Construir el Programa Multimedia tomando en cuenta todos los parámetros del diseño.
- Realizar pruebas de funcionamiento de todos los componentes ejecutorios del programa.

#### **1.4 Alcance**

Este trabajo va dirigido para técnicos de la compañía TAME; estudiantes de la carrera Mecánica Aeronáutica especialidad Motores del Instituto Tecnológico Superior Aeronáutico, ya que ellos lo pueden utilizar como fuente de consulta, profesores que dicten esta materia pues la naturaleza didáctica del programa ayudaría a la cátedra de Motores Jet dentro de cualquier institución, y técnicos o tecnólogos en general pues la capacitación dentro de lo que es aviación es constante y este programa complementaría sus conocimientos.

## **CAPÍTULO II**

## **MARCO TEÓRICO**

La presente información ha sido compilada y traducida de los siguientes manuales: Manual de Mantenimiento HC-BHM del avión Boeing 727, Manual de Mantenimiento del JT8D, Pratt and Whitney Turbofan Engines, Engine Manual JT8D series -1, -1A, -1B, -7, -7A, -7B, -15, -17A, y de estos manuales las ATAS 71, 72, 73, 74, 75, 76, 77, 78, 79 y 80 concernientes a Sistema de Propulsión del avión y Sistemas del Motor.

Esta información puede ser usada como consulta o con fines de instrucción, pero las personas que lo utilicen, deben tener conocimiento básico de motores a reacción, de lo contrario se recomienda revisar, revisar entre otros los siguientes libros:

FUERZA AEREA DE CHILE COMANDO DE PERSONAL ESCUELA DE ESPECIALIDADES; Mención Motores a Reacción, Chile.

DÍEZ, Valentín; El motor de reacción y sus sistemas auxiliares, Tercera Edición, España.

#### **2.1 Sistema de propulsión B727**

A continuación se realizará una revisión del avión Boeing 727, por ser un avión de la compañía TAME, en el cual están instalados los motores JT8D motivo de este proyecto.

#### **2.1.1 Descripción General**

El Boeing 727 es Propulsado por 3 Motores Turbofan JT8D, montados en el área posterior del fuselaje, dos de los cuales están instalados en nacelles convencionales **(Anexos 1 y 3)** uno a cada lado del fuselaje. Un Motor Central está montado en el extremo posterior de la estructura del fuselaje **(Anexo 7 y 8)**  y el aire llega a este gracias a una entrada de aire en forma de S **(Anexo 4)**.

- $J = J$ et
- T= Turbo Fan
- 8= Ducto de Admisión
- D= Cárter seco (Dry)

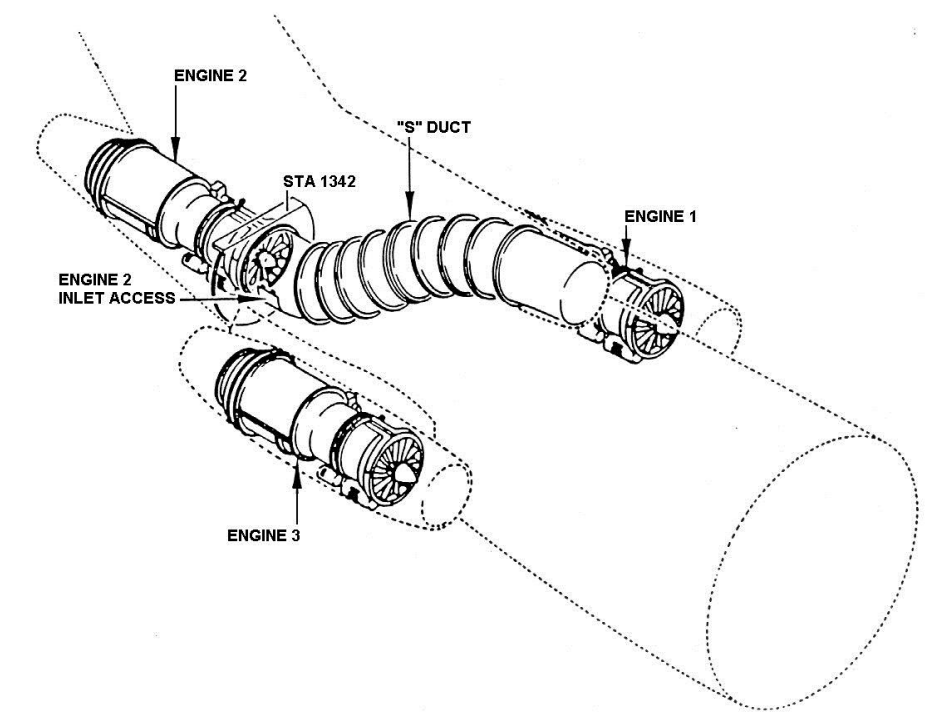

**Fig. 2.1 Sistema de Propulsión Boeing 727**

#### **2.1.2 Capotaje del Motor**

Los motores están cubiertos con paneles capó, que proveen un flujo de aire liso al motor y protegen los componentes exteriores de posibles daños, los paneles capó para los motores laterales incluyen un:

- Capó delantero o de nariz, (nose cowl)
- Paneles Capó Removibles Superior e Inferior (upper and lower hinged removable cowl panels)
- Paneles Capó Fijos (Fixed cowl panel)
- Cúpula Delantera

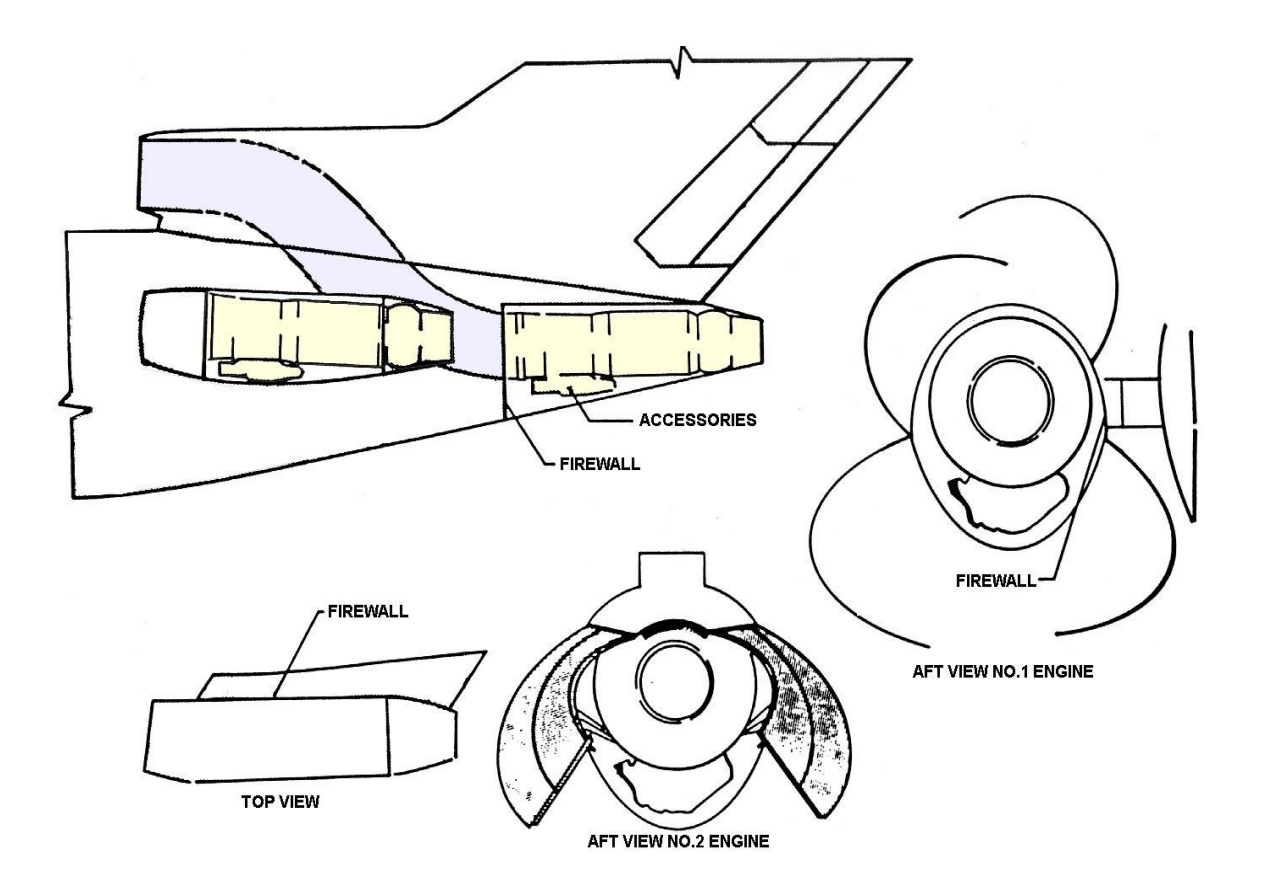

**Fig. 2.2 Capotaje del Motor**

Paneles Cubierta del Motor Central

El motor central está cubierto por cuatro paneles capó removibles, además estos

paneles forman parte del contorno posterior del fuselaje.
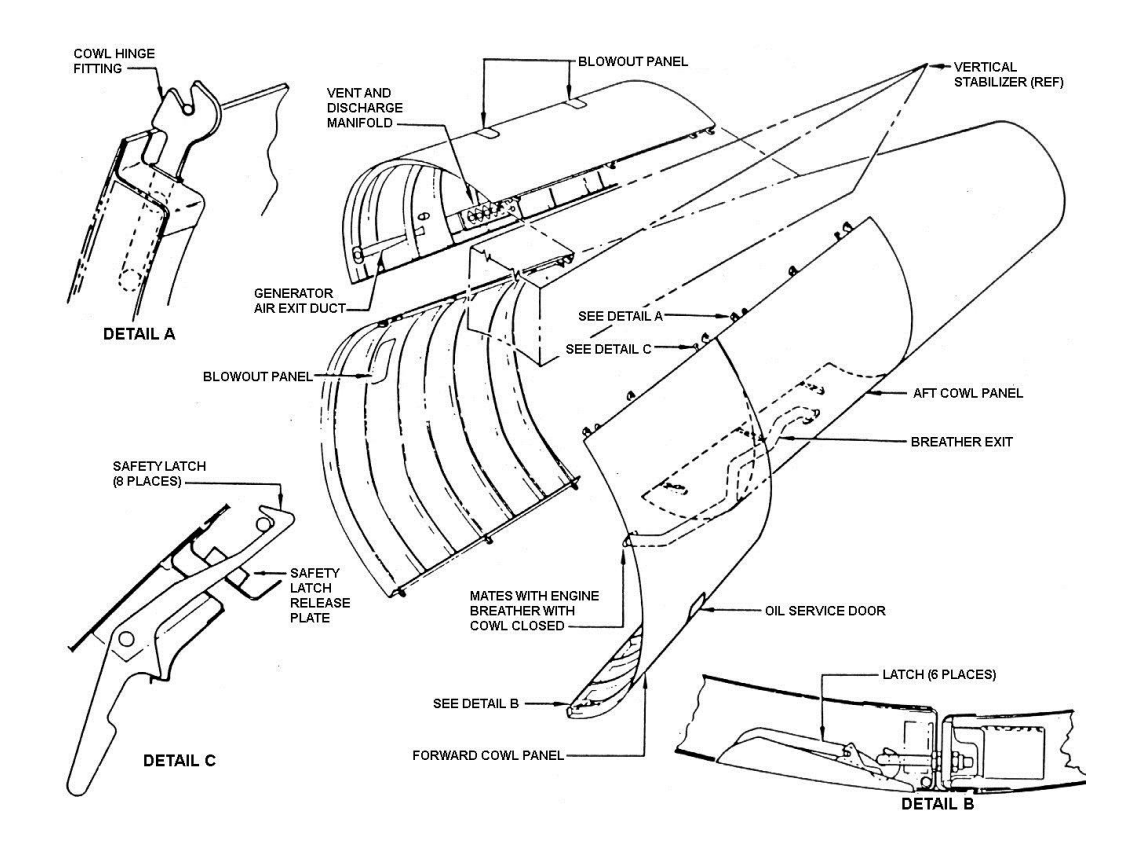

**Fig. 2.3 Capotaje del Motor Central**

# **2.1.3.-Montantes del Motor Aisladores de Vibración (VIBRATION ISOLATOR ENGINE MOUNTS)**

Los Montantes Aisladores del motor, soportan el JT8D y aíslan el fuselaje del aeroplano de vibraciones adversas originadas por el motor.

Cada motor es sostenido por dos montantes aisladores de vibración delanteros, y un soporte posterior.

Los Montantes Aisladores de Vibración Delanteros pueden soportar cargas, vertical, lateral y axial (empuje) y permiten un ensanchamiento del motor debido a la expansión térmica. Mientras que el Soporte Posterior, puede tolerar, solo carga vertical y lateral, pero puede acomodarse a la expansión térmica, sin aplicar carga axial a los rebordes del motor.

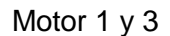

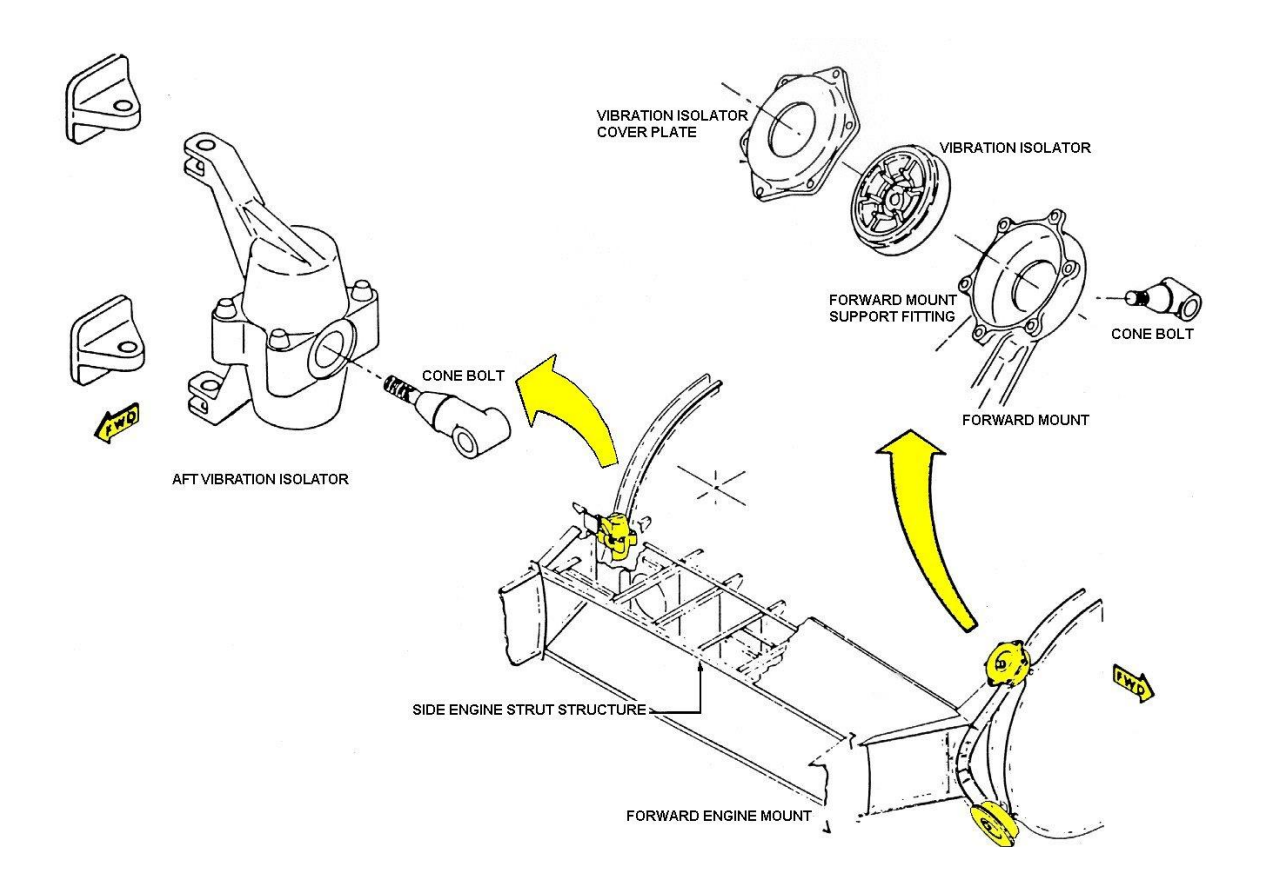

**Fig. 2.4 Montantes de los Motores 1 y 3**

Aisladores de Vibración (Vibration Isolators)

Estos aisladores consisten de un material resistente y elástico permanentemente encerrado en una caja de metal.

Pernos Cónicos (Cone Bolts)

Tres Pernos Cónicos son usados para sujetar cada motor a los Aisladores de Vibración.

- Acoplamientos Aisladores de Vibración Delanteros del Motor Central (Center Engine Forward Vibration Isolator Fittings) Aíslan la vibración delantera del Motor Central, estos están empernados a unos acoplamientos de la parte delantera del motor y a unos acoples del eslabón de empuje.
- Acoplamientos Soportes del motor (Engine Support Fittings)
- Acoplamientos Sujetadores del Motor
- Motores Laterales

Los acoplamientos delanteros de los motores laterales son una sólida forjadura con el extremo interior sujeto al fuselaje, en el mamparo de presión posterior (rear pressure bulkhead).

La parte dentro del casco de la forja actúa como un larguero frontal de la estructura del pilón. El motor está sujeto a dos acoplamientos en el extremo delantero de la forjadura.

Los acoplamientos que proveen un montaje posterior de los motores laterales, consisten de un par de agarraderas sujetas al extremo exterior del larguero posterior del pilón.

# Motor Central

Los acoplamientos delanteros del motor central consisten de, una forjadura sujeta a la parte inferior de la estructura de soporte del motor, y

## XXXIX

es ubicado transversalmente, con los puntos de montaje del motor en cada lado del mismo.

El acoplamiento posterior del motor central, es un soporte individual sujeto al extremo posterior de la estructura de soporte del motor.

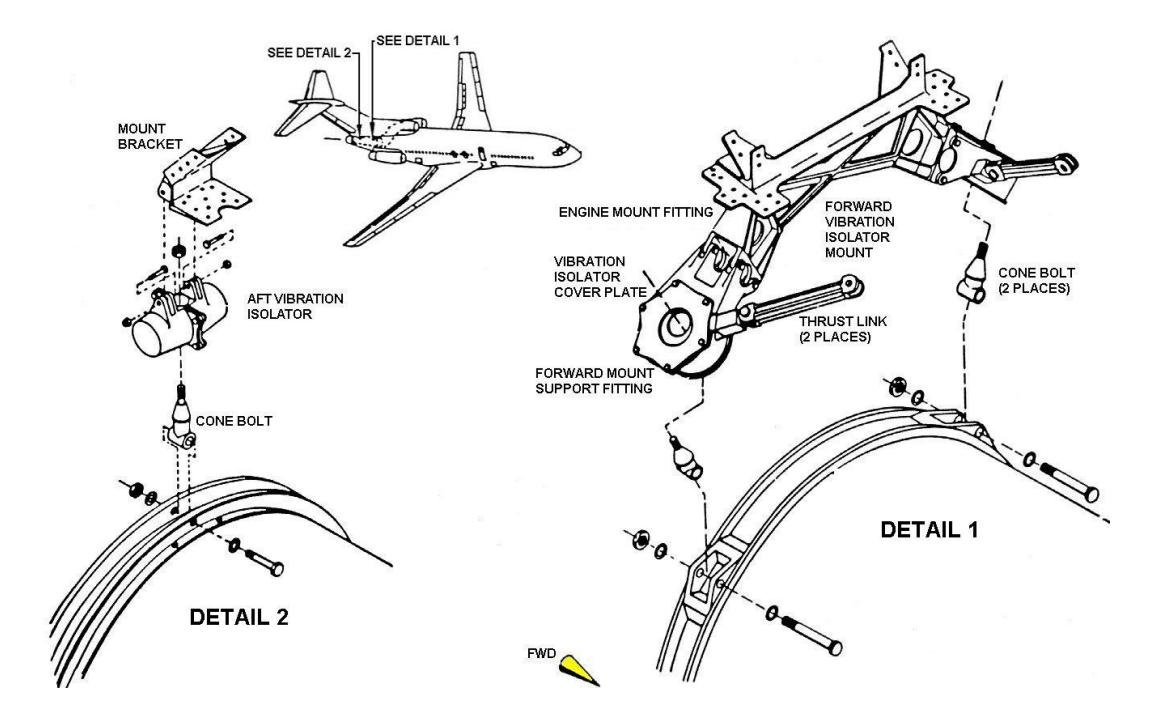

**Fig. 2.5 Montantes del Motor Central**

# **2.2 Generalidades del Motor JT8D**

# **2.2.1 Descripción General**

Los accesorios principales acoplados al motor incluyen una Bomba de Combustible, Unidad de Control de Combustible (FCU), Unidad de Velocidad Constante (CSD), Motor de Arranque Neumático y Generadores Tacómetros N1y N2 , y Sistemas detectores y extinguidores de incendios **(Anexos 5, 6 y 9).**

La sección de potencia del Motor consiste en un Doble Eje, 13 Etapas, Fan Delantero, Compresor de Flujo Axial, Conducto de descarga, Caja Difusora, Sección de Combustión de nueve envases, separados simétricamente dentro de una cámara anular, y una Turbina dividida en cuatro etapas.

Las cuatro etapas de la turbina extraen suficiente energía de la expansión de los gases para operar los compresores, incluyendo dos etapas Fan y los accesorios del motor. La primera etapa de la turbina impulsa el compresor N2 y las otras tres etapas impulsan el compresor N1 y el Fan integral. El sistema de encendido del Motor, establece un promedio de rotación, del Compresor N2 para proporcionar un flujo de aire a través del motor, y también impulsar los accesorios.

Un sistema de Ignición, provee una descarga de alto voltaje, para el encendido de la mezcla aire–combustible. Entonces, una continua combustión toma lugar, y los rotores se aceleran hasta que el motor sea auto-sustentable. Hay dos caminos de flujo que el aire sigue a través del motor, uno a través del fan, y otro a través del motor primario, o generador de gas. Todo el aire que entra al Capó de Entrada, fluye a través de las primeras dos etapas del compresor N1 y el Fan.

Cuando el aire deja la segunda etapa del compresor N1, es obligado a dividirse. A estas alturas, el aire periférico entra en el conducto de descarga Fan, fluyendo hacia atrás dónde se descarga a la atmósfera para producir el empuje. La masa de aire interna es obligada a fluir a las restantes etapas del compresor N1. De la descarga del compresor N1, el aire entra en el compresor N2, dónde es más comprimido y descargado en el difusor. La Rotación y la velocidad del aire son reducidas en el difusor antes de entrar en la sección de combustión.

XLI

Como la mezcla aire – combustible encendida en las cámaras de combustión se expande y debido al diseño de la cámara, incrementa la velocidad de los gases, mientras la presión permanece relativamente constante. De esta manera los gases calientes son acelerados y pasan a través de la sección de la turbina reduciendo en velocidad y temperatura debido a que la energía es extraída para girar el compresor e impulsar los accesorios.

Después los gases dejan la etapa final de la turbina y son descargados a través de la tobera de escape, a la atmósfera.

Cada motor es adaptado con un sistema propio de aceite, para proveer lubricación y enfriamiento de engranajes y rodamientos del motor.

A nivel del mar en un despegue, el Fan produce aproximadamente 43% del empuje total, mientras que el motor básico el 57%.

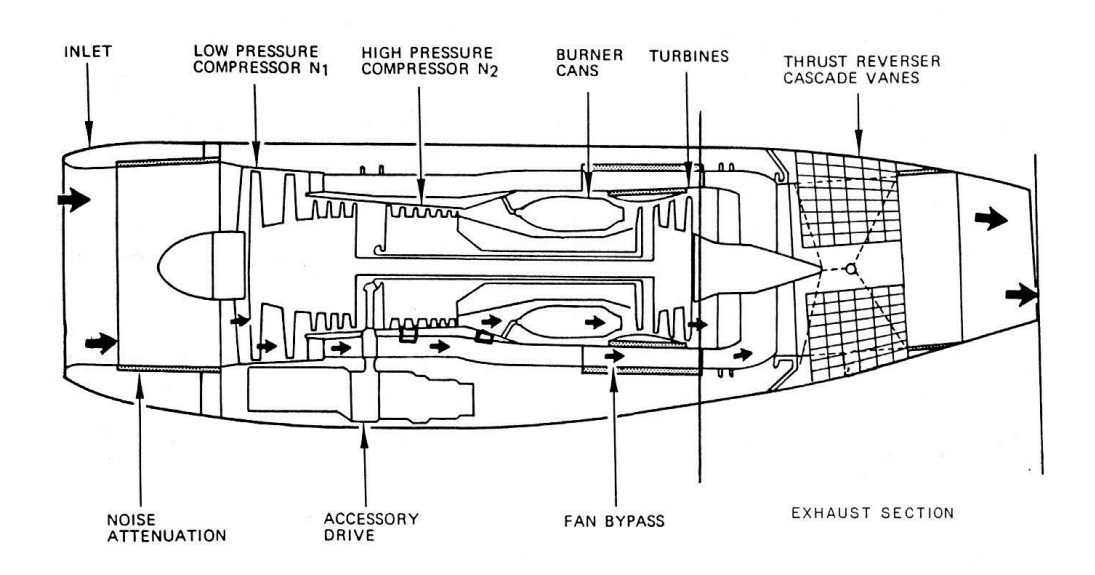

**Fig. 2.6 Motor Básico 2.2.2 Especificaciones del Motor** 

**<sup>2.2.2.1</sup> Referencias Direccionales**

A menos que exista alguna otra especificación, derecha e izquierda a favor o en contra del movimiento de las manecillas del reloj, superior e inferior y similares referencias direccionales aplicables al motor. Las referencias del motor se toman, tal como es visto desde la parte posterior, con el motor en una posición horizontal y con la sección de accesorios en la parte inferior.

# **2.2.2.2 Numeración de las Cámaras de Combustión**

Las Cámaras de Combustión son numeradas de uno a nueve en dirección del movimiento de las manecillas del reloj con la cámara superior designada con el número uno.

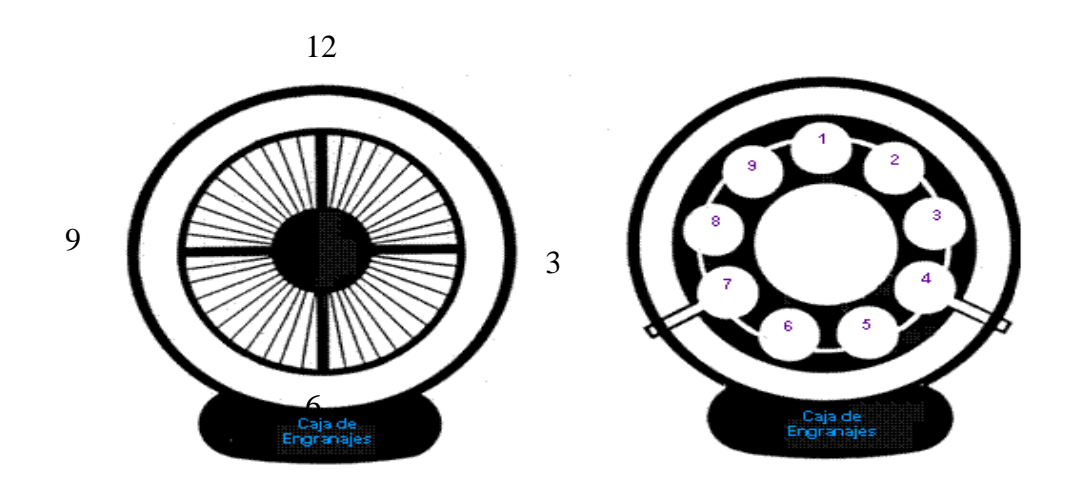

**Fig. 2.7 Referencias Direccionales**

#### **2.2.2.3 Localización de los Cojinetes y Tipos**

Las masas rotantes dentro del Motor giran a dos velocidades distintas. Además deben girar lo más libremente posible, para eso los Rodamientos son ubicados en el mejor lugar para proveer soporte a esas unidades. Existen dos tipos de Bola y Rodillo.

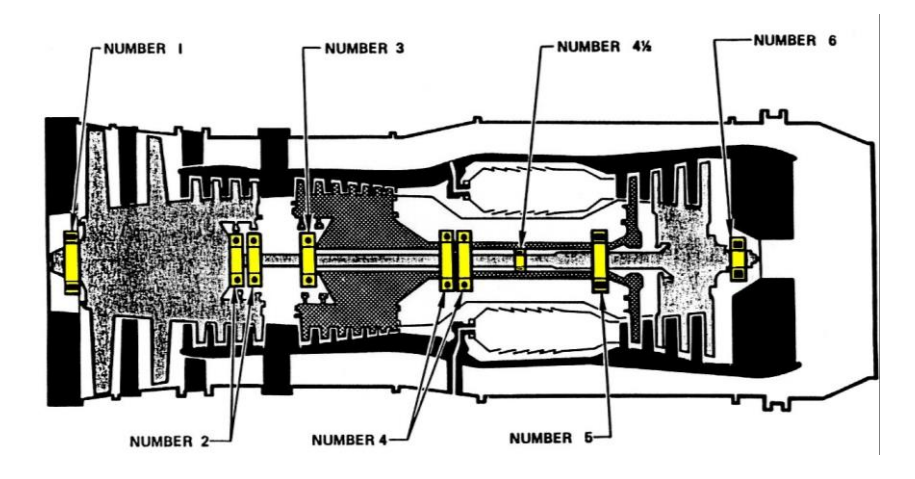

**Fig. 2.8 Localización de los Cojinetes**

# **2.2.2.4 Secciones del Motor**

El motor tiene seis secciones generales, la sección de Entrada de aire, Sección del Compresor, la Sección de Combustión, la Sección de Turbina y Escape, los Accesorios Impulsados, y la Sección de la descarga Fan.

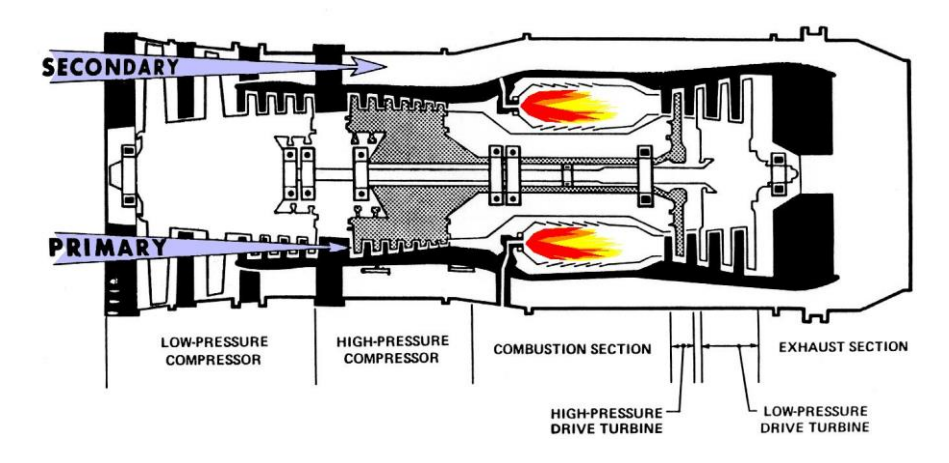

**Fig. 2.9 Secciones del Motor**

# **2.2.2.5 Localización de las estaciones**

Designadores numéricos llamados números de estación son asignados en la localización del curso del gas para propósitos de referencia general. Estos números de estación son combinados con subíndices alfa-numéricos para proveer un método corto de identificación de varias de las temperaturas y presiones en el recorrido del gas.

Ejemplo:

Pt2

P= Presión

 $t =$  total

2= Estación 2 (entrada Fan)

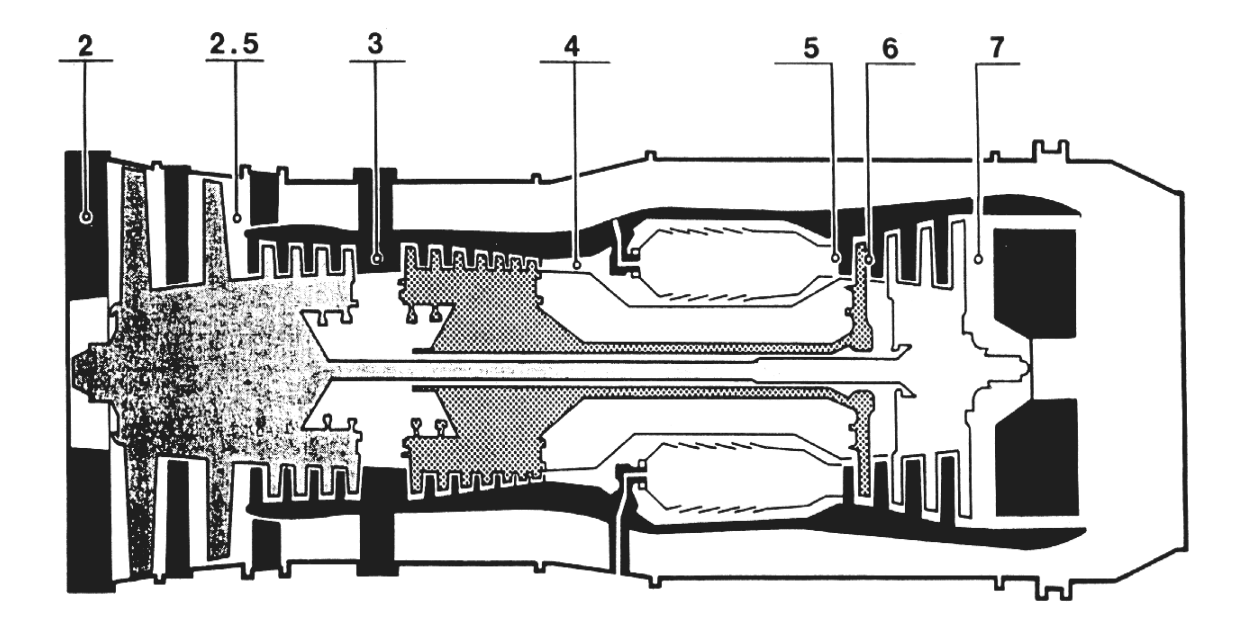

**Fig. 2.10 Localización de las estaciones**

# **2.2.2.6 Ubicación de los Rebordes (Flanges)**

Para facilitar la identificación de los rebordes ellos son designados por letras, interrupciones en la secuencia de las letras pudo haber sido el resultado de un cambio como remoción o adhesión de rebordes.

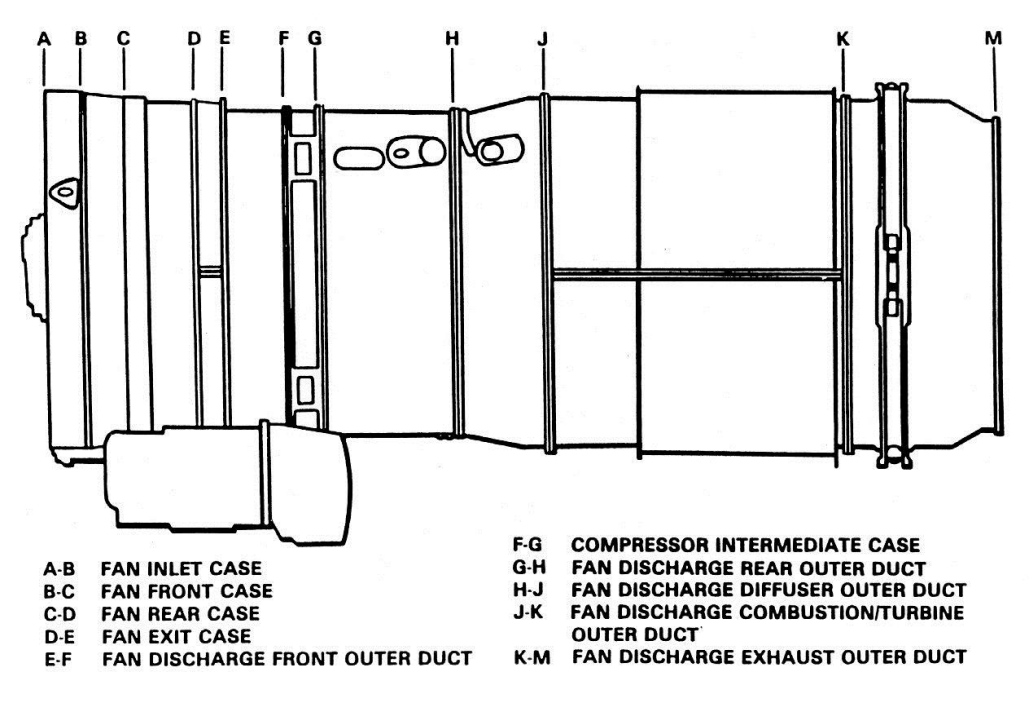

**Fig. 2.11 Ubicación de los Rebordes**

# **2.2.3 Sección de entrada de aire**

#### **2.2.3.1 General**

El aire entra al motor a través de la carcasa de entrada del compresor **(Anexo 10)**, el cual se extiende del reborde A al B. La carcasa de entrada y sus álabes, con un álabe mas grueso en la parte inferior del conducto del motor, dirigen el aire a la cara del compresor.

El conjunto de soporte frontal del rodamiento N. 1, está montado en el centro de la carcasa de entrada del compresor. Detrás del soporte central está el rodamiento posterior N.-1.

#### **2.2.3.2 Carcasa de entrada de aire Fan**

La carcasa de entrada Fan contiene 19 álabes espaciados uniformemente, 18 de los cuales tienen dos costillas internas que corren a lo largo del álabe.

Estas costillas dividen la porción hueca del álabe en tres pasadizos. El álabe de las 6 en punto también tiene las dos costillas internas, sin embargo, en esta instancia todos los tres pasadizos son usados como tuberías guías para el anti-ice. El Pasadizo central de este álabe es rellenado con un compuesto de caucho para minimizar vibraciones del tubo.

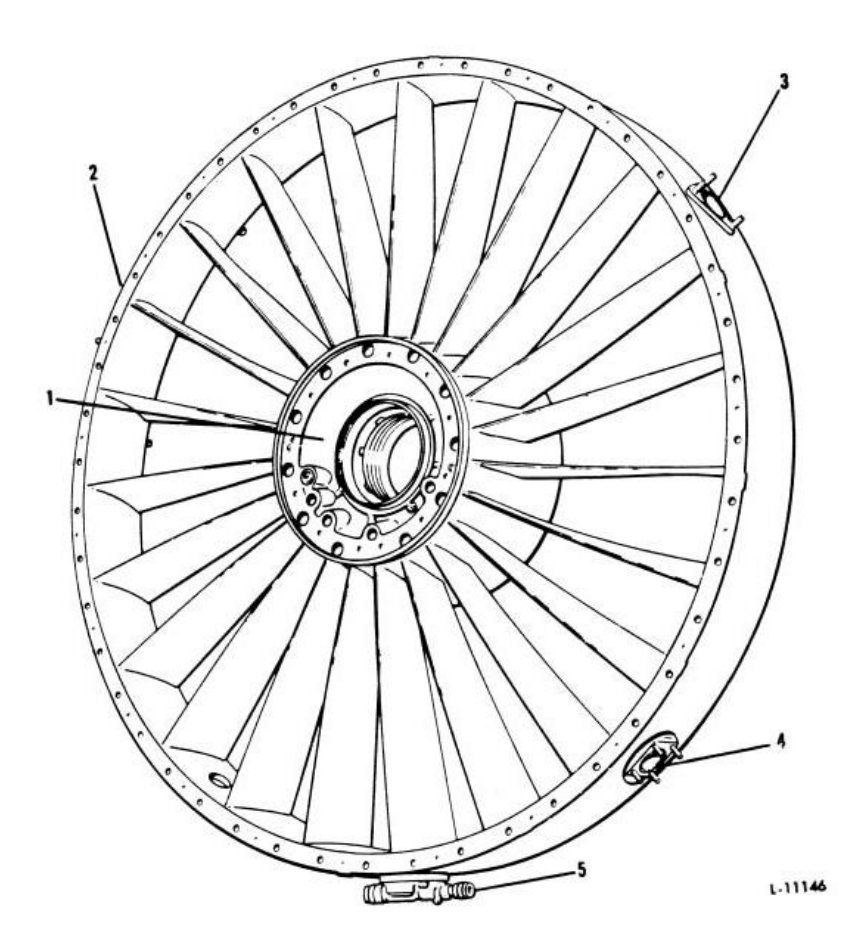

**Fig. 2.12 Carcasa de entrada de aire Fan**

# **2.2.4 Sección del Compresor**

#### **2.2.4.1 General**

#### **Sección Fan**

Después de la carcasa de entrada, encerrando la sección Fan, están las cajas Fan , frontal y posterior, que se extienden desde el reborde B al D . El fan no es una unidad separada, si no que está formado por el diámetro externo de las dos primeras etapas del compresor frontal (LP). En la parte posterior de la sección del compresor el aire que ha sido comprimido entra a la sección del difusor.

## **Sección del compresor frontal (LP)**

El compresor frontal (LP) de flujo axial, comprime parcialmente la corriente, que pasa a través del corredor de aire primario del motor, entonces el aire es liberado al compresor posterior HP. Además las dos primeras etapas álabes también aceleran el aire secundario, el cual a su vez pasa a los álabes de descarga Fan y por último a través del ducto anular.

#### **Sección del compresor posterior (HP)**

El propósito del compresor posterior (HP) es el de comprimir mas el aire liberado por el compresor frontal (LP) y después, alimentar de este aire a la caja del difusor, y a la sección de combustión.

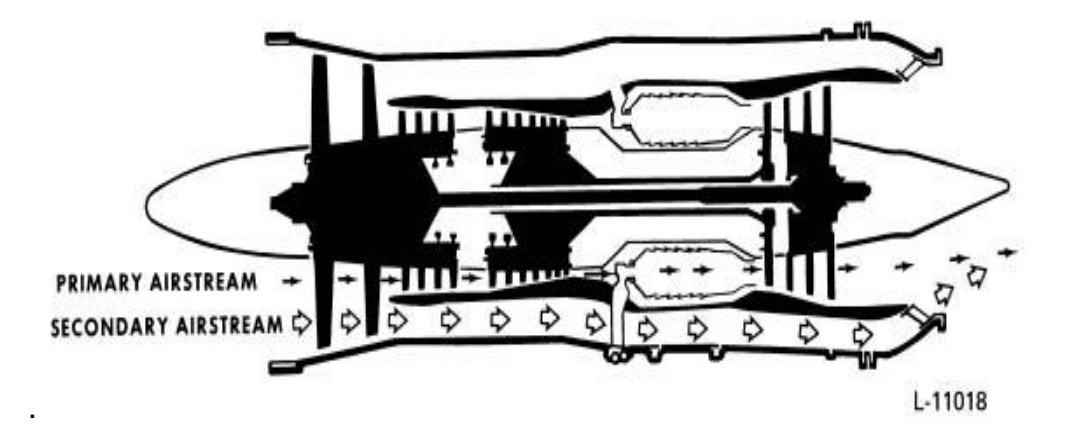

**Fig. 2.13 Sección del compresor posterior (HP) 2.2.4.2 Conjunto rotor y estator del compresor frontal (LP)**

#### **El conjunto compresor rotor y estator frontal**

Este conjunto consiste de las seis etapas del compresor frontal (LP), las cajas frontales y posteriores del compresor, y los álabes. Los álabes de la sexta etapa están en la caja intermedia del motor.

La numeración de las etapas álabes de adelante hacia atrás es de uno a seis. Las primeras dos etapas son considerablemente mas largas que el resto y son conocidas también como álabes Fan. Los álabes del compresor de alta presión se numeran de la misma forma de uno a cinco en el conjunto rotor y estator.

#### **Rotor Compresor Frontal**

El rotor compresor frontal tiene un cubo delantero ( el cual sirve como el disco de la primera etapa), un cubo posterior ( el cual sirve como el disco de la cuarta etapa) , cuatro discos rotores , seis etapas de álabes asegurados en los cubos y discos , cinco discos rotores espaciadores , y dos juegos de varillas de enlace.

Los modelos JT8D-9,-9A, −11, −15,-15A, −17,-17A,-17R y -17AR tienen solo cuatro discos rotores espaciadores. La tercera etapa de disco de estos modelos integra un espaciador integral.

XLIX

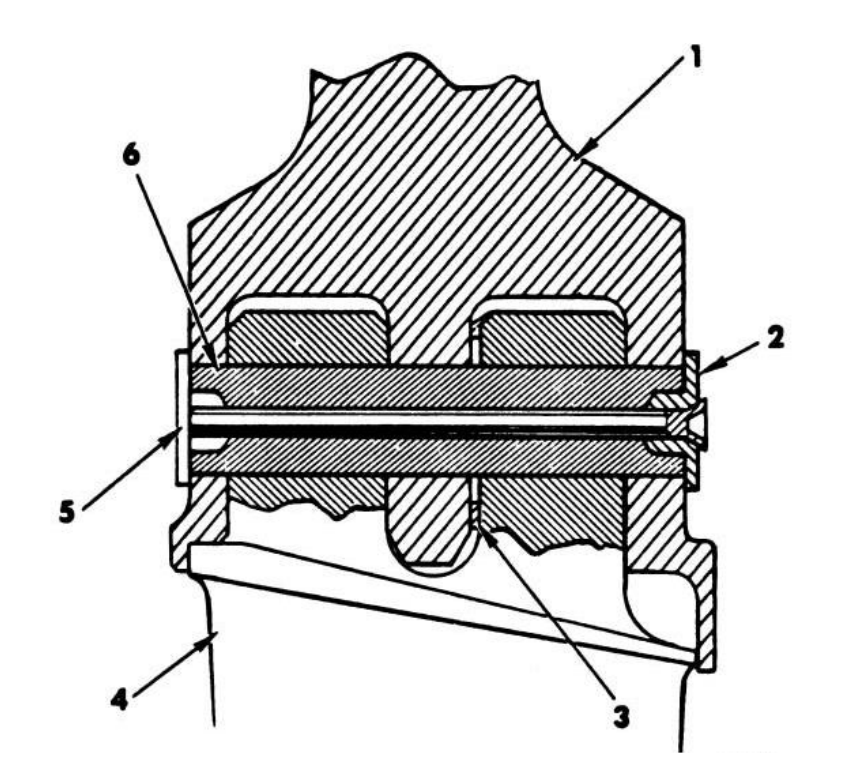

- 1. Disco
- 2. Arandela
- 3. Arandela
- 4. Aspa
- 5. Remache
- 6. Pin

**Fig. 2.14 Rotor Compresor Frontal**

# **2.2.4.3.- Sección del Difusor**

La función de la sección del difusor es la de dar uniformidad al flujo de aire del compresor posterior (HP), y de difundir el flujo a una velocidad apropiada, para la entrada a la cámara de combustión.

El aire pasa a través de la última hilera de álabes del compresor a un ritmo veloz. Este movimiento es hacia la parte de atrás y de forma circular alrededor del diseño del motor. Dos hileras de álabes de uniformidad de salida, hechas de acero y localizadas en la entrada de la caja del difusor reducen el movimiento circular y convierten la energía de la velocidad del remolino en energía de presión . Después de pasar por estos álabes de uniformidad el aire apaciguado tiene gran velocidad. Esta velocidad es tan alta que sería imposible mantener una flama en el corredor de aire. Un incremento gradual de la sección por la cual atraviesa el aire decrece la velocidad del flujo de aire y al mismo tiempo convierte al energía de velocidad en energía de presión.

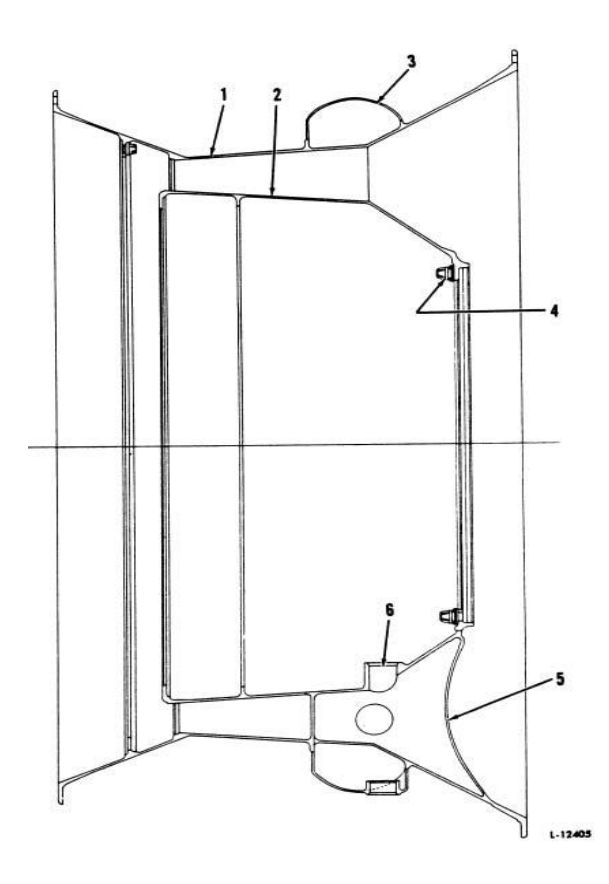

- 1. Caja externa del difusor
- 2. Caja interna del difusor
- 3. Múltiple de Aire de la caja del difusor
- 4. No. 4 Bearing Support Bolt Circle
- 5. Estructura de la caja del difusor
- 6. Abertura del tubo de sangrado de aire del rodamiento N.-4

# **Fig. 2.15 Sección del Difusor**

# **2.2.5 Sección de Combustión**

# **2.2.5.1 General**

En la sección de combustión, el combustible es mezclado con el aire a una relación apropiada y el resultado de la mezcla aire/combustible es quemado , adicionando energía al aire que pasa a través del motor .

El Combustible es conducido a través de los múltiples semicirculares derecho e izquierdo asegurados alrededor de la salida del escape del difusor . Nueve inyectores individuales sostenidos dentro de la caja del difusor liberan combustible dentro de las cámaras de combustión.

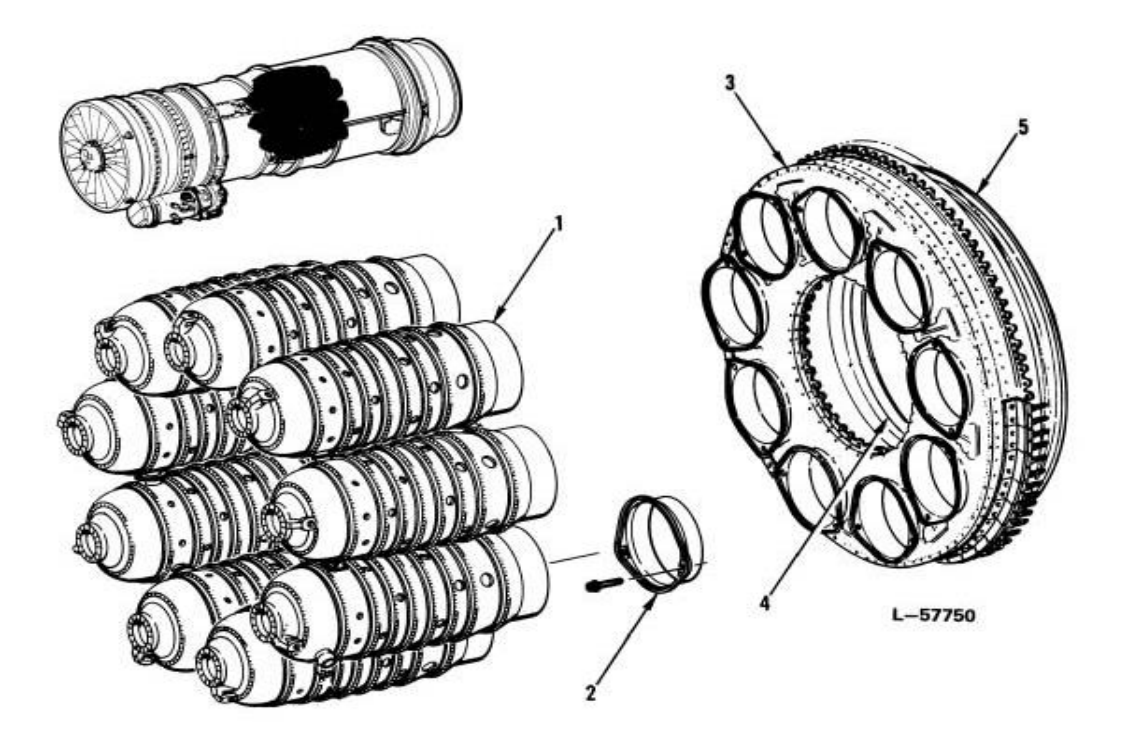

- 1. Cámaras de Combustión
- 2. Guías de la Cámara de Combustión
- 3. Conjunto de Ductos de la Cámara de Combustión
- 4. Ducto Externo de Entrada de la Cámara de Combustión
- 5. Ducto Externo de Salida de la Cámara de Combustión

**Fig. 2.16 Sección de Combustión**

# **2.2.5.2 Cámaras de combustión**

Nueve cámaras de combustión están dentro de la caja anular, estas cámaras se encuentran interconectadas por tubos para distribuir la llama uniformemente en todas ellas, además las cámaras cuatro y siete tienen una abertura para la bujía. Y además son equipadas con deflectores de enfriamiento.

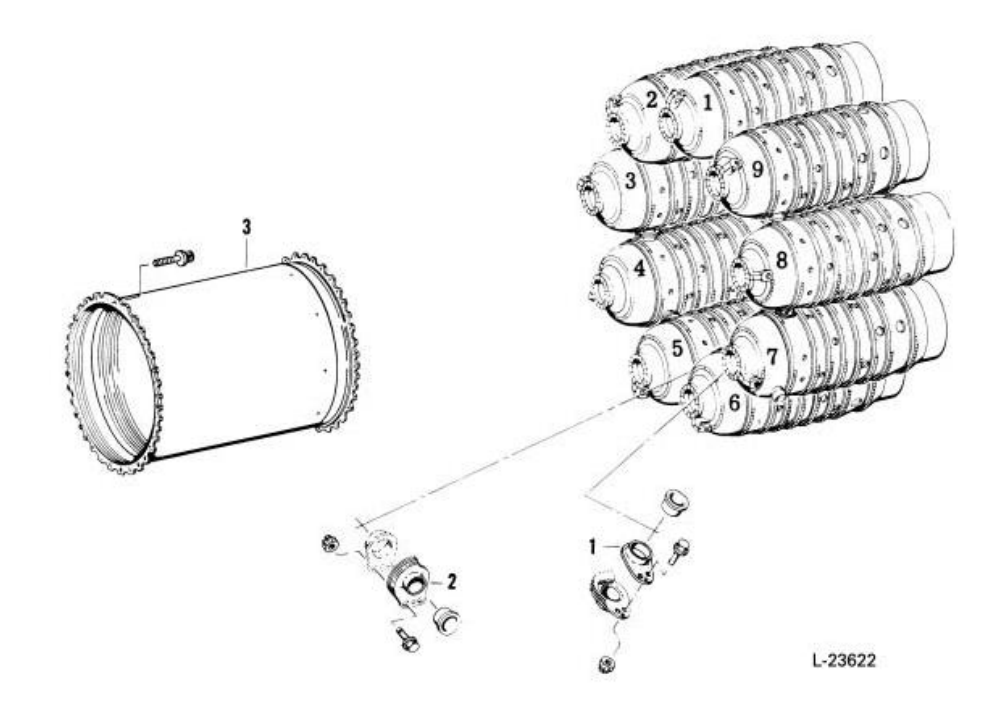

- 1. Tubo Interconector, 8 sitios
- 2. Tubo Interconector Cámaras 5 a la 6
- 3. Caja interna de la cámara de combustión

# **Fig. 2.17 Cámaras de combustión**

#### **2.2.6 Sección de la Turbina y Escape**

# **2.2.6.1 General**

#### **Sección de la turbina**

Esta sección consiste de dos cajas de escape ( la caja de escape frontal y posterior de la tobera de la turbina ) cuatro etapas de álabes guía , una caja interior , un sello , y el rotor de la turbina con su eje conductor. Son cuatro etapas rotoras de turbina, una etapa individual (1ra ) la cual impulsa el rotor del compresor ( alta presión) y las tres etapas de la turbina (2da, 3ra , 4ta ) las cuales impulsan el rotor del compresor (baja presión) . En cada etapa de la turbina, álabes de la tobera preceden a las aspas rotoras de la turbina, y dirigen el flujo de gas en contra de las aspas.

#### **Sección del escape**

La sección de escape colecta y regula el flujo de aire que viene de la turbina e incrementa la velocidad de los gases antes de que estos sean descargados hacia atrás. La caja de la turbina de escape decrece en diámetro de la parte delantera hacia la parte posterior.

#### **2.2.6.2.- Rotor de la turbina impulsadora del compresor de alta presión HP**

En motores JT8D-1,-1A,-1B, −7,-7A, y -7B que incorporan el boletín de servicio 4087, el rotor de la turbina impulsadora del compresor posterior HP consiste de, un eje integral del compresor HP y el disco de la primera etapa. En motores posteriores a estos y motores que incorporen el SB 4087, este eje y disco están separados y son sujetos juntos por 18 pernos de acoplamiento espaciados uniformemente, arandelas dentadas, y tuercas.

En todos los motores la primera etapa de álabes están sujetos en ranuras (fir tree "árbol de abeto") por remaches y arandelas. En motores posteriores ( JT8D-1, -1A,y -1B los cuales incorporan sellos de carbón en el rodamiento N.-5 ) son equipados con un espaciador y sellos de aire entre la placa del sello y el refuerzo del eje de la turbina .

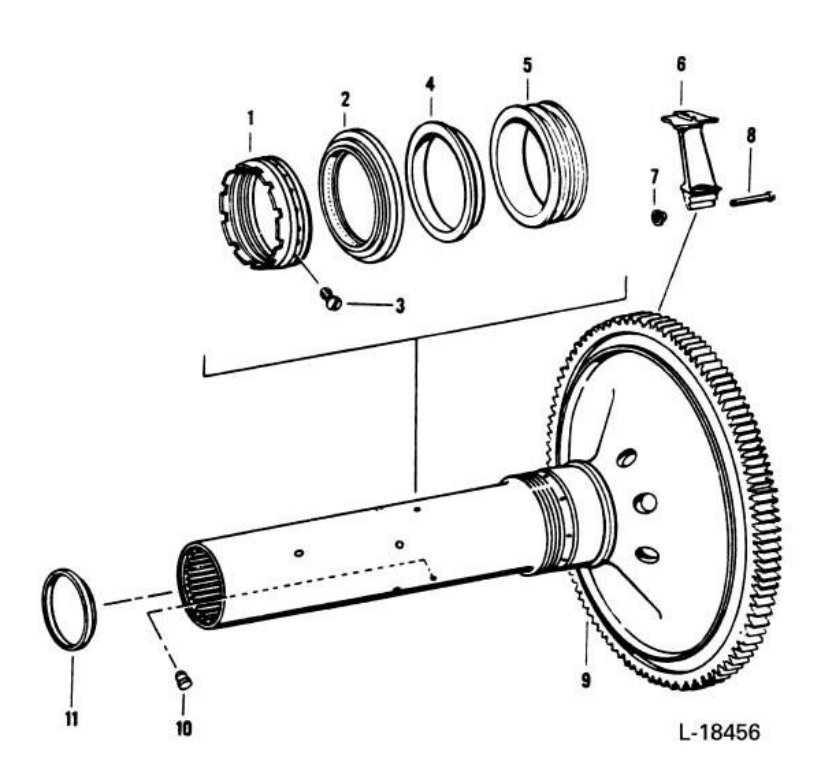

- 1. Tuerca interna del compresor N.-5
- 2. Sello de asentamiento
- 3. Tornillo de retención de la tuerca
- 4. Espaciador (Arandela)
- 5. Sello de aire
- 6. Álabe de turbina de la primera etapa
- 7. Arandela
- 8. Remache
- 9. Eje de la turbina impulsadora del compresor posterior (HP)
- 10.Plug de posicionamiento
- 11.Espaciador del eje de la turbina

# **Fig. 2.18 Rotor de la turbina impulsadora del compresor posterior (HP)**

#### **2.2.6.3 Rotor de la turbina impulsadora del compresor de baja presión LP**

El rotor de la turbina impulsadora del compresor frontal (LP) incluye , el eje de la turbina, los discos y los álabes de la segunda tercera y cuarta etapa , los espaciadores, y los sellos de aire entre los discos .

Veinte varillas de enlace aseguran los discos y los espaciadores entre si y estos a su vez al reborde posterior del eje del rotor, tubos de recolección son posicionados dentro del eje.

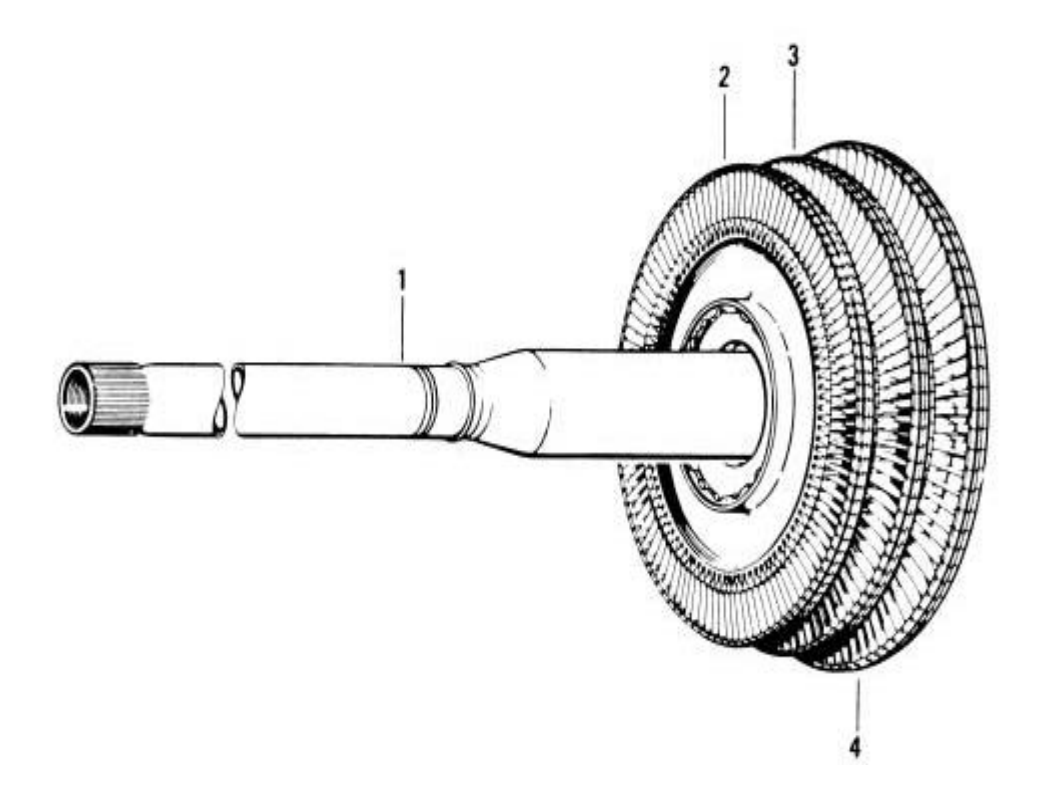

- 1. Eje de la turbina impulsadora del compresor frontal (LP)
- 2. Disco de la segunda etapa de la turbina y álabes
- 3. Disco de la tercera etapa de la turbina y álabes
- 4. Cubo posterior de la turbina (disco de la cuarta etapa)

## **Fig. 2.19 Rotor de la turbina impulsadora del compresor frontal (LP)**

# **2.2.7 Sección de la caja de engranajes, componentes y accesorios impulsados**

#### **2.2.7.1 General**

El conjunto de accesorios y componentes de la caja de engranajes, consiste de la cubierta de la caja de engranajes, la cubierta posterior de la caja de engranajes, los engranajes internos y los ejes piñones.

El conjunto de la caja de engranajes **(Anexo 2)** está montado debajo del motor, asegurado a los rebordes de la caja intermedia de descarga Fan y al frente del Reborde E. El impulso es suministrado a la caja de engranajes desde un engranaje cónico estriado al frente del eje rotor de la turbina impulsadora del compresor posterior (HP). El conjunto de la bomba de aceite, está localizada en la parte inferior de la caja de engranaje **(Anexo 9),** lado izquierdo y contiene un par de secciones de presurización y recolección.

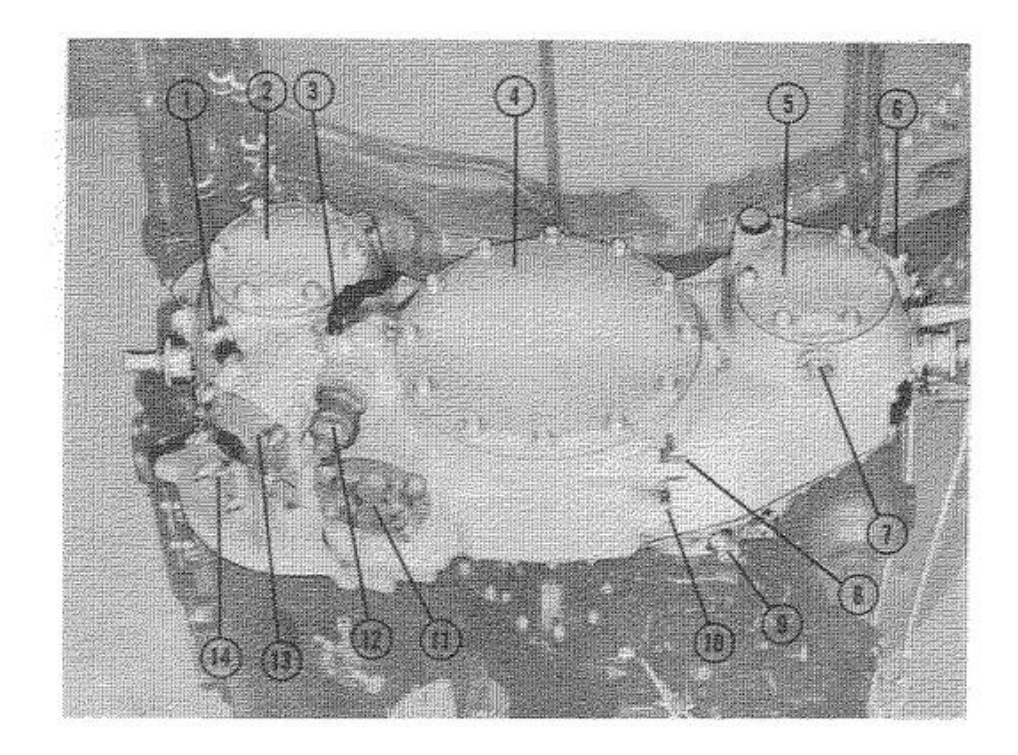

- 1. Drenaje
- 2. Tampón
- 3. Refrigerador de Aceite para el tubo de la válvula de descarga
- 4. Unidad de Velocidad Constante
- 5. Tampón del montaje de la bomba hidráulica
- 6. Tampón del Tacómetro N2 impulsado
- 7. Tampón Montaje Drenado
- 8. Drenaje
- 9. Drenaje
- 10. Drenaje principal de la caja de engranajes
- 11. Bomba de Aceite principal
- 12. Regulador de presión de aceite
- 13. Filtro de Aceite
- 14. Respiradero hacia exterior

# **Fig. 2.20 Sección de la caja de engranajes**

# **2.2.8 Sección de la Descarga Fan**

## **2.2.8.1 General**

Detrás de la caja de salida Fan y encerrando al motor están una serie de ductos y contenedores externos. Estos ductos externos, y la superficie de los ductos internos, forman un conducto anular por donde pasa el aire de la descarga Fan hacia la parte posterior del motor, tobera donde se unen los flujos primario y secundario.

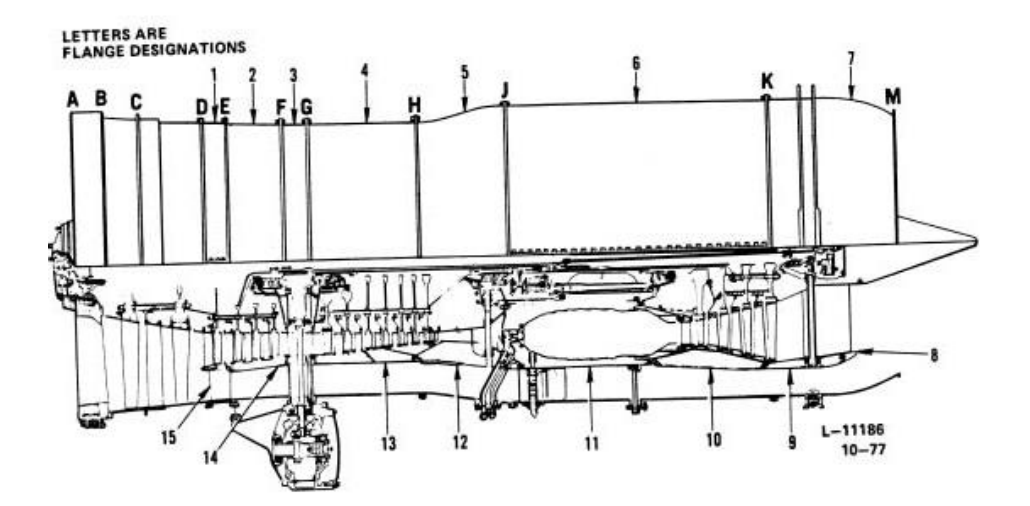

- 1. Caja Frontal de Descarga Fan
- 2. Ducto externo del compresor frontal (LP) de descarga Fan
- 3. Caja intermedia de descarga Fan
- 4. Conducto externo de la sección del compresor HP de la descarga Fan
- 5. Conducto externo de la sección del difusor de la descarga Fan
- 6. Conducto externo de la sección de combustión de la descarga Fan
- 7. Ducto externo de la sección de escape de la turbina
- 8. Conducto posterior interno de escape de la turbina
- 9. Ducto Frontal Interno de escapa de la turbina de descarga Fan
- 10. Ducto Interno de la Sección de la Turbina de descarga Fan
- 11. Caja externa de la cámara de combustión
- 12. Ducto Interno de la Sección del Difusor de la descarga Fan
- 13. Ducto Interno de la sección del compresor HP de la descarga Fan
- 14. Caja Intermedia del compresor
- 15. Álabes de descarga Fan

# **Fig. 2.21 Cajas del Motor**

## **2.2.8.2 Tubos y Múltiples de sangrado de aire del compresor posterior (HP)**

Empernados en la sección de descarga Fan, del compresor HP están, dos múltiples tipo Y de sangrado de aire, uno a cada lado, a 45 grados por encima de la línea central horizontal.

Cada múltiple tiene una abertura en el extremo interno, por el cual recibe aire de la octava etapa. El múltiple está dividido en dos aberturas en el extremo externo , la abertura delantera es para el aire anti-hielo y la amplia abertura posterior es para el sangrado de aire de la octava etapa.

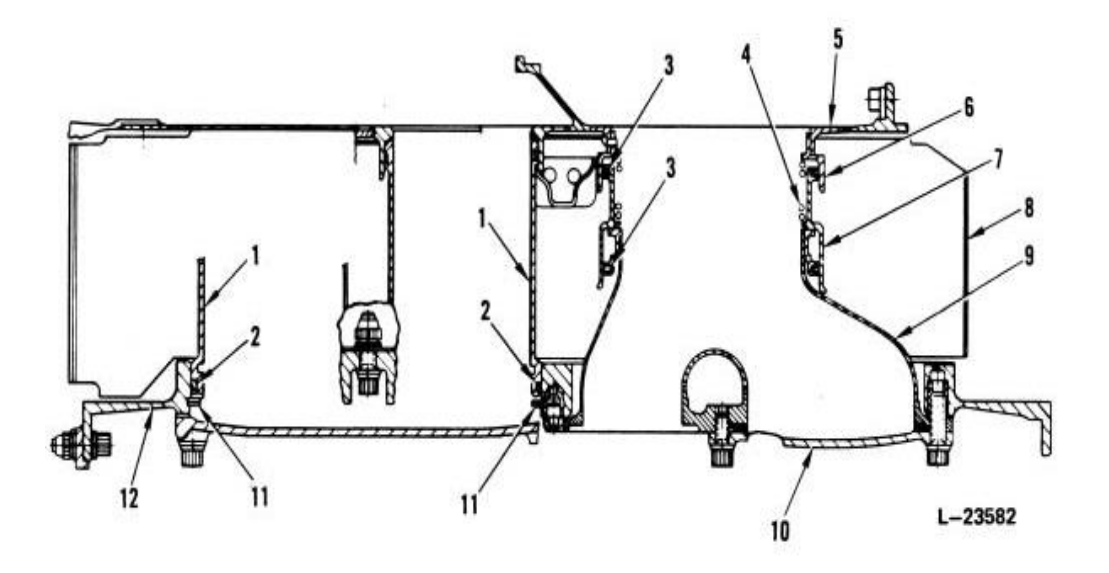

1. Tubo de Transferencia de sangrado de aire, son requeridos dos a cada lado del motor

- 2. Anillo de Sellado, 2 por cada tubo de transferencia
- 3. Anillo de Sellado
- 4. Resorte espiral
- 5. Ducto Fan interno del compresor HP
- 6. Manga de unión expansiva
- 7. Forro de la unión expansiva
- 8. Cubierta Frontal
- 9. Múltiple de Sangrado
- 10. Tapa del múltiple de Sangrado
- 11. Anillo de retención del tubo de transferencia
- 12. Ducto Fan externo del compresor HP

# **Fig. 2.22 Tubos y Múltiples de sangrado**

## **2.2.8.3 Estructura Externa de la descarga Fan**

En el corredor de aire de la descarga Fan , detrás de la caja intermedia, dos cubiertas de fibra de vidrio son empernadas en ese lugar , cada uno posicionado 45 grados por encima de la línea central horizontal . Estos capós dan una línea de corriente al flujo de aire alrededor de los múltiples de sangrado entre la sección del compresor posterior (HP), y los ductos internos , externos de la sección del difusor .

# **Cubiertas de tubo del cojinete N.-4**

La cubierta tubo del cojinete N.- 4, unidad aerodinámica de aluminio de dos piezas que está empernada en la posición de las ocho en punto , en el camino del aire Fan entre la caja del difusor y la sección del ducto de salida del difusor. Este aerodinamiza el flujo de aire alrededor del cojinete de presurización N.-4, tubos de recolección y respiradero.

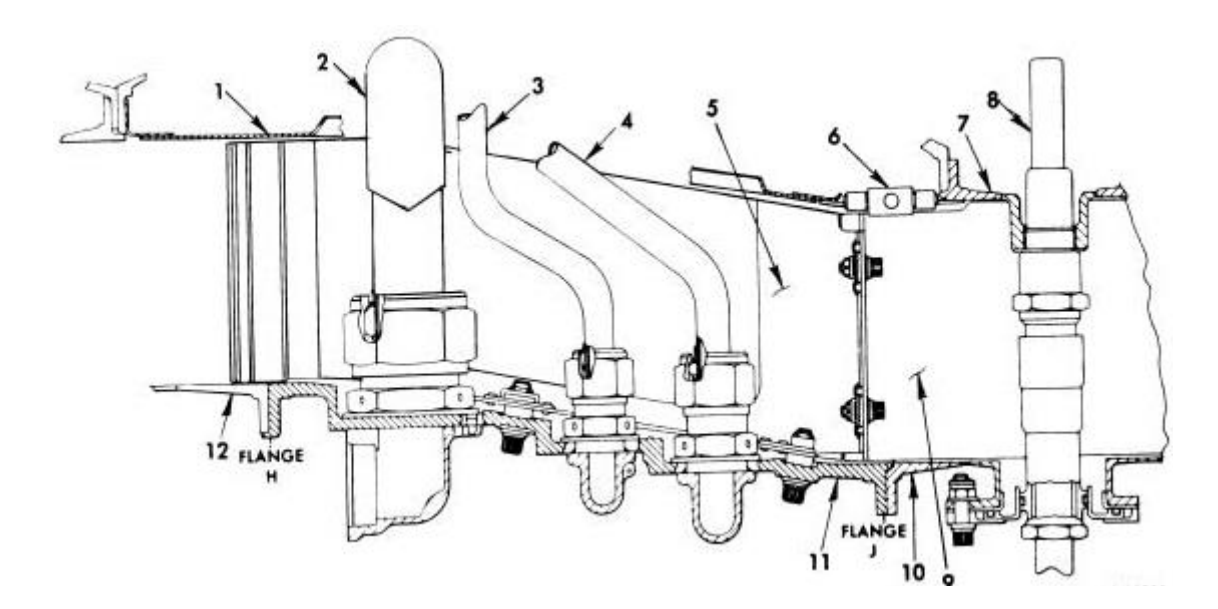

- 1. Ducto interno del Difusor
- 2. Múltiple de respiradero del rodamiento N. 4
- 3. Línea de presurización de aceite
- 4. Línea de recolección de aceite
- 5. Cubiertas de tubo del rodamiento N.-4
- 6. Tirante del ducto del difusor Fan
- 7. Caja externa de la cámara de combustión
- 8. Plug de Ignición
- 9. Cubierta del cable izquierdo del plug de ignición
- 10. Ducto Fan de la sección de combustión
- 11. Ducto externo de la sección del difusor
- 12. Ducto Fan externo del compresor HP

# **Fig. 2.23 Cubiertas de tubo del cojinete N.-4**

# **2.2.9 Diferencia entre Motores JT8D**

# **2.2.9.1 Descripción General**

Las series del motor JT8D son básicamente las mismas excepto por diferencias físicas menores, dependiendo en la incorporación de cambios. Las principales características de los varios modelos están listadas en la tabla.

# **General**

- Tipo Flujo-axial, Turbina de gas Turbo-Fan
- Número de Cámaras de Combustión 9
- Tipo de Cámara de combustión Can-anular
- Tipo de Compresor Doble-carrete, 13 etapas, Fan frontal, Tiene un compresor de 6 etapas de baja presión y un compresor de 7 etapas de alta presión
- Tipo de Turbina 4 etapas, dividido, la primera etapa es de alta presión y la segunda tercera y cuarta etapa de baja presión.

## **Peso del Motor seco**

- JT8D−1, −1A, −1B 3155 lbs
- JT8D−7, −7A, −7B 3205 lbs
- JT8D−9 3252 lbs
- JT8D−9A 3377 lbs
- JT8D−11 3389 lbs
- JT8D−15 3414 lbs
- JT8D−15A 3474 lbs
- JT8D−17 3430 lbs
- JT8D−17A 3475 lbs
- JT8D−17R 3495 lbs
- JT8D−17AR 3500 lbs

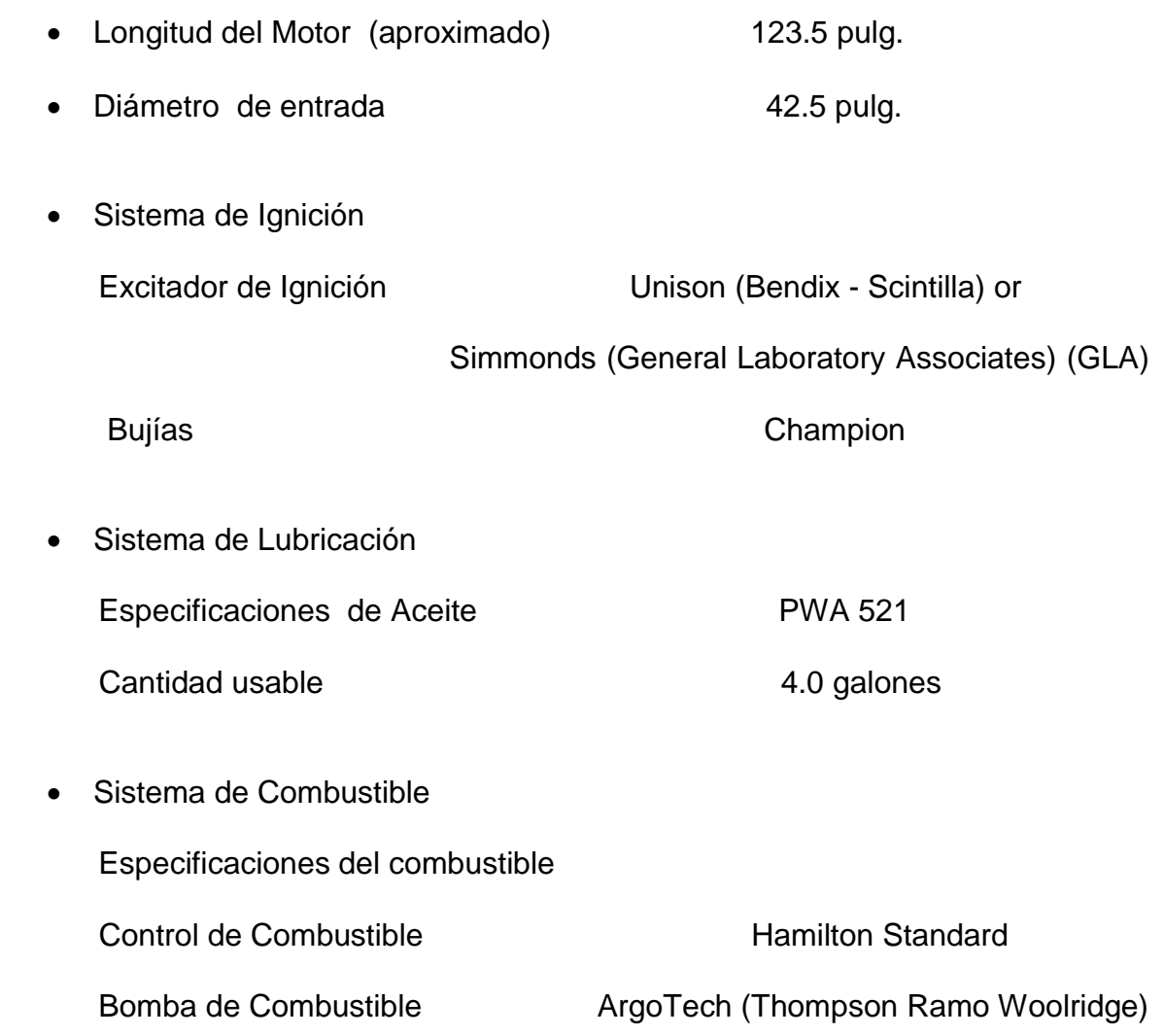

# **2.2.9.2 Diferencias Específicas**

En acuerdo con los datos proveídos en especificaciones detalladas **(Anexo 14)**.

El JT8D-1A difiere del JT8D-1 en lo siguiente:

- Reducción de la producción de humo en las cámaras de combustión.
- Álabes de la turbina de la primera etapa forjadas.
- Álabes del estator de la turbina de la primera etapa enfriados por aire.

El motor JT8D-1B difiere del motor JT8D-1A en lo siguiente:

• Álabes estatores de la turbina de la cuarta etapa PWA 655 y una envoltura del estator de la turbina de la 4ta etapa más gruesa.

El motor JT8D-7A (Anexo 11) difiere del JT8D-7 en lo siguiente:

- Caja de la turbina frontal de una pieza con una reducción de los álabes de la turbina de la 1ra etapa.
- Envoltura de plasma en los álabes de la turbina de la 2da 3ra y 4ta etapa y cubiertas internas.

El motor JT8D-7B difiere del motor JT8D-7A en lo siguiente:

 Álabes del estator de la turbina de la cuarta etapa PWA 655 y una envoltura del estator de la turbina de la 4ta etapa más gruesa.

El motor JT8D-9A difiere del motor JT8D-9 en lo siguiente:

- Reducción de la producción de humo en el conjunto de cámaras de combustión.
- Conjunto de Disco y álabes de la turbina de la 3ra etapa ranurado elípticamente.
- Envoltura de plasma en los álabes de turbina de la 2da, 3ra, y 4ta etapa y cubiertas internas.

Los motores JT8D-15A,-17A, -17AR **(Anexo12)** difieren de los JT8D-15,-17, y - 17R **(Anexo 13**) en lo siguiente:

- Cambio de la caja de entrada (mirar nota).
- Cambio de los álabes de la 1ra y 2da etapa.
- Cambio de los estatores del compresor de la 1ra y 2da etapa (mirar nota).
- Cajas Fan Frontal y Posterior con una envoltura de níquel grafito en el área de rozamiento de la punta del álabe (mirar nota).
- Cubo frontal del compresor posterior (HP) con plugs medidores en los orificios de aire.
- Recubrimiento SermeTel en los estatores del compresor HP
- Sello del rodamiento N.-4 tipo carbón
- Álabes de la turbina de la primera etapa con sellos de plataforma
- Rediseño aerodinámico de la turbina de la primera hasta la cuarta etapa

**Nota :** Caja de entrada , 1ª y 2ª etapa de los estatores del compresor, cajas Fan, estatores recubiertos con Sermetel, Sello del rodamiento N.- 4 tipo carbón, y el sello de plataforma de los álabes de turbina están disponibles para otros modelos JT8D como modificaciones para mejorar el rendimiento.

# **2.2.10 Diseño del Sistema de Propulsión JT8D -200**

#### **2.2.10.1 Especificaciones del motor**

El JT8D-200 tiene dos sistemas rotores independientes. El rotor LP consiste de una etapa individual Fan y seis etapas compresoras, impulsados por tres etapas de turbina. La etapa Fan provee empuje adicional, por la aceleración de una porción del aire ingresado (aire secundario), atravesando a lo largo del conducto anular y descargado con los gases de escape (aire primario) a través de una tobera de escape común. El sistema del rotor HP consiste en siete etapas de compresor impulsadas por una etapa individual de turbina.

Compresor Delantero LPC

7 etapas

- 1 Etapa Fan
- 6 Etapas Primarias

LXV

Compresor Posterior HPC

# 7 Etapas

El aire de la 8va y 13va etapa es usado para el sangrado de aire de la aeronave. Impulsa la Caja de Engranajes de los accesorios

Sección de Combustión

9 inyectores de combustible de emisión baja

9 cámaras de combustión

Turbina impulsadora del Compresor Posterior HPT

Etapa Individual (1)

Impulsa el Compresor HPC

Turbina impulsadora del Compresor Delantero LPC

3 Etapas

Impulsa el compresor delantero LPC

Sección de Escape

Lugar del montaje posterior del motor

Sección Mezcladora

12 lóbulos mezcladores

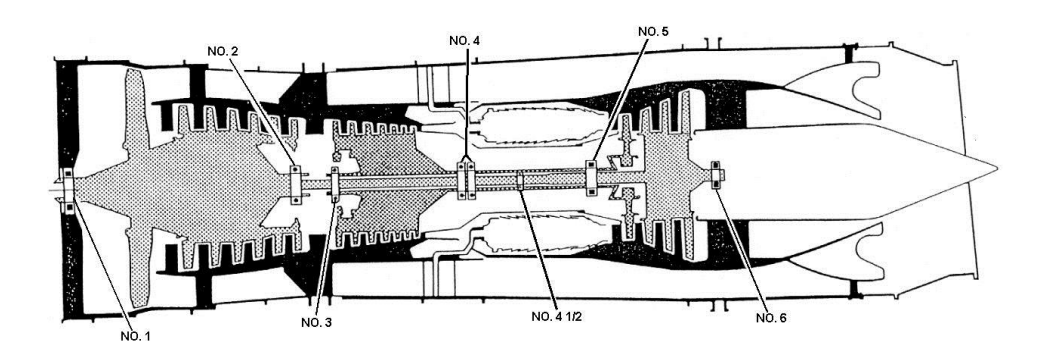

**Fig. 2. 24 JT8D-200 Cojinetes Principales**

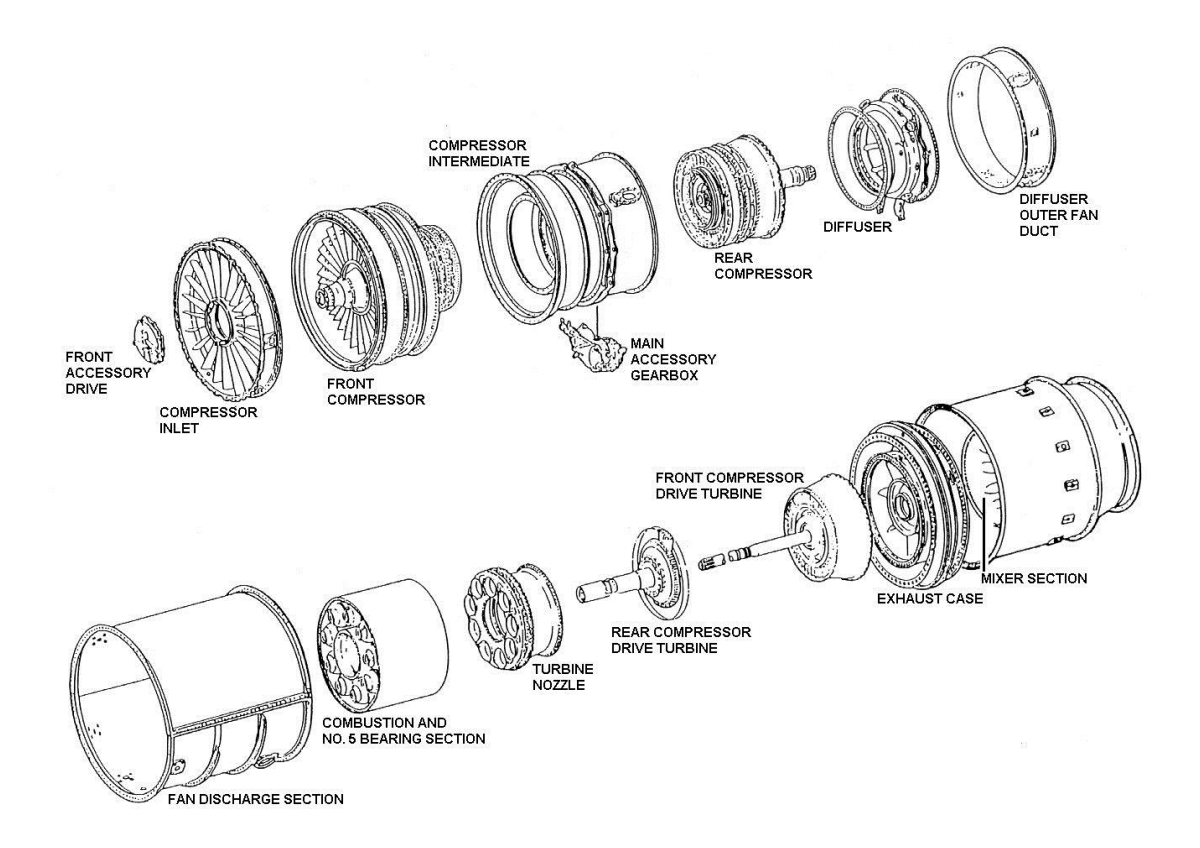

# **Fig. 2.25 Secciones del JT8D-200**

# **Especificaciones del Motor**

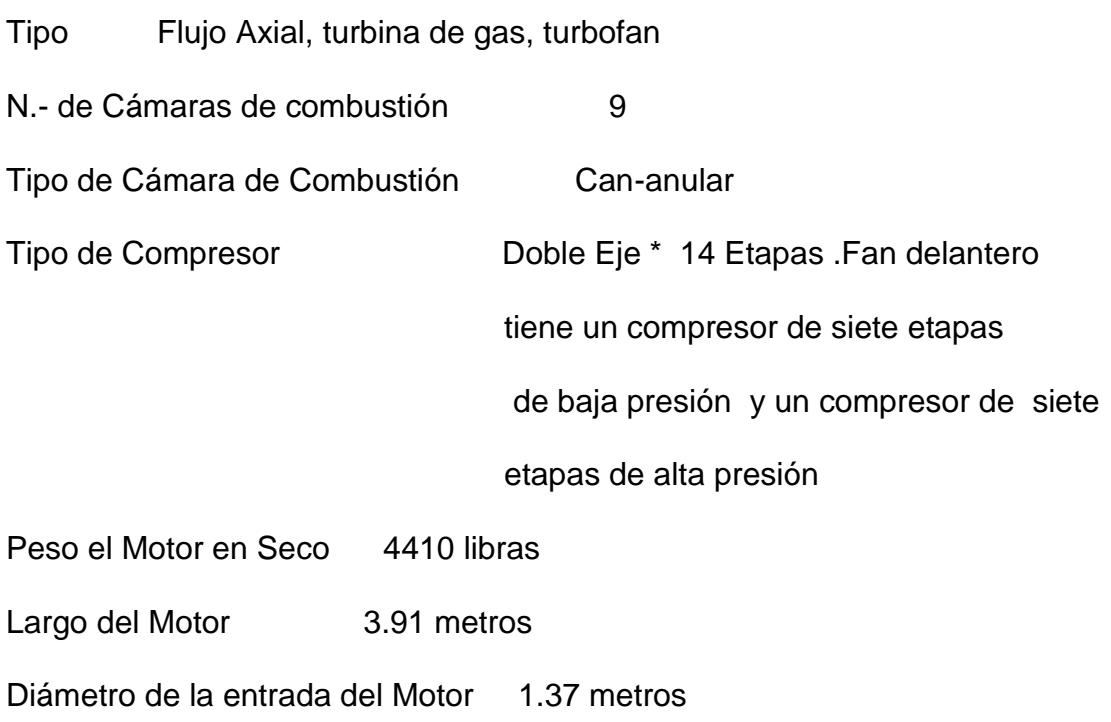

- **2.3 Sistemas del Motor JT8D**
- **2.3.1 Sistema de Combustible**
- **2.3.1.1 Descripción General**

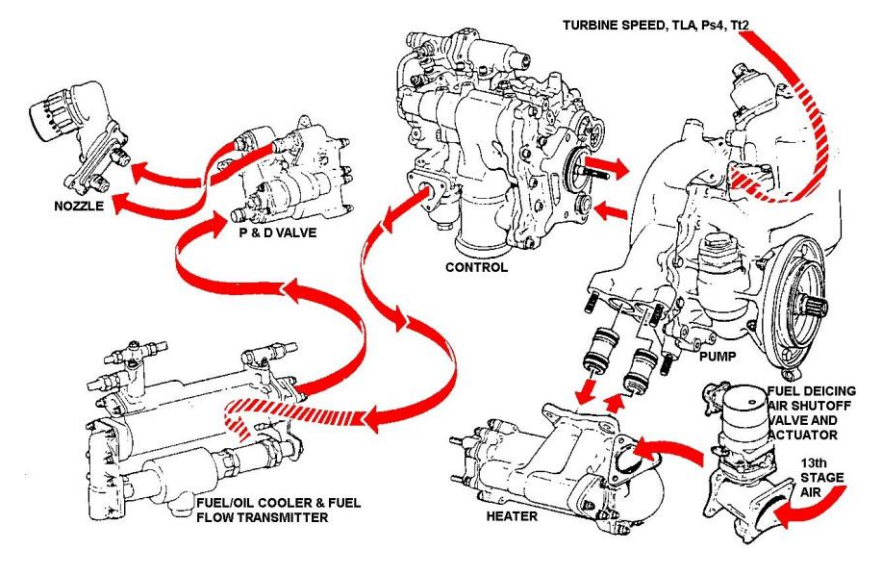

# **Fig. 2.26 Sistema de Combustible**

El sistema de Control y Distribución de combustible del motor JT8D consiste de una Bomba de Combustible impulsada por el motor, un Control de Combustible, Sistema de Deshielo de Combustible, Válvula de Presurización y Descarga, Múltiple Divisor de Flujo de Combustible, que liberan combustible a nueve inyectores individuales. Este sistema libera combustible al Motor a una presión y régimen requerido y así obtener un empuje deseado del motor.

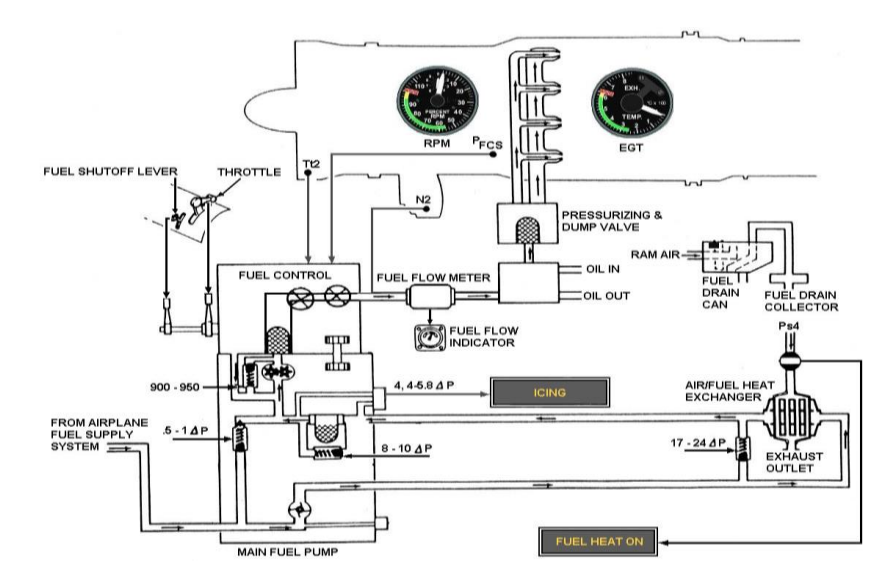

LXVIII **Fig. 2.27 Control y Distribución de Combustible**

## **2.3.1.2 Bomba de Combustible**

La bomba de combustible está montada al frente de la caja de engranajes (Lado Derecho). Esta Bomba consiste en una etapa de refuerzo centrífugo y una etapa tipo engranaje. Una Válvula Bypass está incluida en la bomba para minimizar la pérdida de presión que pudiera ocurrir mientras el combustible atraviesa la etapa reforzadora.

El combustible entra a la primera etapa de la bomba de combustible, después pasa a través del Calentador y es filtrado a la segunda etapa de la bomba . La segunda etapa de la bomba descarga el combustible en el FCU.

# **2.3.1.3 Sistema de Deshielo de Combustible del Motor**

#### **2.3.1.3.1 Descripción General**

Este Sistema detecta la presencia de hielo en el combustible y proporciona calor controlado para derretir el hielo. El combustible generalmente contiene gotas de agua suspendidas y cuando la temperatura baja y llega al punto de congelamiento del agua, esta se congela y tapona los filtros principales del motor, restringiendo el normal flujo de combustible.

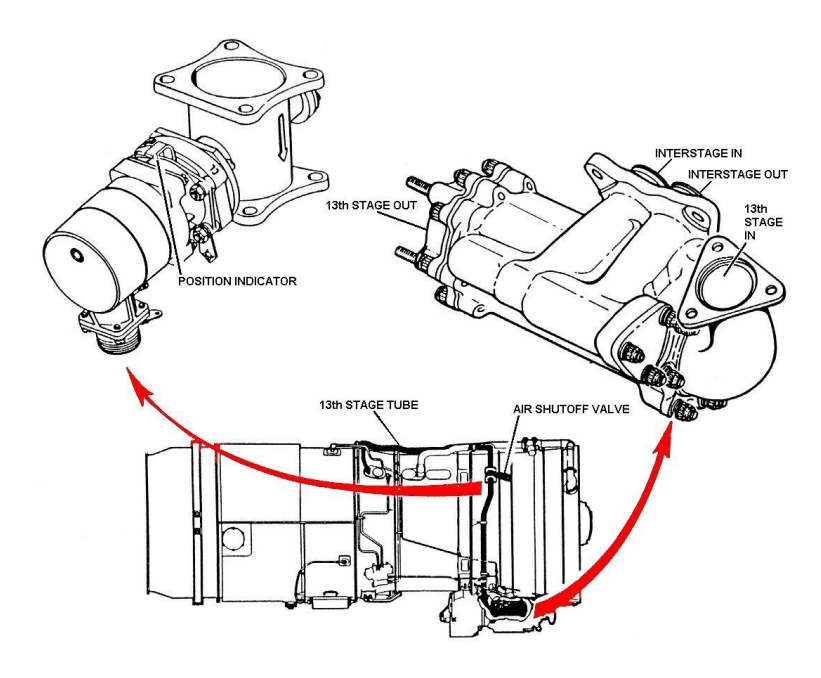

LXIX **Fig. 2.28 Sistema de Deshielo de Combustible**

# **2.3.1.3.2 Calentador de Combustible**

Se trata de un intercambiador de calor (aire – combustible) que se encuentra montado en la bomba de combustible, tiene varios tubos y deflectores , por los cuales atraviesa el combustible normalmente, pero si se detecta hielo se abre una válvula de aire que permite el paso de sangrado de aire de la 13va etapa y pasa a través de los tubos del intercambiador calentando el combustible uniformemente .

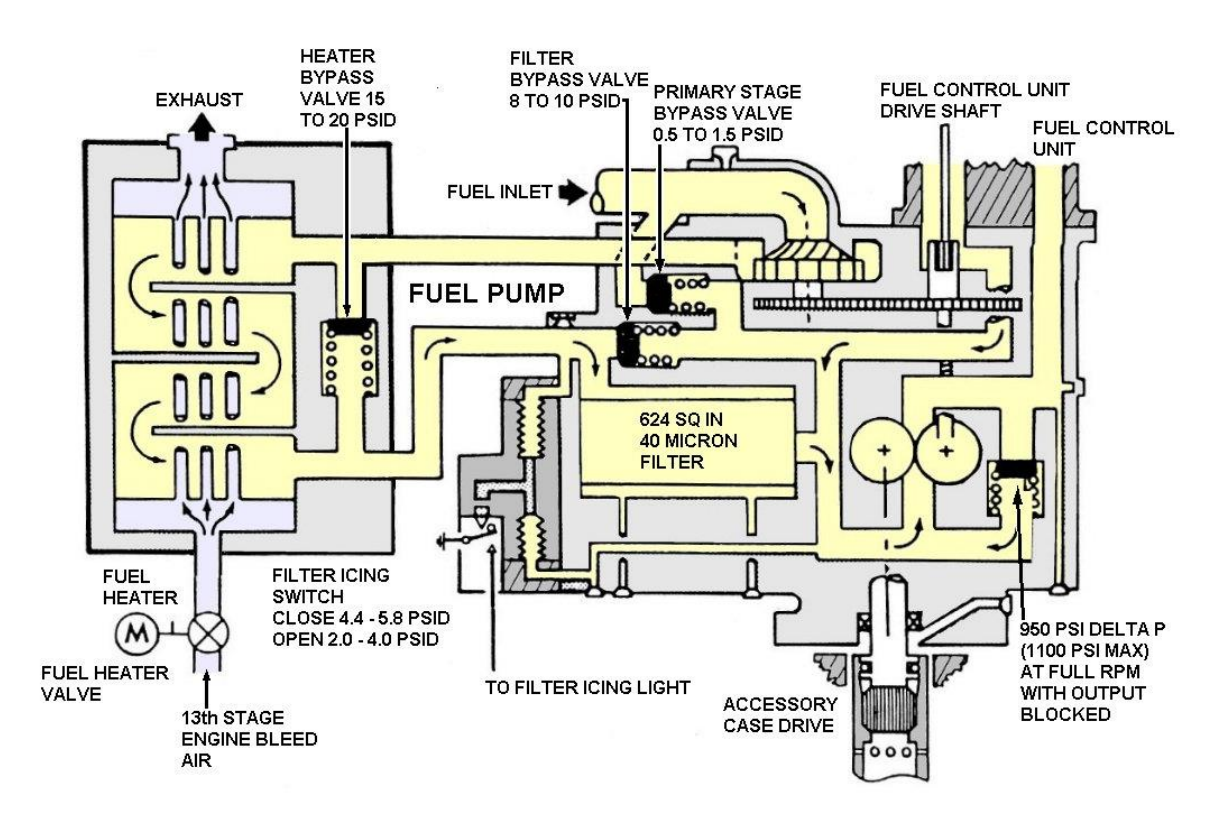

**Fig. 2.29 Calentador de Combustible**

## **2.3.1.3.3 Válvula de Aire para Deshielo de Combustible**

La válvula de aire es usada para controlar el sangrado de aire de la 13va etapa del compresor y consiste de una válvula mariposa.

#### **2.3.1.3.4 Interruptor de Presión del Filtro de Combustible**

Este interruptor de presión siente la presión diferencial, a través del filtro principal. Si este llega a taparse la presión diferencial alcanza 4.4 a 5.8 psi, el interruptor se cierra y se enciende una luz de aviso en la cabina.

#### **2.3.1.4 Unidad de Control de Combustible (FCU)**

## **2.3.1.4.1 General**

El control de combustible **(Anexo 15)** es diseñado para calcular el flujo de combustible requerido, que libera el empuje deseado, dictado por la posición de la palanca de potencia, de las cuales se tiene dos, la Palanca de Aceleración y la Palanca de Encendido.

El FCU tiene dos Sistemas

- Sistema Medidor
- Sistema Computador

El sistema medidor selecciona el régimen de flujo de combustible que será entregado a las cámaras de combustión del motor en concordancia con la cantidad de empuje demandada por el piloto pero sujeta a las limitaciones de operación del motor.

El sistema de computador censa y combina varios parámetros, para controlar la salida de la sección de medición del control de combustible durante toda la operación del motor usando una relación, el flujo de combustible medido y la presión de descarga del compresor (Wf / Ps4).

LXXI

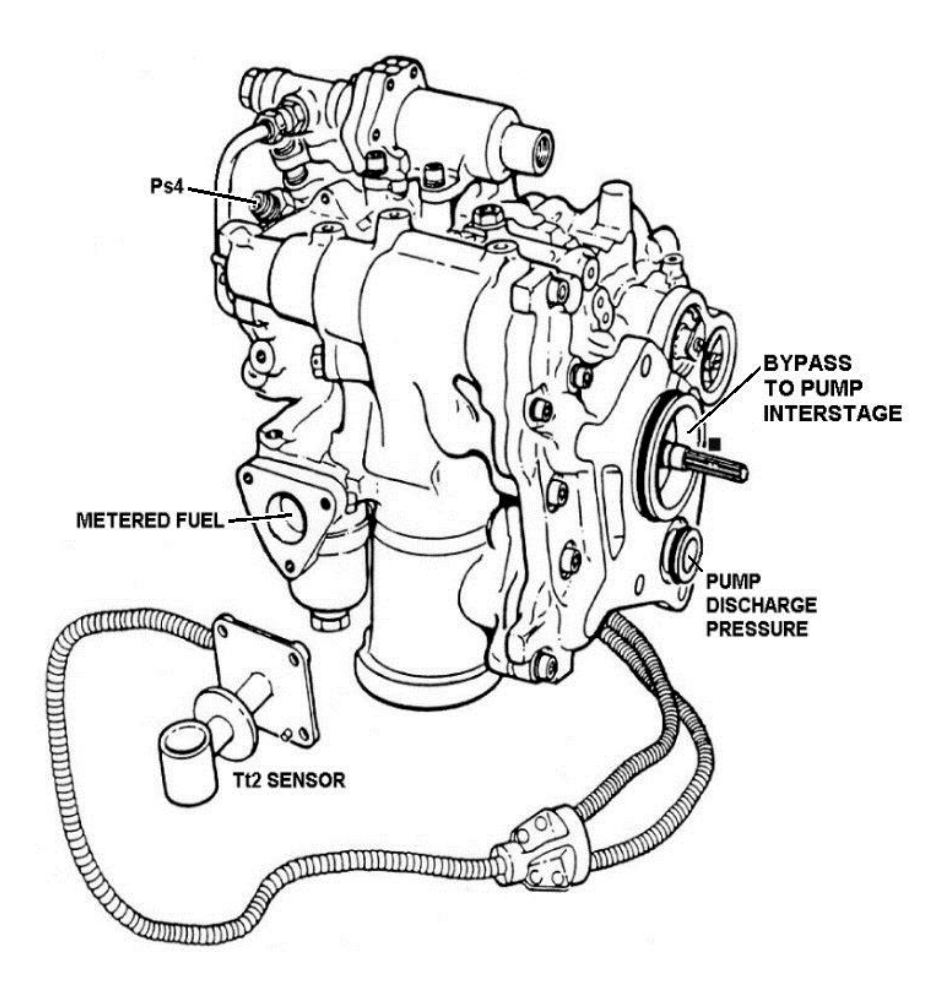

**Fig. 2.30 Unidad de Control de Combustible (FCU)**

Los parámetros que la unidad de control de combustible, utiliza para calcular la cantidad de combustible requerido son:

- Ps4 = Presión de Descarga del Compresor
- Tt2 = Temperatura de Entrada del Compresor
- N2 = Velocidad del Compresor HP
- TLA = Ángulo de la palanca de potencia
# **2.3.1.5 Radiador Combustible/Aceite**

Este radiador está montado en la parte posterior izquierda de la caja del compresor, se trata de una caja cuyo núcleo contiene más de 200 tubos y una serie de deflectores para el intercambio de calor además tiene una válvula Bypass que permite el paso del líquido si se tapona el núcleo.

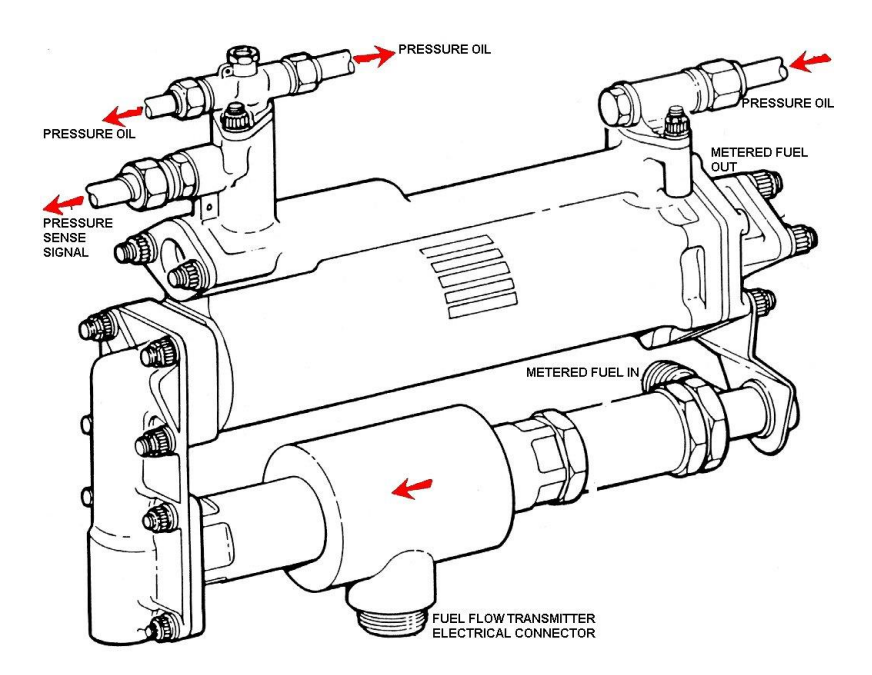

**Fig. 2.31 Radiador Combustible/Aceite**

## **2.3.1.6 Válvula de Presurización y Descarga**

Esta válvula está localizada en la salida del control de combustible y está conectada a los múltiples primario y secundario a quienes descarga el combustible. Las partes esenciales de la válvula incluyen una pantalla de 200 mallas en la entrada del combustible **(Anexo 16),** una válvula de descarga (múltiple de drenado) el cual está conectado a una válvula de presurización (divisor de flujo).

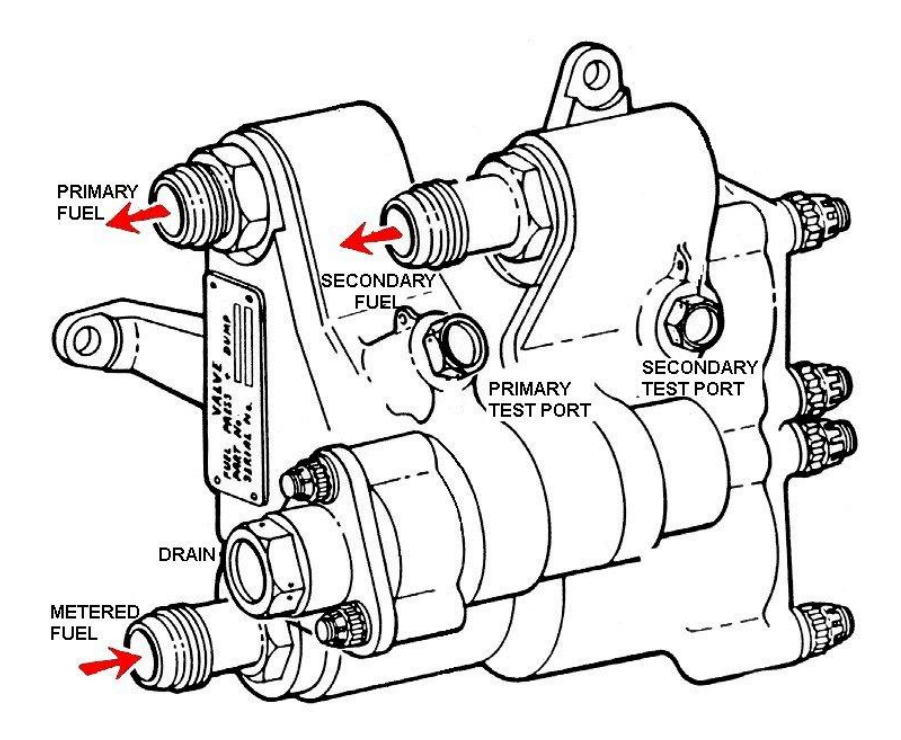

**Fig. 2.32 Válvula de Presurización y Descarga**

### **2.3.1.7 Múltiple e Inyectores de Combustible**

El flujo de combustible dividido de la válvula de presurización es liberado a través de un conducto anular al par de múltiples montados en la caja del difusor que entra a nueve inyectores de combustible de Doble orificio (Duplex).

Los inyectores tienen dos orificios concéntricos, el flujo primario es descargado a través del orificio pequeño en el centro del inyector dando un amplio y atomizado spray que asegura provocar la ignición del combustible para el encendido.

El Flujo de combustible secundario es descargado a través del orificio grande que rodea el orificio interno y provee un angosto pero denso spray a un flujo superior. En el funcionamiento normal se utilizan los dos flujos de combustible.

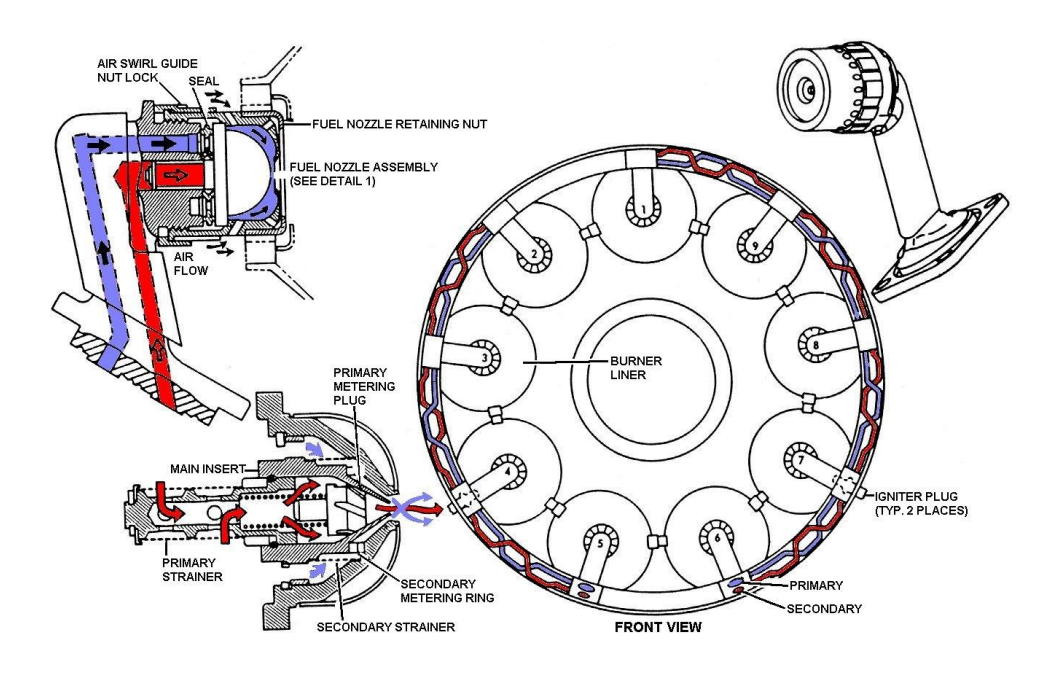

**Fig. 2.33 Múltiple e Inyectores de Combustible**

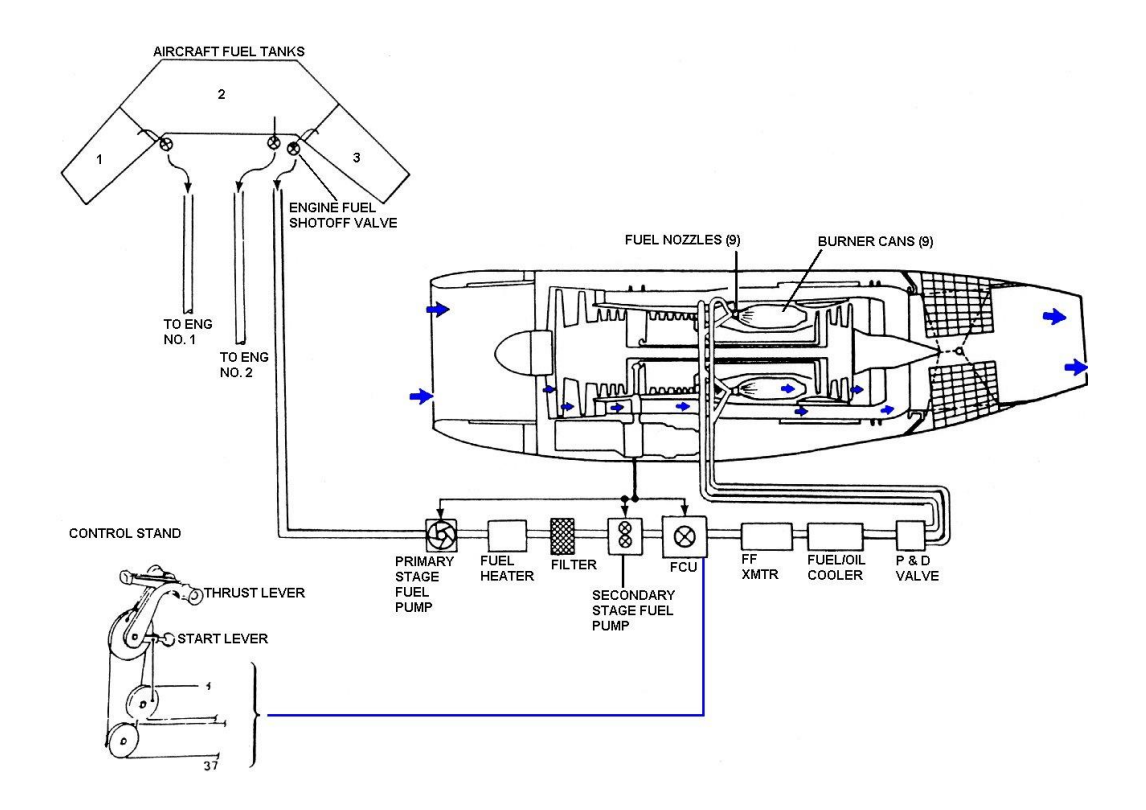

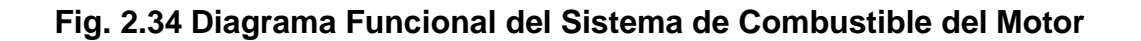

# **2.3.1.8 Indicador de Flujo de Combustible**

La función de este sistema es proveer una indicación visual del régimen de consumo de combustible en libras por hora de cada motor.

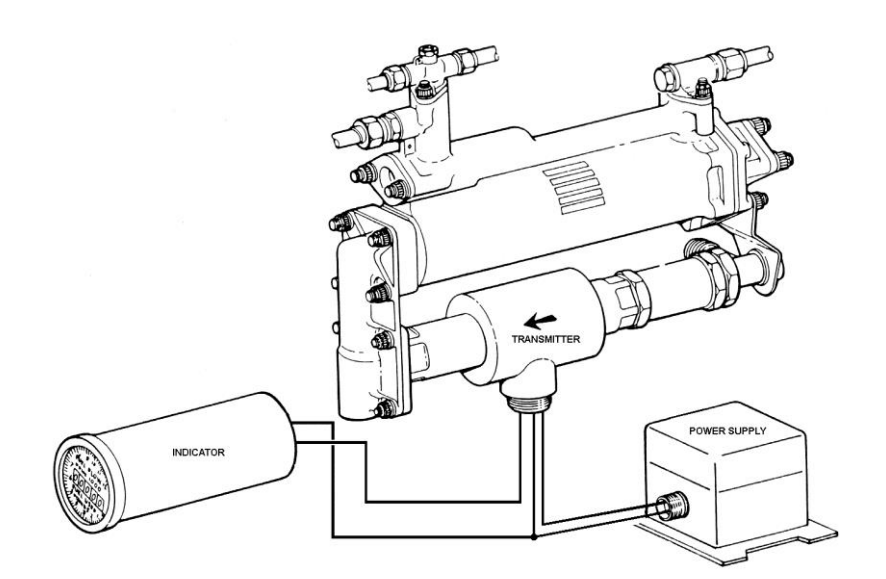

# Consta de:

- 1. Unidad Proveedora de Energía
- 2. Transmisor de Flujo de Combustible
- 3. Indicador de Flujo de Combustible

# **Fig. 2.35 Indicador de Flujo de Combustible**

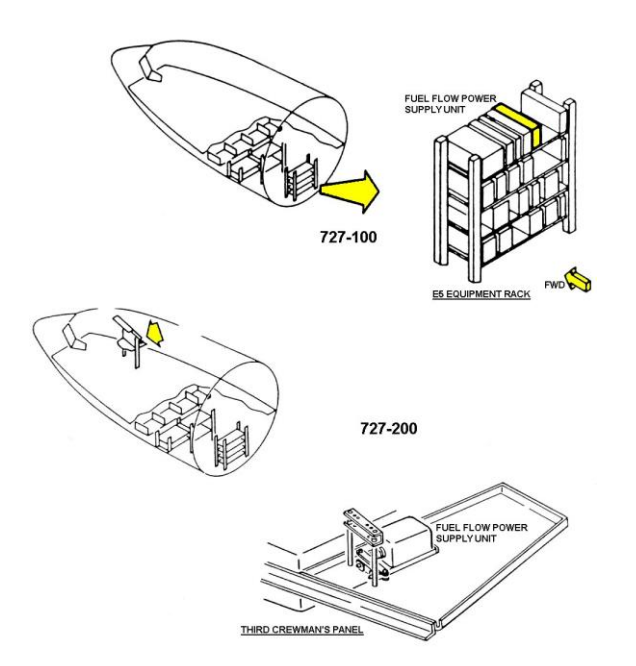

# **Fig. 2.36 Suministro de Energía del Indicador**

Cuando el sistema es energizado la unidad proveedora de energía brinda una frecuencia constante de energía de 3 fases para los transmisores de cada motor (3) cada transmisor censa el régimen de masa del flujo de combustible de su respectivo motor y genera una señal eléctrica proporcional a este flujo. La señal eléctrica es transmitida al indicador de flujo el cual muestra el combustible que ha sido consumido en libras por hora de los respectivos 3 motores.

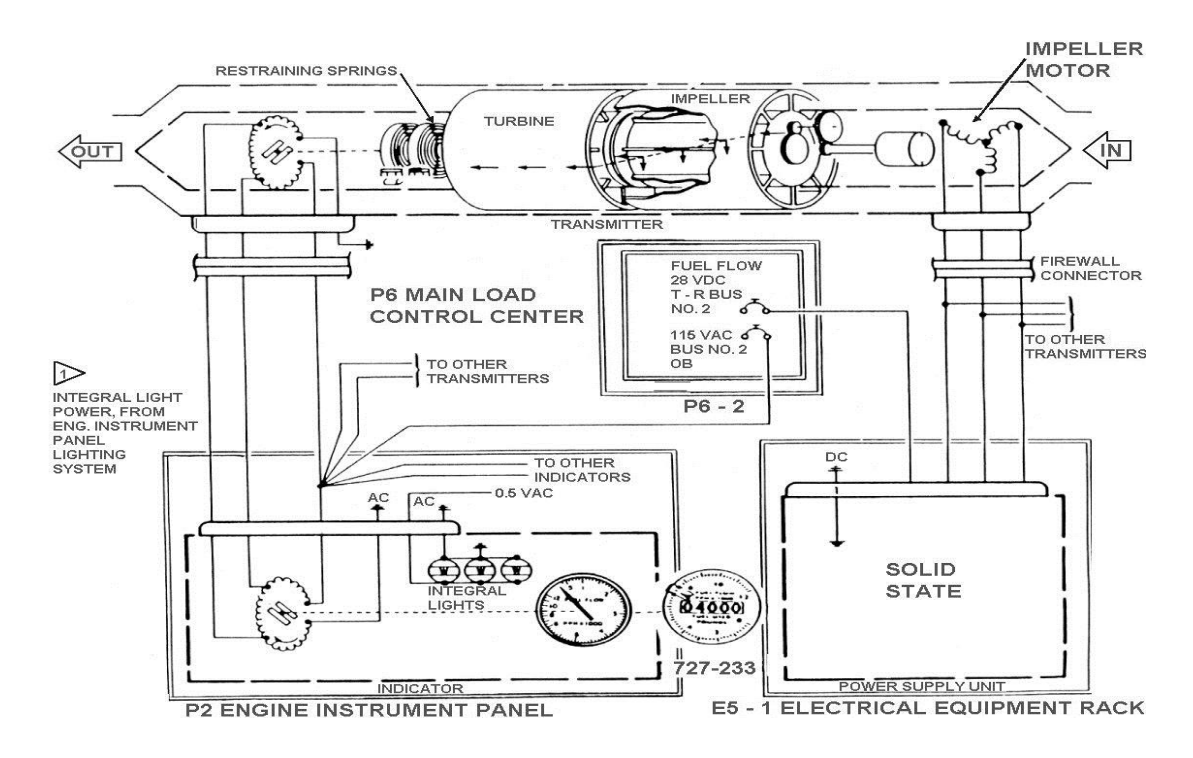

**Fig. 2.37 Esquema del Indicador**

# **2.3.2 Sistema de Ignición**

## **2.3.2.1 Descripción General**

El propósito del sistema de ignición **(Anexo 17)** es proveer un medio de inicialización y sustento de la combustión de la mezcla aire combustible en nueve cámaras de combustión (can-anular) en la sección de combustión.

**ADVERTENCIA**: El voltaje de ignición es mortal. No tocar la bujía si la ignición está encendida. No probar el sistema de ignición cuando personas estén en contacto con la bujía o cuando material inflamable este cerca.

LXXVII

Hay tres sistemas de ignición idénticos uno por cada motor. El sistema de ignición para cada motor consiste en Interruptores de Control, Excitador de Ignición, dos conductores de alto voltaje, dos bujías.

# **2.3.2.2 Excitador de Ignición**

El Excitador de Ignición 20-4 J es un sistema de descarga de capacitor diseñado para proveer ignición al Motor Turbofan JT8D. Este excitador sirve para el doble propósito de proveer un servicio intermitente de ignición de encendido, y un servicio continuo de ignición el cual es requerido después del encendido. Dos diferentes entradas de voltaje son requeridas para el excitador. El par de circuitos de ignición están contenidos en una caja compacta con una conexión de energía de entrada y dos conexiones de salida. El excitador de ignición convierte 28 VDC ó 115 VAC en una corriente de pulso de alto voltaje.

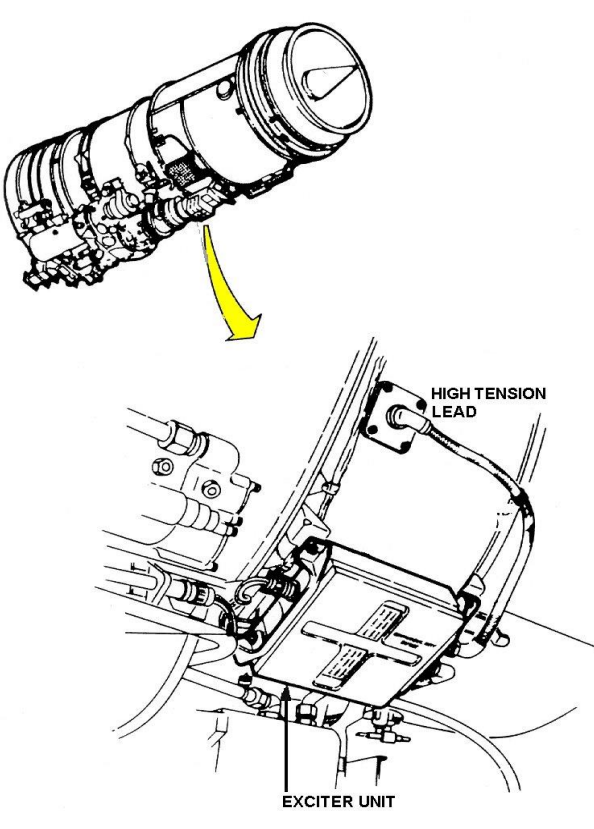

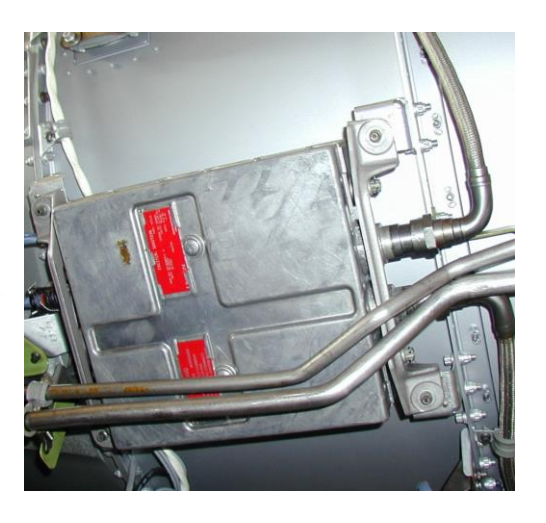

**CIRCUITOS DE IGNICIÓN HIGH - 20 JOULE / 28 VDC LOW - 4 JOULE / 115 VAC**

**Fig. 2.38 Excitador de Ignición**

### **2.3.2.3 Distribución**

El sistema de distribución **(Anexo 20)** de alta tensión libera alto voltaje del excitador de ignición a las cámaras de combustión por medio de conductores de alta tensión y las bujías. El voltaje de alta tensión del excitador Ioniza la abertura entre los electrodos de las bujías y el resultado es una chispa de muy alta energía capaz de encender el combustible.

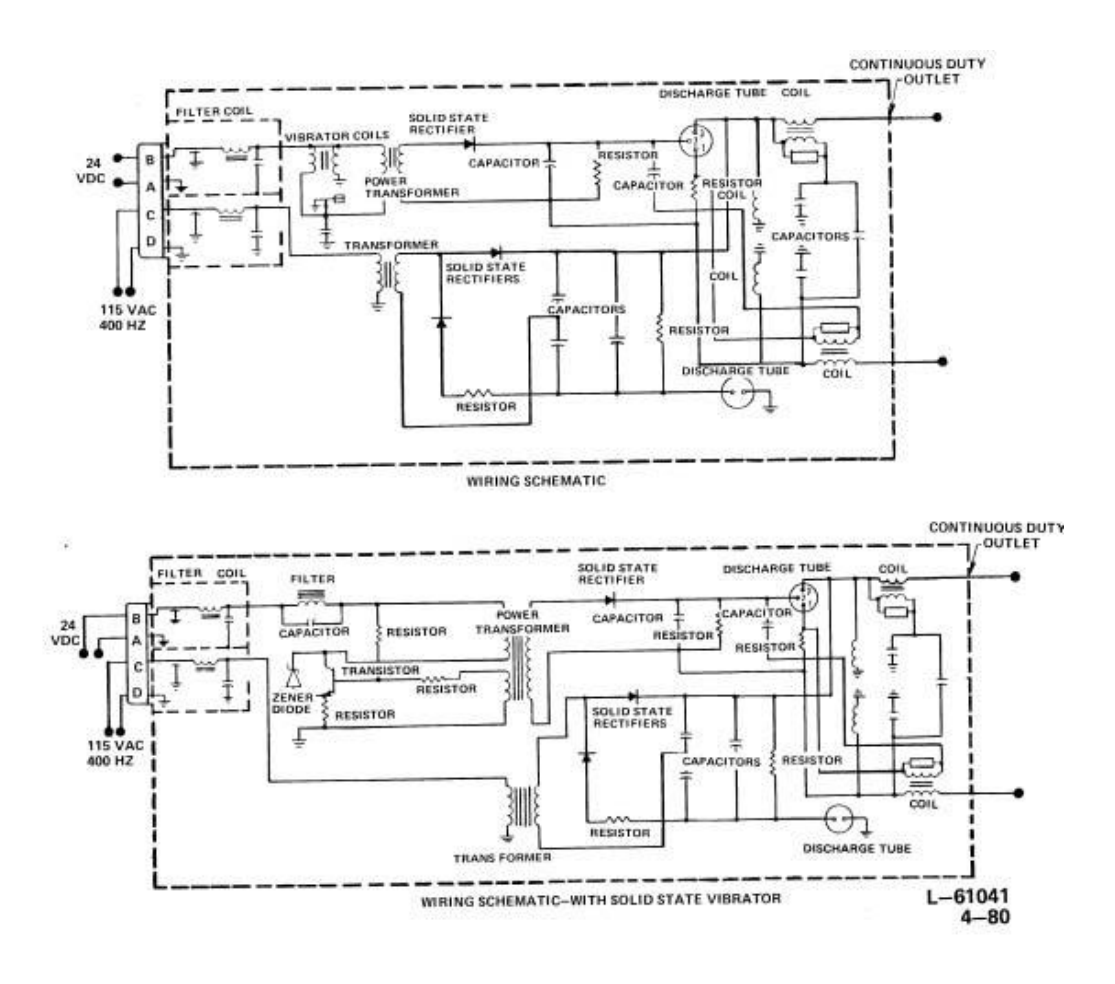

**Fig. 2.39 Distribución de Energía de Ignición** 

#### **2.3.2.4 Bujías**

Son dos bujías los cuales están montados en la parte frontal baja de la caja externa de las cámaras de combustión **(Anexo 18 y 19)**. Uno trabaja dentro de la cámara de combustión N.- 4 y el otro trabaja en la cámara de combustión N.-9.

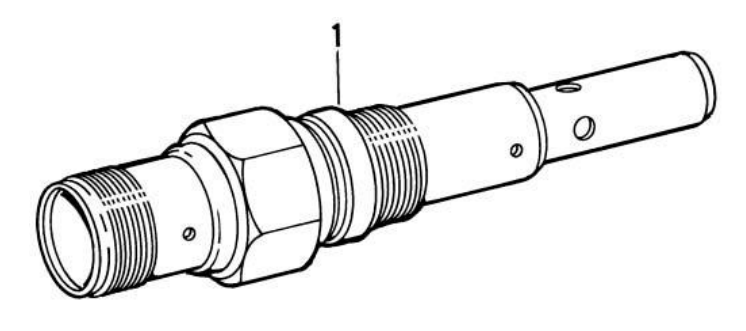

 $L - 61051$ 

**Fig. 2.40 Bujía**

#### **2.3.2.5 Control de Ignición del Motor 727-200**

#### **2.3.2.5.1 Descripción General**

El Control de Ignición del Motor está integrado con el control de encendido del Motor para proveer energía eléctrica al sistema de ignición , el interruptor de encendido del motor debe ser accionado para completar el circuito desde el panel principal de breakers a los interruptores de encendido que controlan la ignición .

Con el apropiado posicionamiento del interruptor de encendido y la palanca de encendido la energía eléctrica está disponible para el Excitador de ignición el cual lo convierte en alto voltaje, una corriente de pulsación que a su vez producirá la chispa en la bujía para la ignición de la mezcla aire –combustible.

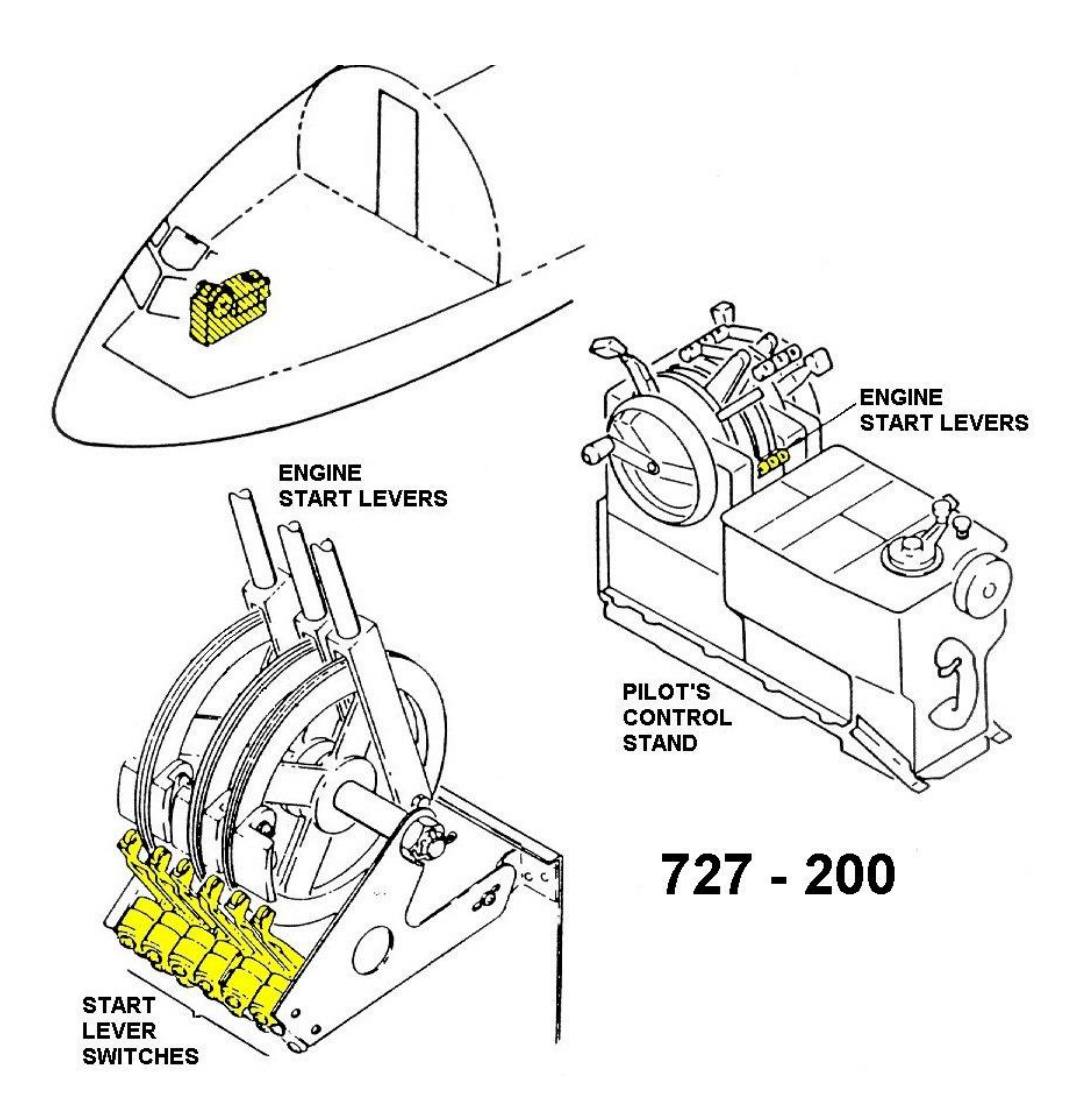

**Fig. 2.41 Control de Ignición del Motor 727-200**

# **2.3.2.5.2 Interruptores (palancas) de Encendido**

Son seis palancas de encendido, dos por cada motor. Están localizadas en los controles del piloto y son accionadas por levas en el tambor de control de encendido. Las palancas de encendido proveen interruptores para la ignición intermitente 28 voltios DC e interruptores para ignición continua 115 voltios AC.

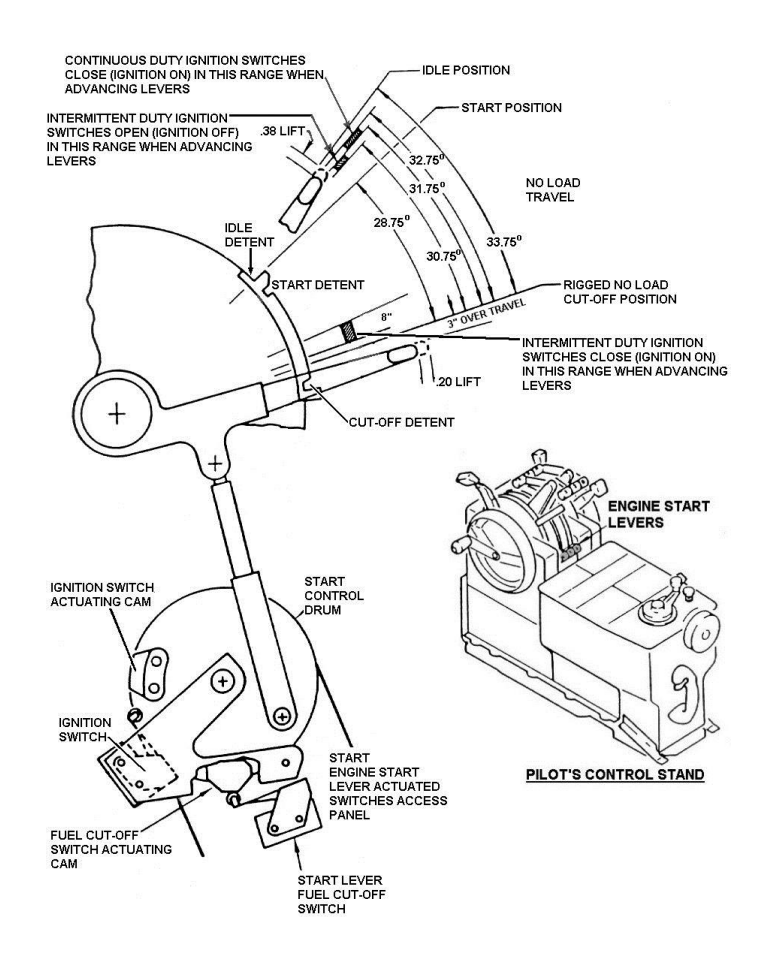

**Fig. 2.42 Interruptores (palancas) de Encendido**

# **2.3.3 Sistema Neumático del Motor**

## **2.3.3.1 Descripción General**

El siguiente sistema neumático del motor fue instalado por Pratt and Whitney y comprende partes del motor básico; provisiones anti-hielo para los álabes guías de entrada y la caja delantera del compresor, sistema de deshielo de combustible, enfriamiento y sellado de los rodamientos del Motor.

Un sistema de sangrado para balancear el desempeño entre el compresor de alta y baja presión es también incluido con el motor básico.

#### LXXXII

#### **2.3.3.2 Anti-hielo del Motor**

#### **2.3.3.2.1 Descripción General**

La caja y los álabes guías de entrada, están provistos con pasajes internos los cuales permiten la circulación del aire caliente a través del conjunto. Como resultado la temperatura incrementa previniendo la formación hielo en la superficie de los álabes guías de entrada. El aire caliente es extraído de la octava etapa de la sección del compresor y es controlada por el regulador termostático y las válvulas shutoff.

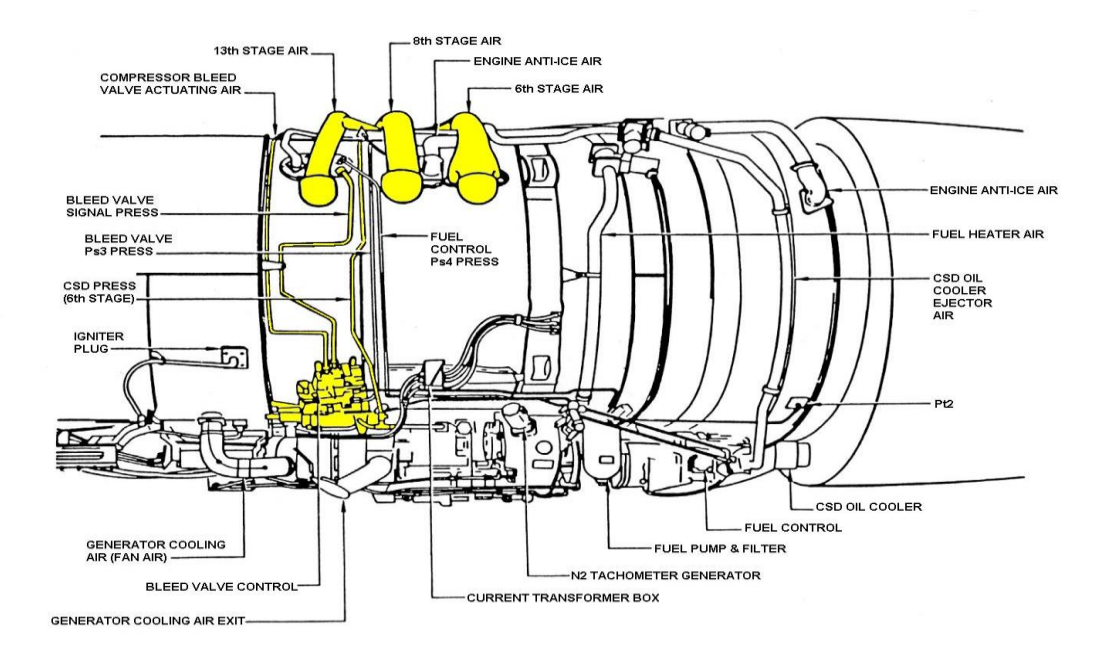

**Fig. 2.43 Anti-hielo del Motor**

### **2.3.3.2.2 Válvulas de Aire Anti-hielo**

Las válvulas de cierre están provistas en ambas líneas de plomería (tubos) las cuales proveen aire caliente a los álabes guías de entrada y a su caja. Las válvulas están localizadas en la posición de 1 y 11 en punto, detrás de la caja de los álabes guías de entrada.

#### **2.3.3.2.3 Regulador de aire Anti-hielo del motor**

Está localizado en la entrada de cada válvula de aire anti - hielo.

El regulador limita el volumen de aire anti-hielo suministrado al conjunto de álabes guías de entrada. Este regulador no permite que el conjunto de álabes llegue a estar muy caliente, previniendo así la temperatura excesiva del aire que entrada al motor.

#### **2.3.3.2.4 Operación**

El sistema anti-hielo usa aire caliente del compresor para calentar los álabes guías de entrada. El aire suministrado es controlado por las válvulas de cierre y los reguladores.

Cuando las válvulas se abren el aire circula por cada uno de los álabes, la caja y la cúpula.

# **2.3.3.3 Refrigeración del Generador**

### **2.3.3.3.1 Descripción General**

El generador es una unidad de alta velocidad, que requiere refrigeración siempre que este operando.

Para obtener esta refrigeración el generador está provisto de un sangrado del motor. Un puerto en la caja exterior Fan está conectada por un amplio conducto, a un accesorio en el borde del generador, un ducto de escape está pegado a la cubierta del motor, que encaja con el puerto de aire de escape frío en el panel capó del motor.

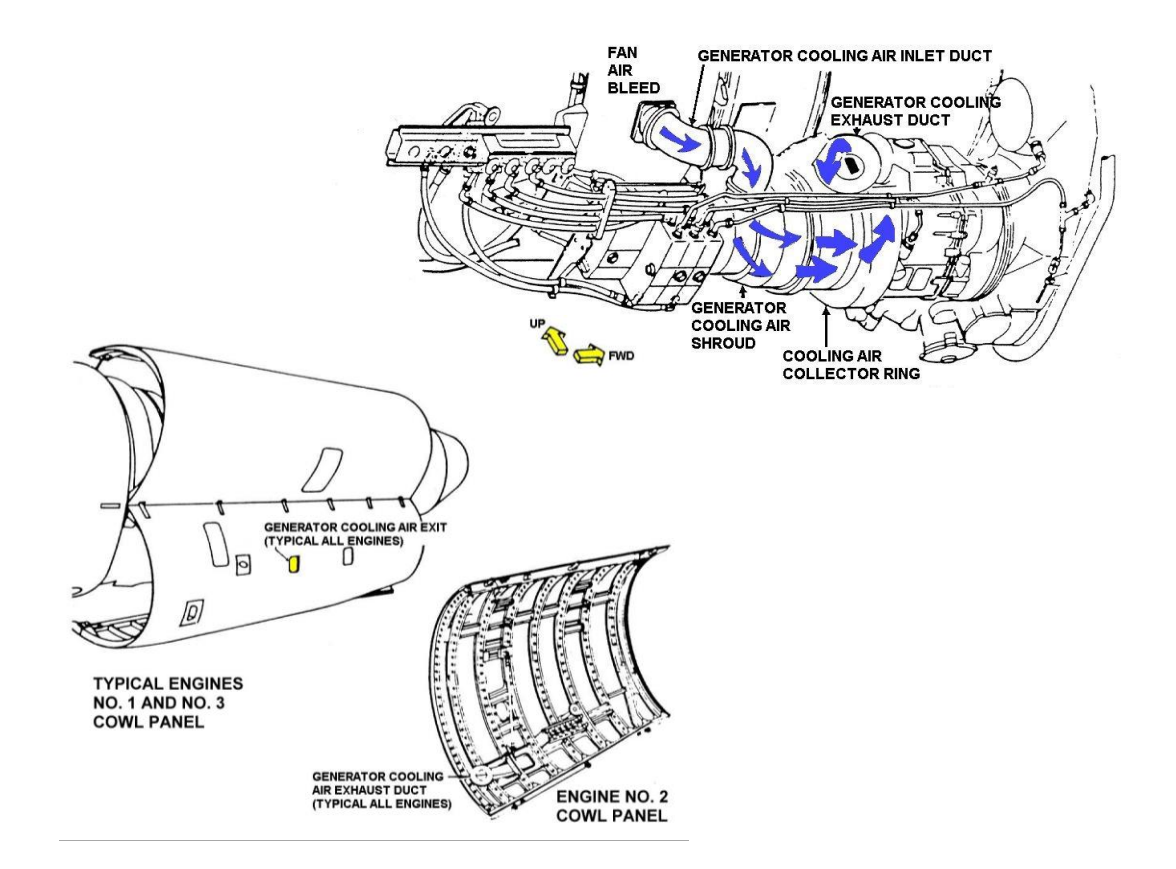

**Fig. 2.44 Refrigeración del Generador** 

# **2.3.3.4 Sistema de Sangrado del Compresor**

# **2.3.3.4.1 Descripción General**

El diseño primario de este sistema permite una operación flexible, para dejar una importante descarga de aire del compresor dentro del ducto de descarga Fan **(Anexo 21 y 24).**

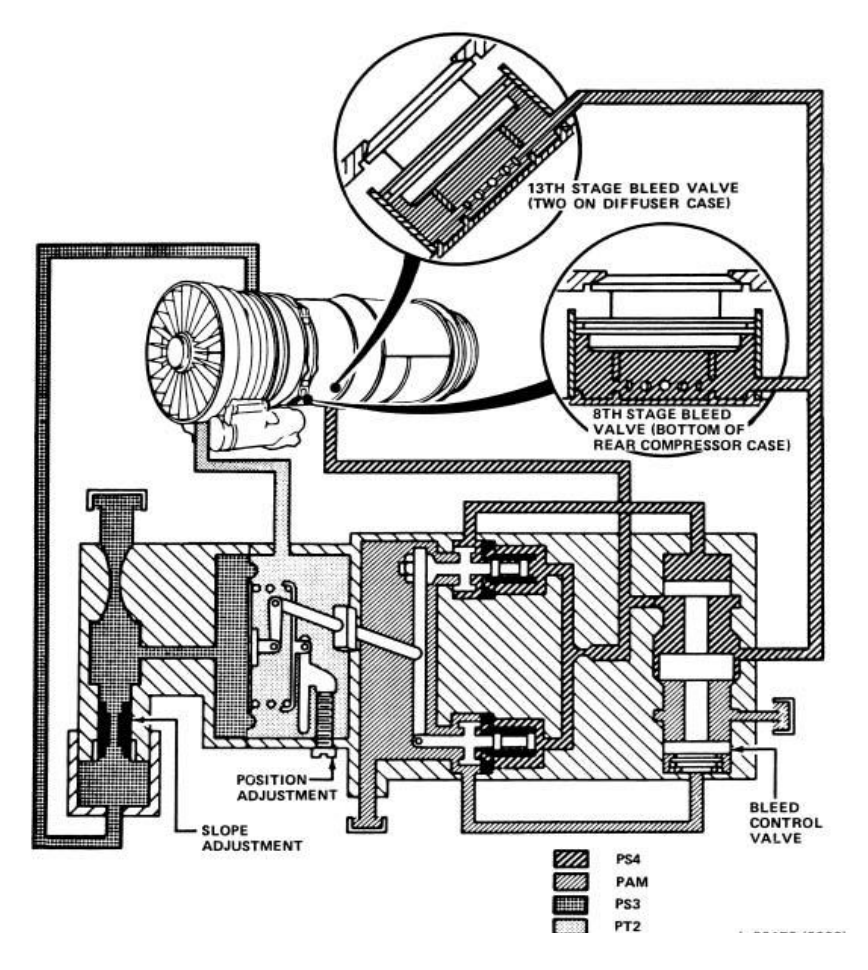

**Fig. 2.45 Sistema de Sangrado del Compresor**

Cuando la presión Ps3 en un lado del diafragma del control de relación de sangrado, se incrementa hasta el punto que vence la presión combinada de Pt2 y el resorte , obliga a la válvula de vástago en el control a invertir su posición ,el músculo de la válvula es reposicionado y el aire accionador del Ps4 es dirigido al lado de atrás de las válvulas de sangrado . Este aire Ps4 actúa en la amplia área de la parte posterior de las válvulas suficiente para vencer el aire de descarga (13va etapa) del compresor que actúa en las caras de la válvula, cerrando la válvula. Como la presión diferencial Ps3/Pt2 decrece el procedimiento es revertido. La presión accionadora Ps4 del lado posterior de las válvulas es reducido al ambiente, y la presión interna del motor es forzada a abrir las válvulas de sangrado.

# **2.3.3.4.2 Control de Relación de Presión de las Válvulas de Sangrado**

Este control se encuentra ubicado en el lado inferior derecho del motor en el ducto de salida posterior de la descarga Fan. Su función es el de proveer una apropiada programación de las válvulas de sangrado **(Anexo 25).**

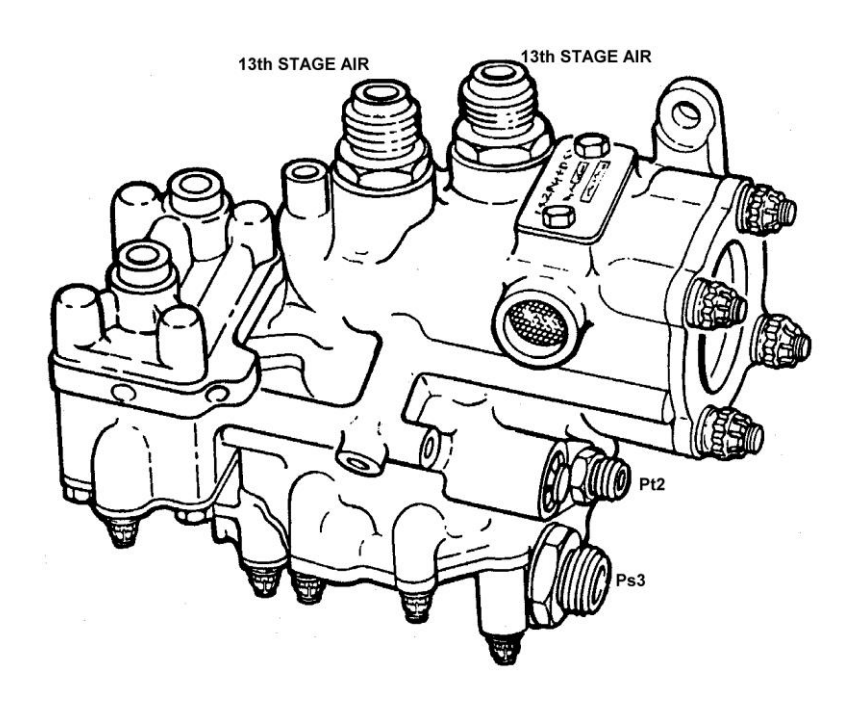

**Fig. 2.46 Control de Relación de Presión de las Válvulas de Sangrado**

# **2.3.3.4.3 Válvulas de Sangrado del Compresor**

Con el motor apagado o encendido la presión del resorte obliga a la válvula de vástago a cerrarse. Como la presión Ps4 se incrementa durante el ciclo de encendido, la presión de cierre de la válvula es vencida y la presión Ps4 avanza dentro del motor, cerrando la válvula de sangrado de la 13va etapa **(Anexo 22, 23)**.

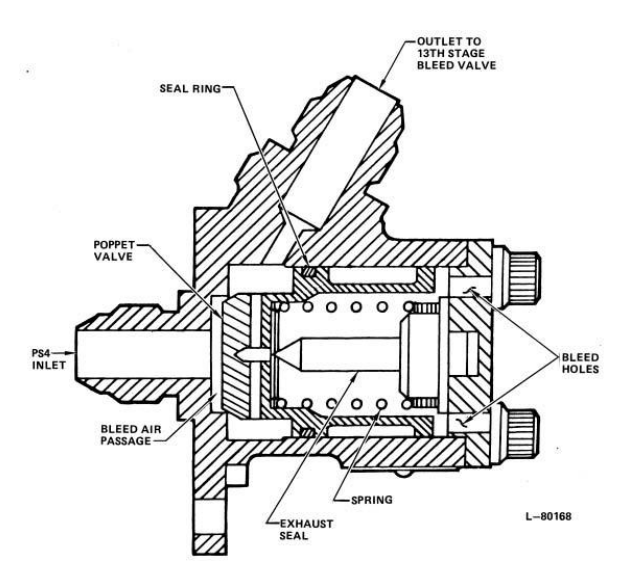

**Fig. 2.47 Válvulas de Sangrado del Compresor**

## **2.3.4.-Sistema de Control del Motor**

### **2.3.4.1.-Descripción General**

Este sistema de OPERACIÓN MANUAL de cada motor provee un control separado, encendido y potencia. El encendido de cada motor es logrado por el uso de una palanca, para energizar el sistema de ignición y para iniciar el flujo de combustible al motor. Otro conjunto de palancas controla los mandos hacia adelante y reversa por la regulación del flujo de combustible y el accionamiento del empuje de reversa. Un mecanismo de bloqueo previene el accionamiento simultáneo de las palancas de empuje hacia adelante y reversa para cada motor.

El sistema de control del motor consiste de una palanca de encendido y un grupo de palancas de potencia, conectados por una serie de cables de control de aceleración, conexiones mecánicas y a la unidad de control de combustible en los motores. Una palanca de potencia reguladora de fricción aplica una fuerza de frenado a todos los conjuntos de palanca de empuje durante la operación de avance hacia adelante.

LXXXVIII

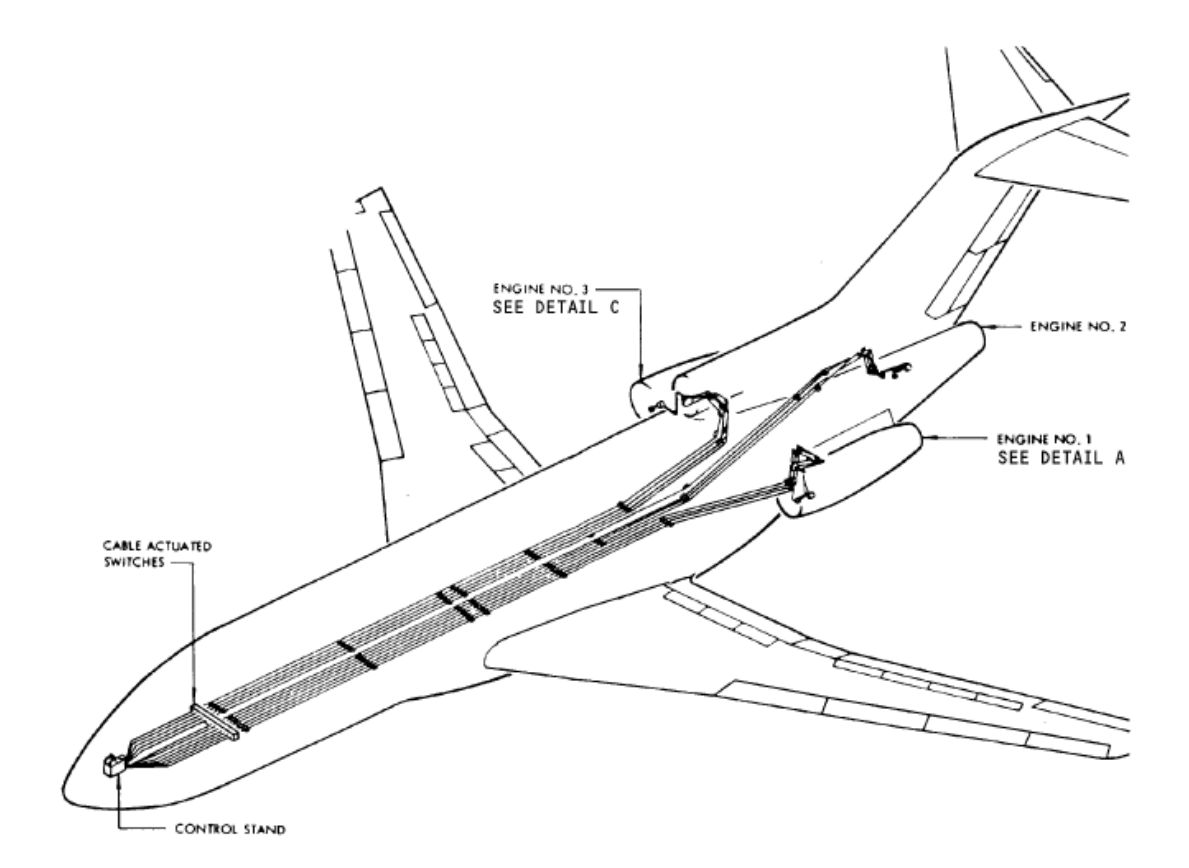

**Fig. 2.48 Sistema de Control del Motor**

# **2.3.4.2 Sistema de control**

#### **2.3.4.2.1 Conjunto de palancas de empuje**

Tres conjuntos de palancas de empuje (potencia), en el estante de control, controla el cuadrante de empuje (avance) hacia adelante y la reversa de los motores. Cada conjunto de palancas consiste de una palanca de empuje hacia adelante , una palanca de empuje de reversa , un mecanismo de seguro de la reversa , unión de control de la reversa , un seguro ( linguete ) , un tambor de freno y un tambor de control de empuje . La palanca de empuje hacia adelante, con la palanca de reversa sujeta a el, está montada en el freno de tambor. Un extremo de la unión del control es remachado a la palanca de empuje de reversa y el extremo opuesto está sujeto al tambor de control de empuje.

Como la palanca de empuje es avanzada de la posición de Relanty, la unión del control rota el tambor de control de empuje para accionar la unidad de control de combustible e incrementar el empuje.

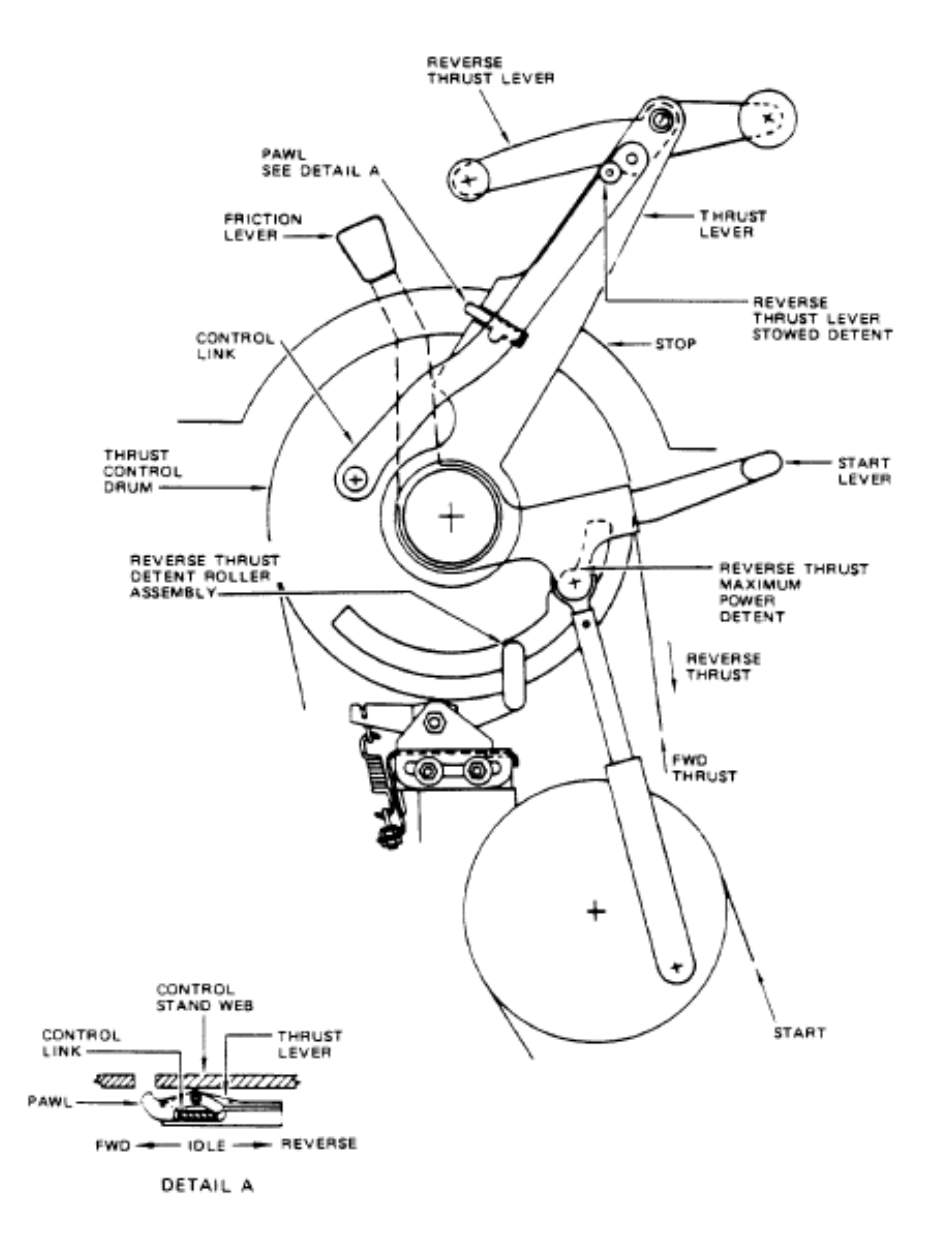

**Fig. 2.49 Palancas de Empuje**

# **2.3.4.2.2 Palanca de encendido del motor**

Tres palancas de encendido del motor en el estante de control son usados para encender los motores. En los aviones serie 727 – 200 cada palanca de control energiza el sistema de ignición e inicia o deja que el combustible fluya a los respectivos motores por la operación de una válvula de combustible suplementaria conectada al eje de tambor de encendido.

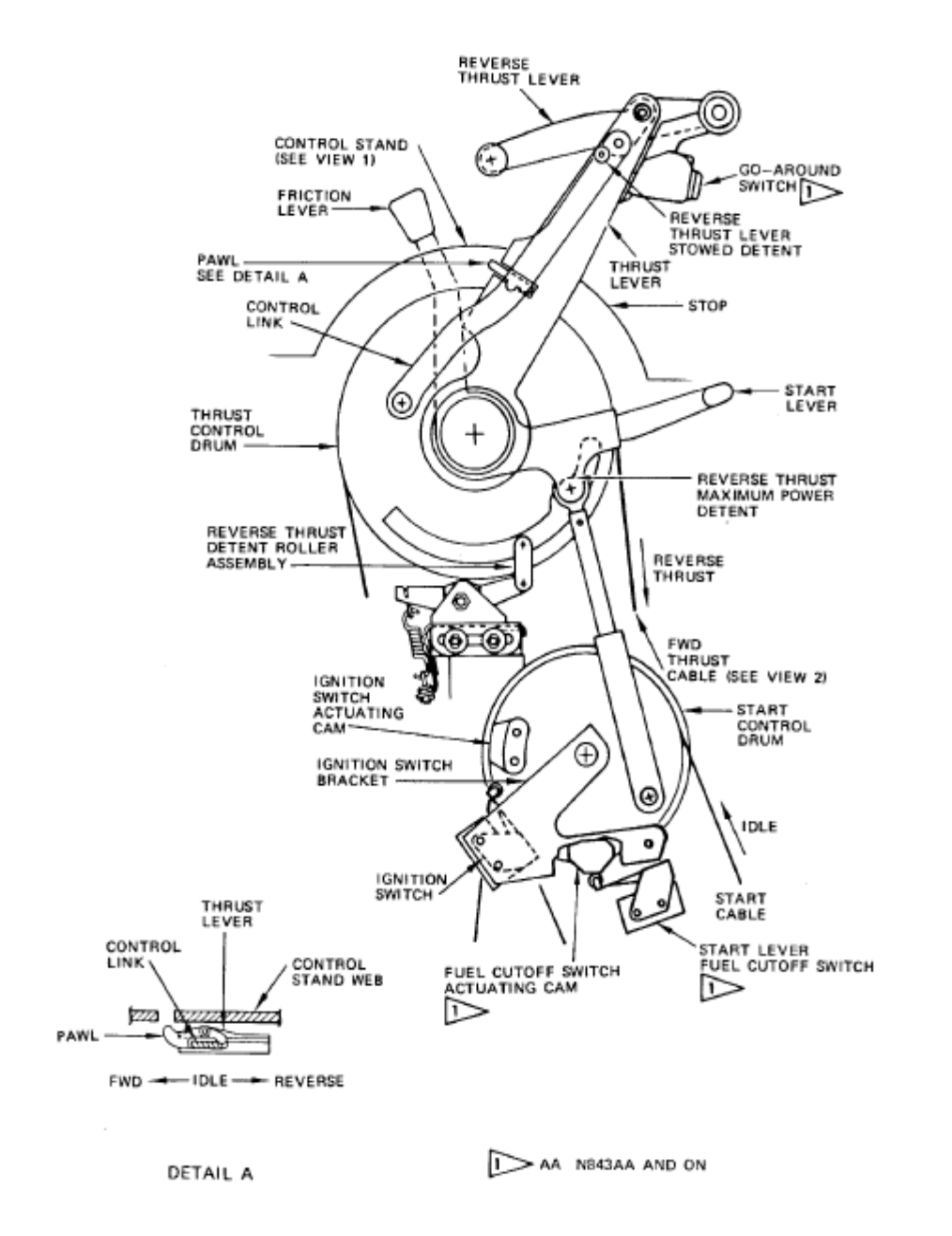

**Fig. 2.50 Palanca de encendido del motor**

## **2.3.4.2.3 Cables de control del motor**

Los cables de control consisten en, cables de encendido del motor y cables de empuje los cuales están conectados al grupo tambor  $- y -$  eje. Los cables son conducidos bajo el piso desde el estante de control hasta el tambor y eje control del motor.

#### **2.3.4.2.4 Freno de fricción de la palanca de empuje**

Un freno de fricción en el estante de control aplica una fuerza de frenado variable para todas las palancas de empuje durante las operaciones de empuje hacia adelante.

El regulador de fricción es usado para seleccionar manualmente la cantidad apropiada de fuerza de frenado para prevenir una aceleración lenta durante el vuelo. El regulador consiste de un freno manual mecánico unido a dos ballestas de hojas y tres zapatas de freno.

#### **2.3.4.2.5 Conjunto Tambor y Eje Control del Motor**

Un conjunto tambor y eje control del motor provee una conexión mecánica entre los cables de aceleración y las varillas de control del motor, en los motores laterales, cada conjunto se encuentra en el montante del motor y en el motor central está localizado un poco a la derecha de la línea central del fuselaje directamente detrás de la pared de fuego del motor. El conjunto consiste en tambores y ejes de empuje y encendido concéntricos, y una manivela de arranque y encendido, además el motor central tiene un mecanismo compensador para compensar el movimiento relativo entre el motor y la estructura de la aeronave fija.

## **2.3.4.3 Fuego en el motor; Apagado de Emergencia**

El apagado de emergencia por fuego en el motor consiste en apagar el motor y aislarlo de los otros sistemas. El apagado de emergencia se logra por el movimiento de la palanca de empuje a la posición de Relanty y posicionar la palanca de encendido a la posición de corte (cutoff) , lo cual cierra la válvula piloto en la unidad de control de combustible cerrando la válvula de corte suplementaria . Jalando el interruptor de fuego el que acciona todo el sangrado de aire pertinente, combustible, válvulas de cierre hidráulicas, cerrando el generador de campo relay , armando la carga del extintor de fuego y la válvula de selección del motor. Activando el interruptor de descarga de la botella que dirigirá la descarga al motor correcto.

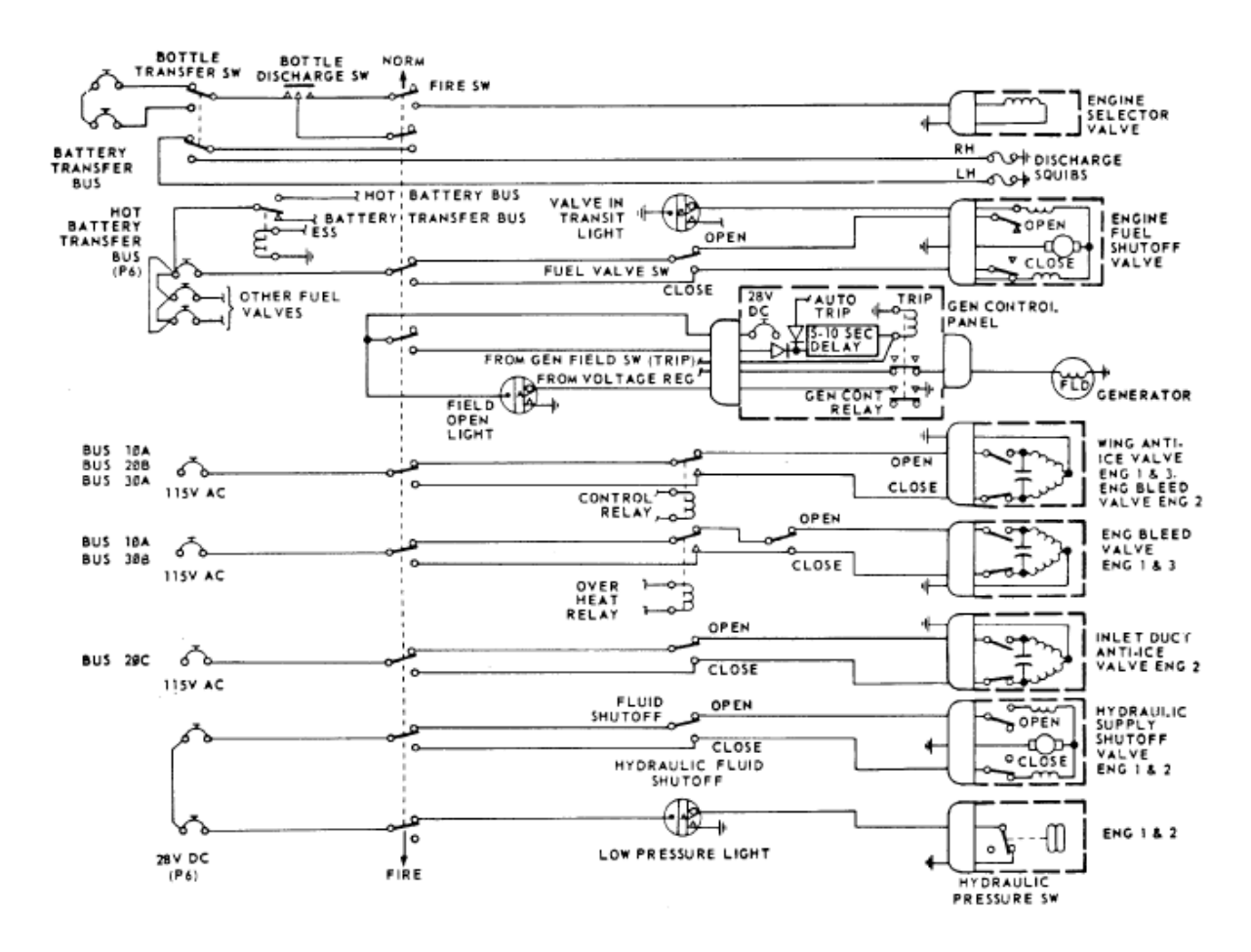

**Fig. 2.51 Apagado de Emergencia**

# **2.3.5 Sistema de Indicación del Motor**

## **2.3.5.1 Descripción General**

El sistema de indicación del motor descrito aquí incluye el sistema de indicación de Relación de presión del Motor (EPR) , un sistema tacómetro para medir la velocidad del compresor de baja velocidad (N1), el compresor de alta velocidad (N2), un sistema indicador de la temperatura del gas de escape (EGT) y un sistema de monitoreo de vibración de la aeronave.

Cada sistema provee una lectura de la condición de operación del motor en los instrumentos localizados en la cabina de control.

Esta información permite el monitoreo del rendimiento del motor mientras mantiene un desempeño de vuelo seleccionado.

En la serie 727 – 200 existe una luz de advertencia de falla del motor localizado en el tablero de luces. Las luces son controladas por interruptores de presión en los sistemas de sangrado y provee un aviso visual en la situación de pérdida de empuje del motor.

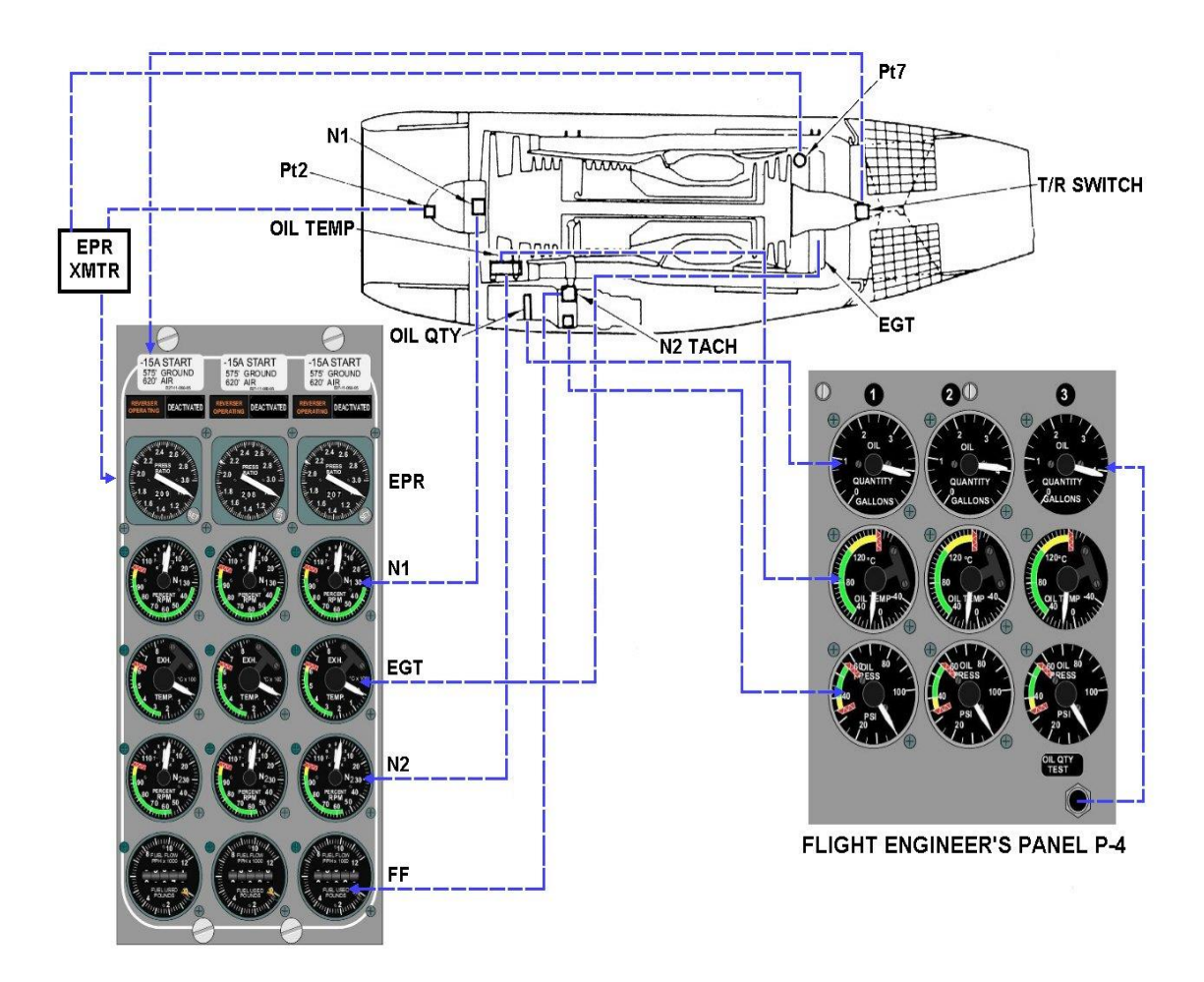

**Fig. 2.52 Sistema de Indicación del Motor**

# **2.3.5.2 Sistema de Indicación de Relación de Presión**

# **2.3.5.2.1 Sonda Sensitiva de Presión de Entrada**

La presión de entrada (Pt2) es censada por una sonda similar a un tubo pitot. Esta sonda está montada en el centro de la cúpula con el extremo abierto del tubo de cara a la corriente de aire.

El agujero de respiradero en la sonda funciona como un detector de hielo por el decrecimiento de la presión de entrada (incremento EPR) cuando ocurre el congelamiento. La sonda es descongelada por el sistema anti-hielo de l motor **(Anexo 26).**

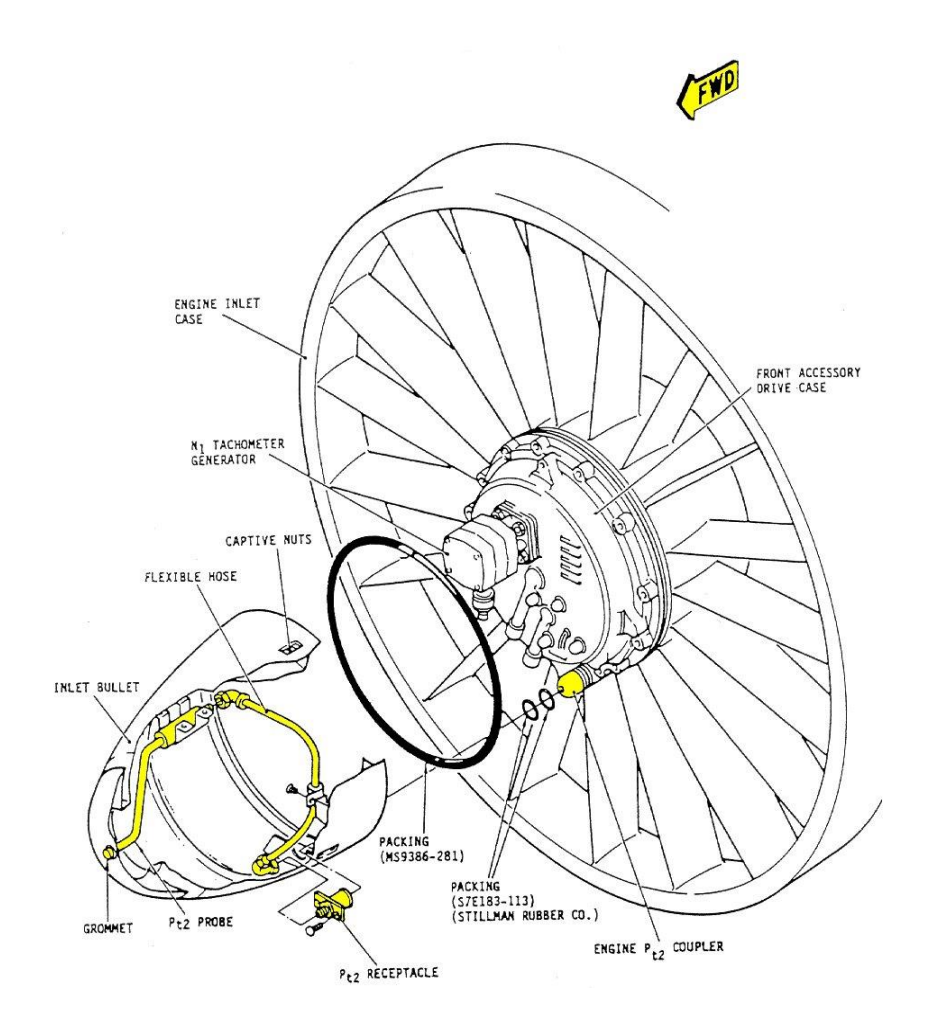

**Fig. 2.53 Sonda Sensitiva de Presión de Entrada**

# **2.3.5.2.2 Sonda Sensitiva de Presión de Salida**

Cada motor tiene seis sondas en la salida (descarga Pt7) proyectadas dentro de la corriente de gas de escape de la turbina. Las sondas están conectadas a un múltiple común para obtener un promedio de la presión del gas de escape.

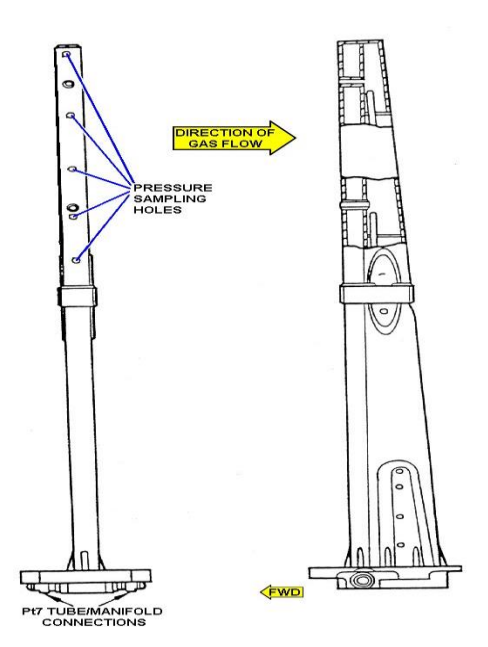

**Fig. 2.54 Sonda Sensitiva de Presión de Salida**

# **2.3.5.2.3 Transmisor de Relación de Presión del Motor**

Este transmisor convierte la presión de escape (Pt7) y la presión de entrada (Pt2) en una relación, y genera una señal eléctrica de tres fases, correspondiente a los cambios de presión en el motor. Este consiste en dos fuelles (diafragma multi-celda), un mecanismo sensitivo, un amplificador, un tren engranaje-motor, y un generador sincrónico.

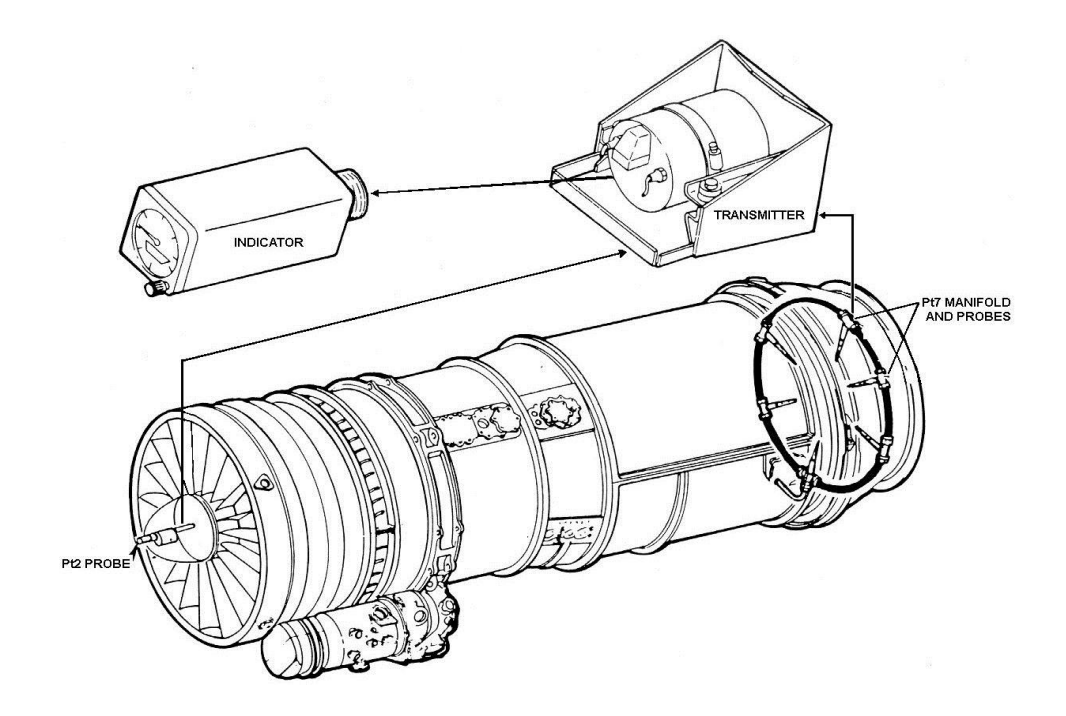

**Fig. 2.55 Transmisor de Relación de Presión del Motor**

# **2.3.5.2.4 Indicador de Relación de Presión del Motor**

Este indicador provee una lectura por aguja y digital de la relación de presión (Pt7/Pt2) y en algunas aeronaves una lectura por aguja y digital de la señal de entrada del Comando EPR. El indicador consiste de un receptor Syncro, un servo-motor, tren de engranajes, una aguja indicadora gruesa y contador numérico, comando indicador y contador numérico, perilla de comando, cara esférica graduada, luces integrales y una caja. El indicador no está sellado herméticamente. La cara esférica está graduada de 1.0 a 2.6 EPR.

Cada contador consiste en tres tambores rotatorios con numeración, que se lee de 0.50 a 2.00 EPR. La rotación hacia abajo del tambor indica que la relación de presión incrementa.

El indicador incorpora una señal de aviso de falla (bandera) la que es enviada adelante del contador numérico, cuando la energía no es recibida, cuando el voltaje es muy bajo, o hay un mal funcionamiento del sustento mecánico.

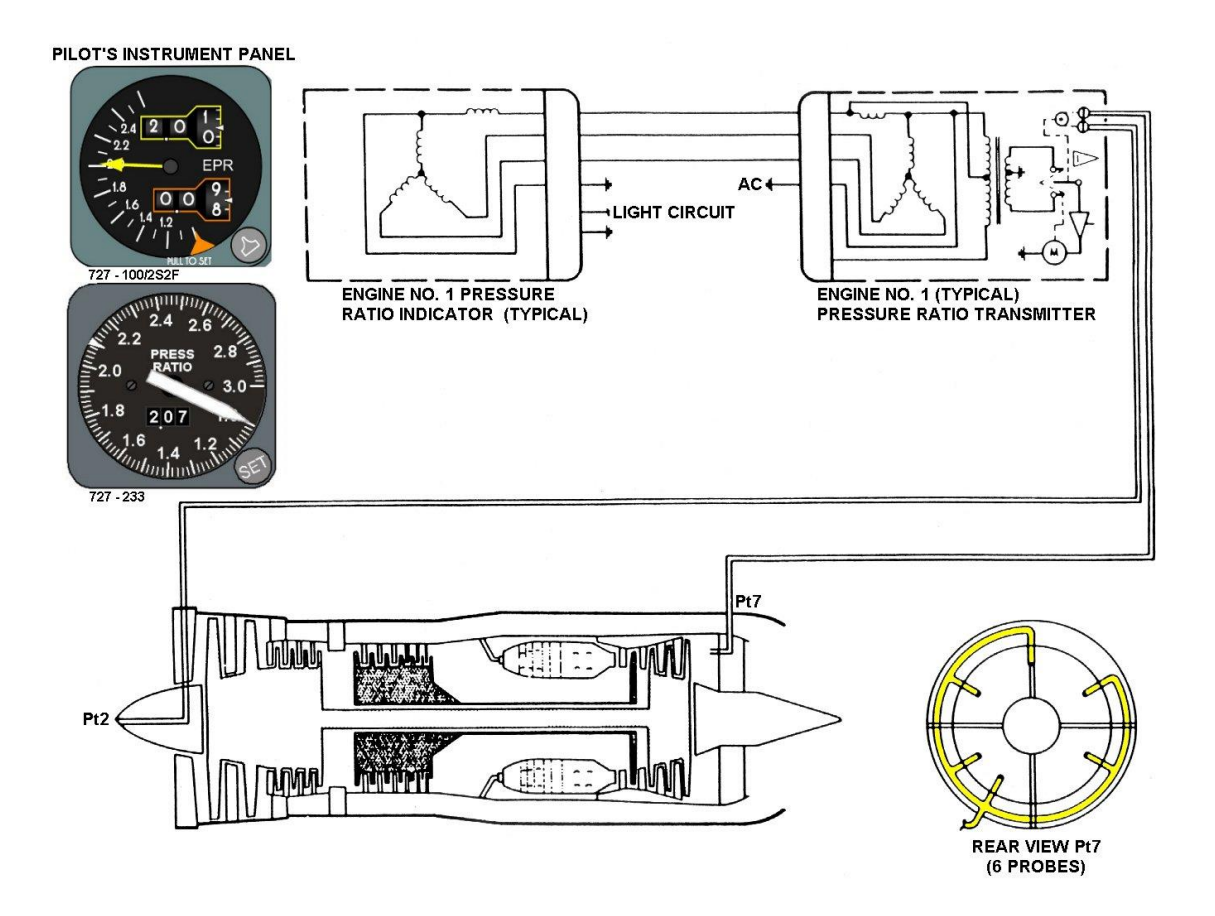

**Fig. 2.56 Indicador de Relación de Presión del Motor**

## **2.3.5.3 Sistema Tacómetro del Motor**

## **2.3.5.3.1 General**

El sistema tacómetro mide la velocidad de rotación de los compresores de baja y alta presión y brinda una indicación visual de la velocidad, a los pilotos para el monitoreo del desempeño del motor **(Anexo 27).** El sistema tacómetro consiste de dos unidades generadoras (N1 y N2) en cada motor y correspondiente a los indicadores en el panel de instrumentos.

El indicador tacómetro N1 muestra la velocidad de rotación del compresor de baja presión. El indicador N2 muestra la velocidad de rotación del compresor de alta presión.

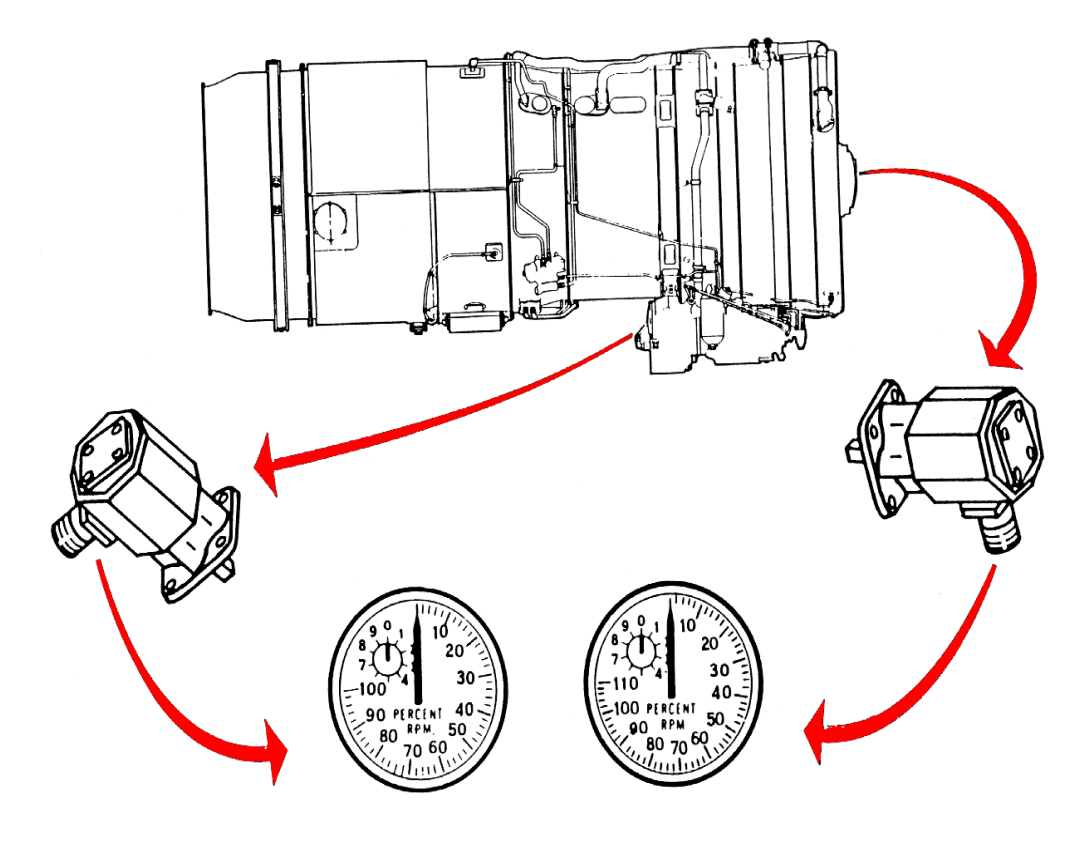

**Fig. 2.57 Sistema Tacómetro del Motor**

## **2.3.5.4 Sistema Indicador de Temperatura del Gas de Escape**

### **2.3.5.4.1 General**

El sistema de indicación (EGT) mide la temperatura del Gas de escape y muestra el valor de la temperatura en los indicadores de la cabina de control. El sistema para cada motor consiste de, ocho sondas sensitivas (termopares) de temperatura, un arnés y conductor, un resistor de balance, un indicador de temperatura. Alambres de Cobre y de aleación Cobre - níquel son usados en la zona de baja temperatura del motor, además alambres de cromel y alumel

son usadas donde se encuentran altas temperaturas **(Anexo 28 y 30).** El calor del gas de escape causa que el termopar genere una señal eléctrica DC la cual activa el movimiento medido en el indicador EGT.

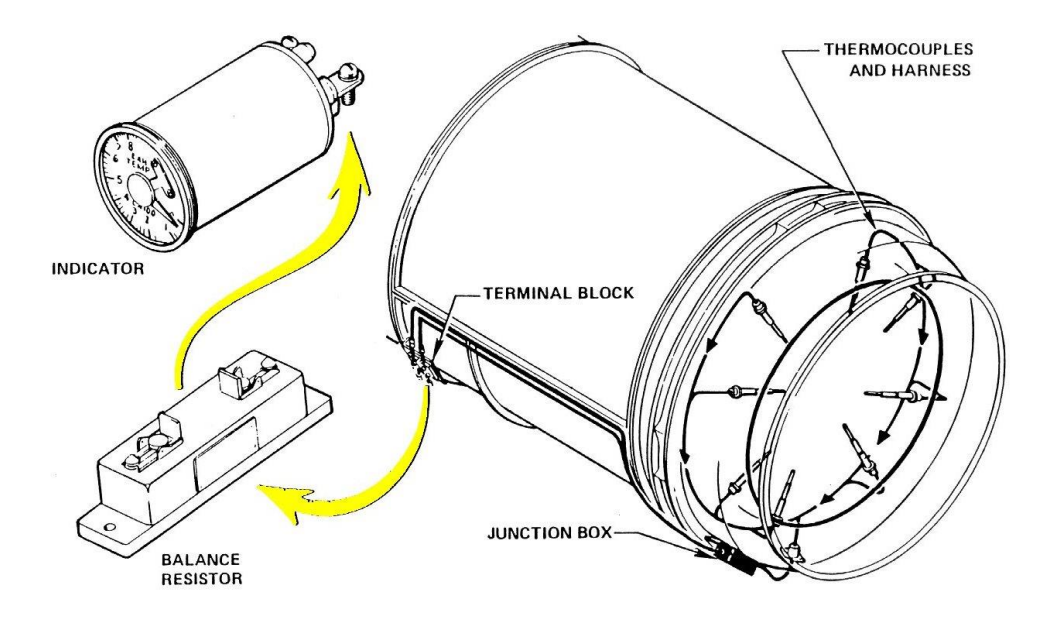

**Fig. 2.58 Sistema Indicador de Temperatura del Gas de Escape**

#### **2.3.5.4.2 Sonda Termopar de Temperatura del Gas de Escape**

El termopar es un dispositivo que censa la temperatura de los gases de escape del motor. Este consiste en dos terminales, clavijas de conexión, una cabeza, unión medidora del termopar y conductores, encerrados en una caja cilíndrica.

La unión termopar, conductores y terminales están hechas de cromel y alumel. El alumel terminal negativo tiene un orificio de más amplio diámetro que la terminal de cromel (+). Cada sonda está provista con cinco puertos de entrada de gas y dos puertos de salida de gas. La correcta orientación de la sonda con respecto al motor es obtenida con una ranura de indicación en la sonda.

Ocho sondas son montadas en el ducto interior de la sección de escape de la turbina y proyectada dentro de la trayectoria de gas. Las sondas están conectadas en paralelo para obtener el valor promedio de la temperatura del gas de escape censado por las ocho sondas.

# **2.3.5.4.3 Resistencia de Balance del Termopar de Temperatura del Gas de Escape**

Este resistor permite ajustar la resistencia del circuito. El resistor consiste de una bobina de alambre de aleación cobre aluminio N.- 24 con una resistencia de 8.0 (+10%, -0%) Ohmnios después del ajuste.

# **2.3.5.4.4 Indicador de Temperatura del Gas de Escape**

Este indicador es una construcción especial, sensor mili-voltímetro, con una marca graduada en grados centígrados, en una caja sellada herméticamente.

Tres indicadores uno por cada motor están montados en el panel de instrumentos del motor. Dos terminales, marcados positivo (+) y negativo (-) en la parte de atrás del indicador conectan la unidad medidora al circuito termopar. La marcación del instrumento indica un rango de temperatura de 0 a 850 grados centígrados, con temperaturas de operación normal y peligrosa marcado en un código de colores **(Anexo 29).**

CII

#### **2.3.5.4.5 Arnés de los Termopar y Cables**

El arnés termopar es un canal eléctrico flexible montado en la circunferencia del ducto interior de la descarga Fan. Dos cables conductores termopar del arnés son conducidos hacia la parte de adelante a una banda terminal eléctrica en el ducto de salida del difusor de la descarga Fan. El arnés está conectado al conductor, con un plug eléctrico de nueve pines.

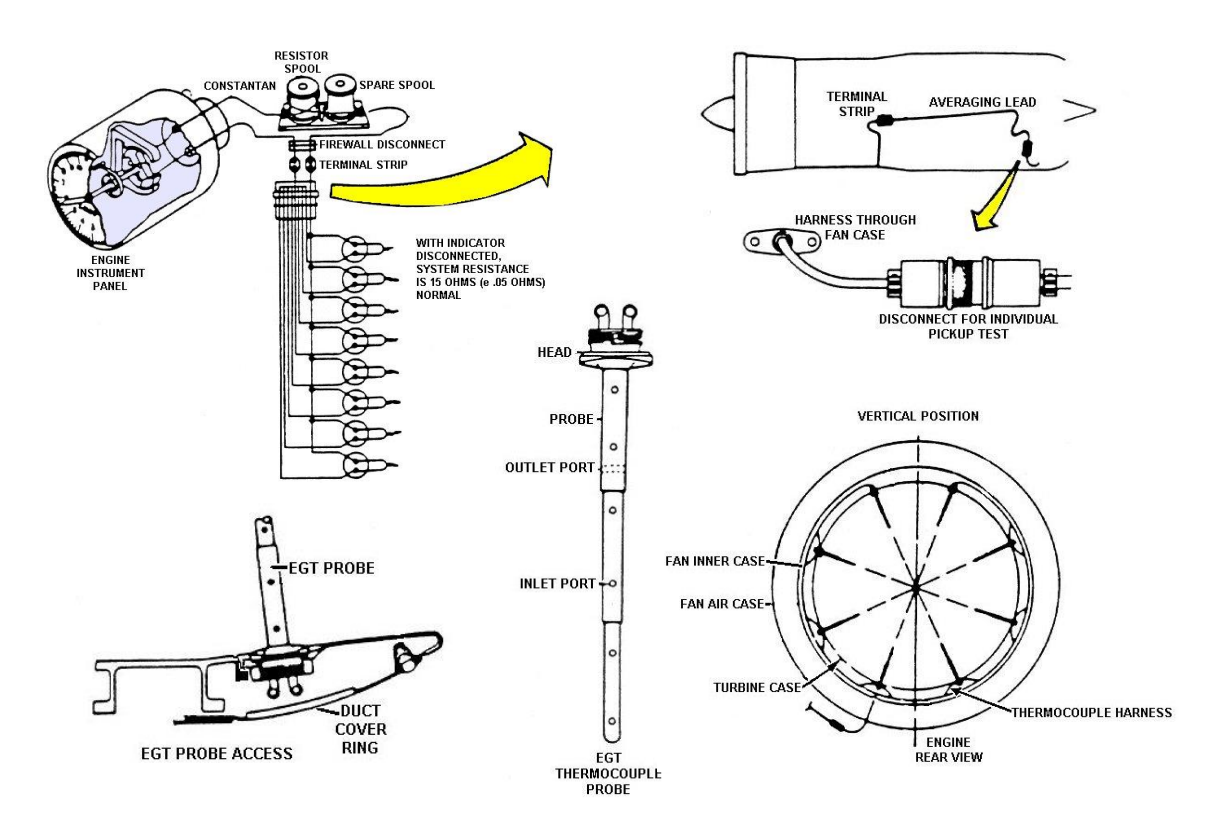

**Fig. 2.59 Arnés de los Termopar y Cables**

# **2.3.5.5 Sistema de Monitoreo de Vibración de Vuelo**

# **2.3.5.5.1 General**

Este sistema mide la cantidad de vibración del motor, y muestra el nivel de vibración del mismo, en indicadores del tercer panel de la

tripulación. Si alguna vibración incrementa, la cual es estabilizada por 30 segundos, puede ser una indicación de mal funcionamiento del motor.

Instantáneamente una advertencia de mal funcionamiento permite tomar medidas correctivas antes de que un extenso daño ocurra.

El sistema básicamente consiste de dos captadores de vibración ,un indicador por cada motor, una unidad de monitoreo , un interruptor selector de captador , un interruptor selector de filtro , un interruptor de prueba y una luz de advertencia de vibración excesiva para los tres sistemas del motor.

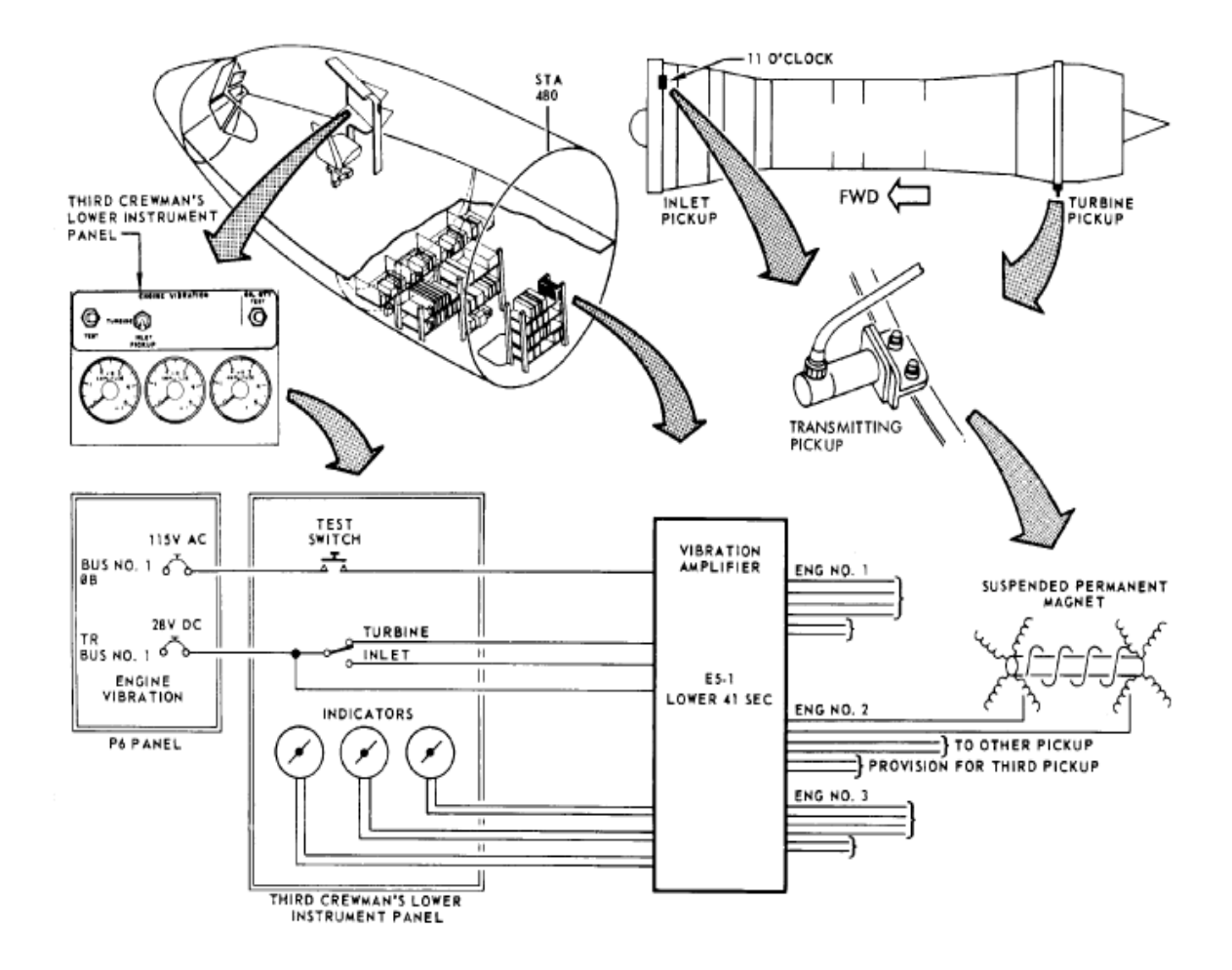

#### **Fig. 2.60 Sistema de Monitoreo de Vibración de Vuelo**

#### **2.3.5.5.2 Captador de vibración del motor**

Es un transmisor usado para convertir energía mecánica de vibración en una señal eléctrica alterna de magnitud proporcional. Cada captador está encerrado en una caja sellada herméticamente.

Un estabilizador Magneto Permanente está suspendido en resortes dentro de una bobina. La bobina está sujeta a la caja cilíndrica del captador la cual en cambio está montada en un captador del motor. Son dos captadores por cada motor.

#### **2.3.5.5.3 Unidad de monitoreo de vibración del motor**

La unidad de monitoreo recibe señales de los captadores de vibración y transmite la señal amplificada al indicador.

Esta unidad consiste en tres canales electrónicos, cada canal contiene una señal integradora, Filtro determinador de respuesta de vibración, amplificador de señal y un relé sensitivo.

# **2.3.5.5.4 Indicador de vibración del motor**

Un indicador de Vibración muestra el nivel de vibración de un motor, este es un magneto permanente, micrómetro DC, compensador de temperatura, contenido en una caja sellada herméticamente.

La marcación de la cara redonda está graduada en amplitud relativa. La graduación de amplitud relativa permite los cambios de límites de advertencia

CV

sin cambios de escala en el indicador. Esta provisión está hecha para tres indicadores uno por cada motor, en el tercer panel inferior de la tripulación.

#### **2.3.5.5.5 Luz de advertencia de vibración excesiva**

Una luz de advertencia ámbar se iluminará cuando la señal del captador excede un valor predeterminado. Energía para luz de advertencia es 28V DC.

#### **2.3.6 Escape (Reversa)**

#### **2.3.6.1 General**

La unidad de empuje de reversa está localizada en la parte posterior de cada motor y es usada para reducir la distancia de aterrizaje. El sistema de reversa es del tipo puertas concha , el cual provee empuje por el bloqueo de la trayectoria del flujo de gas de escape del motor y a la vez desvía los gases a través de las aberturas del armazón de la reversa sobre dos deflectores de álabes en cascada adicionando deflexión a los gases, hacia adelante.

Cada reversa opera independientemente, los componentes mayores de la reversa son el conjunto del armazón, dos puertas concha montadas axialmente, dos deflectores de álabes en cascada, dos actuadores de empuje de reversa, un actuador de bloqueo de la reversa, y una válvula de secuencia en reversa con puertas deflectoras.

El escape está pegado a la unidad de empuje de reversa y es considerado parte del conjunto de empuje de reversa. Un conjunto de refuerzo de la reversa, instalado alrededor del anillo de montaje delantero actúa como un sellado de gas entre el motor y el empuje de reversa. La reversa del motor central es la misma que la de los motores laterales excepto por ciertas características de instalación. El motor central está montado de tal manera que los gases de

CVI

escape son deflectados a los lados de la reversa o la parte posterior del fuselaje puesto que la reversa forma parte del extremo posterior del fuselaje.

El empuje de reversa es accionado neumáticamente y es controlado por una palanca de empuje de reversa en el control del piloto.

Las cañerías de derivación del empuje de reversa en la línea de distribución de aire de la 13va etapa están localizadas en el motor central y los motores laterales. Las líneas de suministro neumático conducen el aire a una válvula direccional del empuje de reversa.

El movimiento de la palanca de potencia es transmitido a las instalaciones de control, por un cable de conexión directa. Una leva de control de la reversa, en el extremo de la parte baja del eje provee la posición de entrada de la válvula direccional.

El aire es conducido de la válvula direccional, por las cañerías neumáticas a dos actuadores de la reversa y les da la aportación para accionar y controlar.

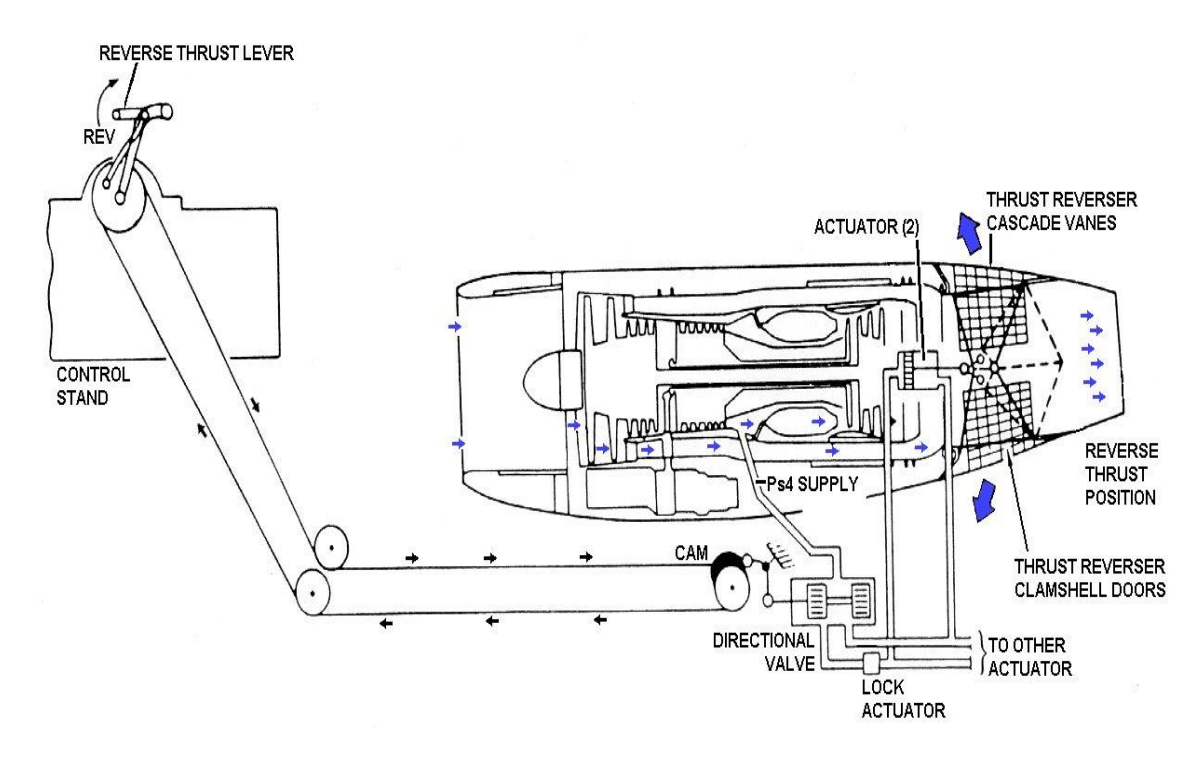

**Fig. 2.61 Reversa**

Un actuador de bloqueo de la reversa, localizado en la entrada de los actuadores, en la línea neumática, mantiene a la reversa mecánicamente trabada en una posición delantera hasta que el empuje de reversa es seleccionado. Cuando el empuje de reversa es seleccionado el actuador es neumáticamente operado para desbloquear la reversa y conducir aire a los actuadores de reversa.

La válvula de secuencia está instalada solo en reversas con puertas deflectoras , y está localizada en la entrada de los actuadores , en la línea neumática delantera, para conducir el aire secuencialmente, a los pistones de las puertas concha y al pistón de la puerta deflectora de los actuadores, para retractar las puertas concha a la posición delantera, y después retractar las puertas deflectoras.
La operación del empuje de reversa es seleccionada por el uso de la palanca de potencia en la cabina de control, el accionamiento de la palanca de reversa posiciona la válvula direccional para dirigir aire neumático Ps4 a los puertos apropiados de los actuadores causando la reversa de las puertas deflectoras.

#### **2.3.6.2 Grupo Estructural del Empuje de Reversa**

El armazón de la reversa es una estructura soldada en la cual están unidas, las puertas concha , puertas deflectoras o Deflectores de Álabes en Cascada , las articulaciones accionadoras de las puertas concha y deflectoras , Actuadores de Reversa , Válvulas de Secuencia y el escape.

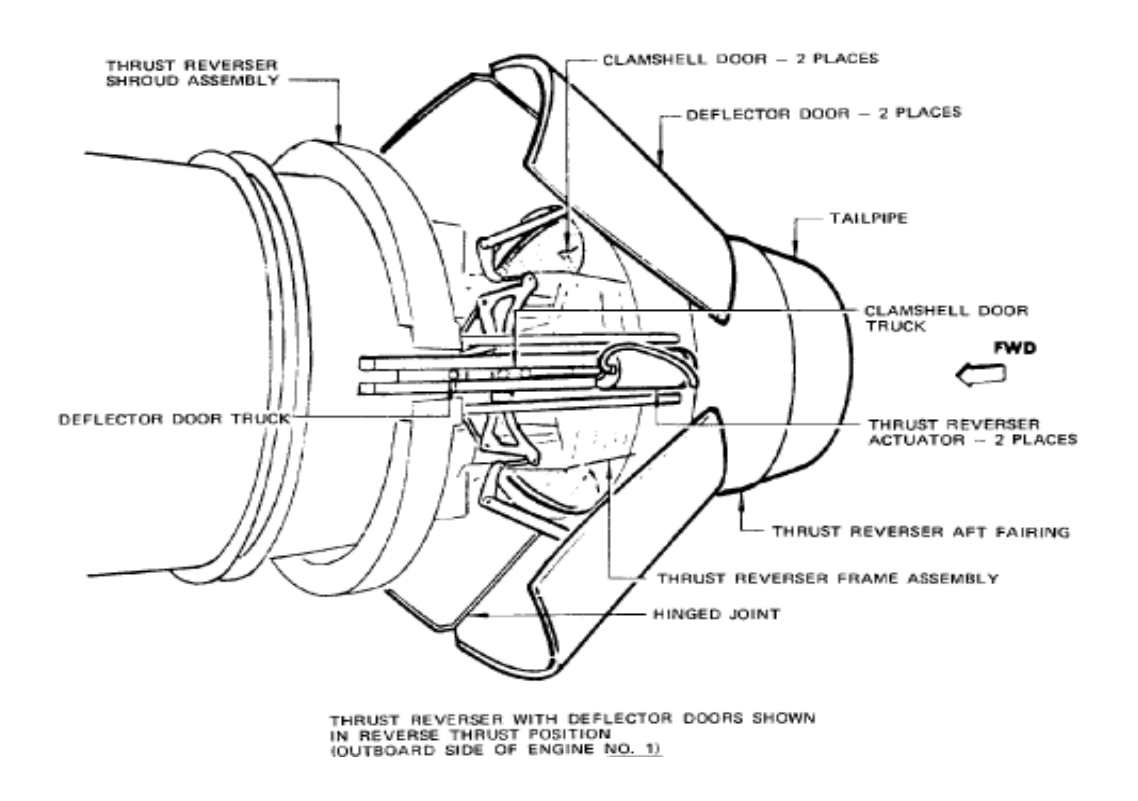

**Fig. 2.62 Grupo Estructural del Empuje de Reversa**

#### **2.3.6.3 Puertas Deflectoras**

Las puertas deflectoras, durante la operación de la reversa, proveen una superficie de deflexión que dirige el flujo de gas de escape en una dirección apropiada para obtener empuje de reversa, existen dos puertas deflectoras para cada motor.

## **2.3.6.4 Deflectores de aspas en Cascada**

Estos están montados a cada lado de la parte posterior del conjunto del armazón de la reversa en el motor central. Los motores laterales tienen álabes en cascada superior e inferior.

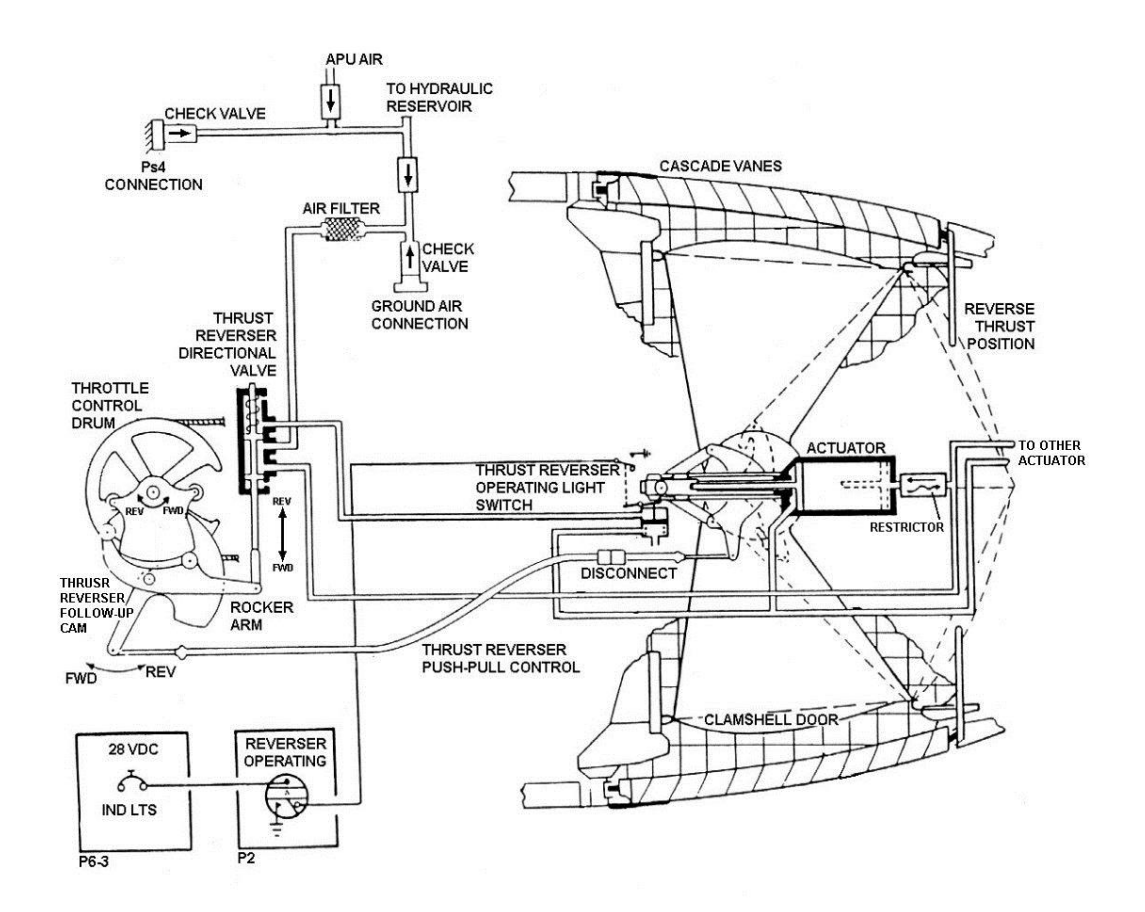

#### **Fig. 2.63 Deflectores de aspas en Cascada**

### **2.3.6.5 Puertas Concha**

Dos puertas concha localizadas dentro del conjunto del armazón de la reversa, son sujetas a un conjunto de bisagras coaxial, instaladas en las superficie superior e inferior del grupo del armazón en la línea vertical central.

Durante la operación de reversa, las puertas cierran las aberturas a un lado del armazón, formando una pared interior del empuje de reversa, para formar un trayecto de flujo de gas intermedio, para los gases de escape entre el motor y el ducto de escape.

En la activación de la reversa las puertas concha son accionadas por los actuadores de la reversa a través de los brazos abisagrados, rotándolas hasta que los bordes de las puertas concha se unan, cerrando la trayectoria del flujo de gas de escape dirigiendo el flujo de gas hacia afuera, a través de las aberturas en el armazón de la reversa.

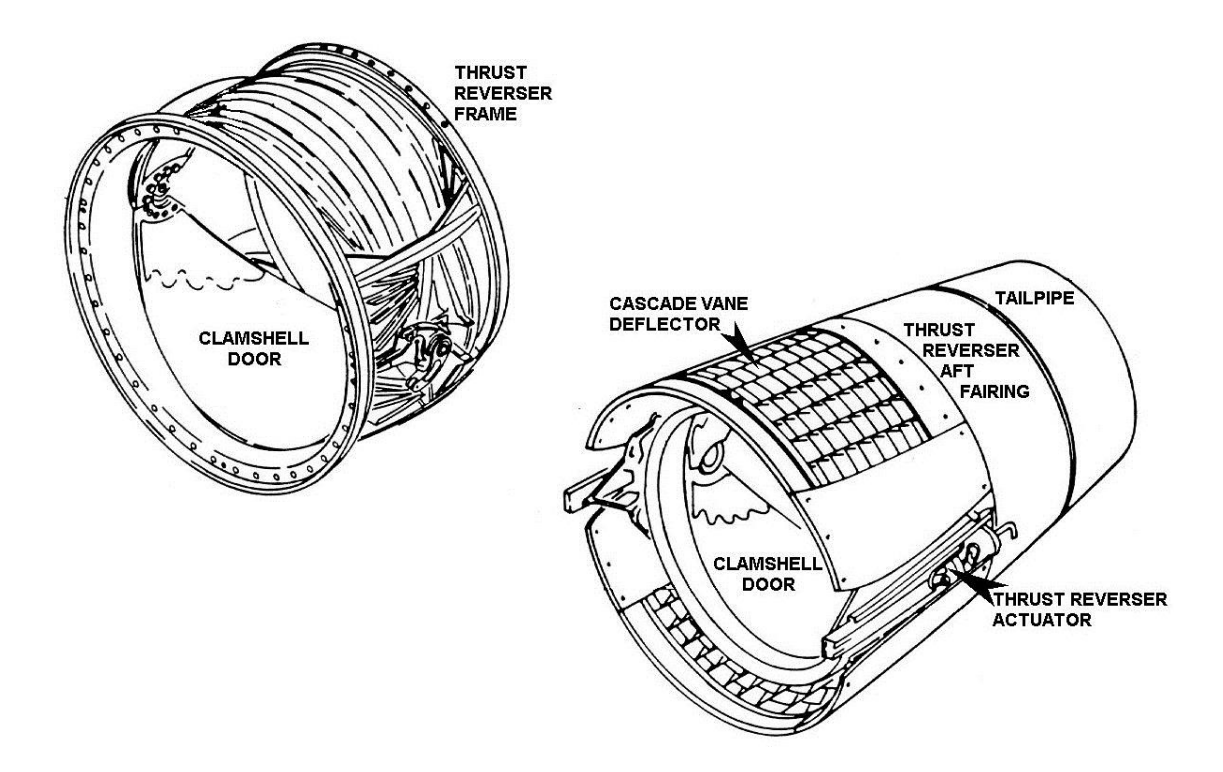

**Fig. 2.64 Puertas Concha**

## **2.3.6.6 Grupo de Bisagras de las Puertas Concha**

Dos conjuntos de bisagras están instaladas diametralmente opuestas una de la otra en orificios del armazón de la reversa.

Brazos articulados en el otro extremo del eje provee acoplamiento al mecanismo de varilla y pistón actuador.

#### **2.3.6.7 Actuadores de Empuje de Reversa**

Los actuadores de reversa son unidades de pistón, operadas neumáticamente y proveen una fuerza de impulso mecánico, para operar las puertas concha, cuando la reversa es seleccionada en el estante de control.

Son dos actuadores por cada reversa, un conjunto actuador está localizado en cada una de las bisagras de las puertas concha, en lados opuestos del empuje de reversa.

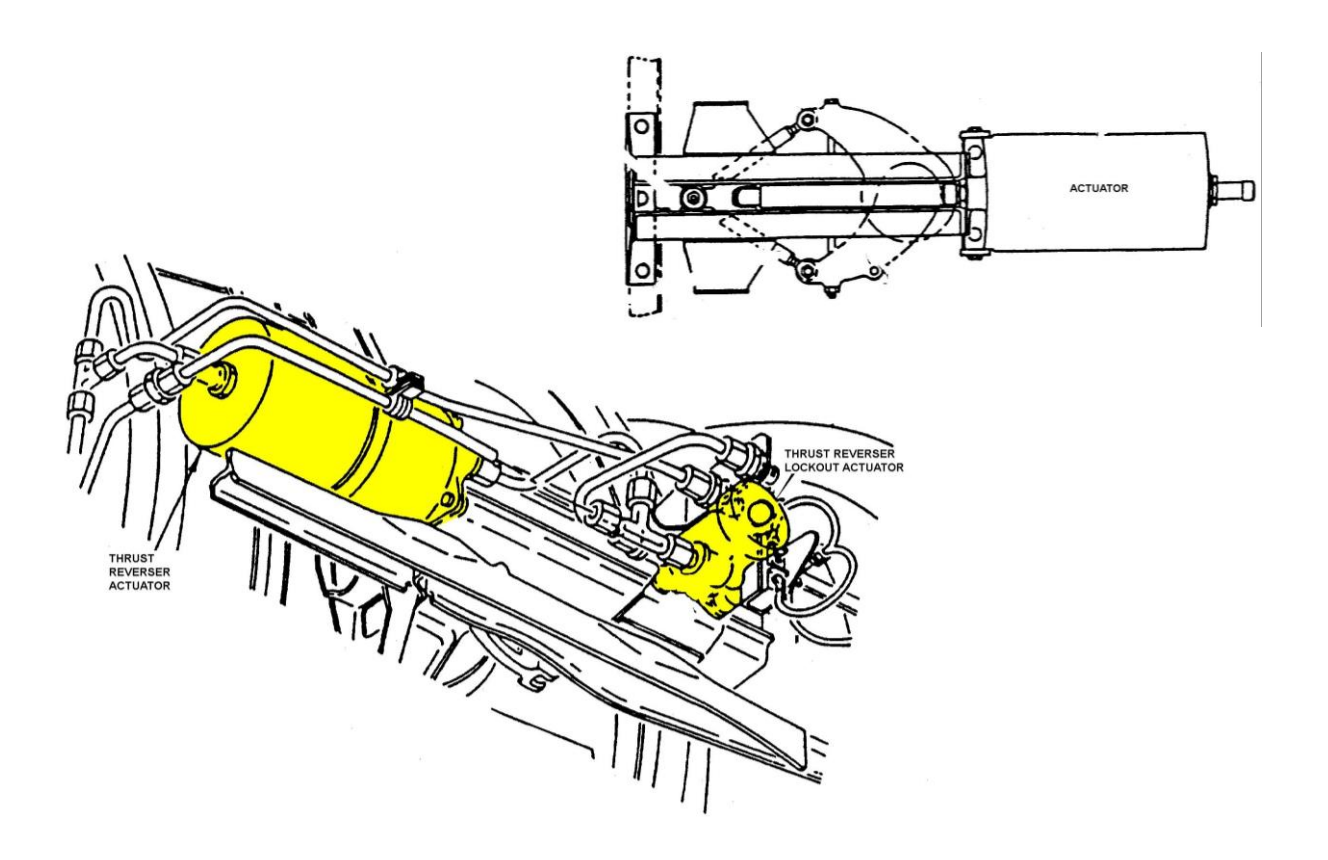

**Fig. 2.65 Actuadores de Empuje de Reversa**

### **2.3.6.8 Bloqueadores de la Reversa**

La básica configuración del empuje de reversa consiste principalmente de un actuador de bloqueo, el cual mantiene la reversa mecánicamente bloqueada en la posición delantera todo el tiempo, excepto cuando la operación de reversa es seleccionada al tiempo que este actúa desbloqueando la reversa el aire es conducido al actuador de reversa para su operación **(Anexo 32).**

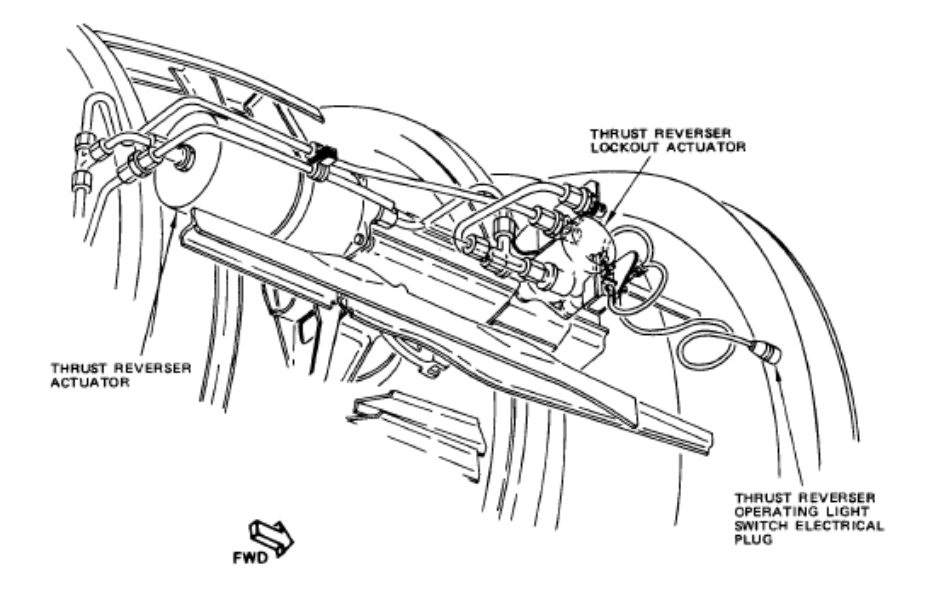

**Fig. 2.66 Bloqueadores de la Reversa**

### **2.3.6.9 Válvula de secuencia**

Es una válvula de control direccional de dos posiciones. Este provee la señal neumática para operar los dos pistones de los actuadores de reversa en secuencia.

La válvula de secuencia está localizada, en la línea neumática del empuje de reversa, entre la válvula direccional y los puertos principales primario y secundario, de los actuadores.

Cuando la operación de la reversa es seleccionada, el aire es conducido de la válvula direccional de la reversa a la válvula de secuencia. La posición de la válvula de secuencia dirige el aire a través de un puerto de la válvula, al

puerto primario de los actuadores, causando la operación del pistón de la puerta concha.

El movimiento de la puerta concha a la posición de reversa reposiciona la válvula de secuencia, al puerto secundario en los actuadores, causando la operación de la puerta deflectora.

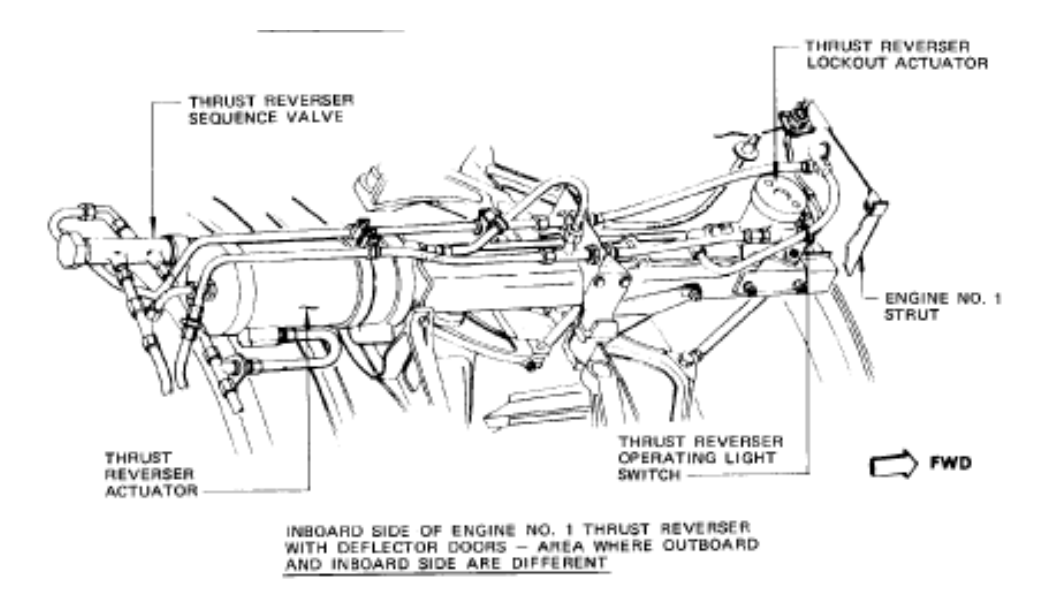

**Fig. 2.67 Válvula de secuencia**

## **2.3.6.10 Circuito de Luces de operación de la Reversa**

Este circuito de cada motor provee indicaciones a la tripulación a través de una luz ámbar, que la reversa no está por completo en la posición delantera o que el bloqueo mecánico no está funcionando. El circuito provee indicación por una luz azul que la reversa está en tránsito entre las posiciones de empuje.

El circuito para cada motor consiste de una luz ámbar califica LA OPERACIÓN DE LA REVERSA y la luz azul califica REVERSA EN TRÁNSITO, en el panel de instrumentos del motor y dos micro interruptores tipo pulsador.

#### **2.3.6.11 Capotaje de la Tobera de Escape y la Reversa**

Pegado al anillo de montaje posterior del armazón de la reversa está la tobera de Escape. El escape es un conjunto soldado, consiste de una parte delantera de forma cilíndrica y una parte posterior con forma de cono truncado, y soldado a la sección delantera. El escape provee una trayectoria de salida, para los gases de escape durante la operación de crucero. Un ángulo de acoplamiento circunferencial alrededor de la superficie del escape, provee acoplamiento para el capotaje de la reversa.

#### **2.3.6.12 Conjunto de Cubierta de la Reversa**

Este conjunto estructural es del tipo caja de cuatro piezas, formando un anillo anular alrededor del extremo delantero de la reversa.

El conjunto Cubierta de la reversa provee un capotaje entre las cubiertas del motor y la reversa y también provee un sellado de gas y vapor entre los compartimentos del motor y el compartimiento de la reversa . Las cuatro secciones del conjunto de cubierta están instaladas alrededor de la circunferencia de la reversa y acopladas al reborde de montaje delantero de la reversa, formando un anillo circunferencial completo excepto por una abertura a cada lado de la reversa , la cual acomoda la extensión de la vía de movimiento del actuador.

**2.3.6.13 Controles de la Reversa y el Sistema Neumático**

**2.3.6.13.1 Plomería Neumática**

Las cañerías neumáticas de la reversa conducen aire de alta presión, del compresor (sangrado de aire de la 13va etapa, Ps4), a los actuadores de la reversa y a la válvula de secuencia para el accionamiento de la reversa.

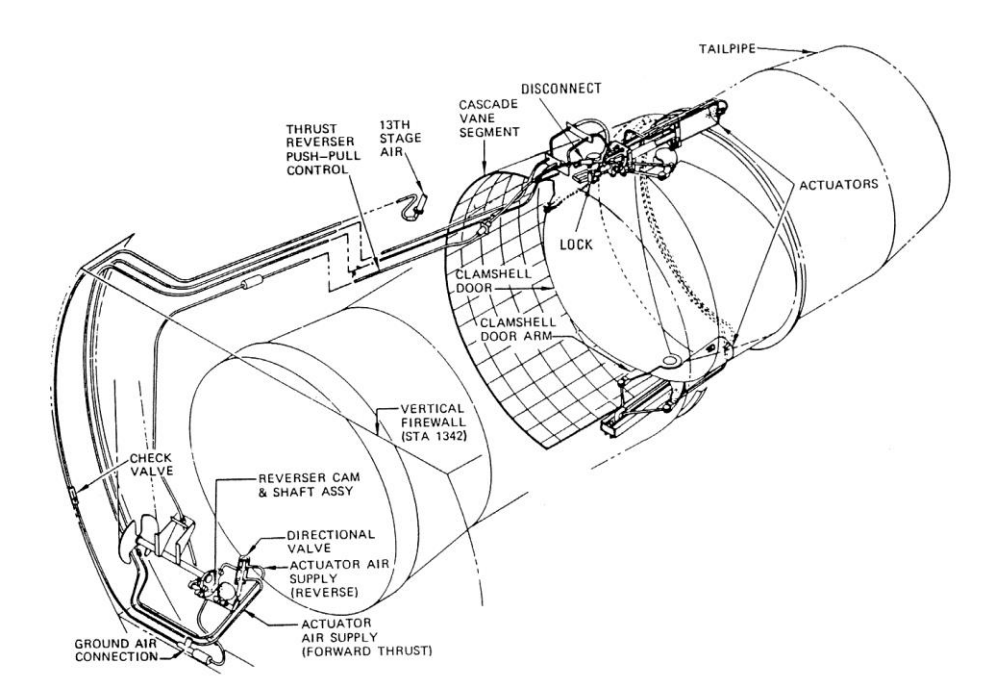

**Fig. 2.68 Plomería Neumática**

## **2.3.6.13.2 Válvula Direccional de Reversa**

Es una válvula de control neumático, de dos posiciones la cual provee control direccional para conducir el aire a través de los múltiples de la reversa, como sea seleccionado por la palanca de reversa de la cabina de control **(Anexo 33).**

## **2.8.13.3 Leva de Control de Reversa**

Esta leva transmite la posición de entrada de la válvula direccional, que viene desde la palanca de potencia. Cuando las palancas de avance o reversa son operadas, el eje del acelerador rota y la leva de control posiciona la válvula direccional a través de un balancín.

## **2.3.6.13.4 Controles de Verificación (Seguimiento) de la Reversa**

Los controles de seguimiento (follow-up control) en el motor central consisten de, un eje donde está instalado la leva de seguimiento (follow-up- cam) de la reversa, la válvula direccional con balancín y la manivela de seguimiento (follow-up cranck).

### **2.3.6.13.5 Cable de Movimiento Recíproco de la Reversa**

Transmite la posición de las puertas concha al eje control de aceleración, para proveer bloqueo del eje en una posición de baja potencia, cuando la reversa está en tránsito entre las posiciones de empuje. El cable está conectado a un extremo del brazo articulado de la puerta concha en la reversa y al extremo opuesto del control de seguimiento de la reversa en el eje control de aceleración **(Anexo 31).**

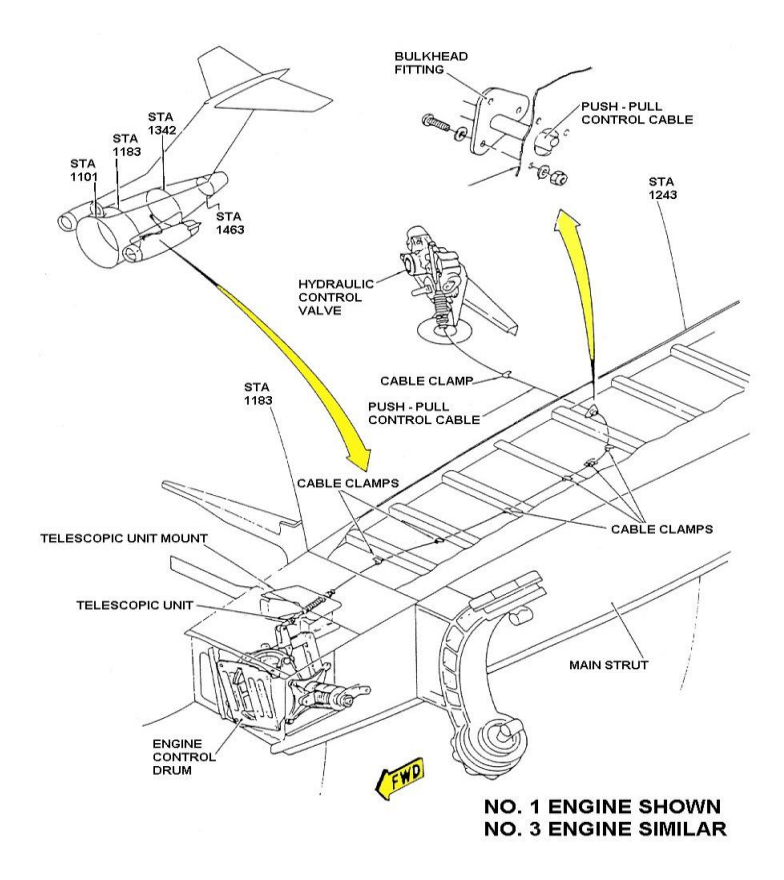

**Fig. 2.69 Cable de Movimiento Recíproco de la Reversa 2.3.7 Sistema de Lubricación del Motor**

**CXVIII** 

## **2.3.7.1 Descripción General**

El sistema de lubricación comprende, un sistema de almacenamiento y distribución, además un sistema de indicación, el cual provee la medida de la cantidad, presión y temperatura de aceite conjuntamente de un indicador de baja presión y filtro Bypass.

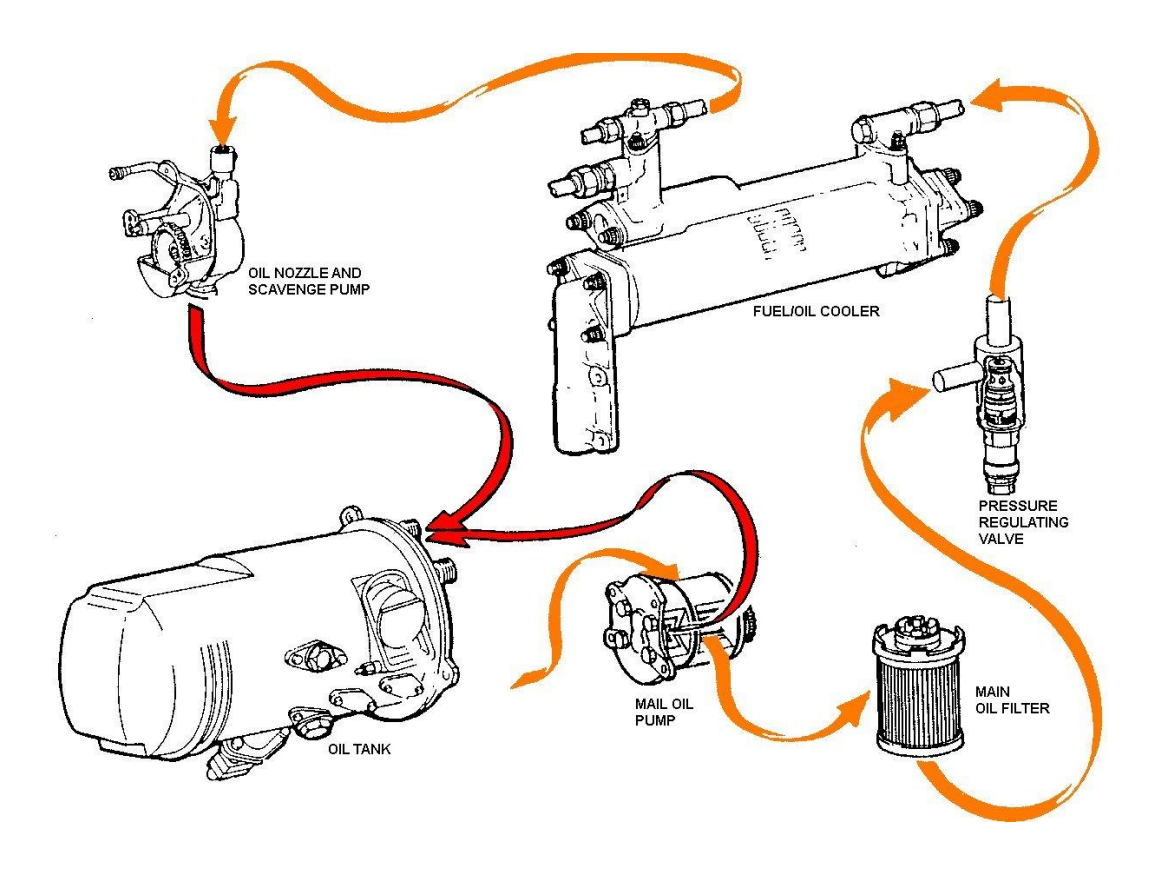

# **NARANJA = PRESIÓN DE ACEITE ROJO = RECOLECCIÓN DE ACEITE**

**Fig. 2.70 Sistema de Aceite del Motor**

**2.3.7.2 Tanque de Aceite del Motor** 

#### **2.3.7.2.1 Descripción General**

Cada motor está provisto de un tanque de caja cilíndrica montado en la cara frontal izquierda de la caja de engranajes, la capacidad del tanque es aproximadamente 5 U.S. galones. El volumen restante del tanque acomoda la espuma del aceite y su expansión.

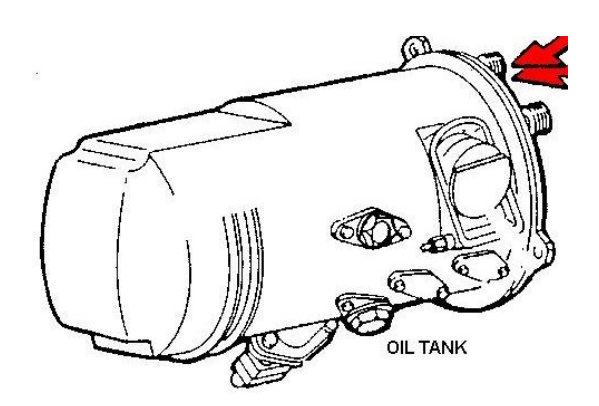

**Fig. 2.71 Tanque de Aceite del Motor**

#### **2.3.7.3 Radiador Combustible/ Aceite**

#### **2.3.7.3.1 Descripción General**

El aceite deja la bomba de presión en la caja de engranajes y fluye al radiador, donde pasa por los deflectores, alrededor de los tubos por donde pasa el combustible. El calor del aceite es transferido a través de la pared de los tubos al combustible. Si el radiador se tapa se abre una válvula Bypass permitiendo el normal paso de aceite **(Anexo 34).**

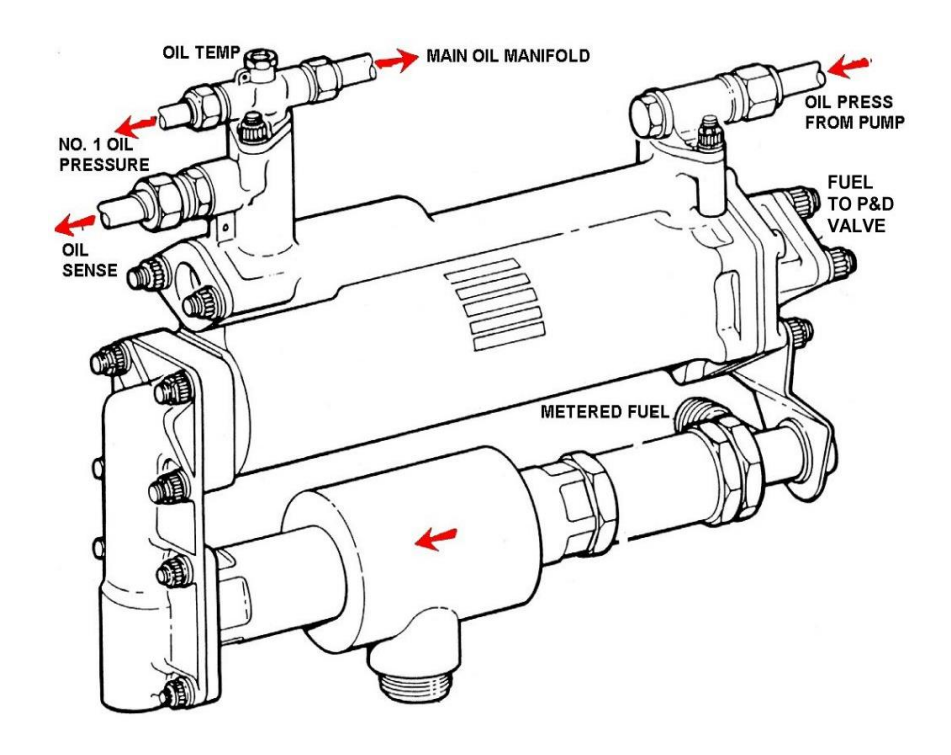

**Fig. 2.72 Radiador Combustible/ Aceite**

## **2.3.7.4 Sistema de Distribución de Aceite del Motor**

### **2.3.7.4.1 Descripción General**

Sistema de Presurización el cual provee lubricación a los rodamientos principales del motor, los accesorios impulsados y el sistema recolector el cual retira el aceite de los compartimentos de los rodamientos y de los accesorios, retornándolo al tanque . Un sistema de respiradero conecta los compartimentos individuales de los cojinetes, la caja de engranajes y el tanque de combustible completan el sistema de distribución.

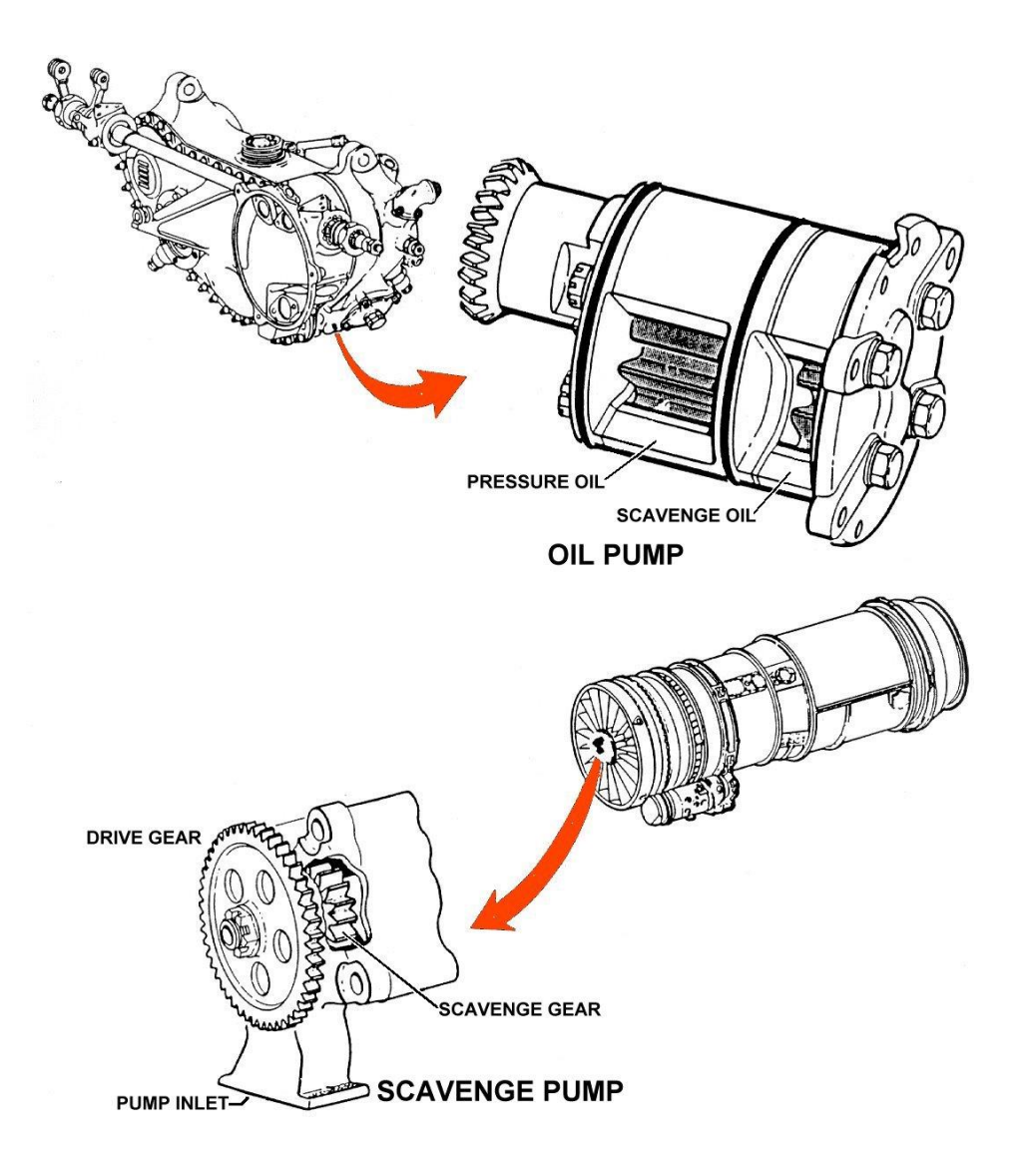

**Fig. 2.73 Sistema de Distribución de Aceite del Motor**

# **2.3.7.4.2 Sistema de Presurización**

El aceite fluye por gravedad desde el tanque, a la bomba de aceite localizada dentro de la caja de accesorios. El aceite presurizado de la bomba fluye a través de un filtro hasta el Radiador, de esta unidad el aceite pasa a los varios rodamientos del motor, Además el sistema está provisto de válvulas Bypass en el Filtro y el Radiador por el posible taponamiento de estos dispositivos **(Anexo 35).**

#### **2.3.7.4.3 Sistema Recolector**

Cuatro bombas recolectoras, regresan el aceite de las cavidades de los rodamientos, a un sumidero en la caja de engranajes, la etapa recolectora de la bomba regresa el aceite al tanque, un des-airador en el tanque separa el aire del aceite minimizando la formación de espuma **(Anexo 35).**

## **2.3.7.4.4.-Sistema Respiradero**

Este sistema controla la presión en la caja de engranajes y las cavidades de los cojinetes, garantizando un flujo adecuado de aceite **(Anexo 35).** Gotas de aceite y vapor son removidos de las salidas de respiradero, por un respirador centrífugo localizado en la caja de engranajes. Después pasa por una unidad separadora donde el aire es expulsado por un tubo de ventilación.

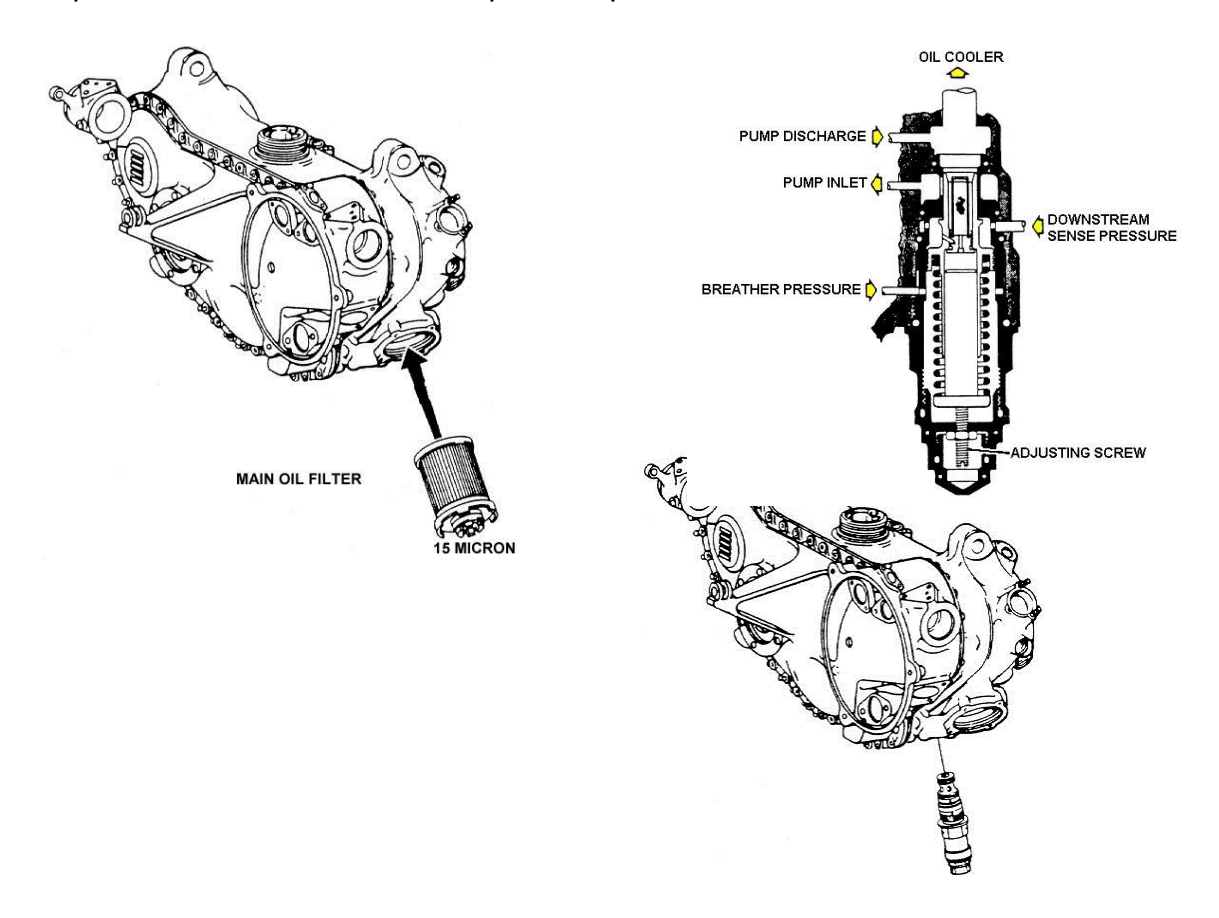

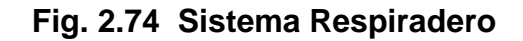

**CXXIII** 

## **2.3.7.5 Sistema Indicador de Cantidad de Aceite**

#### **2.3.7.5.1 Descripción General**

La cantidad de aceite es medida por el uso de varillas de aforar.

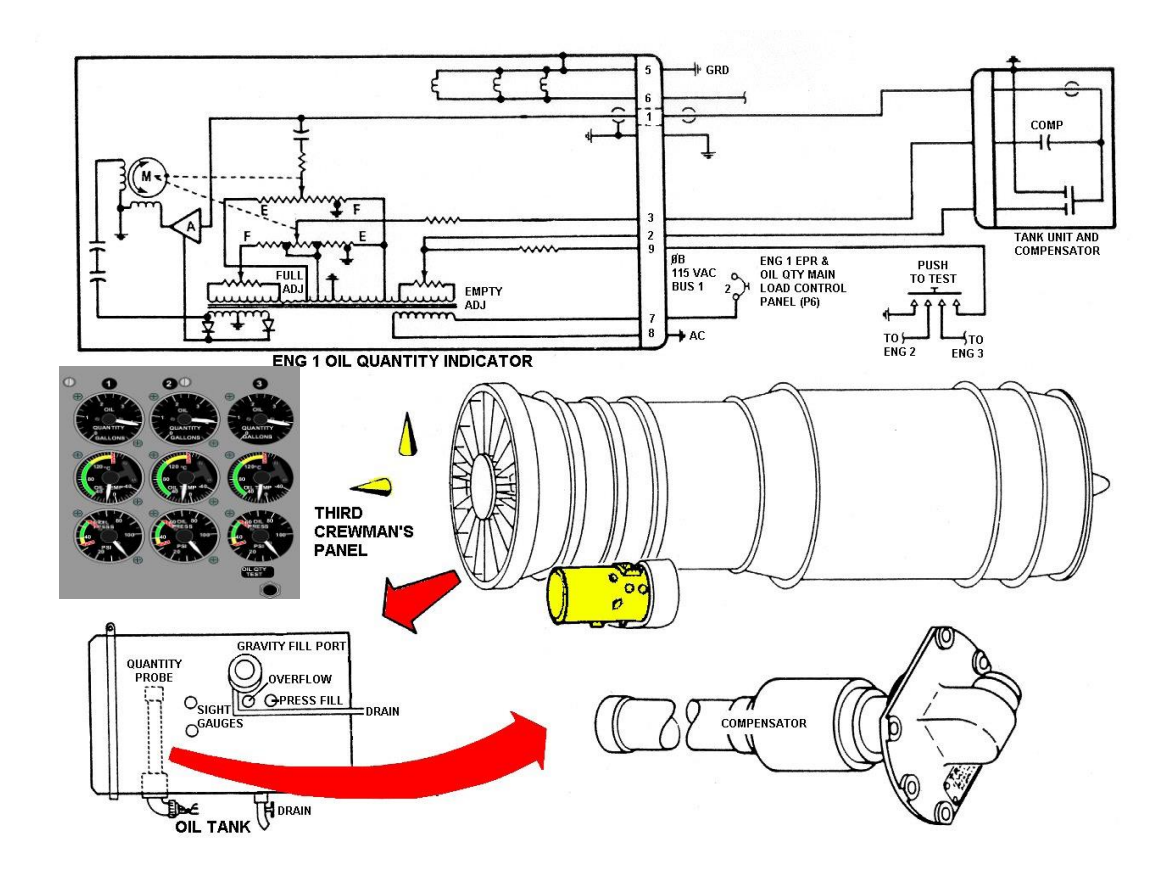

**Fig. 2.75 Sistema Indicador de Cantidad de Aceite**

## **2.3.7.5.2 Unidad Medidora de Cantidad de Aceite del Tanque**

Esta unidad está comprendida de dos capacitores separados, uno es un capacitor de medición de cantidad (profundidad), el otro es una unidad compensadora el cual minimiza el efecto de cambio dieléctrico en el aceite, debido a la temperatura y variaciones de composición.

## **2.3.7.5.3 Indicador de Cantidad de Aceite**

Estos indicadores de cantidad de aceite uno por cada motor están localizados en una fila horizontal en el tercer panel inferior de instrumentos. El nivel de aceite en el tanque del motor determina la capacitancia de la sonda la cual varía proporcionalmente al nivel de aceite del tanque.

## **2.3.7.6 Sistema Indicador de Presión de Aceite**

### **2.3.7.6.1 Descripción General**

Este sistema **(Anexo 37)** muestra la presión de aceite del motor en la cabina de control. Los componentes del sistema para cada motor son:

Transmisor de Presión de Aceite **(Anexo 36)**

Indicador de Presión de Aceite

El transmisor de presión es una resistencia de tipo variable

El indicador de presión en el tablero de vuelo es leído en PSI

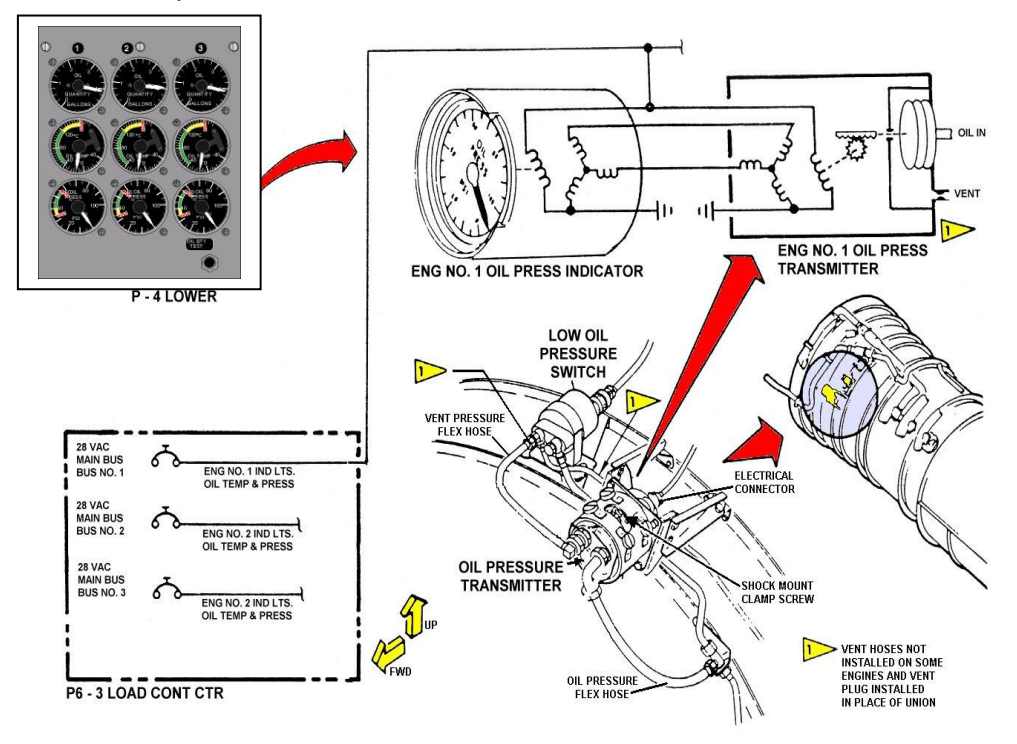

**Fig. 2.76 Sistema Indicador de Presión de Aceite**

# **2.3.7.6.2 Sistema de aviso de baja presión y filtro bypass**

Este sistema provee indicaciones a la cabina de control de baja presión de aceite, también indica cuando la válvula Bypass filtradora de aceite está a punto de derivar aceite alrededor de un filtro tapado.

Consiste de:

Interruptor de Baja Presión y Filtro Bypass

Luz indicadora de Baja Presión y Filtro Bypass

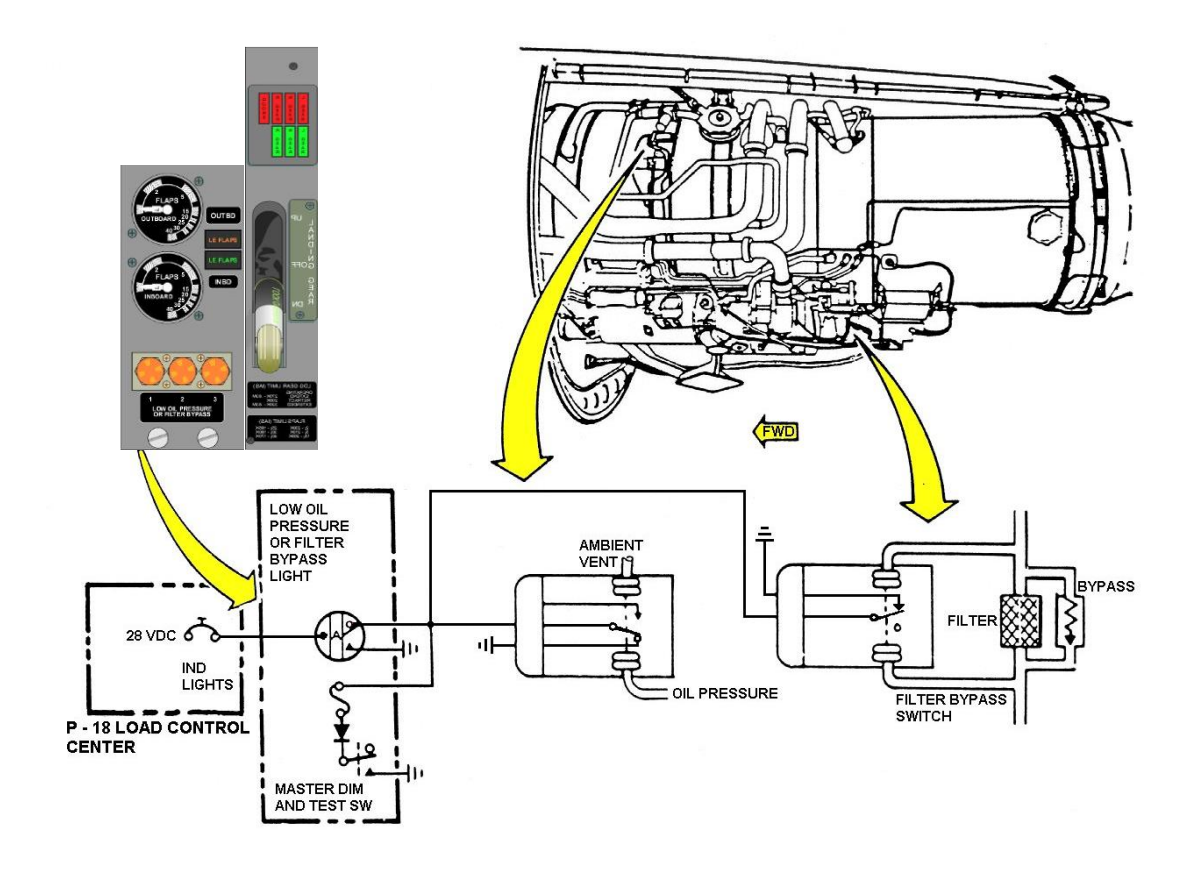

**Fig. 2.77 Sistema de aviso de baja presión y filtro bypass**

**CXXVI** 

## **2.3.7.7 Sistema Indicador de Temperatura de Aceite**

## **2.3.7.7.1 Descripción General**

Este sistema provee una indicación a la cabina de la temperatura de aceite en cada motor, el sistema total consiste en tres indicadores de temperatura y tres bulbos sensores.

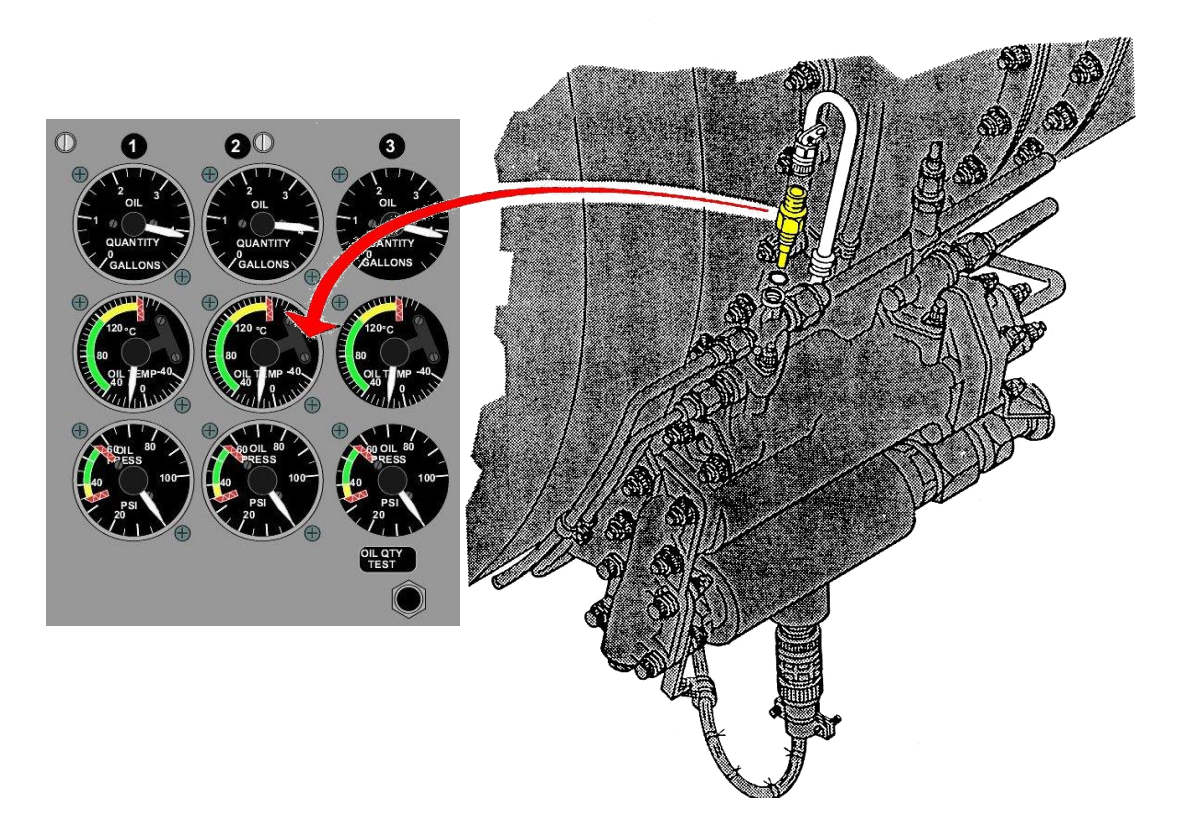

**Fig. 2.78 Sistema Indicador de Temperatura de Aceite**

## **2.3.7.7.2 Bulbo de Temperatura de Aceite**

Cada bulbo sensor contiene un elemento resistor, el cual varía su resistencia proporcionalmente al cambio de temperatura del aceite.

Este elemento resistor controla la corriente que pasa a través de un medidor en el indicador de temperatura de aceite.

## **2.3.7.7.3 Indicador de Temperatura de Aceite**

Esta unidad es del tipo medidor de relación de resistencia, el indicador es operado por la razón de corrientes a través de dos bobinas en el movimiento medidor. La marcación del indicador está calibrada en grados centígrados y leídos desde – 70ºC a + 150ºC.

#### **2.3.8 Sistema de Encendido**

#### **2.3.8.1 Descripción General**

El sistema de encendido neumático provee un medio de rotación al motor, a un rango al cual el encendido puede ser efectuado, cuando el combustible y la ignición son suministrados.

El sistema consiste en tres motores de arranque neumáticos, tres válvulas de encendido, y los accesorios relacionados, además está controlado por:

- 1. Interruptores de encendido, localizados en el panel superior del piloto **(Anexo 39).**
- 2. Interruptores de aire acondicionado, en el tercer panel superior de la tripulación.
- 3. Palancas de encendido ubicados, en el estante de control del piloto.

Con el aire en el múltiple neumático, accionando el interruptor de encendido del motor se suministrará energía eléctrica, para abrir las válvulas de encendido **(Anexo 40).** 

El aire de baja presión actúa en las aspas de la turbina del motor de arranque neumático causando que este rote. La rotación del motor de encendido es transmitida al compresor N2 a través del sistema de la caja de engranajes.

#### **CXXVIII**

Cuando el motor es acelerado hasta la velocidad de encendido , se aplica combustible e ignición por el avance de la palanca de encendido , teniendo como resultado el encendido del Motor .

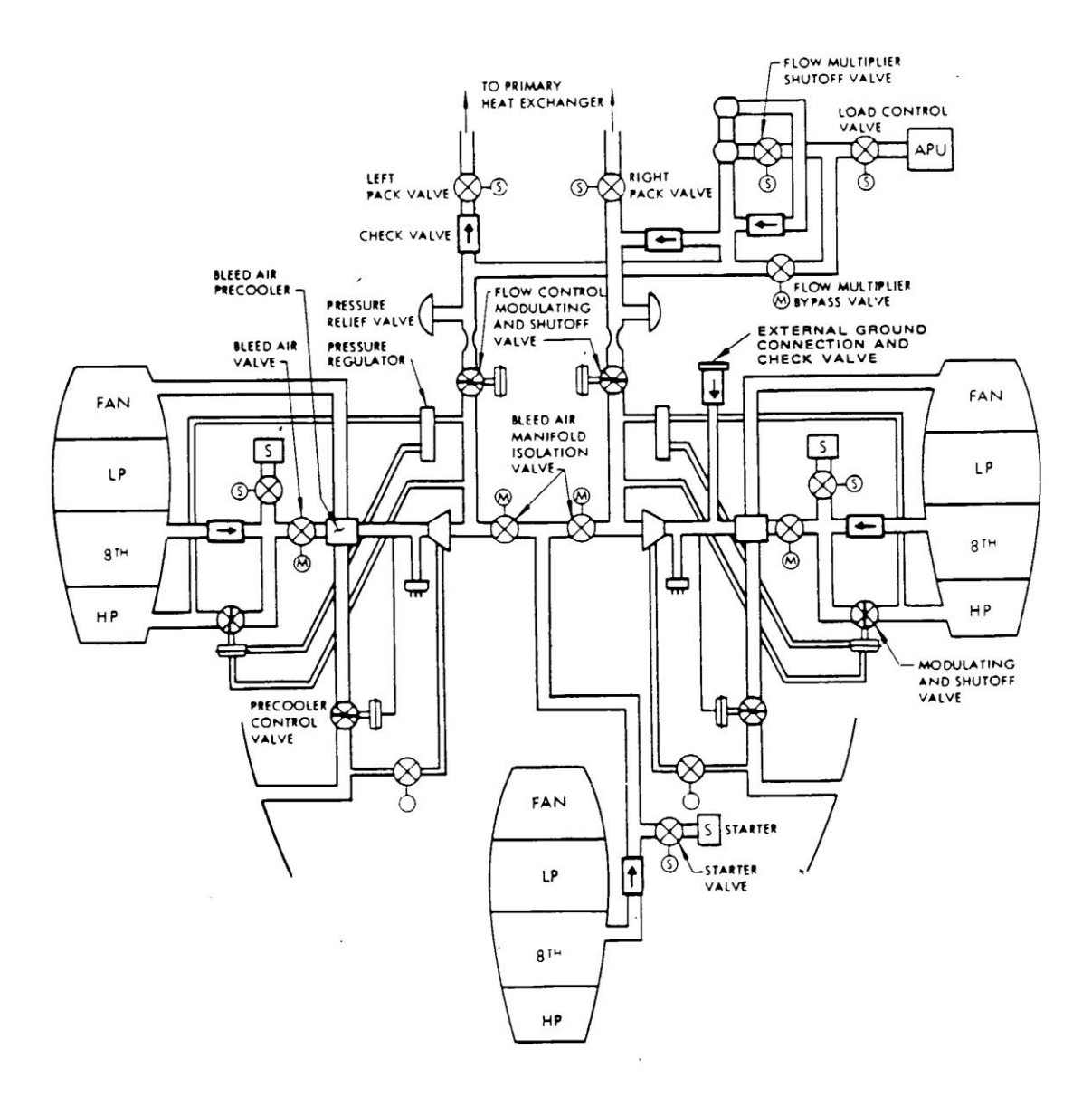

**Fig. 2.79 Sistema de Encendido**

El motor de arranque reduce la velocidad y la energía eléctrica es interrumpida mecánicamente, la válvula de encendido se cierra y el ciclo de encendido termina.

El motor de arranque puede utilizar baja presión de tres fuentes distintas:

Unidad de potencia auxiliar (APU)

Fuente de aire en tierra

Arranque Cruzado

#### **2.3.8.2 Motor de Arranque**

El motor de arranque es un motor liviano de aire tipo turbina el cual convierte la energía cinética del aire comprimido en torque de arranque, suficiente para acelerar el motor hasta una velocidad de encendido.

El motor de arranque consiste de un conjunto tipo scroll (envoltura, espiral), turbina rotatoria, conjunto de engranes de reducción, mecanismo de engranajes, y un eje de salida.

El motor de arranque está equipado con una válvula de cierre para controlar el ingreso de flujo de aire. Cuando la válvula está abierta admite aire a la conexión de entrada del conjunto scroll. El aire pasa a través de los álabes del conjunto de espiral y es dirigida radialmente hacia adentro a través de la turbina rotatoria impartiendo rotación a alta velocidad.

El tren de engranajes de reducción transforma la alta velocidad, y bajo torque de la turbina en baja velocidad y alto torque. Este efecto es transmitido a través de un mecanismo de engranes asegurado con linguetes al eje de salida.

#### **CXXX**

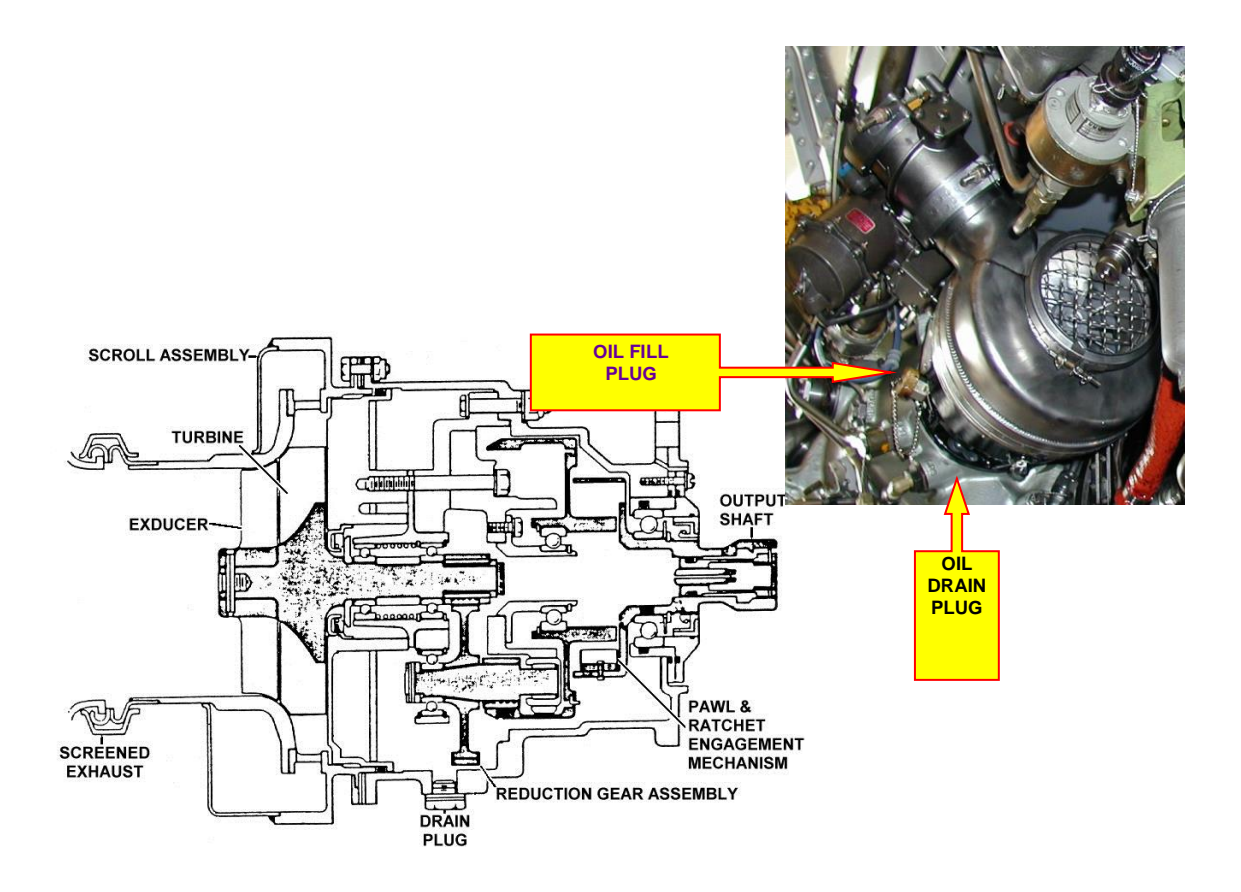

**Fig. 2.80 Motor de Arranque**

## **2.3.8.3 Válvula de Cierre y Regulación de Presión de Encendido**

Esta válvula controla el flujo de aire que va al motor de arranque neumático, durante el encendido del motor, la válvula es operada neumáticamente y controlada por un solenoide. Esta consiste esencialmente de dos conjuntos: el conjunto del cuerpo de la válvula, con una válvula de mariposa operada con una palanca y un conjunto accionador neumático tipo pistón y se encuentra en el ducto de entrada del motor de arranque **(Anexo 38).**

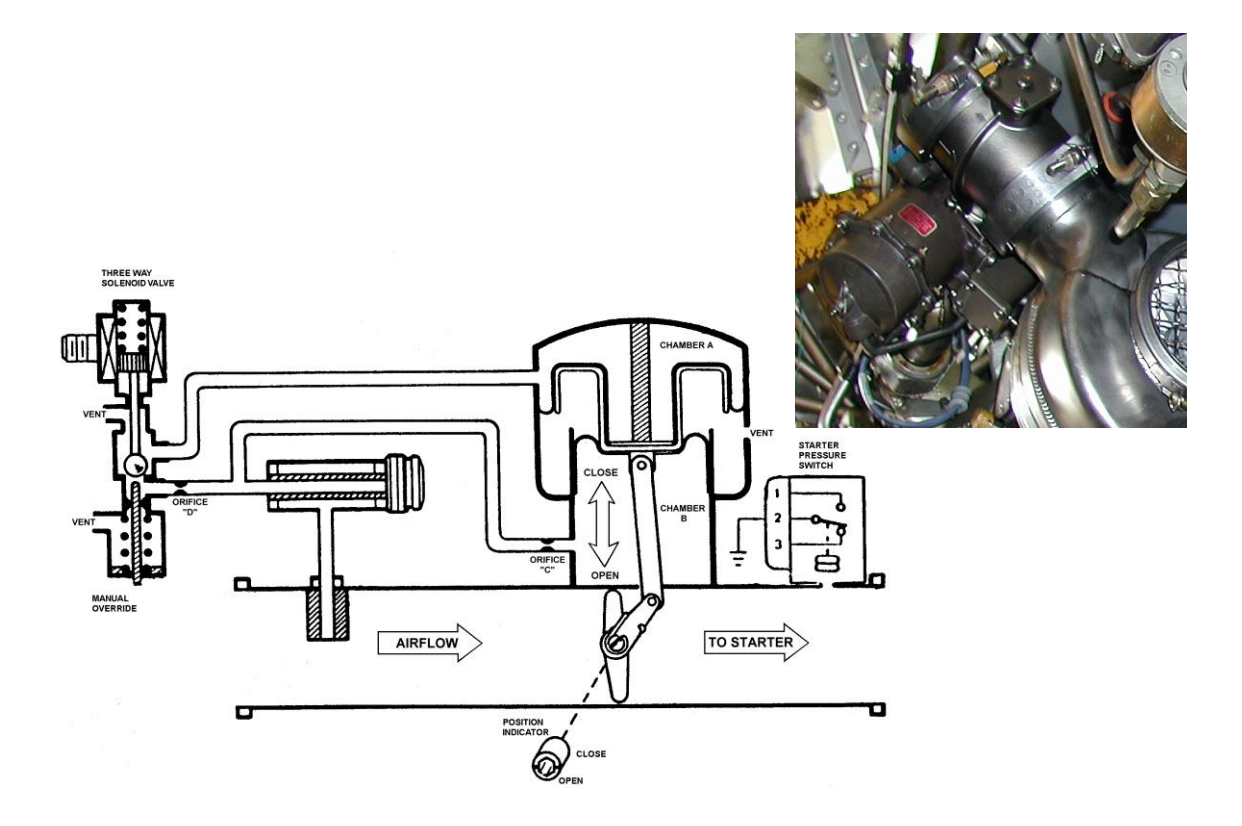

**Fig. 2.81 Válvula de Cierre y Regulación de Presión de Encendido**

# **CAPÍTULO III DISEÑO**

Antes de proceder al diseño del programa multimedia, es de vital importancia escoger las herramientas más adecuadas a ser utilizadas dentro del proyecto, ya que de esta forma se facilitará el progreso del mismo, con un conjunto de herramientas definidas, que permitan incorporar todos los requerimientos del diseño y así cumplir con los objetivos planteados.

Es por eso que a continuación se realizará un análisis que determinará la mejor alternativa.

#### **3.1 Estudio de Alternativas**

Para el siguiente estudio se ha escogido los programas más conocidos en la elaboración de presentaciones, páginas web, animaciones y estructuración.

De esta forma se definirán las alternativas óptimas para continuar con el diseño del Programa Multimedia del Motor JT8D y se darán las pautas de la funcionalidad y el manejo de las herramientas que el o los programas escogidos tengan.

#### **3.2 Descripción de alternativas**

#### **3.2.1.-Visual Basic**

Visual Basic es un lenguaje de programación de alto nivel que usa como medio de aplicación el sistema operativo Windows 95 o superior.

#### **CXXXIII**

Este lenguaje de programación es empleado por lo general para diseñar programas, en donde resulte preponderante tener acceso intensivo a una base de datos. Una de las características más importantes que diferencian a este lenguaje de programación de otros lenguajes de alto nivel es, que como su nombre lo indica su ambiente de trabajo es muy visual.

#### **3.2.2 Macromedia Flash**

Es un programa que permite crear películas animadas, como consecuencia de imágenes que siguen una secuencia lógica. Estas películas están compuestas por imágenes vectoriales, aunque también pueden contener imágenes de mapa bits y sonidos. Las películas flash son gráficos vectoriales compactados, que se descargan y adaptan de inmediato al tamaño de pantalla del usuario. Una de las características que hace versátil el programa, es la posibilidad de incorporar a las animaciones, interacciones con los espectadores , ya sea por medio de la introducción de datos o la capacidad de responder a un click o posicionamiento del ratón.

#### **3.2.3 Macromedia Director**

Director es una poderosa herramienta de creación multimedia de posibilidades casi ilimitadas. Sin apenas la necesidad de programar se puede desarrollar aplicaciones propias (presentaciones sencillas, juegos más complicados, enciclopedias interactivas, etc.), y si se profundiza un poco más dentro del programa y se aprende a utilizar "Lingo" (el lenguaje de programación de director) se verá notablemente aumentadas todas las posibilidades.

#### **CXXXIV**

#### **3.2.4 Adobe Golive**

Es un programa aplicable al sistema operativo windows 98 o posterior, que permite la creación de páginas Web, ya que su sistema admite una fácil y rápida adhesión de imágenes, animaciones, e inclusive video que permiten la estructuración de las páginas, las cuales son utilizadas con el uso del navegador Internet Explorer.

#### **3.3 Comparación de alternativas**

Todos estos programas tienen funciones parecidas, sin embargo cada uno tiene de acuerdo a su especialización, mejores características, tal es el caso de Macromedia Flash, que es el mejor programa para generar animaciones , Macromedia Director su versatilidad permite una fácil estructuración de películas ( juegos, enciclopedias multimedia etc.), Golive es una poderosa herramienta de construcción de páginas web, que necesitan el navegador Internet Explorer para poder ejecutarse y a pesar de las cualidades de Visual Basic este es un programa netamente de creación de base de datos.

## **a. Flash**

La animación en este programa es sencilla, ya que sus tutoriales multimedia permiten un entendimiento pleno de sus funciones, sin embargo la estructuración de varias películas en una sola es muy compleja.

#### **CXXXV**

#### **b. Director**

Es un programa cuyo fin es el de crear un proyecto que puede incluir varias películas, que además gozan de interactividad con el usuario, pues este programa acoge una gran variedad de formatos que incluyen el .swf , que es el archivo comprimido de una película flash.

#### **c. Golive**

Utiliza el formato HTML para la creación de sus páginas web, del cual las direcciones y la implementación de características resulta algo complejo , además es necesario el navegador Internet Explorer para visualizar el contenido de sus páginas en un computador.

#### **d. Visual Basic**

Utiliza el lenguaje de programación Basic, el cual se llega a perfeccionar con años de práctica, además es un programa utilizado mayormente para diseñar programas corporativos de finanzas , etc., pues permite la incorporación de fórmulas que ayudan a efectuar cálculos complejos.

#### **3.4 Evaluación de parámetros**

Para esta evaluación se tomará en cuenta varias características, que serán calificadas con un valor que irá de 0.1 a 1, y será elegido el programa con mayor puntaje.

#### **CXXXVI**

#### **3.4.1 Parámetros de evaluación para estructuración y animación**

Par la selección de los programas a utilizar, se tomarán en cuenta los factores que faciliten la construcción del mismo.

Para esto se le asignará un valor X<sub>i,</sub> a los parámetros de selección que se han considerado los más importantes, y que permitirán la selección de la mejor alternativa para la elaboración del proyecto. La calificación del valor X<sup>i</sup> dependerá de la importancia del parámetro y su valor de ponderación estará entre:

 $0 < X_i < 1$ 

Como referencia para la evaluación se ha tomado en cuenta los siguientes parámetros de selección divididos en tres factores:

## **a. Técnico**

Funcionalidad Fiabilidad Facilidad de operación y control Versatilidad Proceso de elaboración

## **b. Económico**

Costo de elaboración

Costo de operación

### **CXXXVII**

## **c. Complementario**

Método

Formato

## **3.4.1.1 Factor Técnico**

## **3.4.1.1.1 Funcionalidad**

Este parámetro se refiere a lo funcional es decir dicho de una obra eficazmente adecuada a sus fines.

Debido a su importancia se le asigna un valor de 0,8.

# **3.4.1.1.2 Fiabilidad**

Este factor trata de analizar el correcto funcionamiento y la seguridad que brinde cada una de las alternativas en su accionamiento. A este parámetro se le asigna un valor de 0,7.

# **3.4.1.1.3 Facilidad de operación y control**

Este parámetro se refiere a un sencillo manejo de los programas a utilizar tanto en herramientas como en programación. A este parámetro se le asigna un valor de 0,7.

## **3.4.1.1.4 Versatilidad**

Este factor trata de la capacidad que tienen los programas de adaptarse con facilidad a varias funciones. Este factor se le asigna un valor de 0,4.

### **3.4.1.1.5 Proceso de construcción**

En este parámetro se medirá el grado de manejo o utilización del programa y el requerimiento de otras ayudas que permitan el correcto desarrollo del proyecto. A este parámetro se le asigna un valor de 0,7.

## **3.4.1.2 Factor Económico**

## **3.4.1.2.1 Costo de Elaboración**

Este factor tomara en cuenta tanto el valor del material didáctico como el costo de instrucción en el mismo. Tendrá un valor de 0,6.

## **3.4.1.2.2 Costo de Operación**

Para su prueba dependerá de l funcionamiento del material didáctico en las diferentes alternativas. A este parámetro se le signará un valor de 0,6.

# **3.4.1.3 Factor Complementario**

## **3.4.1.3.1. Método**

Este parámetro se refiere a los pasos que se han de realizar para la elaboración del material didáctico, que utiliza cada una de las alternativas propuestas en este estudio. A este parámetro se le asigna un valor de 0,2.

# **3.4.1.3.2. Formato**

Se refiere a la forma en que se guarda y representa la información que contiene el material didáctico. A este parámetro se le asigna un valor de 0,2.

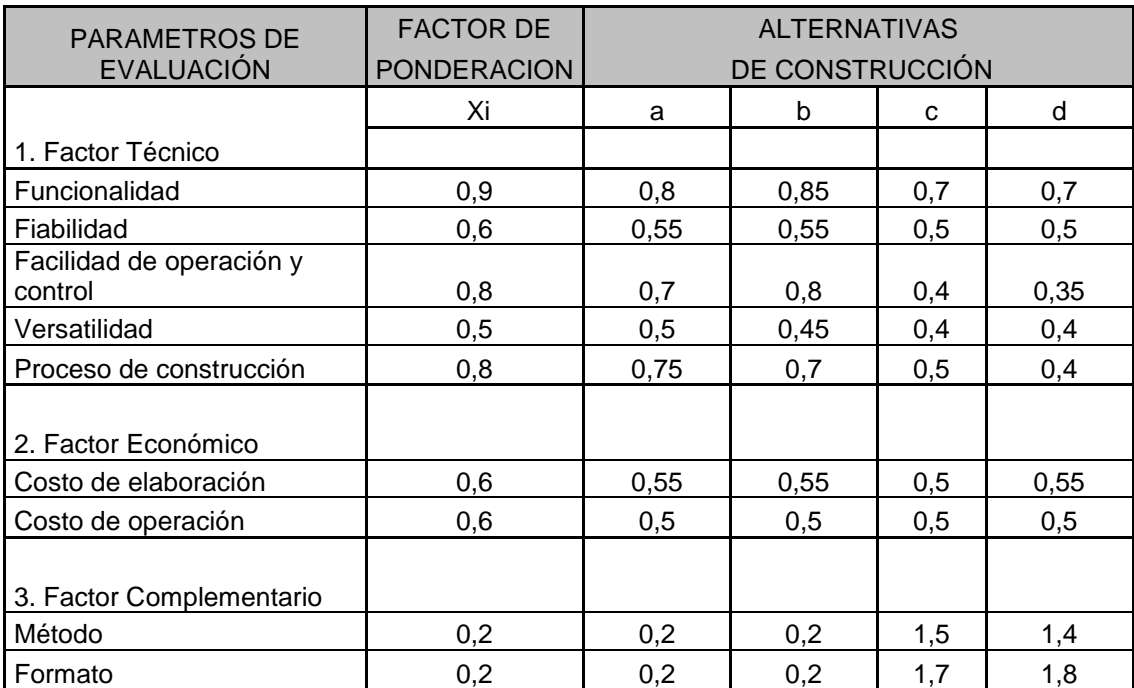

# **Tabla 5.1 Matriz de evaluación de estructuración del programa**

# **Tabla 5.2 Matriz de decisión de estructuración del programa**

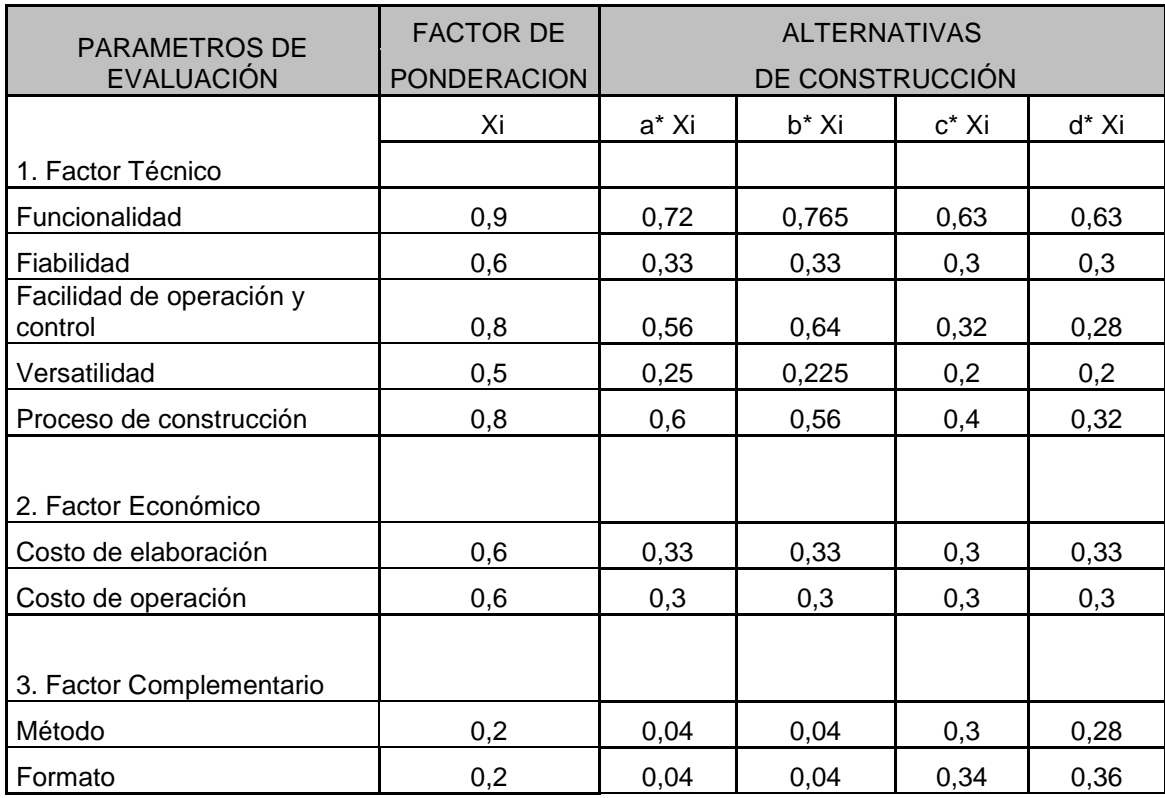

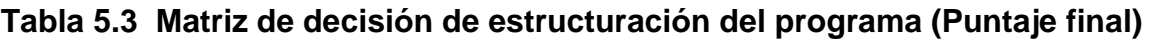

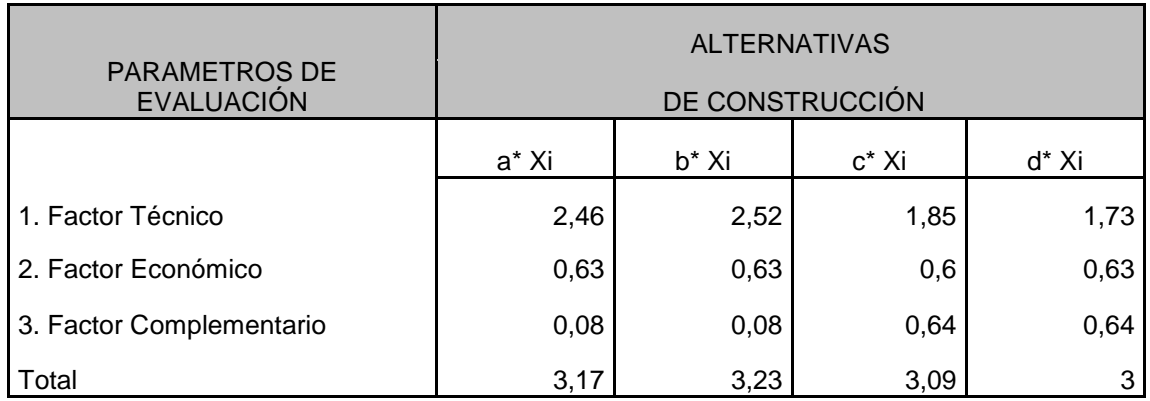

# **Tabla 5.4 Matriz de evaluación de animación del programa**

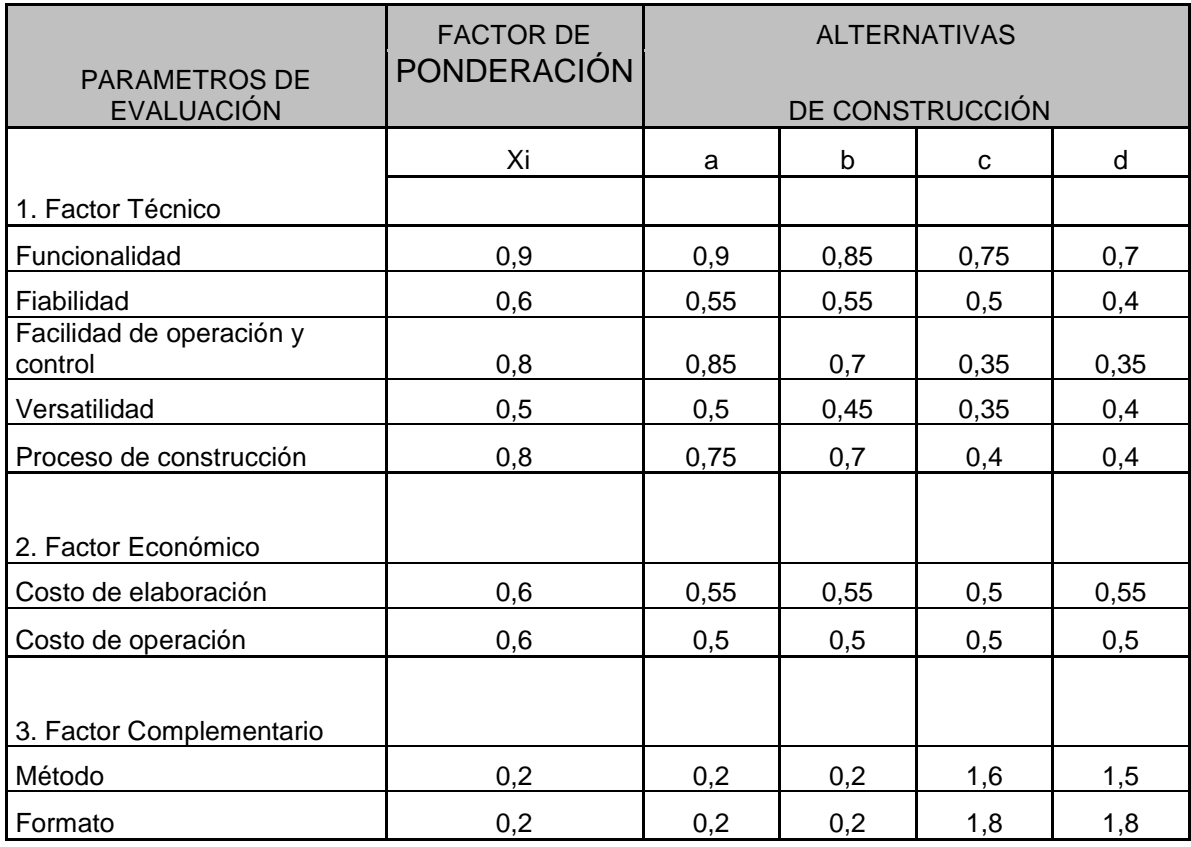

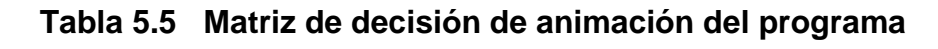

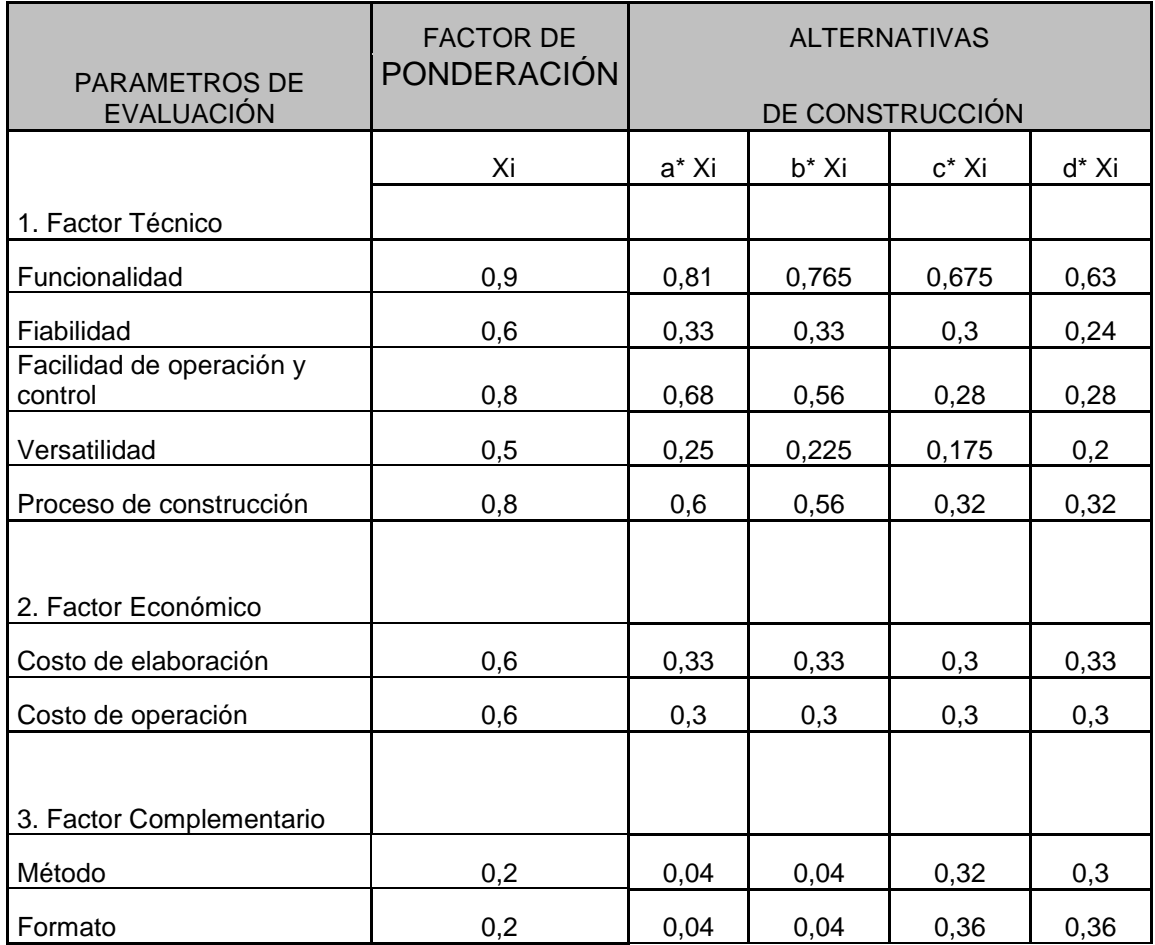

# **Tabla 5.6 Matriz de decisión de animación del programa (Puntaje final)**

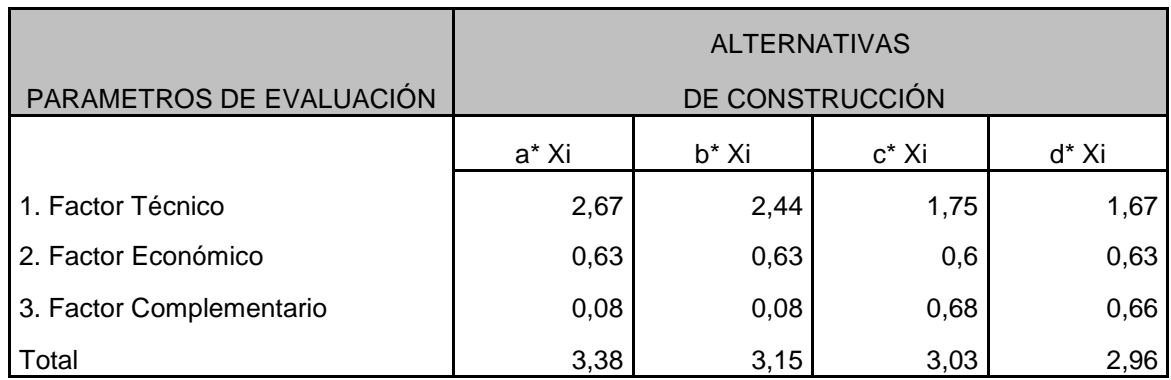

#### **3.4.2 Selección de la mejor alternativa**

La mejor alternativa para la creación de un programa multimedia de la naturaleza planteada en los objetivos, es una combinación entre las dos herramientas principales de Macromedia, Director y Flash , ya que con flash se pueden crear sencillas animaciones que director estructurará , el como, cuando y donde aparecerán estas animaciones en el escenario, que en este caso viene a ser el programa multimedia y de esta forma permitir una interactividad entre el usuario y la máquina.

#### **3.5 Diseño Multimedia**

El programa multimedia tendrá una estructuración simple planificada de la siguiente manera.

Primero una página de introducción que desembocará en un Menú Principal, donde habrán las opciones de Proyecto (información del Proyecto), JT8D (Información del motor JT8D), CF34-10E (información del Motor CF34-10E), Videos (Películas de Prácticas Estándar y Motores Jet), Imágenes (Gráficos y Fotos de los Motores).

La distribución de los archivos dentro del CD, seguirá una secuencia lógica, que ayude al programa que realiza la estructura (Director) a tener una fácil accesibilidad a los mismos.

La estructura de las páginas que contengan la información relevante de los motores tendrán la misma estructura es decir una introducción, un menú scrol botones con sub-temas, la información traducida y el respectivo gráfico que se podrá desplegar en pantalla completa cuando el usuario lo requiera.

#### CXLIII

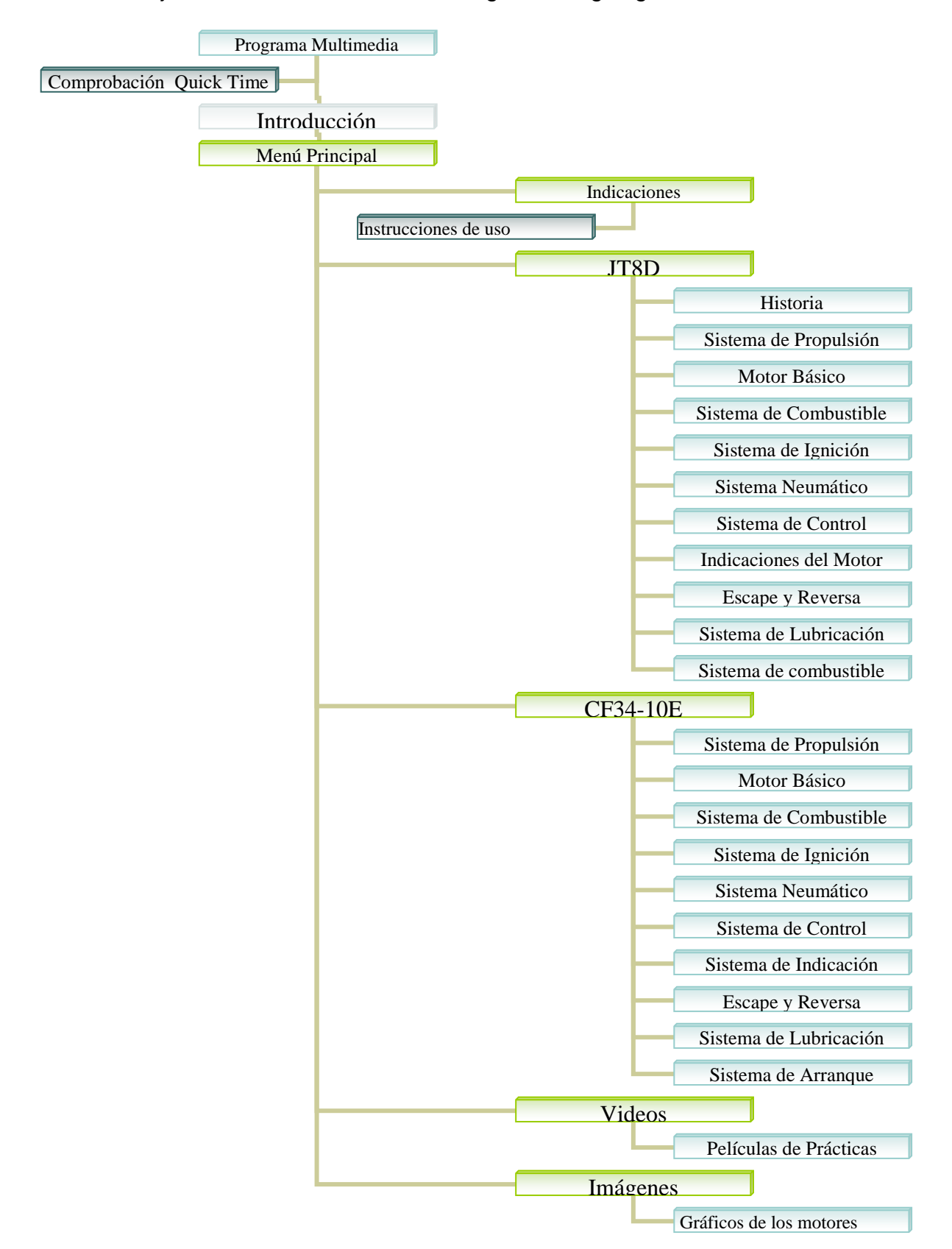

Para un mejor entendimiento se tiene el siguiente organigrama.

**Fig.3.1 Estructuración**
Los conceptos vertidos a continuación de los programa Director y Flash son tomados como referencia e introducción al diseño multimedia pues es necesario conocer sus herramientas y así no tener problema en la construcción del Programa Multimedia , la información ha sido tomada de tutoriales de internet cuya dirección se encuentra en la bibliografía.

## **3.5.1 Macromedia Director**

## **3.5.1.1 Componentes de Director**

#### **3.5.1.1.1 La ventana Cast (Menú -> Windows -> Cast).**

En esta ventana es donde se almacena los elementos importados ó creados en el mismo Director, que formarán parte de la película. Este es el "almacén" del proyecto.

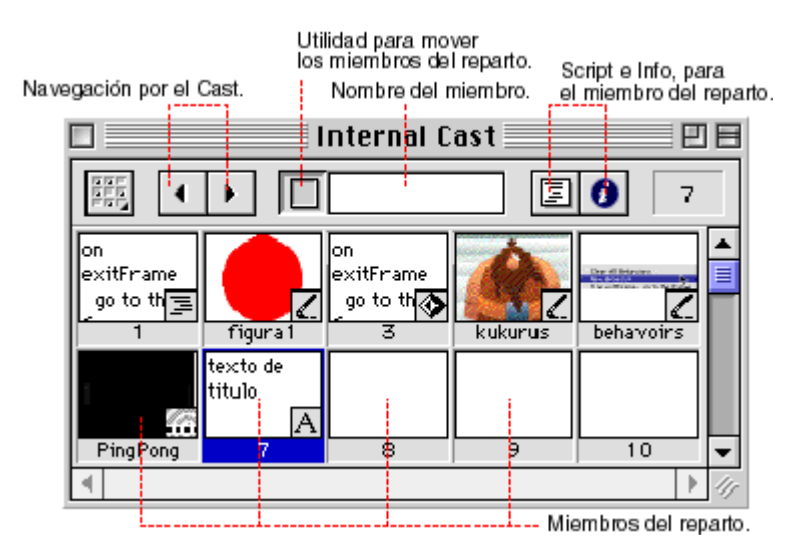

**Fig. 3.2 Ventana de Cast.**

## **3.5.1.1.2 La ventana Tool Palette (Menú Window -> Tool Palette).**

Esta es la paleta de herramientas de Director. Las diferentes herramientas que se encontra en ella son:

- La primera herramienta es el puntero: Sirve para seleccionar y mover objetos por el Stage (escenario).
- La segunda es la herramienta de giro: Sirve para girar de forma libre los sprites que se ha colocado en el escenario.
- Luego las figuras con relleno y sin relleno. Estas figuras tiene la particularidad de ocupar muy poca memoria, lo que agilizará la película si se reproduce en internet.
- Los botones de selección y radio, son los botones que se encuentran en aplicaciones y páginas web, que permiten navegar dentro de la aplicación.
- La herramienta siguiente sirve para asignar un color de fondo y frontal a las figuras, campos de texto, etc.
- Las últimas herramientas son las de color y grosor de línea.

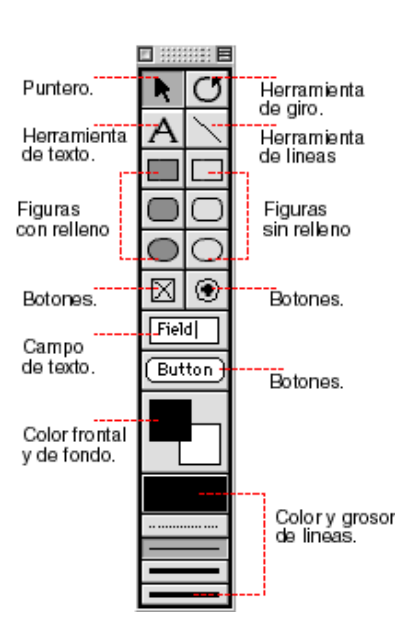

**Fig. 3.3 Ventana Tool Palette.**

## **3.5.1.1.3 La ventana Score (Menú Window -> Score).**

Se debe entender el Score, como un secuenciador, o una partitura, en donde se coloca todos los elementos de la película. Cuando la cabeza de reproducción comienza, va leyendo todo lo que encuentra, a la velocidad que se le ha asignado, interpretando y obedeciendo a los scripts que se ha puesto en su camino y moviendo o mostrando los sprites que se ha colocado en los canales. En el gráfico inferior se ve las partes principales de la ventana score.

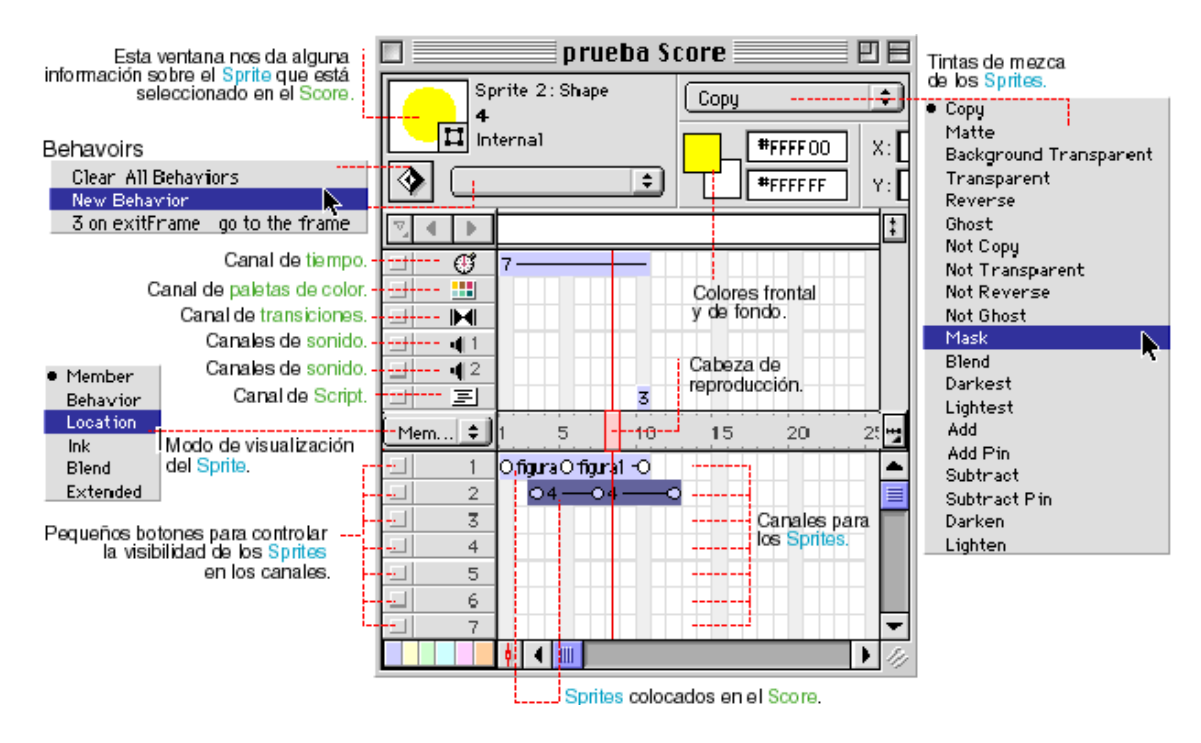

**Fig. 3.4 Ventana Score.**

## **3.5.1.2 Incorporar gráficos en la película**

# **3.5.1.2.1 Importar gráficos (Menú -> File -> Import)**

Para introducir gráficos en la película, previamente preparados en una carpeta o directorio. Se selecciona la opción del menú File -> Import, y se obtiene una ventana similar a la mostrada en la figura siguiente:

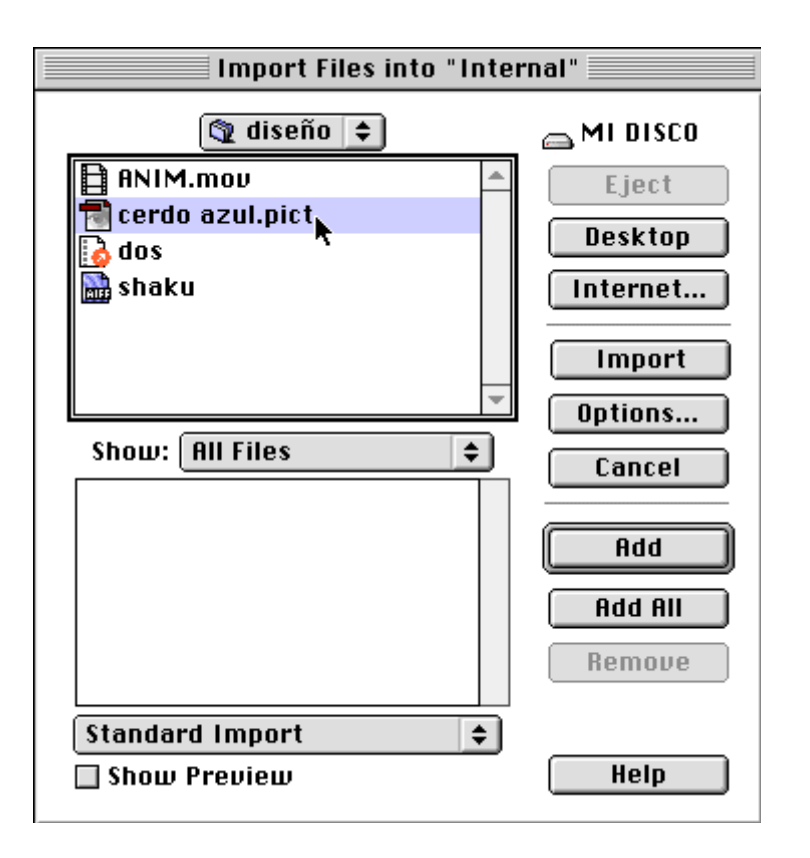

**Fig. 3.5 Ventana de Menú Importar**

En el ejemplo se ve una película QuickTime, un gráfico en formato PICT, una película de Director 7, y un archivo de sonido en formato AIF.

Para importar un solo archivo, se selecciona en la parte superior el archivo y se pulsa "IMPORT", de este modo se pasara a la pantalla siguiente en función del tipo de archivo que se haya importado.

Para eliminar algún archivo de la selección, se selecciona en la parte inferior y se pulsa "REMOVE".

Una vez presionado al botón "IMPORT" y expresado la conformidad a Director, aparecerá una ventana similar a la siguiente en donde se puede fijar algunos ajustes.

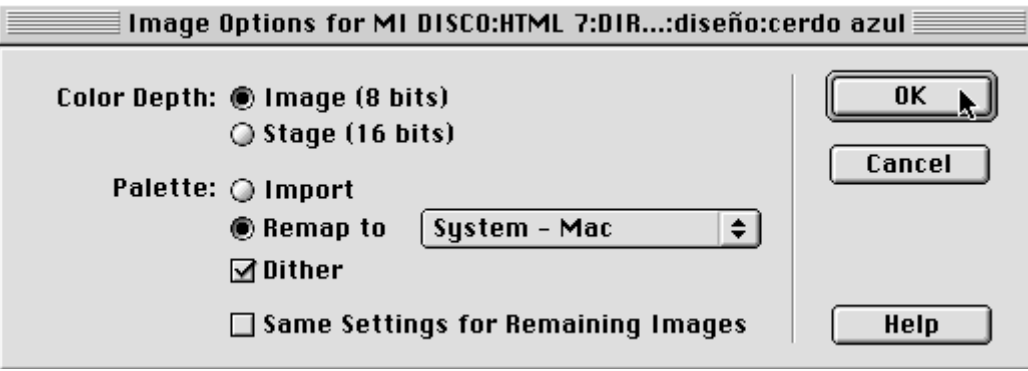

# **Fig. 3.6 Ventana de ajustes de la importación del gráfico.**

En esta ventana se puede ajustar la profundidad de la imagen y suavizarla dando click en el Dither.

El gráfico se colocará por defecto en la primera casilla libre que encuentre en la ventana Cast.

La ventana que se muestra a continuación es la que aparece para los miembros de reparto gráficos.

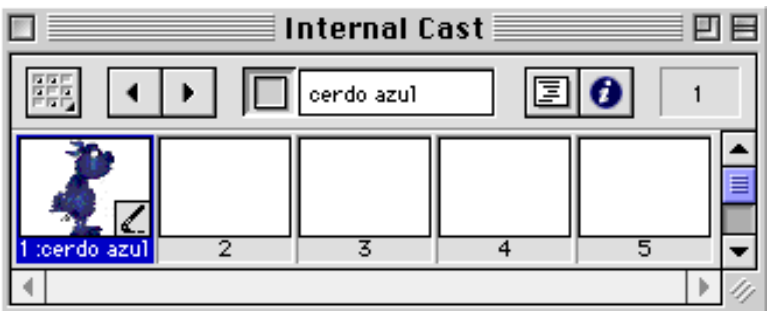

**Fig. 3.7 Imagen importada como miembro del Cast.**

# **3.5.1.3 Incorporar sonidos en la película**

# **3.5.1.3.1 Importar sonidos (Menú –> File -> Import)**

El proceso de importar sonido es exactamente el mismo que a la hora de importar un gráfico, pero el sonido tiene menos peculiaridades en este proceso que los gráficos.

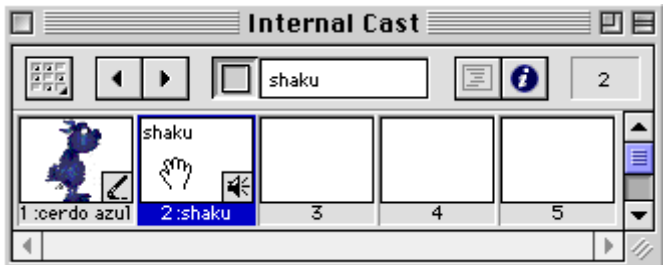

# **Fig. 3.8 Ventana de Cast con un sonido importado.**

Al hacer clic sobre el botón, con el miembro sonido seleccionado en el Cast,

se ve que aparece la ventana de propiedades del sonido.

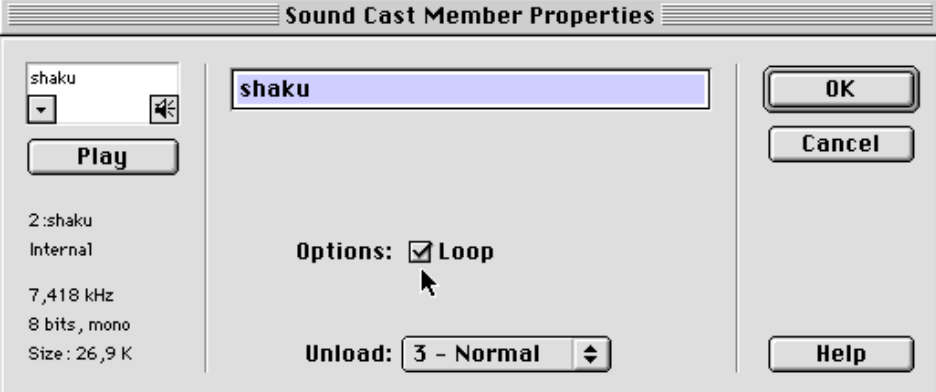

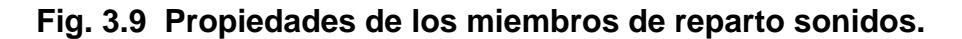

La ventana de propiedades del sonido es más simple que la de los gráficos. Prácticamente se tiene sólo la opción de "Loop", que hace que el sonido se reproduzca de forma repetitiva, y la opción "Unload" que de forma similar al caso de los gráficos regula la prioridad en la descarga de memoria de miembros del reparto que no son utilizados en un momento dado.

## **3.5.1.4 Incorporar vídeos en la película**

En este programa se incorporaron diversos videos y es necesario el conocimiento de los conceptos básicos para proceder a realizar la importación y control del mismo.

## **3.5.1.4.1 Importar vídeos (Menú –> File -> Import)**

El proceso de importar video es el mismo que el de importar sonido e imágenes, pero se dispone de muchas opciones de variar, modificar y dirigir su reproducción en Lingo, y ajustar sus propiedades en la ventana Cast.

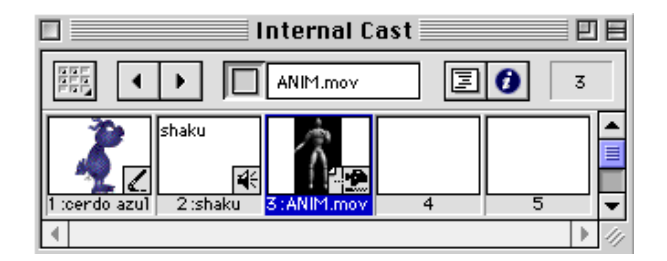

**Fig. 3.10 Ventana de Cast con un vídeo importado.**

Como se puede observar, el video se ajusta como otro miembro del reparto más, disponible desde ahora en la película.

Al pulsar el botón info del cast, se obtiene la ventana siguiente y se puede modificar algunas propiedades.

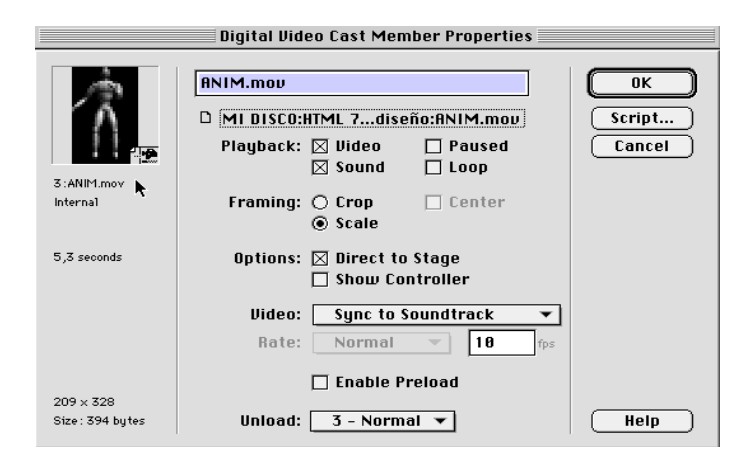

**Fig. 3.11 Propiedades de los miembros de reparto vídeos.**

## **3.5.1.5 Trabajar en el Score.**

## **3.5.1.5.1 Definición de las propiedades de la película.**

Para colocar los diferentes actores en el Score y en el escenario, se pondrá como ejemplo que la producción dispone de los tres miembros del Cast que se muestran en la figura siguiente.

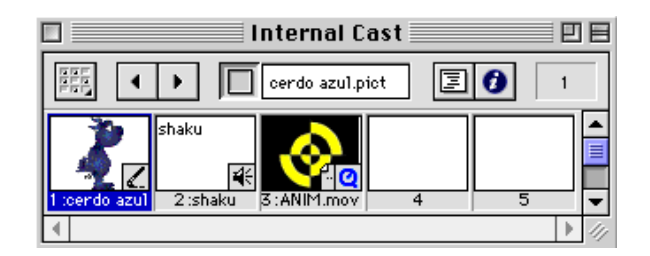

## **Fig. 3.12 Miembros del reparto de la producción**.

Para colocar los personajes (miembros del reparto) en el escenario de la película:

 Se empieza, definiendo las propiedades principales de la película o producción, seleccionando la opción del menú: Modify -> Movie -> Properties.

Las propiedades principales de esta ventana que se muestra en el gráfico siguiente se describen a continuación:

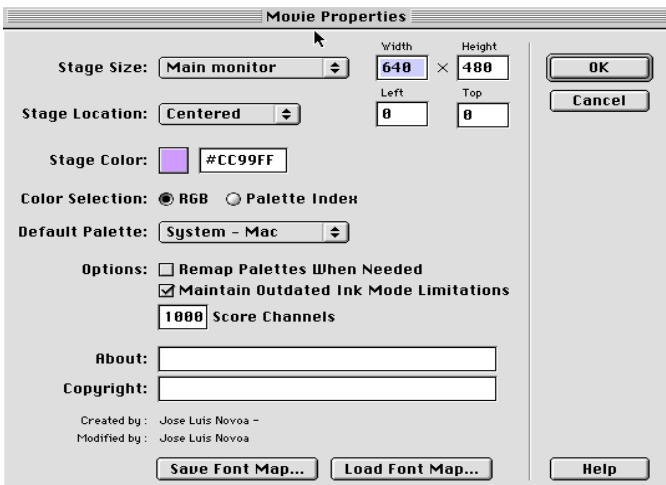

CLII **Fig. 3.13 Ventana de propiedades de la película.**

- Stage Size: En este apartado se puede modificar el tamaño del escenario
- Stage Location: Aquí se ajusta la colocación del escenario
- Stage Color: En este menú se puede variar el color de fondo del escenario.
- Default Palette: Esta es la paleta de color

# **3.5.1.5.2 Incorporación de los miembros del reparto en el Store.**

Una vez que se tiene todos los miembros del reparto de la producción en el Cast, se puede incorporar en la película arrastrando el miembro del reparto desde la ventana del Cast sobre la ventana Score o sobre el escenario directamente. De esta forma tan simple se habrá colocado el miembro en el escenario, por lo que a partir de ahora este personaje, colocado en el Score se llamará "Sprite".

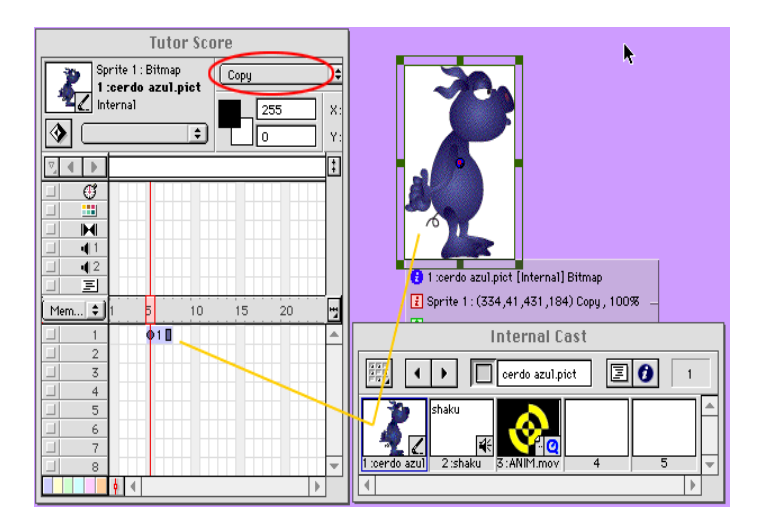

# **Fig. 3.14 Colocación de un miembro del Cast en el escenario y en el Score.**

Se ha colocado el sprite en el cuadro 5 y se extiende en el tiempo tres cuadros hasta el cuadro 7. Los puntos blancos señalan una posición del sprite y los cuadros blancos del final, señalan el punto final del sprite.

Para poder extender en el tiempo (hasta el cuadro 20 por ejemplo) la presencia del Sprite, simplemente se debe tomar el Sprite por su punto final y arrastrarlo hasta el cuadro 20, de forma que, durante la película, este sprite ahora será visible desde el cuadro 5 hasta el cuadro 20.

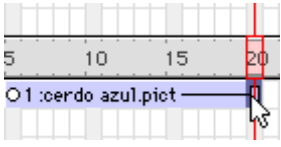

#### **Fig. 3.15 Ampliación de la duración de un sprite.**

Colocar sonido es similar a colocar un gráfico pero solamente se puede arrastrar sobre alguno de los dos canales de sonido del Score. Para prolongarlo en el tiempo se procederá de la misma manera que con los sprites gráficos del ejemplo anterior.

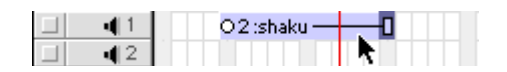

**Fig. 3.16 Incorporar un sonido en el Score.**

#### **3.5.1.6 Sprites.**

Una vez que se coloca los actores del Cast (reparto) sobre un canal del Stage (escenario), se convierten en sprites (actores con guión). Los sprites tienen una serie de propiedades que se pueden consultar y modificar en la película en tiempo real.

Los sprites también presentan dos eventos: comienzo y final del sprite, que se los captura mediante on beginSprite y on endSprite respectivamente. Dentro de estos eventos se pueden programar las acciones que se llevarán a cabo al comienzo y final del sprite.

## **3.5.1.7 Interacciones**

La verdadera potencia de MacroMedia Director consiste en la posibilidad de interactuar con la película.

Para realizar esto con Director se necesita "parar" la película en determinados momentos.

Esto se realiza de la siguiente manera:

 La forma de paralizar el desarrollo secuencial de la película es mediante scripts (pequeños programas en Lingo) en los frames: Haciendo doble click en la celda del frame, aparece una ventana en la que se escribe el script correspondiente, para que la acción se pare en ese frame.

Existen varias formas para realizar esta operación.

Los más usados son, básicamente:

on exitFrame pause end y on exitFrame go to the frame end

## **3.5.2 Macromedia Flash**

# **3.5.2.1 CAPAS**

## **3.5.2.1.1 Acerca de las capas**

Las capas son como hojas de acetato transparente apiladas. Cuando una capa está vacía, las capas situadas debajo pueden verse a través de ésta.

## **3.5.2.1.2 Creación de capas**

Cuando se crea una capa nueva, ésta aparece encima de la capa seleccionada. La última capa creada es la capa activa.

Para crear una capa realice los siguientes pasos:

- Elija Insertar > Capa.
- Haga clic en el botón Añadir capa en la parte inferior de la línea de tiempo.

## **3.5.2.1.3 Edición de capas**

En la capa activa se puede dibujar y pintar. Seleccione una capa para activarla. Sólo puede estar activa una capa. Los objetos pueden verse como contornos en cualquier capa, puede determinarse el color del contorno y cambiar la altura de la capa.

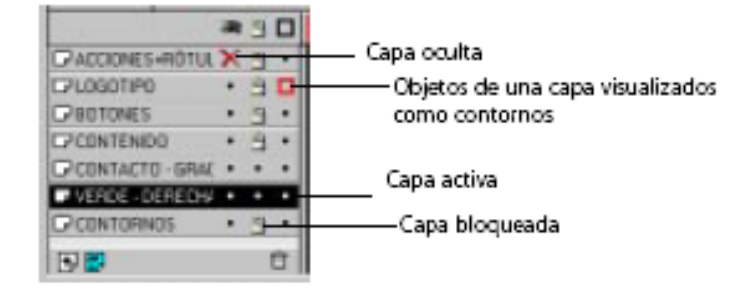

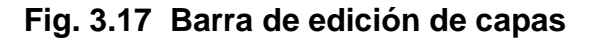

CLVI

## **3.5.2.2 Símbolos e instancias**

## **3.5.2.2.1 Acerca del uso de símbolos e instancias**

Un símbolo es una imagen, animación o botón reutilizable. Una instancia es un caso de un símbolo en el escenario o anidado en otro símbolo. Los símbolos pueden simplificar la edición de una película, ya que los cambios en los elementos que se repiten sólo deben realizarse en el símbolo y Flash actualiza todas las instancias.

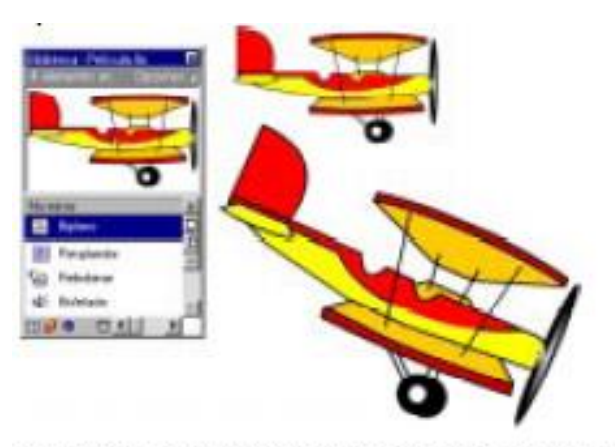

Un símbolo en la biblioteca y dos instancias en el escenario

## **Fig. 3.18 Símbolos e instancias**

# **3.5.2.2.2 Determinación del tipo de símbolo idóneo**

Al crear un símbolo es necesario decidir cómo se utilizará en la película.

Utilice símbolos gráficos para las imágenes estáticas y para crear piezas de animación reutilizables ligadas a la línea de tiempo de la película principal. Los controles y sonidos interactivos no funcionan en la secuencia de animación de un símbolo gráfico.

Utilice símbolos de clips de película para crear piezas de animación reutilizables que se reproduzcan de forma independiente de la línea de tiempo de la película principal. Los clips de películas son como pequeñas películas dentro de la película principal que pueden contener controles interactivos, sonido e incluso otras instancias de clip de película.

Utilice símbolos de botón para crear botones interactivos en la película que respondan a los eventos estándar del ratón (por ejemplo, clicks o estados de desplazamiento). Defina los gráficos asociados con varios estados del botón y, a continuación, asigne acciones a una instancia del símbolo del botón.

### **3.5.2.2.3 Creación de símbolos**

Se puede crear un símbolo a partir de los objetos seleccionados en el escenario o crear un símbolo vacío y llenarlo en modo de edición de símbolos. Los símbolos pueden tener toda la funcionalidad disponible en Flash, incluida la animación.

Mediante los símbolos con animación pueden crearse películas con mucho movimiento al mismo tiempo que se reduce al mínimo el tamaño del archivo.

#### **3.5.2.2.4 Creación de botones**

Un botón es un tipo de símbolo que puede mostrar una imagen distinta para cada uno de los posibles estados del botón y realizar una acción determinada cuando el usuario interactúa con el botón mediante el ratón. Los distintos estados del botón se especifican con la creación de fotogramas clave en una línea de tiempo de cuatro fotogramas.

Para que un botón sea interactivo en una película, coloque una instancia del símbolo del botón en el escenario y asigne acciones a la instancia.

Cada fotograma de la línea de tiempo de un símbolo de botón tiene una función específica:

- El primer fotograma, el estado Arriba, representa el botón siempre que el puntero no esté sobre el botón.
- El segundo fotograma, el estado Sobre, representa el aspecto del botón cuando el puntero se encuentra sobre el mismo.
- El tercer fotograma, el estado Abajo, representa el aspecto del botón cuando se hace clic sobre el mismo.
- El cuarto fotograma, el estado Acierto, define el área que responderá al ratón. Esta área es invisible en la película.

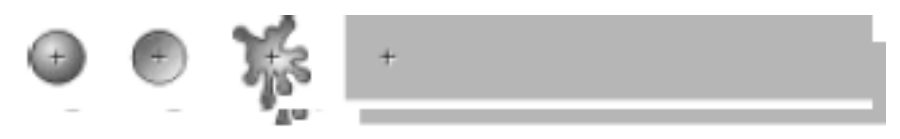

Contenido típico de los fotogramas Arriba, Sobre, Abajo y Acierto

# **Fig. 3.19 Contenido de los Fotogramas de un botón**

## **3.5.2.3 Animación**

## **3.5.2.3.1 Acerca de la creación de animación**

La animación se crea mediante el cambio del contenido de fotogramas sucesivos. Puede hacer que un objeto se desplace a lo largo del escenario, aumente o disminuya de tamaño, gire, cambie de color, aparezca o desaparezca, o cambie de forma. Los cambios pueden ocurrir por separado o combinados entre sí. Por ejemplo, puede hacer que un objeto gire a medida que aparece y se desplaza por el escenario.

#### **3.5.2.3.2 Creación de fotogramas clave**

Un fotograma clave es un fotograma en el que se definen cambios en la animación. En la animación fotograma a fotograma, cada fotograma es clave. En la interpolada, se definen fotogramas clave en puntos importantes y Flash crea el contenido de los intermedios.

Para crear un fotograma clave:

Seleccione un fotograma y elija Insertar > Fotograma clave.

Para crear varios fotogramas clave:

Seleccione una serie de fotogramas y elija Insertar > Fotograma clave.

#### **3.5.2.3.3 Animación con capas**

Las escenas de las películas Flash pueden constar de varias capas. Utilice capas para organizar los componentes de las secuencias de animación y para separar objetos animados de forma que no se borren, conecten ni segmenten entre sí.

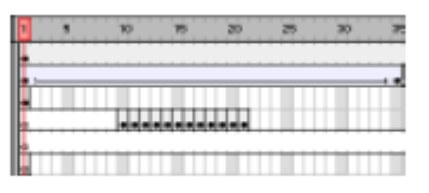

Las capas aparecen como filas en la línea de tiempo.

**Fig. 3.20 Línea de tiempo**

#### **3.5.2.3.4 Interpolación de instancias, grupos y tipos**

La interpolación de movimiento permite introducir cambios en las propiedades de instancias, grupos y tipos; Flash puede interpolar su posición, tamaño, rotación e inclinación. También puede interpolar el color de las instancias y los tipos para crear cambios graduales de color o hacer aparecer o desaparecer instancias de forma paulatina.

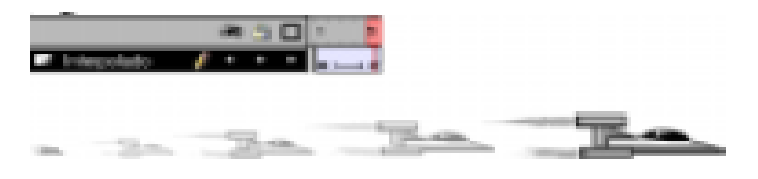

**Fig. 3.21 Interpolación de movimiento**

La posición y el tamaño de la nave espacial en los tres fotogramas intermedios se interpolan a partir de los fotogramas clave primero y último.

# **3.5.2.3.5 Creación de animaciones fotograma a fotograma**

La animación fotograma a fotograma cambia el contenido del escenario en cada fotograma y es ideal para las animaciones complejas en las que la imagen cambia en cada fotograma además de moverse.

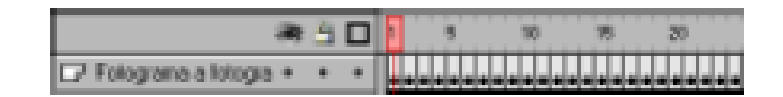

**Fig. 3.22 Animación fotograma a fotograma**

Para crear animación fotograma a fotograma:

- 1. Haga clic en el nombre de una capa para activarla como capa actual y seleccione un fotograma de la capa donde desee que se inicie la animación.
- 2. Si no se trata de un fotograma clave, elija Insertar > Fotograma clave.
- 3. Cree la imagen del primer fotograma de la secuencia.

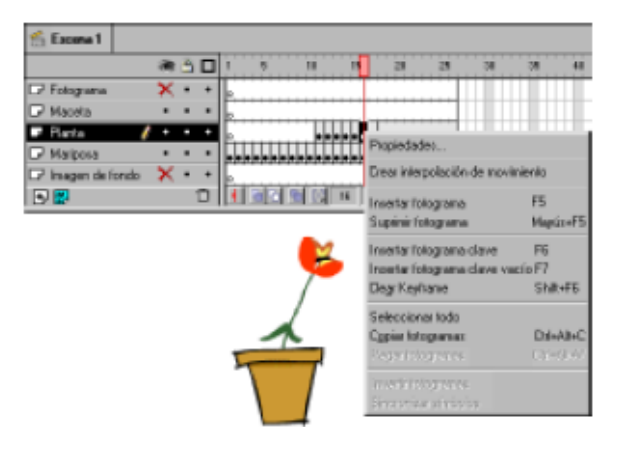

**CLXI Fig. 3.23 Herramientas de dibujo**

- 4. Haga clic en el siguiente fotograma hacia la derecha de la misma fila y elija Insertar > Fotograma clave.
- 5. Cambie el contenido de este fotograma en el escenario para crear el siguiente paso de la animación.

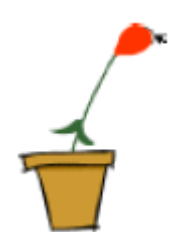

**Fig. 3.24 Animación de gráfico**

## **3.5.2.4 Películas Interactivas**

## **3.5.2.4.1 Acerca de la creación de películas interactivas**

Las películas interactivas implican a la audiencia. Mediante el teclado, el ratón o ambos, la audiencia puede saltar a distintas partes de las películas, mover objetos, introducir información en formularios y llevar a cabo muchas otras operaciones interactivas.

# **3.5.2.4.2 Asignación de acciones a botones**

Al asignar una acción a un botón, se especifican los eventos del ratón que disparan dicha acción. También es posible asignar una tecla del teclado que dispare la acción.

Para asignar una acción a un botón:

- 1. Seleccione una instancia de botón y elija Modificar > Instancia, o haga doble clic en la instancia de botón.
- 2. Haga clic en la ficha Acciones.

3. Haga clic en el botón + (más) y elija una sentencia en el menú emergente.

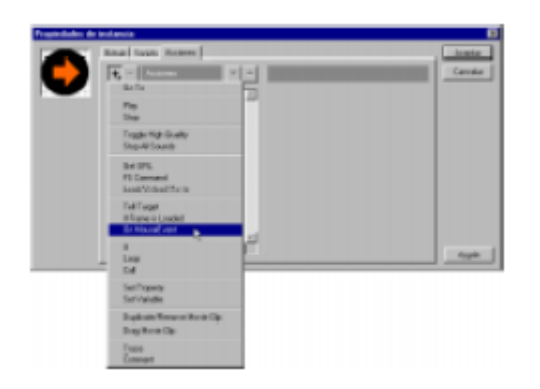

# **Fig. 3.25 Asignación de acciones a botones**

# **3.5.2.4.3 Asignación de acciones a fotogramas**

Es recomendable colocar las acciones de fotograma en una capa separada. Los fotogramas con acciones se indican con una pequeña a en la línea de tiempo.

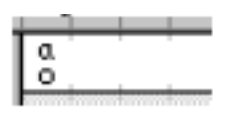

Para asignar una acción a un fotograma clave:

- 1. Seleccione un fotograma clave en la línea de tiempo y elija Modificar > Fotograma o haga doble clic en un fotograma clave.
- 2. Haga clic en la ficha Acciones y, a continuación, haga clic en el botón + (más) y luego elija una sentencia en el menú emergente.
- 3. Asigne más sentencias para que se produzca más de una acción al reproducirse la película.

# **3.5.2.4.4 Reproducción y detención de películas**

A menos que se indique lo contrario, una vez que se inicia una película se reproduce por todos los fotogramas de la línea de tiempo. Utilice las sentencias Play y Stop para detener o iniciar una película a intervalos específicos.

#### **3.5.2.4.6 Salto a fotogramas o escenas**

Utilice la sentencia Go To para saltar a un fotograma o una escena específica de la película. Cuando la película salta a un fotograma, se puede optar entre detenerla en el nuevo fotograma o reproducirla a partir del mismo. El comportamiento predeterminado es saltar a un fotograma y detener la película.

#### **3.5.2.5 Sonidos**

## **3.5.2.5.1 Acerca de la adición de sonidos**

Flash ofrece distintos métodos para utilizar sonidos. Puede crear sonidos de reproducción constante, independientes de la línea de tiempo, o sincronizar una animación con una pista sonora. Adjunte sonidos a botones para mejorar la respuesta y haga que aparezcan y desaparezcan de forma paulatina para refinar más la pista sonora.

#### **3.5.2.5.2 Importación de sonidos**

Elija Archivo > Importar para traer sonidos AIFF o WAV a Flash, del mismo modo que importaría archivos de otro tipo. Flash almacena los sonidos en la biblioteca junto con los mapas de bits y los símbolos.

Para importar un sonido:

- 1. Elija Archivo > Importar.
- 2. En el cuadro de diálogo de importación estándar, localice y abra el archivo AIFF o WAV.

#### **3.5.2.6 Publicación y exportación**

#### **3.5.2.6.1 Acerca de la publicación y exportación**

El formato de archivo principal para distribuir el contenido Flash es el formato del Reproductor Flash (.swf), único formato que admite todas las funciones interactivas de Flash. Las películas del Reproductor Flash pueden reproducirse de varias formas:

Además del formato del Reproductor Flash, puede exportar imágenes con movimiento e imágenes estáticas de Flash en una amplia gama de formatos, tales como GIF, JPEG, PNG, BMP, PICT, QuickTime o AVI.

Si desea exportar con rapidez un único archivo de un tipo determinado, utilice el comando Exportar. Las opciones del comando Exportar están orientadas de modo que el contenido Flash pueda modificarse en otras aplicaciones. Puede exportar una película entera como archivo del Reproductor Flash o como una serie de imágenes de mapas de bits. También puede exportar un único fotograma o imagen como archivo de imagen.

Antes de finalizar el proceso de publicación, puede utilizar los comandos Probar película y Probar escena para ver el resultado final de la película.

Nota: Para modificar o actualizar una película del Reproductor Flash creada con el comando Publicar, edite la película Flash original y, a continuación, utilice de nuevo el comando Publicar. Las películas del Reproductor Flash importadas en Flash pierden algunos datos del entorno de creación.

#### **CLXV**

# **CAPÍTULO IV**

# **CONSTRUCCIÓN**

## **4.1 Animación Flash**

El programa multimedia de los motores JT8D y CF34-10E, fue construido utilizando una combinación entre los programas de animación multimedia, Flash y Director.

La animación Flash fue utilizado en la introducción , menú principal, para las partes que contiene la información de cada una de las atas del JT8D y CF34-10E y en la exposición de las Imágenes, utilizando interpolaciones de movimiento como se indicará en este capítulo.

## **4.1.1 Propiedades del Documento**

Como parte primordial se procede a dar el tamaño de la escena. En la barra de propiedades del documento (tamaño) como se muestra a continuación.

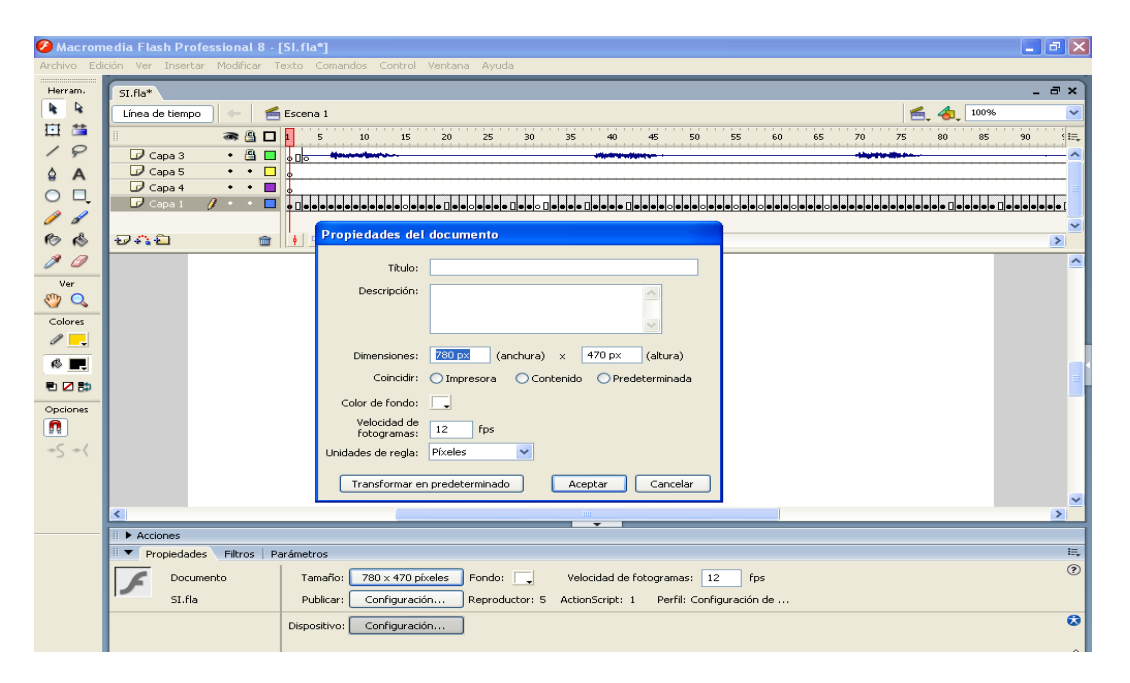

**Fig. 4.1 Propiedades del Documento**

**CLXVI** 

- Donde se procederá a dar valores en este caso 780 (anchura) X 470 (altura) píxeles.
- Color de Fondo Blanco.
- Velocidad de fotogramas 12 fps.

# **4.1.2 Importación de Objetos**

Todos los elementos previamente seleccionados que conformarán la película se importan a la biblioteca de la escena como se muestra a continuación.

Utilizando el comando (Archivo ->Importar -> Importar a Biblioteca).

Aquí se puede escoger archivos (JPG, MP3, etc.) tanto para Gráficos Fondos de música u otros objetos.

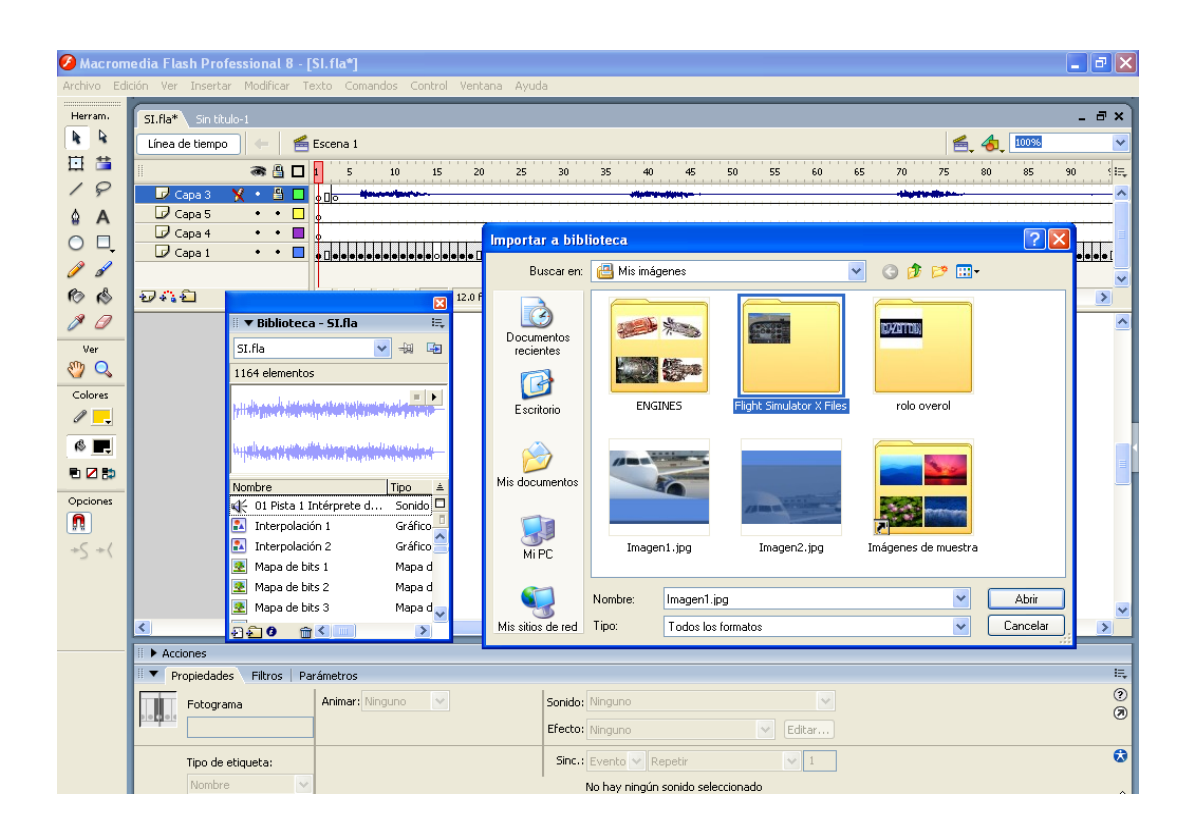

**Fig. 4.2 importar a biblioteca**

# **4.1.3 Capas**

Una vez con la biblioteca completa se crean las capas que serán utilizadas en

la película.

En la barra (Insertar->Línea de Tiempo -> Capa).

También para mayor facilidad se utiliza el ícono señalado en el Gráfico (cuadro rojo).

| A Macromedia Flash Professional 8 - [Sin titulo-1*] |  |                     |                                        |                                                               |         |                                                                                                    |                                                                      |
|-----------------------------------------------------|--|---------------------|----------------------------------------|---------------------------------------------------------------|---------|----------------------------------------------------------------------------------------------------|----------------------------------------------------------------------|
|                                                     |  |                     | Archivo Edición Ver Insertar Modificar |                                                               |         | Texto Comandos Control Ventana Ayuda                                                                                                    |                                                                      |
| Herram.                                             |  | SI.fla <sup>4</sup> | Nuevo símbolo                          |                                                               | Ctrl+F8 |                                                                                                    | $ \theta$ x                                                          |
| k.<br>$\overline{\mathbf{r}}$                       |  | Línea d             | Línea de tiempo                        |                                                               |         | Capa                                                                                                    | 100%<br>旨<br>$\checkmark$                                            |
| 日昔                                                  |  |                     |                                        | Efectos de línea de tiempo                                    |         | Carpeta de capas<br>Guía de movimiento                                                                                                    |                                                                      |
|                                                     |  |                     | Escena                                 |                                                               |         |                                                                                                    | 非常<br>50<br>55<br>70<br>75<br>85<br>45<br>60<br>65<br>80<br>40<br>90 |
| $\varphi$                                           |  | $P$ Capa 3          |                                        |                                                               |         | F <sub>5</sub><br>Fotograma                                                                                                    | ∧                                                                    |
| $\hat{a}$ A                                         |  | $\mathbb{D}$ Capa 2 |                                        | $\cdot$ $\cdot$ $\Gamma$<br>г<br>$\bullet\qquad\bullet\qquad$ |         | Fotograma clave<br>Fotograma clave vacío                                                                                                    |                                                                      |
| $\Box$                                              |  | $\mathcal D$ Capa 1 |                                        |                                                               |         |                                                                                                    |                                                                      |
|                                                     |  |                     |                                        |                                                               |         | Crear interpolación de movimiento                                                                                                    |                                                                      |
| $\mathscr{I}$                                       |  |                     |                                        |                                                               |         |                                                                                                    |                                                                      |
| $\bullet$                                           |  | 安心白                 | $\widehat{\mathbf{m}}$                 |                                                               | 宿宿 看 四  | 12.0 fps $\begin{array}{ c c c c c }\n\hline\n12.0 & \hline\n\end{array}$ 0.0s $\begin{array}{ c c c c }\n\hline\n\end{array}$<br>$\mathbf{1}$<br>$-100$ | $\,$                                                                 |

**Fig. 4.3 Capas**

# **4.1.4 Sonido**

En la primera capa se procede a colocar el fondo musical pues servirá como guía en la animación. Se amplía la capa a un número de fotogramas referenciales. Se escoge el Tema en la Biblioteca, se presiona CTRL C y se pega (CTRL V) en el primer fotograma de la Capa.

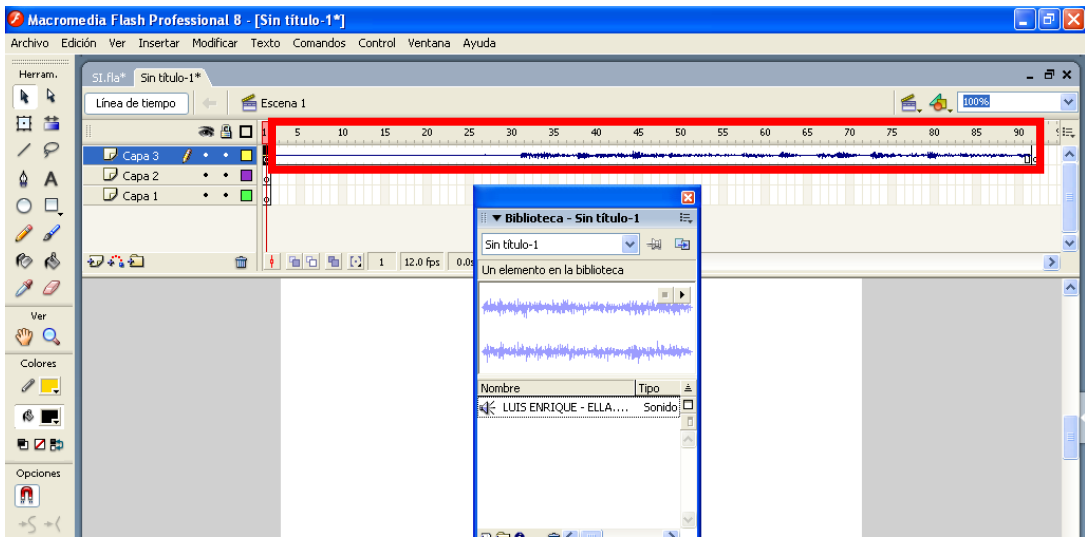

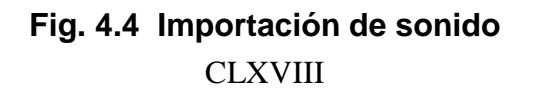

- Luego se procede a darle las propiedades del fondo musical.
- Haciendo doble click en la Capa.
- Efecto Personalizado.
- $\bullet$  Sinc.: Flujo Repetir = 0.

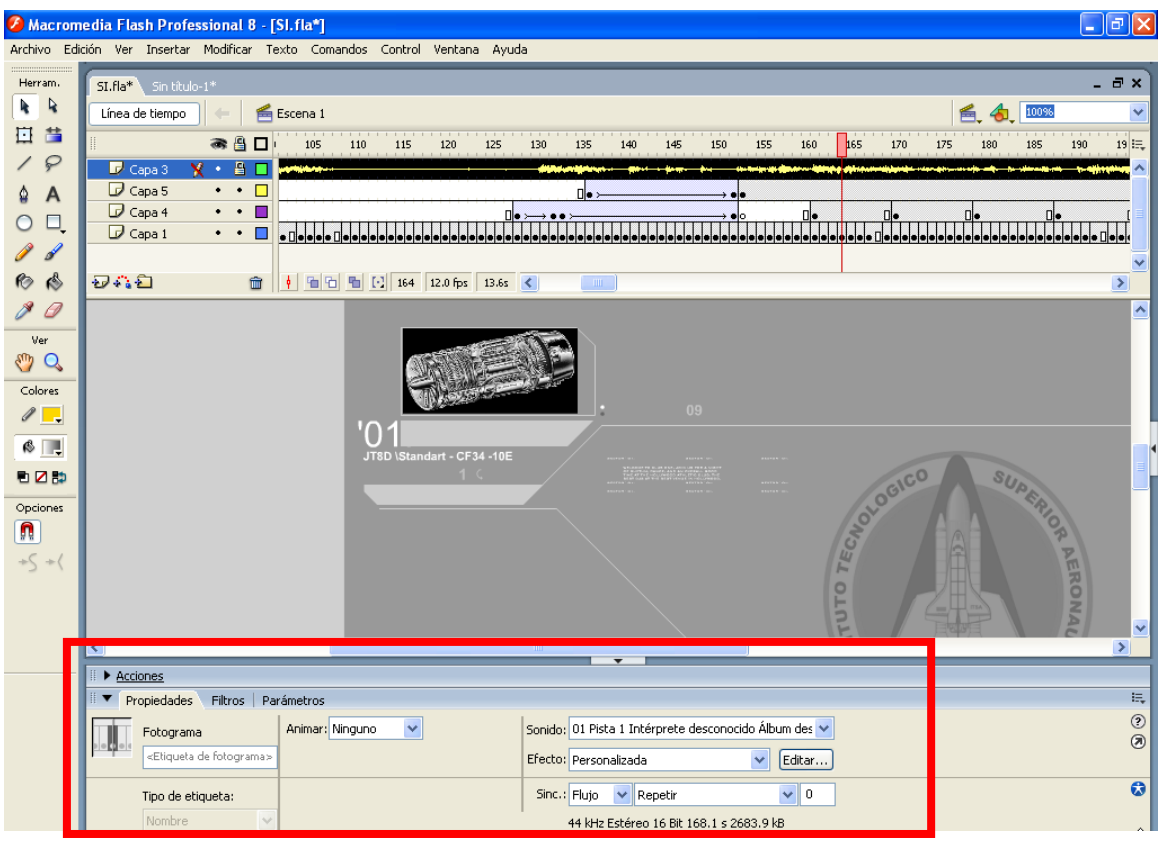

**Fig. 4.5 Propiedades de sonido**

# **4.1.5 Interpolación de movimiento**

Todos los Gráficos y Texto tanto en la Introducción como en el Menú Principal fueron animados con la interpolación de movimiento.

Basta con elegir que elemento será animado y donde, además estimar el tiempo que dure esta animación. La interpolación de Movimiento es muy sencilla simplemente se necesita llegar hasta los fotogramas en los cuales se quiere animar luego se inserta el objeto.

Luego se crea el espacio de fotogramas que contiene el objeto a animar , se procede a dar click derecho con el mouse y se elige la opción Crear interpolación de movimiento.

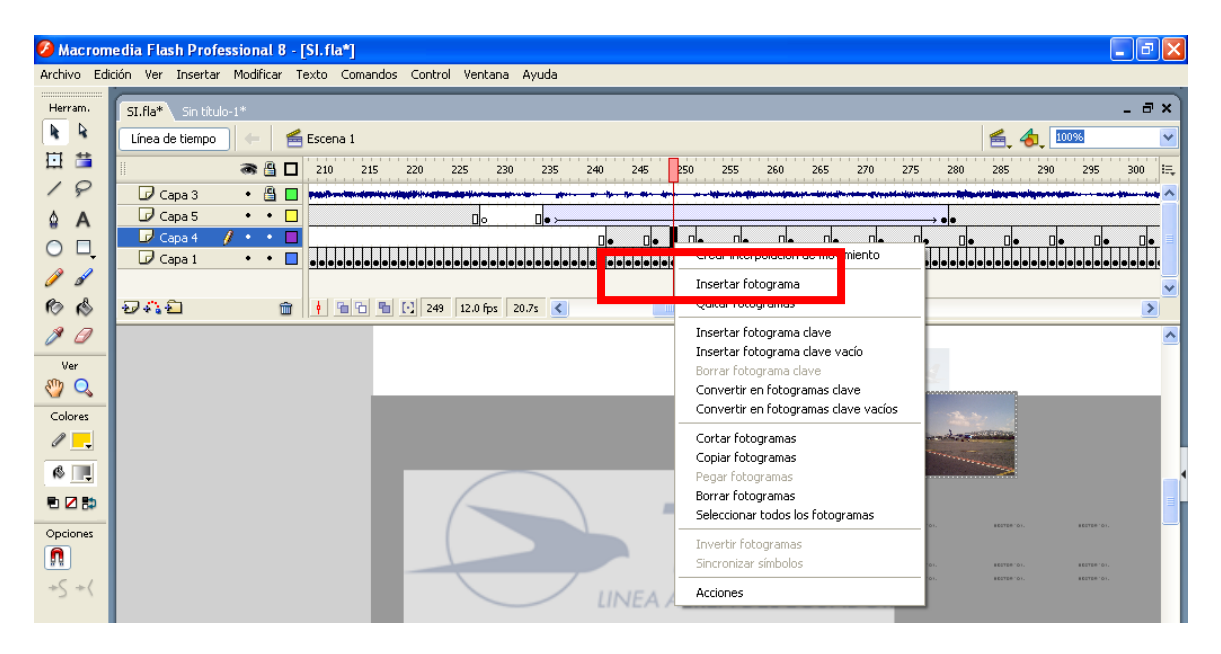

**Fig. 4.6 Interpolación del movimiento**

Este procedimiento se repite tanto para gráficos como para texto , y puede ser un movimiento o algún efecto al objeto estático como color etc.

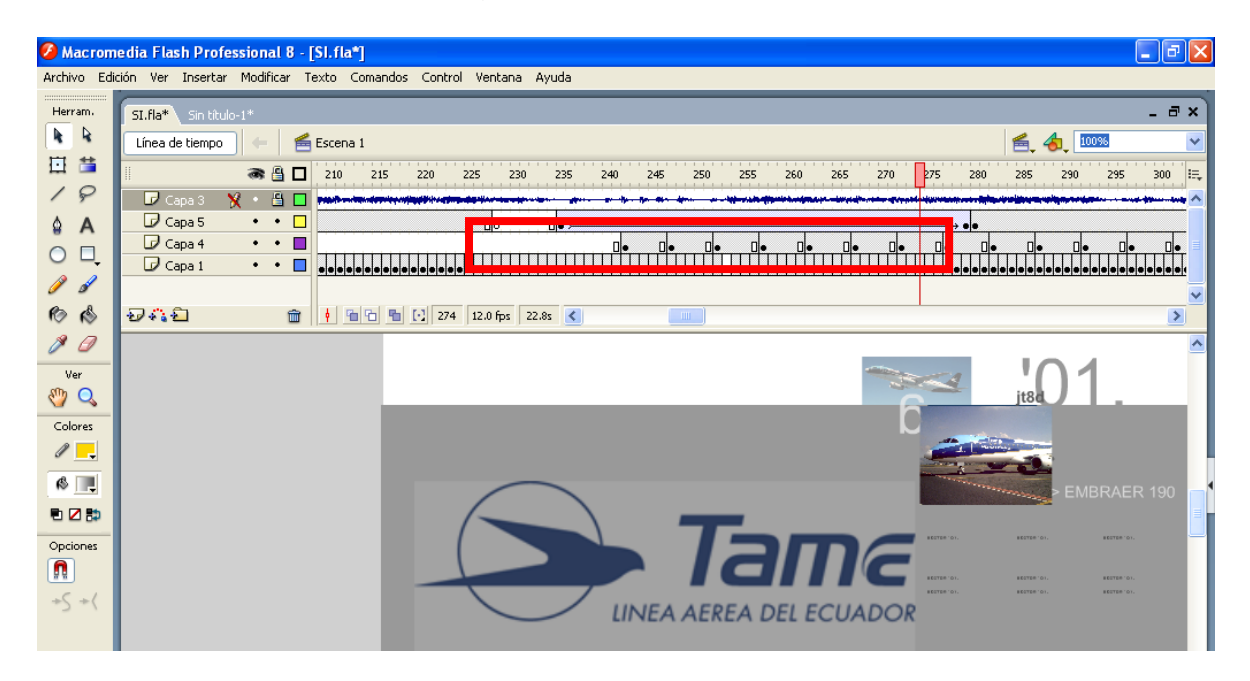

**Fig. 4.7 Interpolación de movimiento efecto color**

De igual forma en el Menú Principal se utiliza las mismas herramientas que en la introducción los botones fueron creados en director lo que será explicado mas adelante.

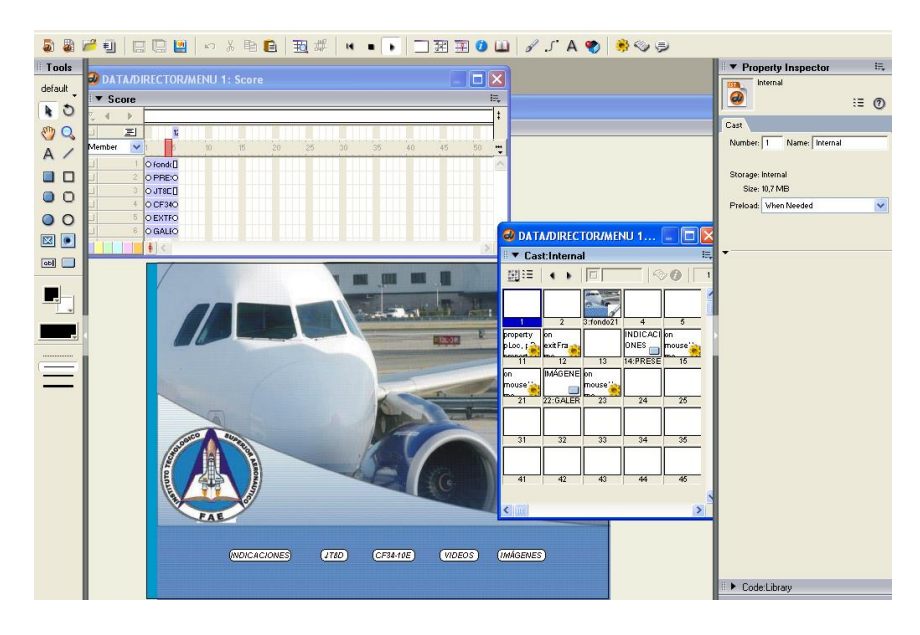

**Fig. 4.8 Animación del Menú Principal**

# **4.1.6 Páginas JT8D y CF34-10E**

La construcción de cada una de las páginas animadas comienza con una introducción, la cual fue animada con interpolación de movimiento de gráficos y texto lo que ya ha sido explicado en el inicio de este capítulo.

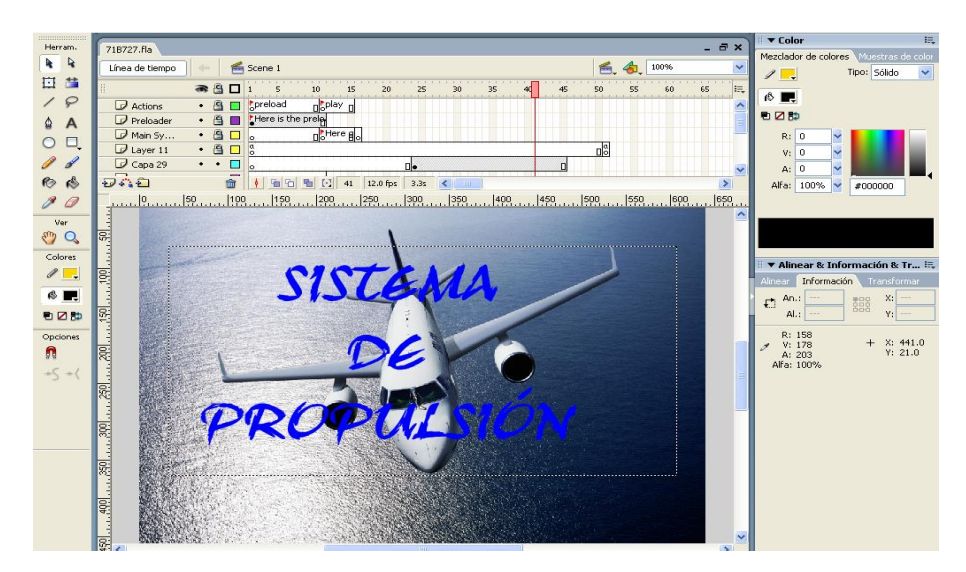

**CLXXI Fig. 4.9 Páginas JT8D**

Al final de las capas que contienen la introducción, es decir en el último fotograma se escribe una sentencia stop(); en el Action Scrip.

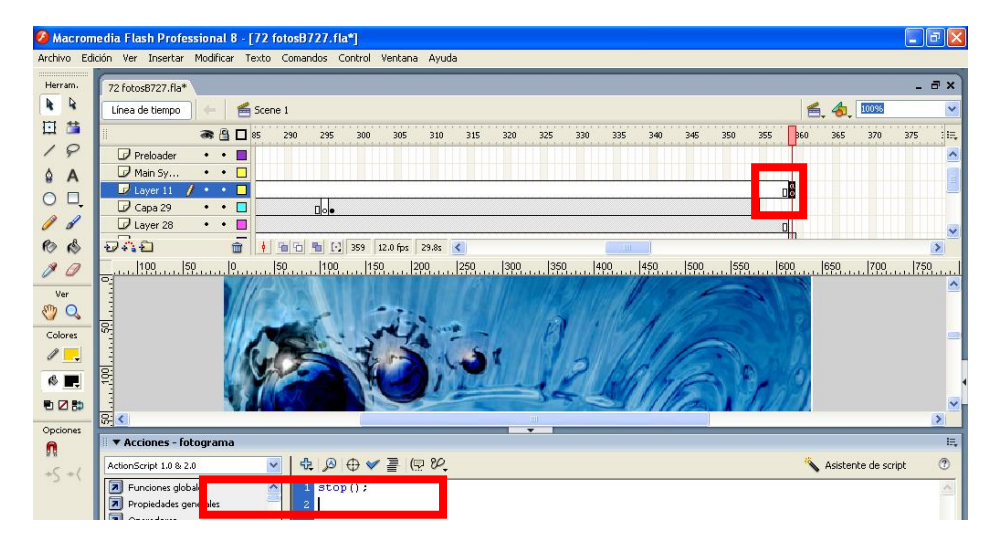

**Fig. 4.10 Action Scrip**

Hay que tomar en cuenta que las capas de la acción y del fondón están al mismo nivel en su último fotograma.

Es en este último fotograma se encuentran todos los clips de película que contienen la información y demás animaciones.

Posteriormente se tiene la página principal con su menú títulos, reloj, texto, gráficos, todos estos componentes son símbolos clips de película que se despliegan en un orden específico.

A continuación, el concepto de clip de película y la forma de crearlos.

### **4.1.7 Creación de Símbolos**

Un clip de película es, en muchos aspectos, como un documento dentro de otro documento. Este tipo de símbolos tiene una línea de tiempo propia independiente de la línea de tiempo principal. Puede añadir clips de película dentro de otros clips de película y botones para crear clips de película anidados.

También puede utilizar el inspector de propiedades para asignar un nombre a una instancia de un clip de película y, a continuación, hacer referencia al nombre de instancia en ActionScript.

Convertir el gráfico del escenario en un clip de película.

- 1. Con la herramienta Selección, haga clic en el gráfico del escenario para seleccionarlo y seleccione Modificar > Convertir en símbolo.
- 2. En el cuadro de diálogo Convertir en símbolo, introduzca nombre y seleccione MovieClip como comportamiento.
- 3. En la cuadrícula Registro, seleccione esta vez el cuadrado central como punto de registro, para que el centro de la película sea el eje alrededor del cual gira el símbolo. Haga clic en Aceptar.

La imagen del escenario es ahora una instancia del símbolo en la biblioteca.

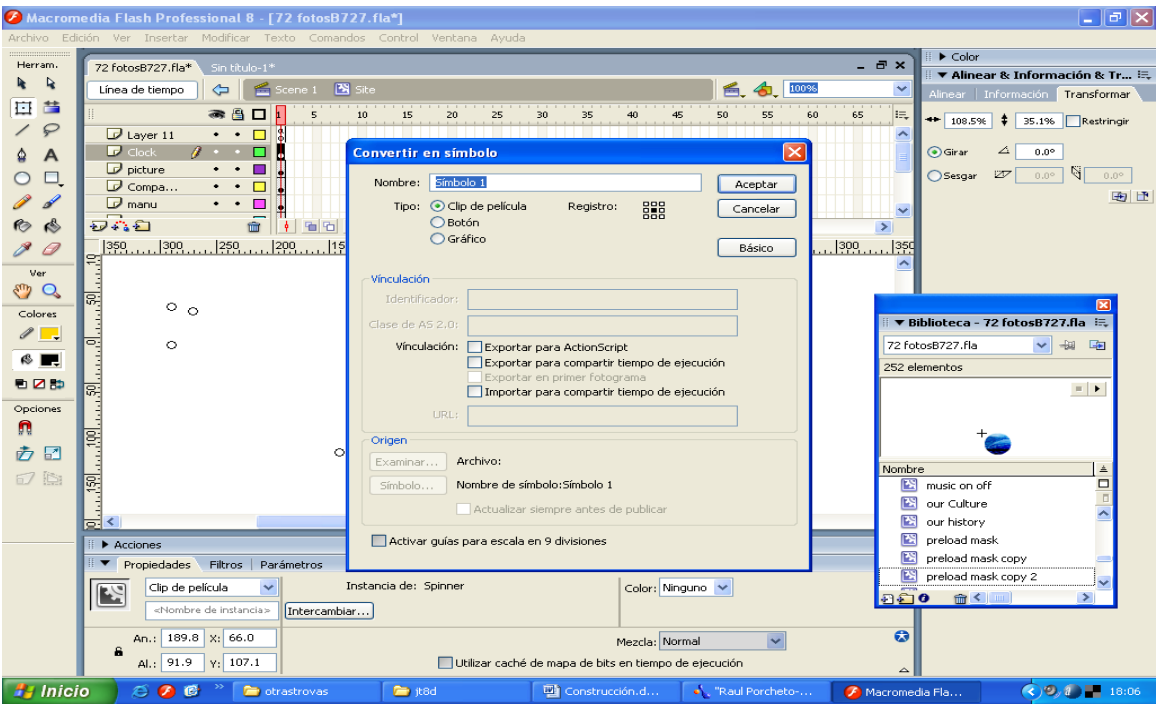

**Fig. 4.11 Convertir en símbolo**

Asignación de un nombre de instancia al clip de película

Para hacer referencia a una instancia en ActionScript, y como consejo general, asigne siempre nombres de instancia a los símbolos de botones y de clips de películas. No se puede asignar un nombre de instancia a un símbolo gráfico.

 En el inspector de propiedades, con la instancia seleccionada en el escenario, introduzca el nombre en el cuadro de texto Nombre de instancia.

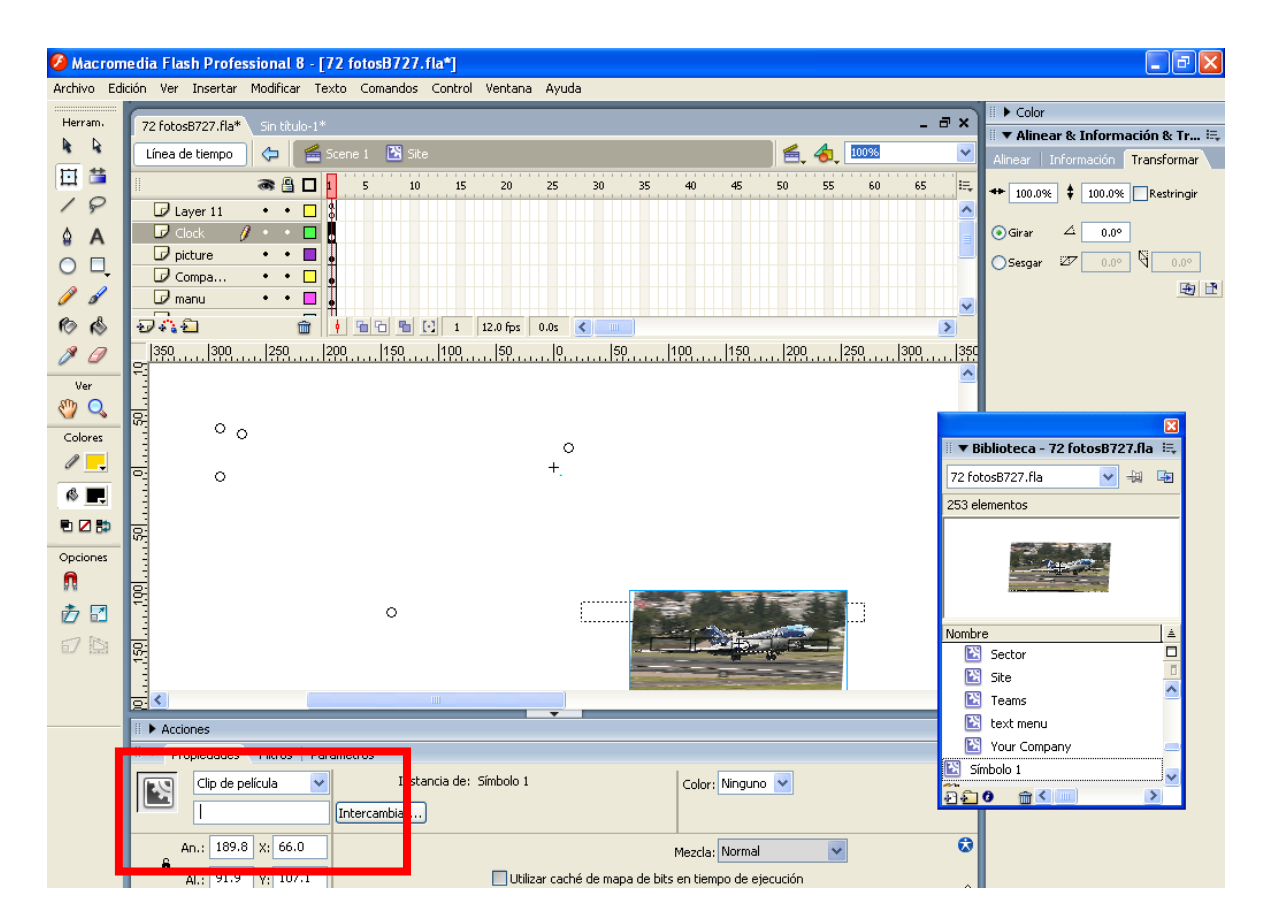

**Fig. 4.12 Nombre de la instancia**

# **4.1.8 Página Principal**

Se crea un clip de película vació y este se introduce todos los componentes de la página principal, en este caso irán, para el texto, el gráfico,

scrol o menú, los títulos, las barras, los fondos y los botones que se desplegarán en orden secuencial y lógica.

En esta página aparecerá primero el scrol (menú).

• Scrol

El scrol es decir el símbolo que contiene el menú de cada página, además de ser el primero en aparecer, será el que permita desplazar por todo el contenido de la página, se procede, primero a marcar el fotograma. Y luego se sigue los pasos siguientes:

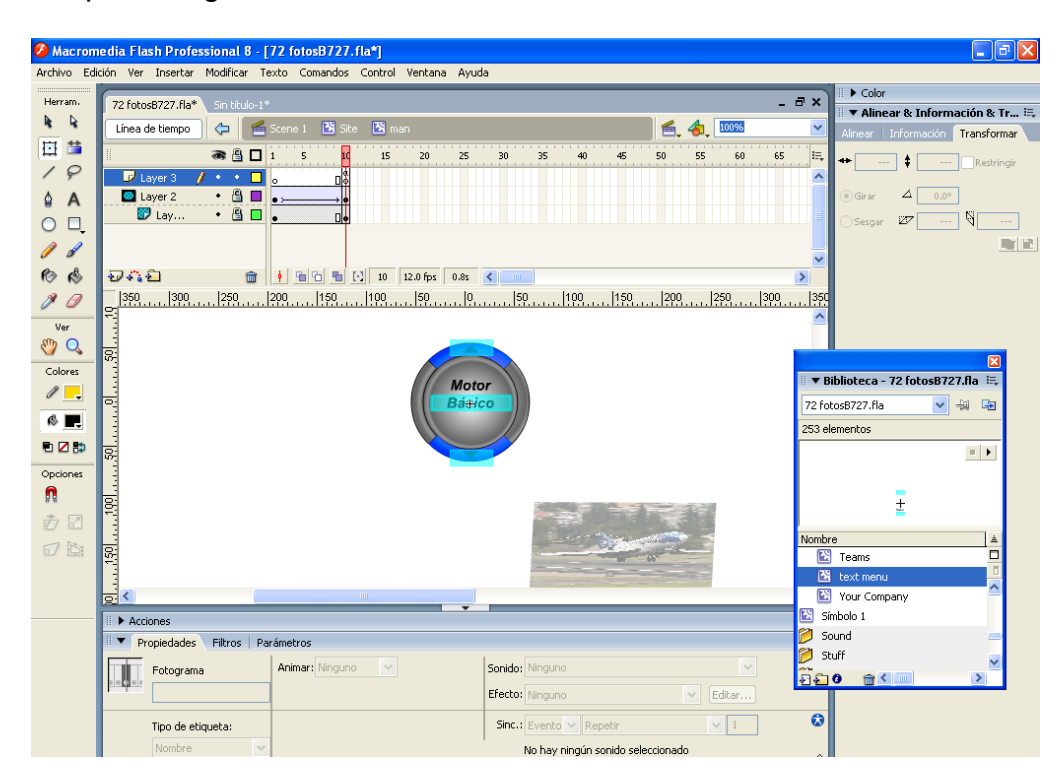

**Fig. 4.13 Scrol**

- Al ingresar el Gráfico en que se desplegará el Menú, se puede animar con la creación de capas, que luego se pueden convertir en máscaras como se indica a continuación.
- Presionando clip derecho en la nueva capa creada.
- Antes de esto se puede dar una animación a la figura que se utilizó como máscara.

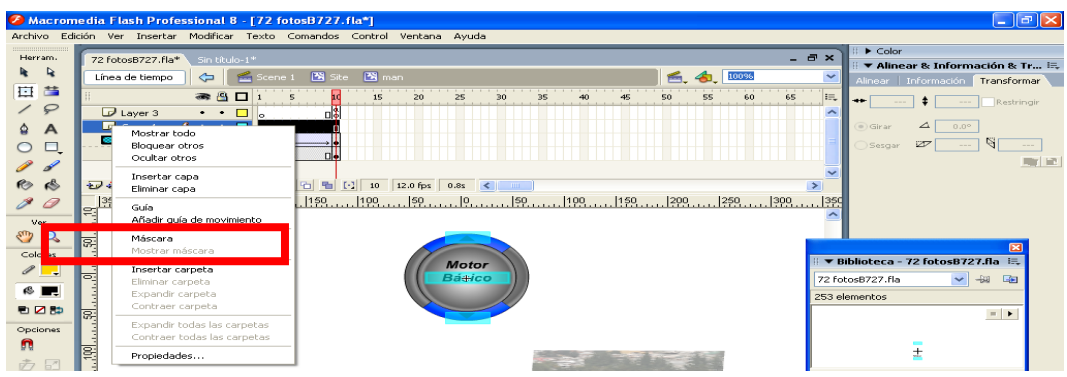

**Fig. 4.14 Capas - Máscara**

El botón central y los botones superior e inferior son símbolos de película independientes creados para cumplir una acción especifica.

# **4.1.9 Programación de Botones**

Para la programación del botón central se utilizó las siguientes órdenes

on (release) {

\_root.site.nombre.gotoAndStop(1);

\_root.site.nombre.gotoAndStop(1);

\_root.site.nombre.gotoAndPlay(2);

\_root.site.nombre.gotoAndPlay(2);

\_root.site.nombre.gotoAndPlay(2);

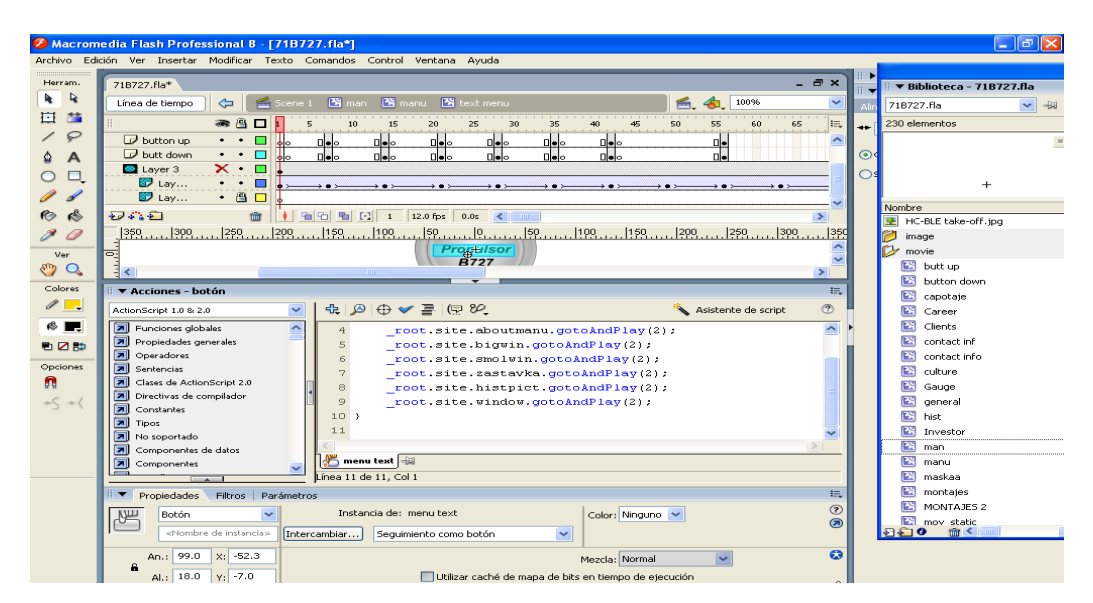

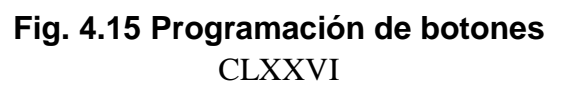

Dando de esta forma el camino para los diferentes componentes de la animación que se desplegarán al mismo tiempo.

Para el botón inferior se utilizó la orden

on (release) {

\_root.site.movie.manu.textmanu.gotoAndPlay("Nombre down");

}

Para el botón superior

on (release) {

root.site.movie.manu.textmanu.gotoAndPlay("Nombre up");

}

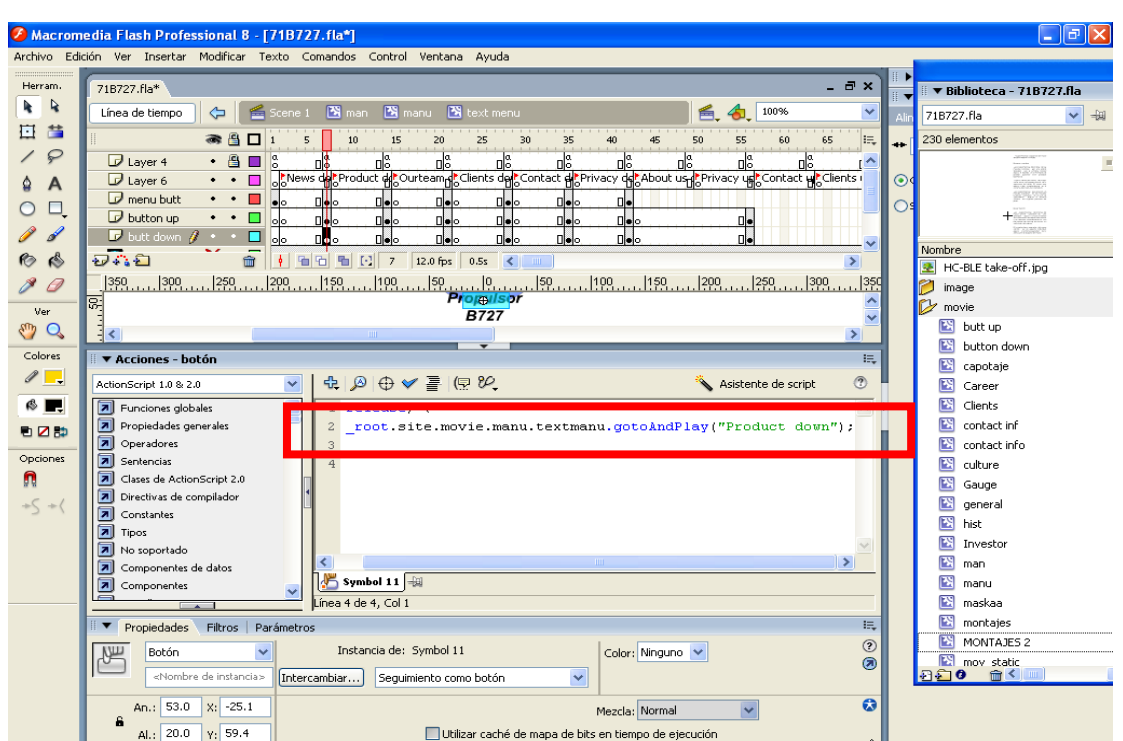

**Fig. 4.16 Programación del botón superior e inferior**

En este scrol es donde los títulos de los temas de cada ATA se encuentran ubicados, además el movimiento de este texto es logrado gracias a la interpolación del movimiento en una de sus capas.

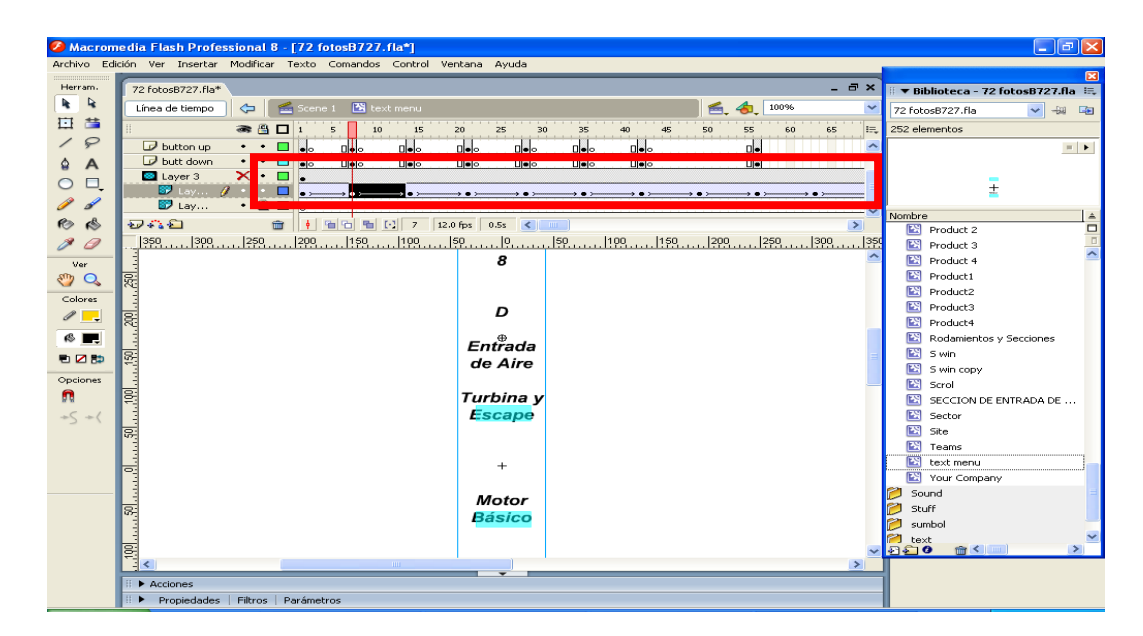

**Fig. 4.17 Programación del Scrol**

Como se ha visto, al presionar el botón central se desplegará los componentes de la página, entre estos se tiene al texto.

Para esto se ha creado un nuevo clip de película que contenga todos los conceptos de acuerdo a los títulos que contiene el programa.

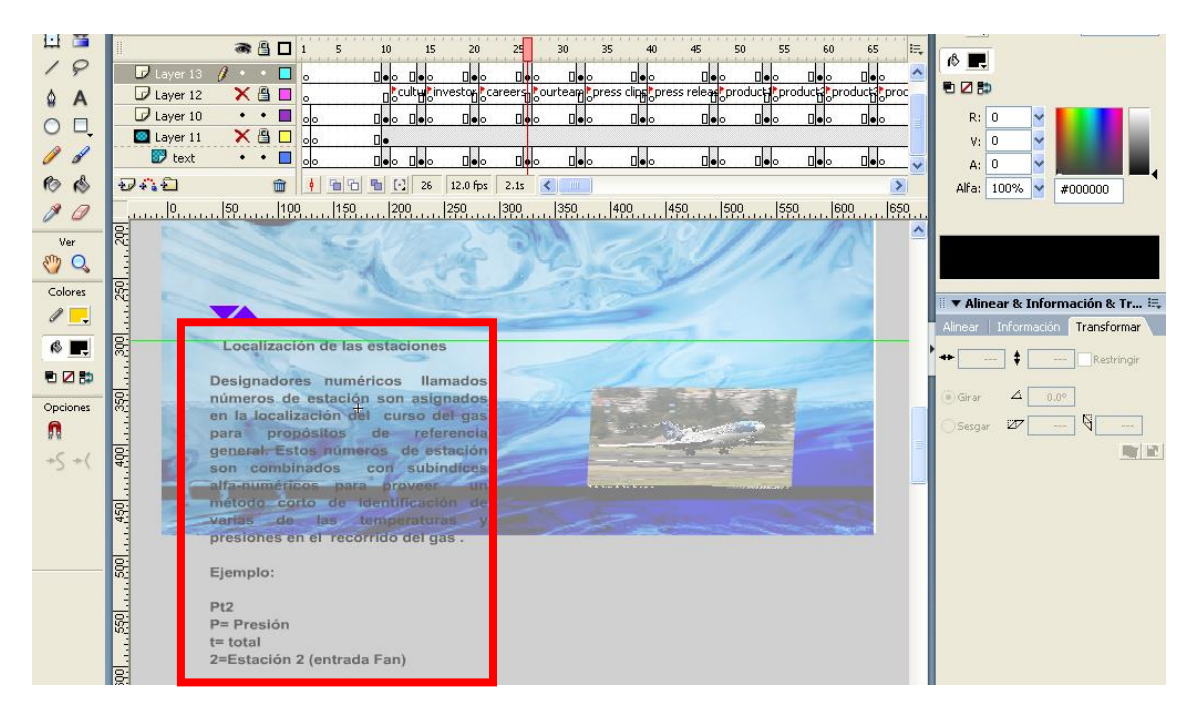

**Fig. 4.18 Programación del texto**

**CLXXVIII** 

Del mismo modo que en el scroll del menú este texto tiene la capacidad de moverse por una interpolación de movimiento, detrás de una máscara y que es controlado por un par de botones en la parte superior.

Para estos botones se utiliza las órdenes

on (press, dragOver) {

\_root.site.window.text.prevFrame();

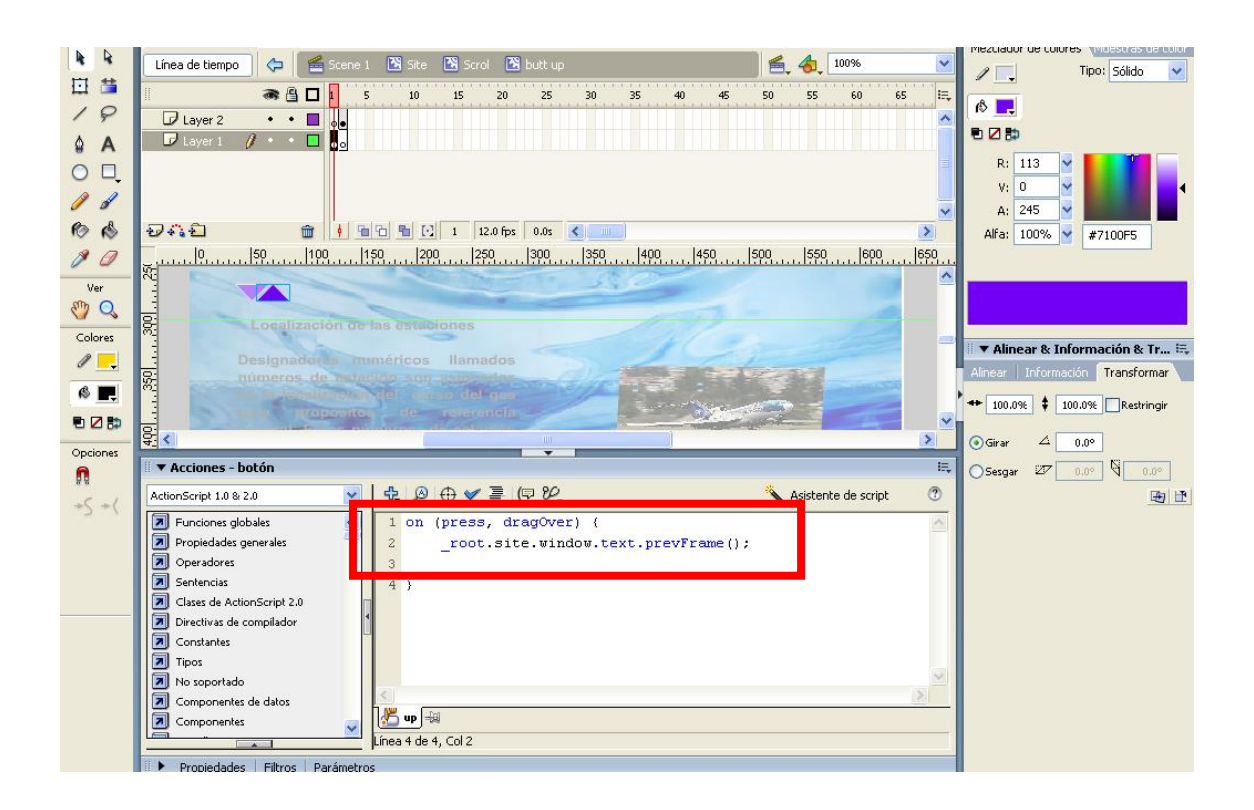

**Fig. 4.19 Programación del movimiento del texto**

Además del texto, los gráficos contenidos se desplegarán al presionar cualquiera de los botones los cuales están en un clip de película animado.

Para aparecer y desaparecer los gráficos se utiliza la interpolación de movimiento el cual usa las propiedades gráficas de cada uno de los elementos a animar.

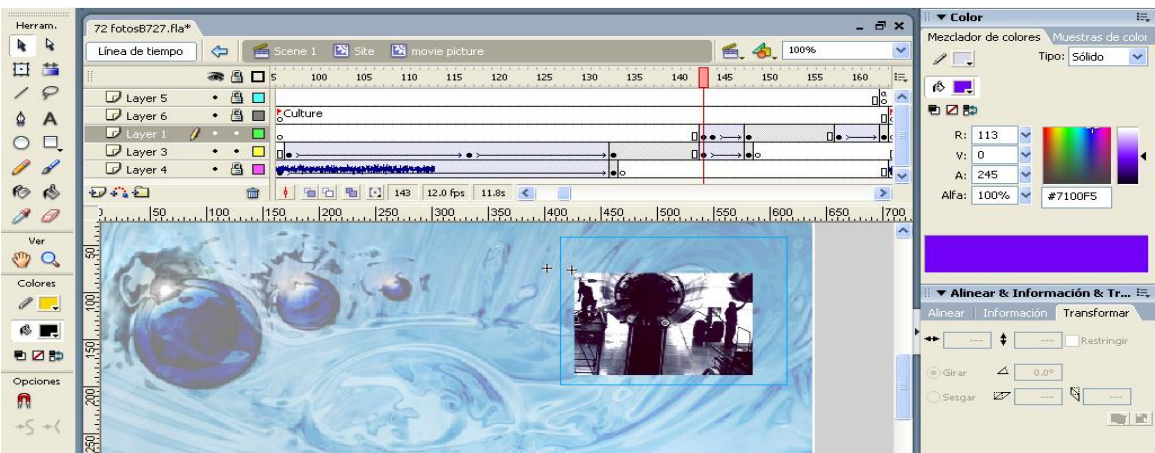

**Fig. 4.20 Programación del gráfico**

El componente del reloj y los botones de música son animaciones que se pueden descargar de la página de adobe.com.

# **4.1.10 Publicación**

Antes de publicar la página se debe tomar en cuenta los formatos con que esta podrá ser vista, en este caso lo óptimo es el formato .swf pues es completamente compatible con el programa Director que será utilizado luego para ordenar todas las páginas creadas en Flash.

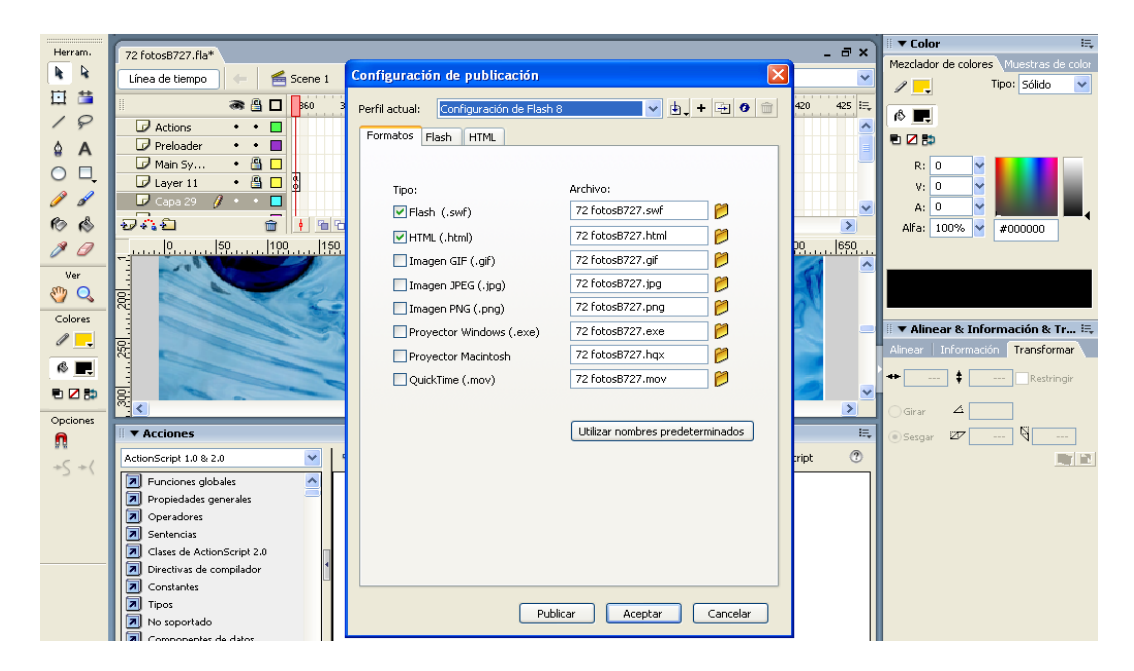

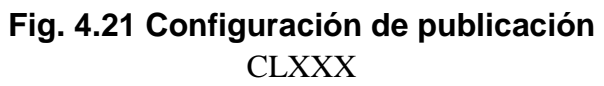
Para la publicación primero se debe configurar la exportación de la siguiente manera: Archivo ---) Configuración de Publicación Se escoge el formato (.swf) y se presiona el botón publicar De esta forma es creada la animación Flash en un formato (.swf) Al crearse una página completa como plantilla, fue reutilizada para completar los demás temas que conforman el proyecto y de esta forma mantener un solo formato que facilite la utilización del programa.

#### **4.2 Estructuración Director**

#### **4.2.1 Configuración de Pantalla**

Este programa fue utilizado en la totalidad del proyecto ya que además de poder presentar películas en varios formatos, se complementa de manera excepcional con las animaciones de flash en formato (.swf).

Casi como se hiciera con Flash, al principio se comienza por configurar la pantalla que expondrá el contenido del proyecto.

En el Property Inspector

1100 x 800

Color 255 (Negro)

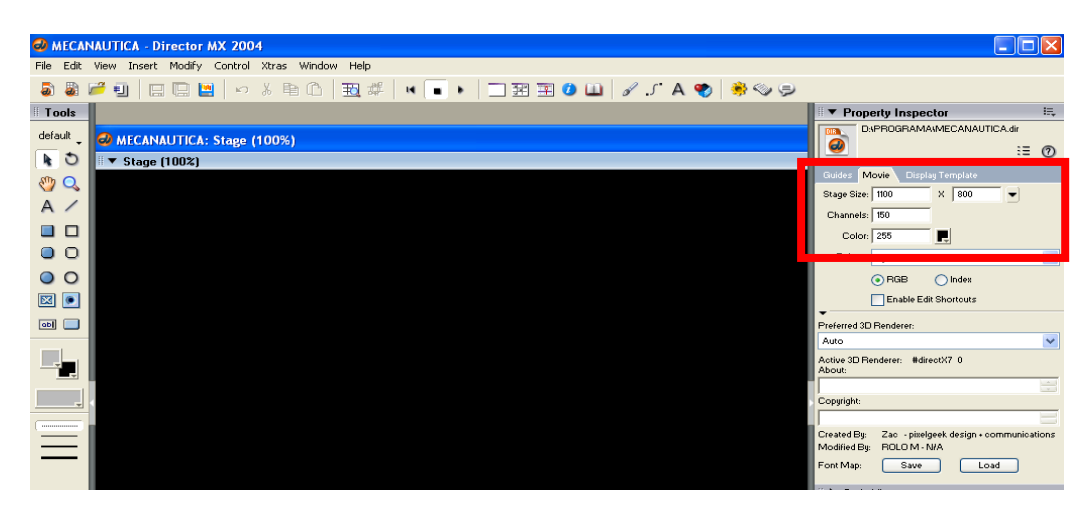

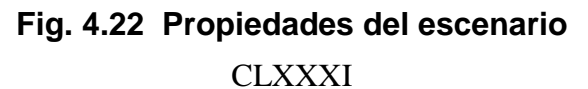

#### **4.2.2.- Comprobación Quick Time**

Para poder comprobar la versión de Quick Time en la máquina anfitriona donde correrá el programa, se utiliza la siguiente instrucción en el Scrip 1.

```
global gQTState, gDisableQT, gPathDelimiter
on startMovie
   gPathDelimiter = determineDelimiter()
   gQTState = #unknown
  gDisableQT = FALSE
  -- check which version, if any, of QT is installed.
  checkForQT(4)
  -- act accordingly
  case (gQTState) of
     #QTPresent:
       -- just go about our business
       nothing
     #wrongversion:
       go frame "wrongversion"
     #notPresent:
       go frame "noQT"
```
end case

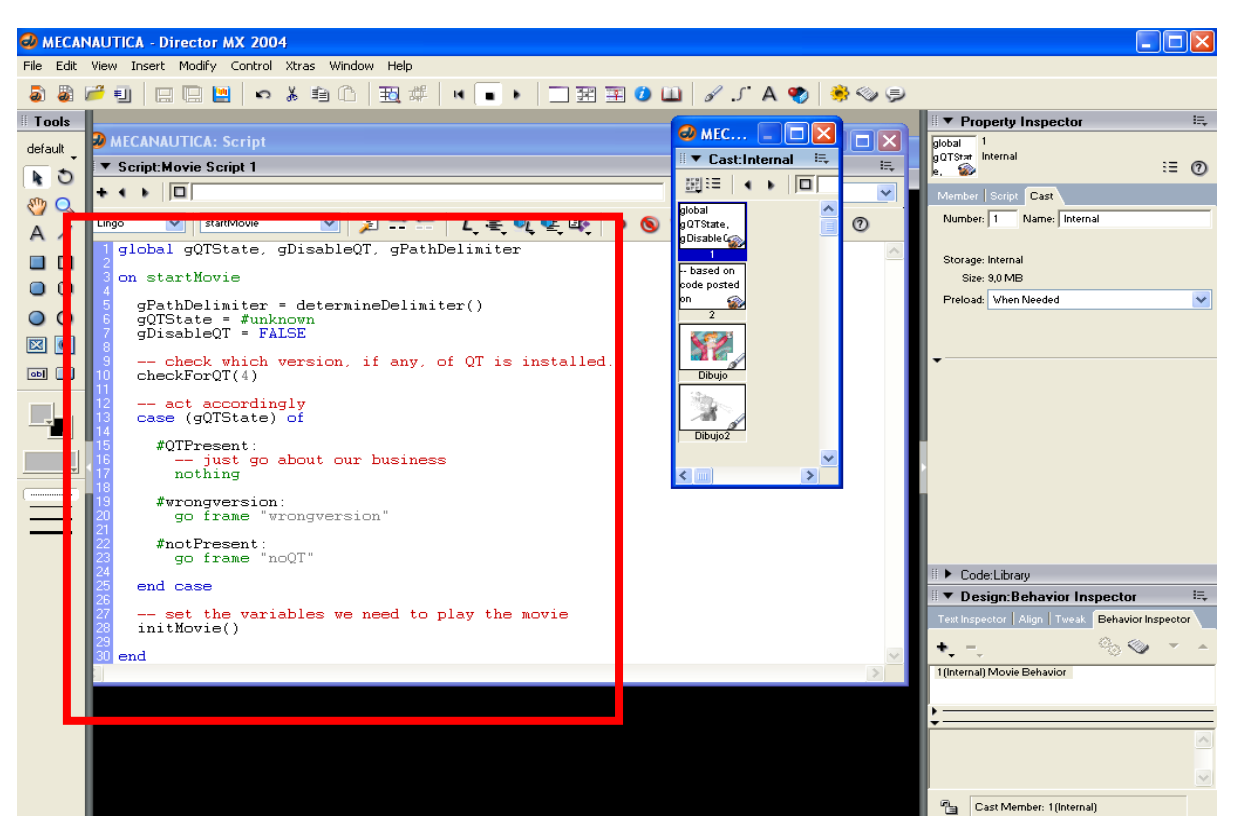

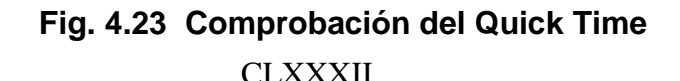

Luego se crea tres instancias para: cuando la versión Quick Time sea correcta, versión Quick Time no valida , y sin Quick Time con Gráficos y Texto.

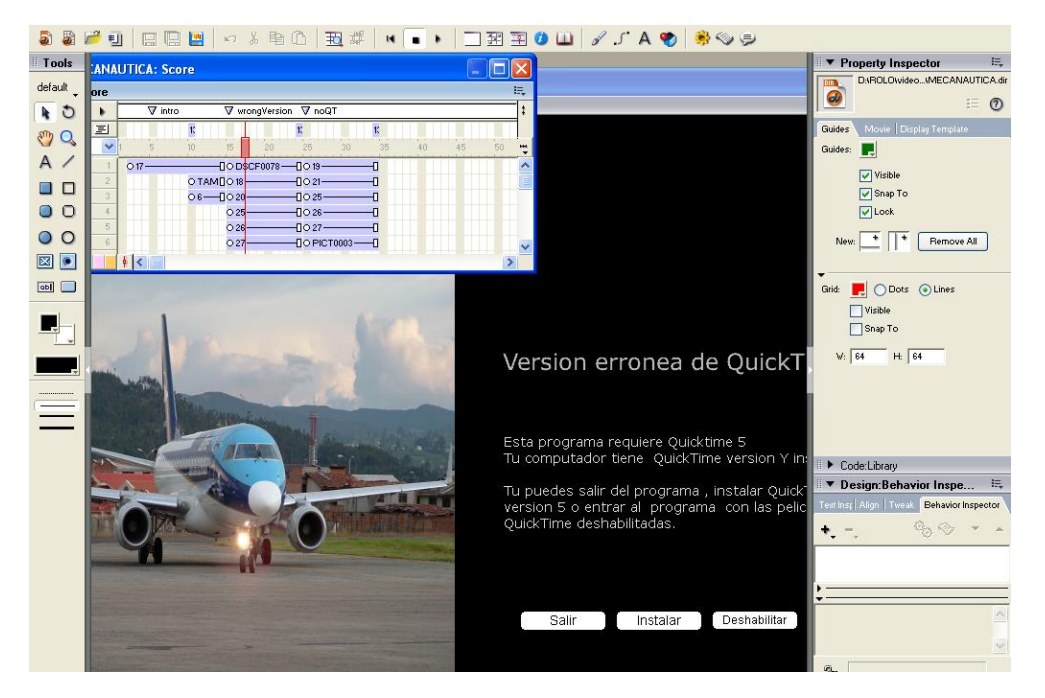

**Fig. 4.24 Pantalla de Quick Time no valida**

Cada una de las instancias posee botones los cuales se crean en el panel TOOLS y tienen una programación específica.

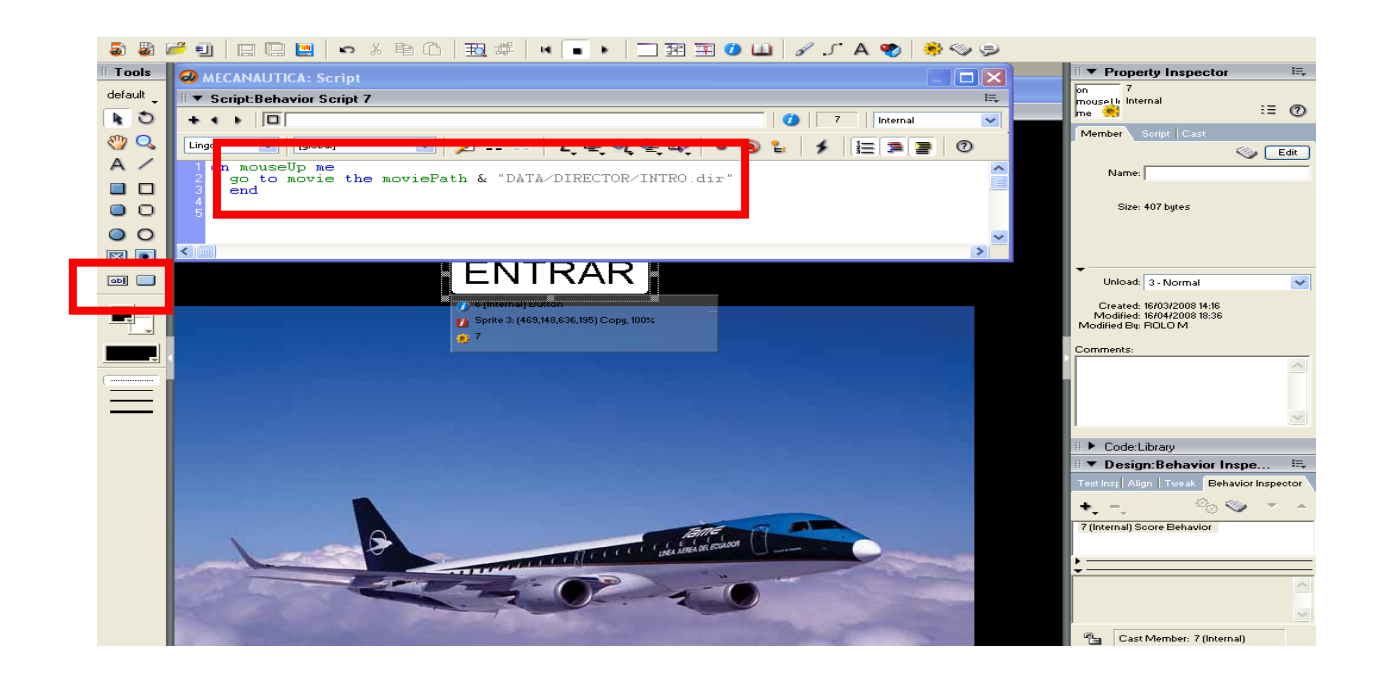

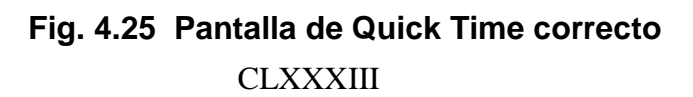

#### Instrucciones de los Botones:

#### **Entrar:**

```
on mouseUp me
  go to movie the moviePath & "DATA/DIRECTOR/INTRO.dir"
   end
```
#### **Salir:**

```
on mouseUp me
  quit
end
```
#### **Instalar:**

```
global gPathDelimiter
on mouseUp me
   -- build a path to the installer
  pathToInstaller = the moviePath & "QuickTime/QuickTimeInstaller" & 
gPathDelimiter 
  case (gPathDelimiter) of
    \sqrt{u}.
       pathToInstaller = pathToInstaller & "QuickTime"
    ^{\mathrm{m}}: ^{\mathrm{m}}:
       pathToInstaller = pathToInstaller & "QuickTime"
   end case
   -- open it
   open the moviePath & "QuickTime/QuickTimeInstaller" & gPathDelimiter
  -- quit
   quit
```
end

#### **Deshabilitar:**

```
global gDisableQT
on mouseUp me
   -- turn off the QT sprites
   gDisableQT = TRUE
   -- init the movie variables etc
   initMovie()
   -- go to teh start frame 
  go frame "intro"
```
end

#### CLXXXIV

#### **4.2.3 Introducción**

Con la misma configuración de pantalla anterior se importa la introducción en flash.

File ---) Import

| $\Box$ d $\times$<br>CO DATA/DIRECTOR/INTRO - Director MX 2004                                                                            |                                                                                                    |                                                                                                    |
|----------------------------------------------------------------------------------------------------|----------------------------------------------------------------------------------------------------|----------------------------------------------------------------------------------------------------|
| File Edit View Insert Modify Control Xtras Window Help                                                                                    |                                                                                                    |                                                                                                    |
| 椢<br>a<br>a                                                                                                    | 圖<br>口<br>鳳                                                                                                    |                                                                                                    |
| Tools<br>default<br><b>CTOR/I</b><br>$\bullet$ 5<br>23)<br>$\mathcal{E}$<br>A /<br>8 O<br>$O$ $O$<br>$\circ$ $\circ$<br>図<br>abi <b>D</b> | $[?] \times$<br><b>Import Files into "Internal"</b><br>Buscar en:<br>$161$ it 8d<br>$\checkmark$<br>$Q \oplus P \boxplus$<br>71B727.fla<br>23 B727 fla<br>26 B727.fla<br>@ 71B727.swf<br>2 73 B727, swf<br>2 76 B727.swf<br>72 fotosB727.fla<br>24 B727.fla<br>77 B727.fla<br>2 72 FotosB727.swf<br>2 74 B727, swf<br>77 B727.swf<br>78 B727.fla<br>72 parte il fotos B727 fla<br>25 B727 fla<br>2 75 B727.swf 2 75 B727.swf<br>2 78 B727.swf<br>$\rightarrow$<br>$\leq$<br>TIL.<br>Nombre:<br>Import<br>$\ddotmark$<br>Tipo:<br>All Files<br>Cancelar<br>Add<br>Add All<br>Remove<br>Internet<br>File List:<br>Move Up<br>Move Down<br>Help<br>$\overline{\mathbf{v}}$<br>Standard Import<br>Media: | 洪<br>₹ Property Inspector<br>$\bigcirc$ DAT $\Box$<br>Sprite 1: Flash Movie<br>$\blacktriangleright$ Cast: Internal<br>具<br><b>SI</b><br>nternal<br>$\equiv 0$<br>$\leftarrow \leftarrow$ $\boxed{0}$ s<br>翻譯<br>Behavior   Member   Flash   Movie<br>Sprite<br>Name<br>昌<br>a)(b $\overline{1}$ $\overline{1}$ $\overline{2}$ $\overline{2}$ $\overline{2}$ $\overline{2}$<br>83<br>□ 4<br>Name:<br>83 s<br>Y: 395<br>X: 549<br>piramide<br>T: 31<br>R: 1058 B: 759<br>L: 40<br><b>C</b> SI<br>W: 1018 H: 728<br>$\vee$ 100 $\vee$ $\times$<br>Ink: Copy<br>End: 1884<br>Start Frame: 2<br>Rotation: 0.00<br>Skew: 0.00<br>Forecolor: 255<br>r.<br>Backcolor: 0<br>$\left\langle \cdot \right\rangle$<br>≯<br><b>Restore All</b><br>Scale<br>Code:Library<br>肤.<br><b>▼ Design:Behavior Inspector</b><br>Text Inspector   Align   Tweak   Behavior Inspector<br>$\mathbb{Q}_2 \otimes \cdots \otimes \mathbb{Z}$ |

**Fig. 4.26 Importación de objetos**

Este elemento importado aparecerá en el Cast: Internal y puede ser arrastrado con el mouse al Stage.

Luego en el Property Inspector en la sección Sprite se dan las dimensiones de la película.

Se suma además un botón que permite salir de la introducción e ingresar al menú con la siguiente instrucción.

```
on mouseUp me
  go to movie the moviePath & "DATA/DIRECTOR/MENU 1.dir"
   end
```
En el menú se importó una animación como ya se indicó anteriormente , además se crearon cinco botones con las siguientes instrucciones que conducen a la información contenida.

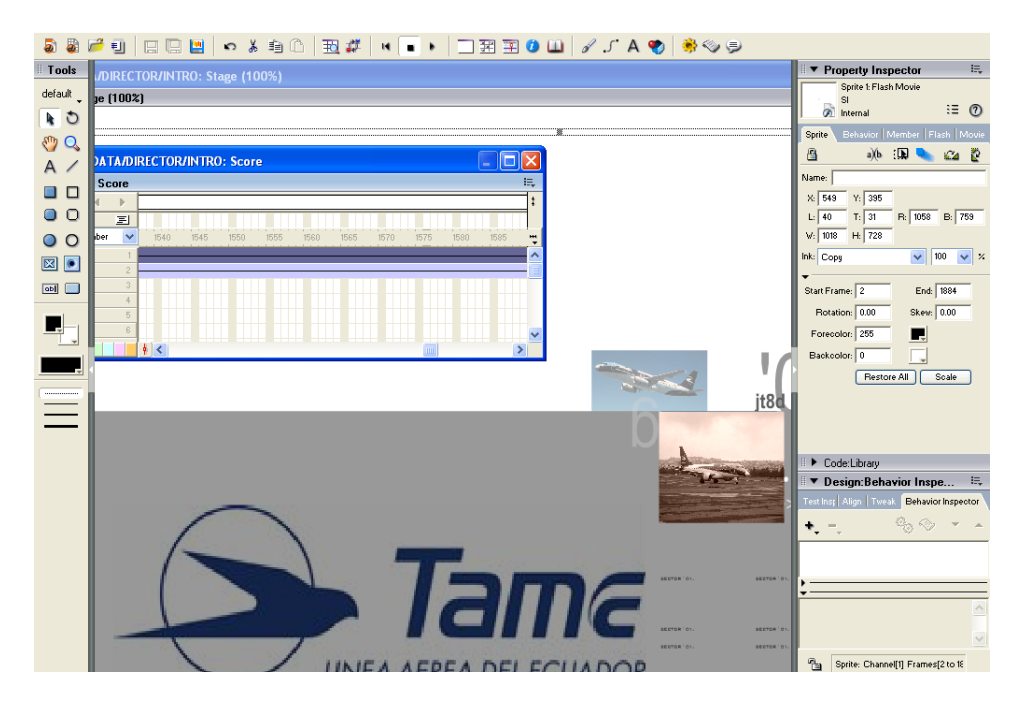

**Fig. 4.27 Importación de animación**

#### **Botones:**

#### **INDICACIONES**

```
on mouseUp me
```

```
 go to movie the moviePath & "DATA/DIRECTOR/pres/presentacion.dir"
end
```
#### **JT8D**

```
on mouseUp me
  go to movie the moviePath & "DATA/DIRECTOR/jt/menu jt8d.dir"
 end
```
### **CF34-10E**

```
on mouseUp me
  go to movie the moviePath & "DATA/DIRECTOR/cf/menu cf.dir"
  end
```
#### **VIDEOS**

```
on mouseUp me
   go to movie the moviePath & "DATA/DIRECTOR/ex/intro extras.dir"
  end
```
### **IMÁGENES**

```
on mouseUp me
  go to movie the moviePath & "DATA/DIRECTOR/gal/INTROFOTO.dir"
  end
```
#### **GLOSARIO**

```
on mouseUp me
  go to movie the moviePath & "DATA/DIRECTOR/glos/menuglos.dir"
 end
```
### **CLXXXVI**

# **4.2.4 JT8D**

Menú JT8D

Importación de Gráficos y posicionamiento de botones que contienen la vía de acceso a los demás componentes del proyecto.

Botones

Menú Principal

```
on mouseUp me
   go to movie the moviePath & "DATA/DIRECTOR/MENU 1.dir"
   end
```
#### **Sistemas**

Todos los botones de los sistemas tienen la misma estructuración.

```
on mouseUp me
   go to movie the moviePath & "DATA/DIRECTOR/jt/71.dir"
   end
```
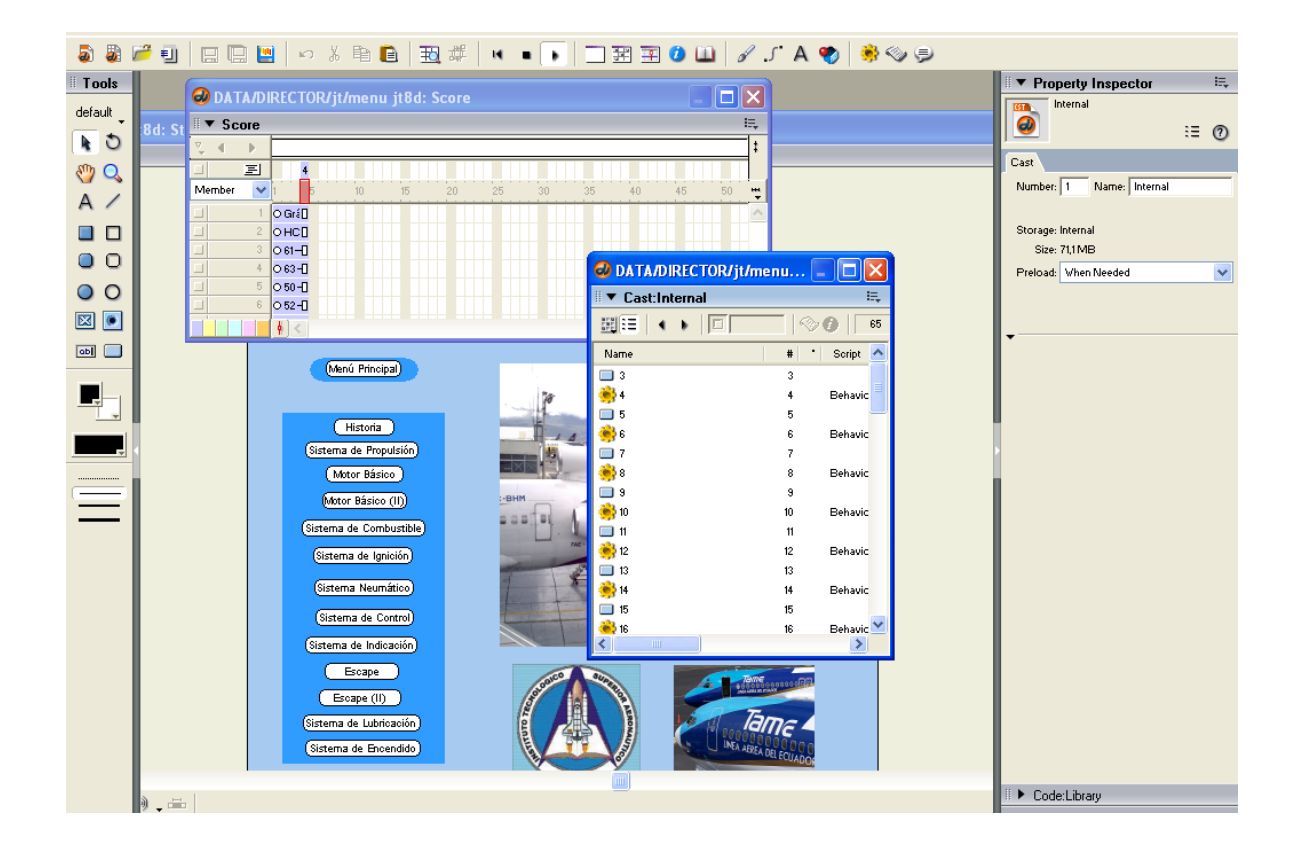

**Fig. 4.28 Creación de botones interactivos**

### **CLXXXVII**

Aquí al igual como se realizó en la introducción se importa la película correspondiente de Flash (.swf).

Y se coloca botones a conveniencia en este caso cuatro.

## Menú Principal

```
on mouseUp me
   go to movie the moviePath & "DATA/DIRECTOR/MENU 1.dir"
   end
```
### Menú JT8D

```
mouseUp me
   go to movie the moviePath & "DATA/DIRECTOR/jt/menu jt8d.dir"
   end
```
#### **Siguiente**

```
on mouseUp me
   go to movie the moviePath & "DATA/DIRECTOR/jt/72parte2.dir"
   end
```
# Anterior

```
on mouseUp me
   go to movie the moviePath & "DATA/DIRECTOR/jt/71.dir"
   end
```
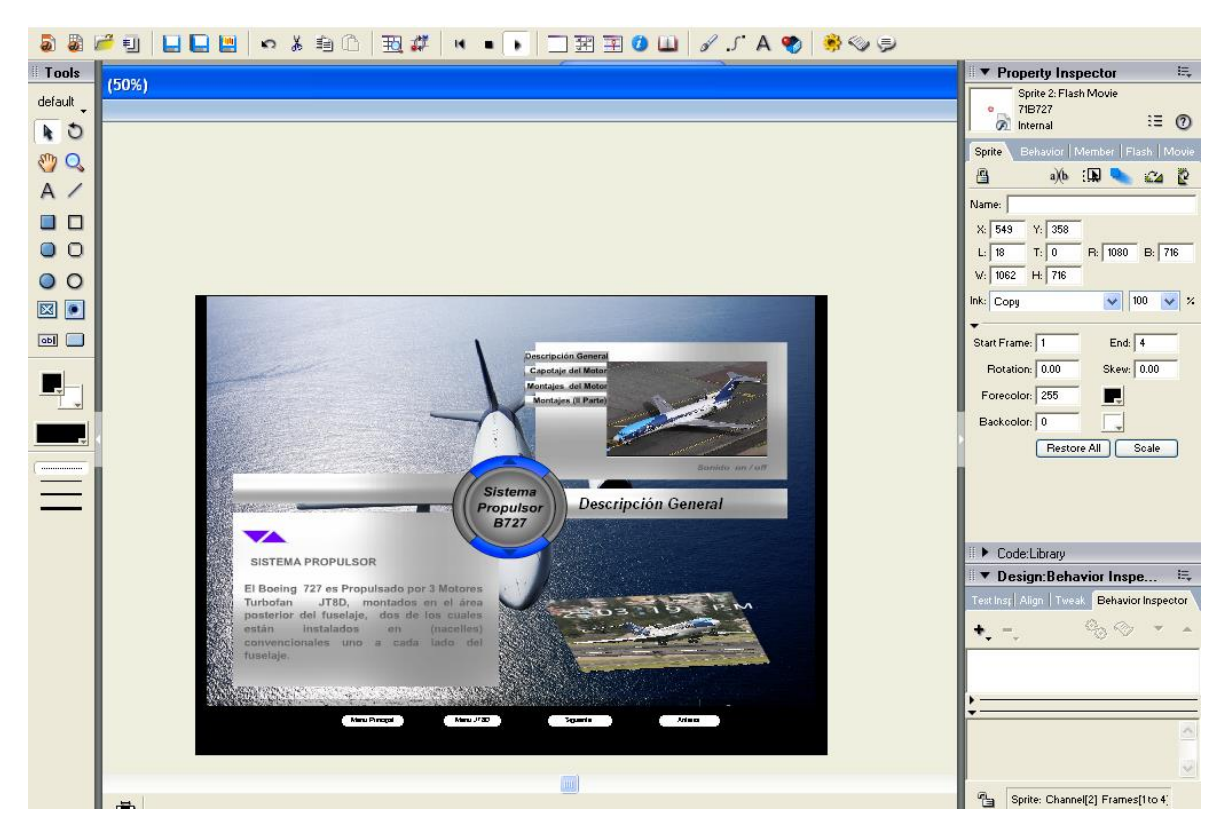

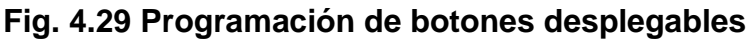

**CLXXXVIII** 

# **4.2.5 CF34-10E**

Se añadió información del CF34-10E con la misma estructuración del JT8D y de la misma forma se crean botones y se añade programación.

# **Menú Principal**

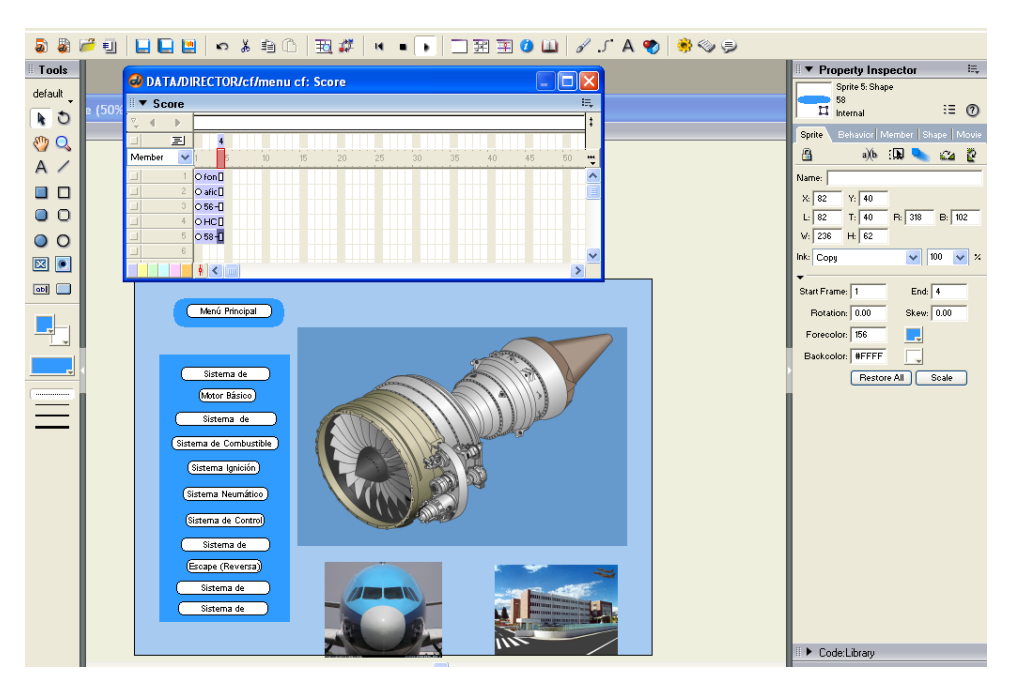

**Fig. 4.30 Menú principal del CF34-10E**

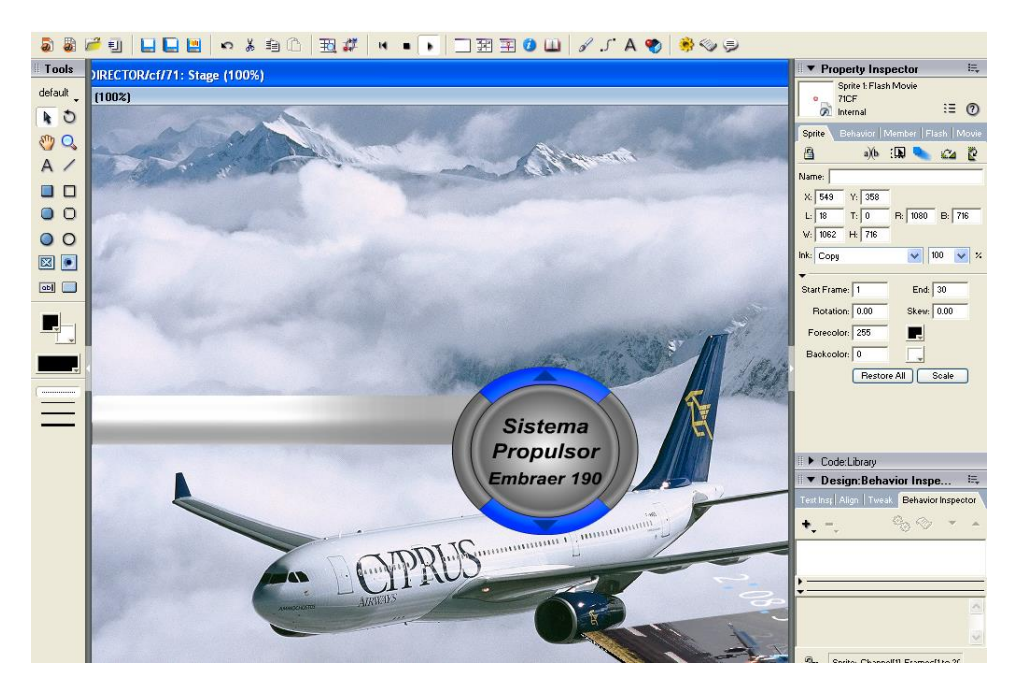

# **Páginas**

**Fig. 4.31 Páginas del CF34-10E**

**CLXXXIX** 

#### **4.2.6 Videos**

En esta sección, se utiliza la misma estructura de las anteriores, la diferencia, es que, este contiene videos que son controlados con una programación específica en cada uno de ellos.

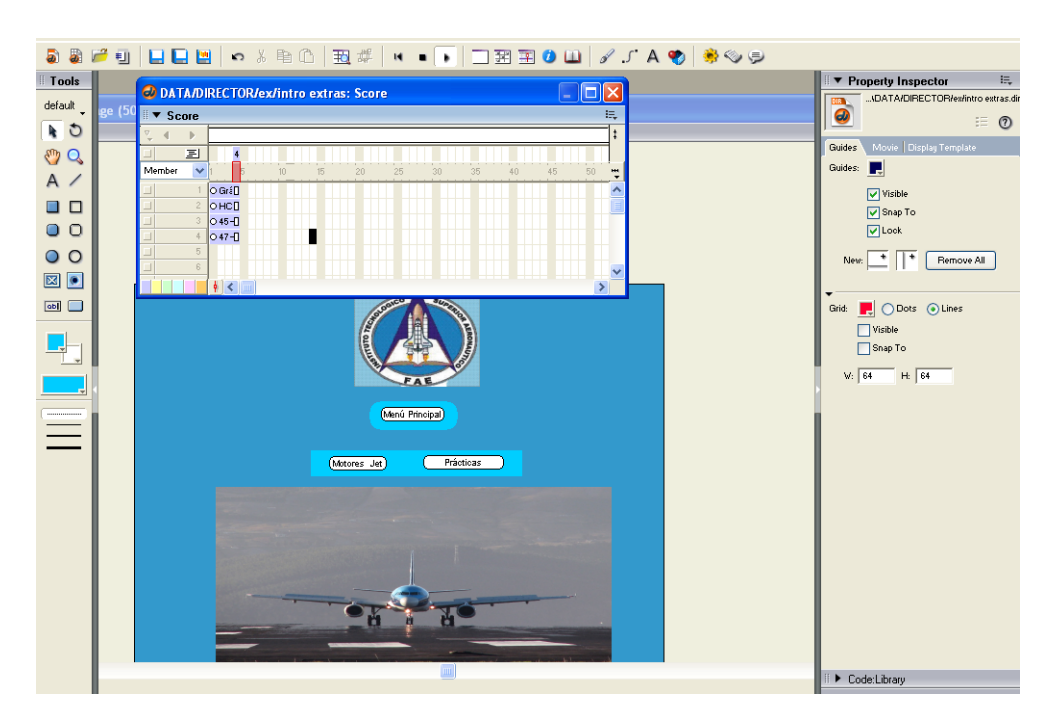

**Fig. 4.32 Menú Videos**

#### **Videos**

Todos los botones en esta sección fueron creados en Director.

Controladores de Video

#### **Inicio**

```
on mouseUp me
set the movietime of sprite 1 = 0end
```
#### **Retroceder**

```
on mouseUp me
set the movierate of sprite 1 = -1end
```
#### **Play**

```
on mouseUp me
set the movierate of sprite 1 = 1end
```
#### **Stop**

```
on mouseUp me
set the movierate of sprite 1 = 0end
```
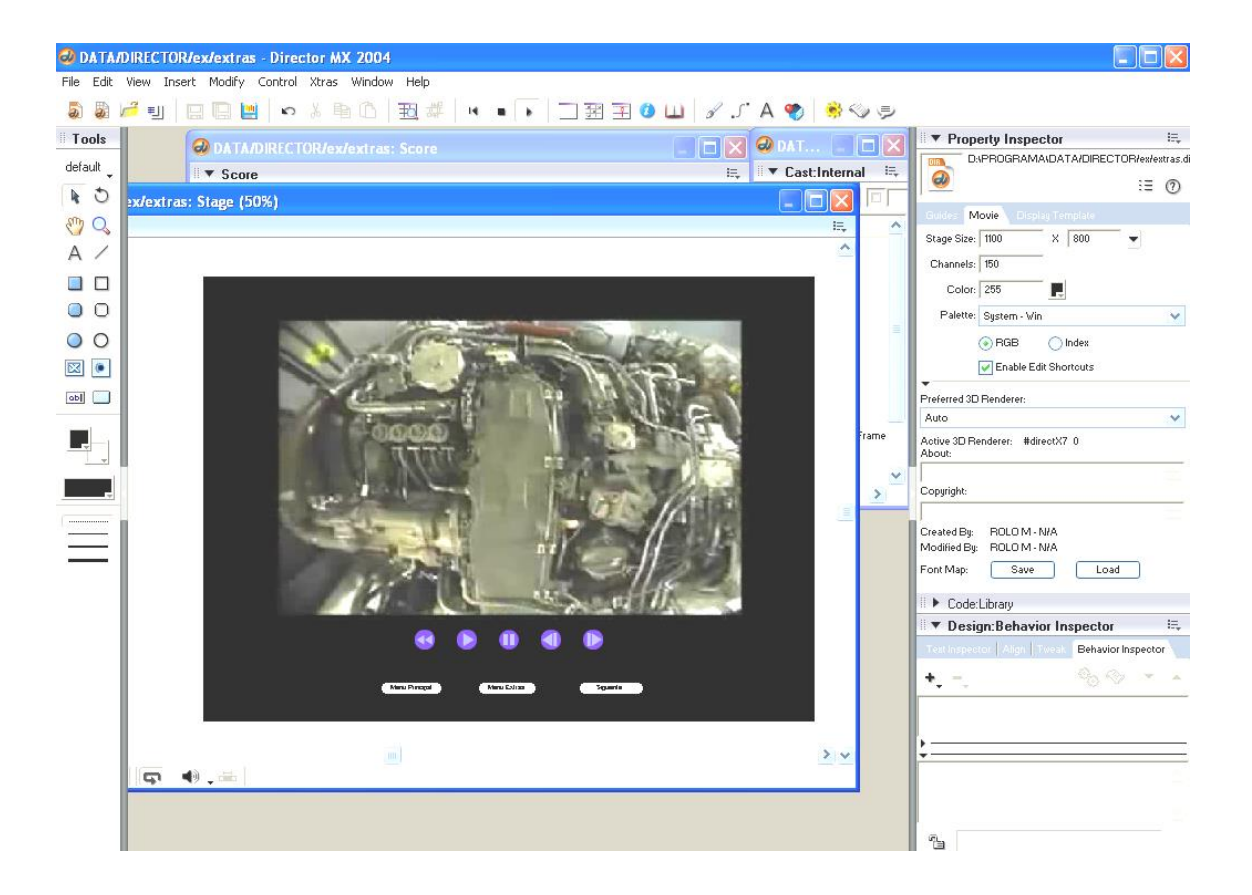

#### **Fig. 4.33 Botones controladores de video**

Botones de Control de Página

Igual a los de las secciones anteriores

#### **Menú Principal**

```
on mouseUp me
  go to movie the moviePath & "DATA/DIRECTOR/MENU 1.dir"
   end
Menú Videos
mouseUp me
  go to movie the moviePath & "DATA/DIRECTOR/ex/extras.dir"
   end
Siguiente 
on mouseUp me
  go to movie the moviePath & "DATA/DIRECTOR/ex/extras3.dir"
  end
```
#### **Anterior**

```
on mouseUp me
  go to movie the moviePath & "DATA/DIRECTOR/ex/extras1.dir"
   end
```
## **4.2.7 Imágenes**

La sección de Imágenes tiene una animación TEMPLATE importada al escenario y botones configurados de la misma forma que las secciones anteriores.

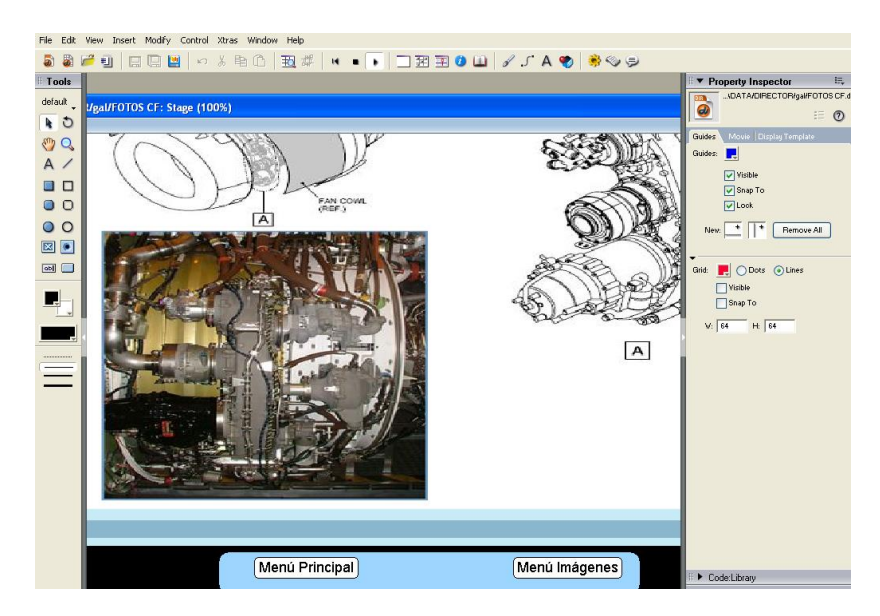

**Fig. 4.34 Escenario de las Imágenes**

# **4.2.8 Glosario**

El Glosario fue realizado en Macromedia Director y los botones usan la programación

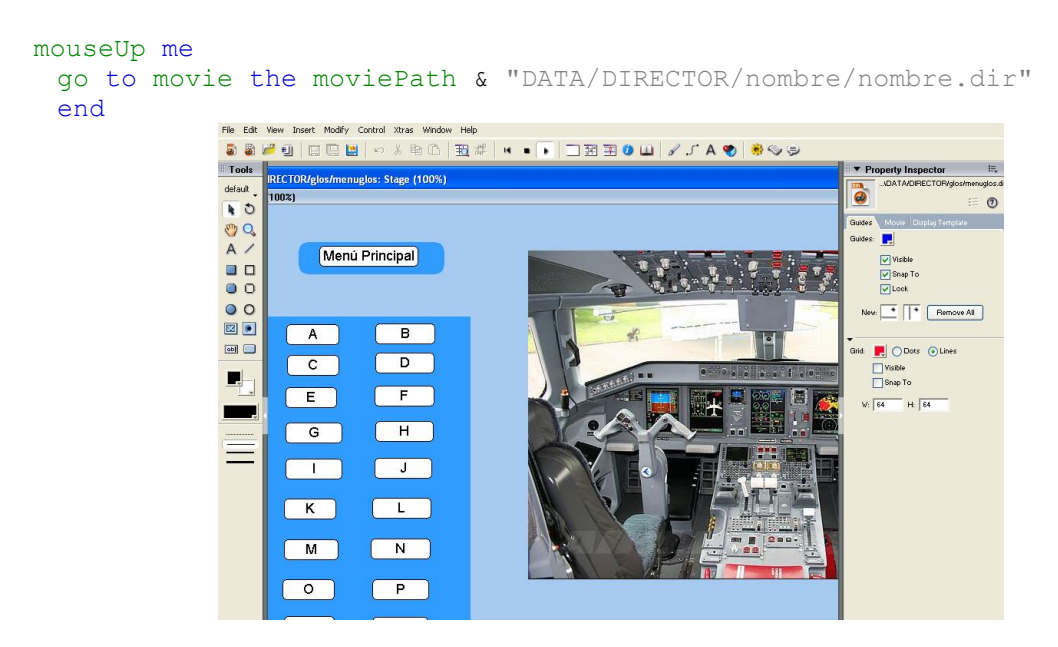

**Fig. 4.35 Glosario**

**CXCII** 

## **4.3 Manual del Usuario**

## **4.3.1 Funcionamiento**

## **4.3.1.1 Cargar Disco**

- Insertar el Disco
- Permitir que el disco se cargue y revise la versión QuickTime correcta.

Si Quick Time no está instalado o la versión no es correcta aparecerá en la pantalla tres opciones las cuales son Salir Instalar deshabilitar.

- 1. Salir: con está opción podrá salir del programa.
- 2. Instalar: está opción se instalará automáticamente QuickTime versión 5.
- 3. Deshabilitar: Podrá correr el programa con la mayoría de opciones intactas pero con problemas en la sección de películas.
- En caso de que la versión sea incorrecta o el ordenador anfitrión no tenga el programa QuickTime presione Instalar.

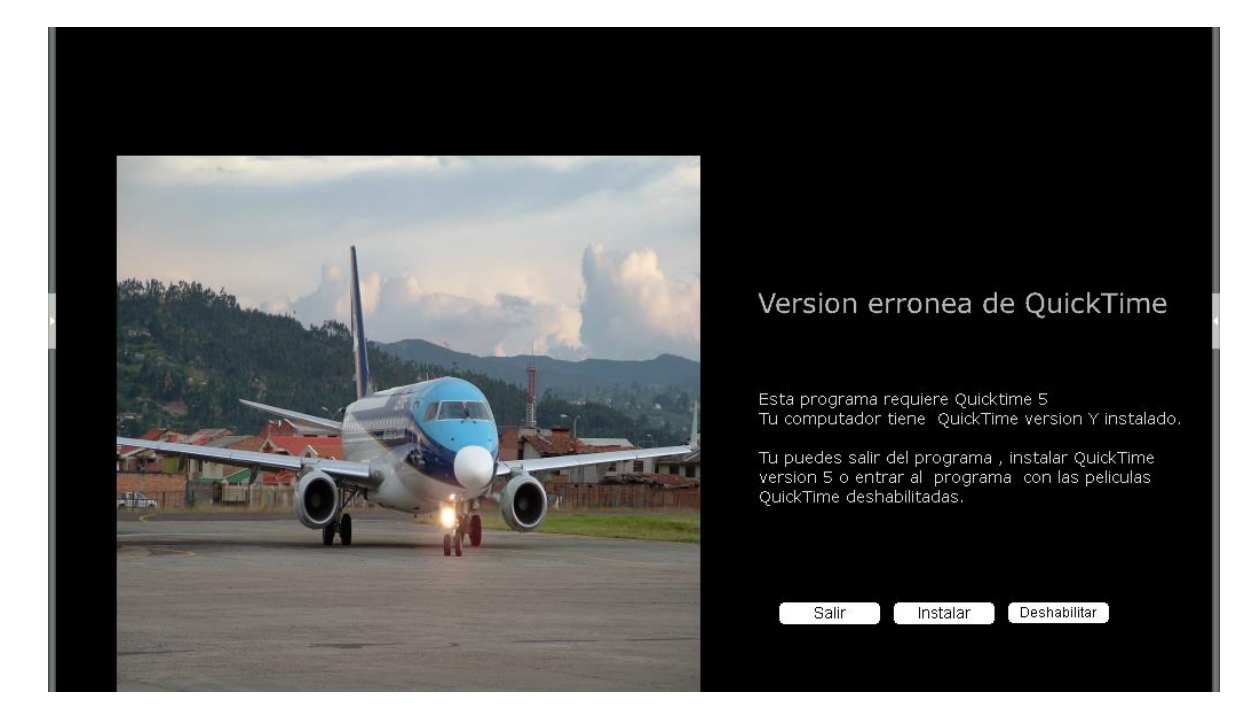

**Fig. 4.36 Versión incorrecta de Quick Time**

**CXCIII** 

Seguir los pasos de Instalación de QuickTime y probar nuevamente.

Intentar nuevamente correr el programa, se chequeará nuevamente la versión Quick Time y aparecerá la siguiente pantalla.

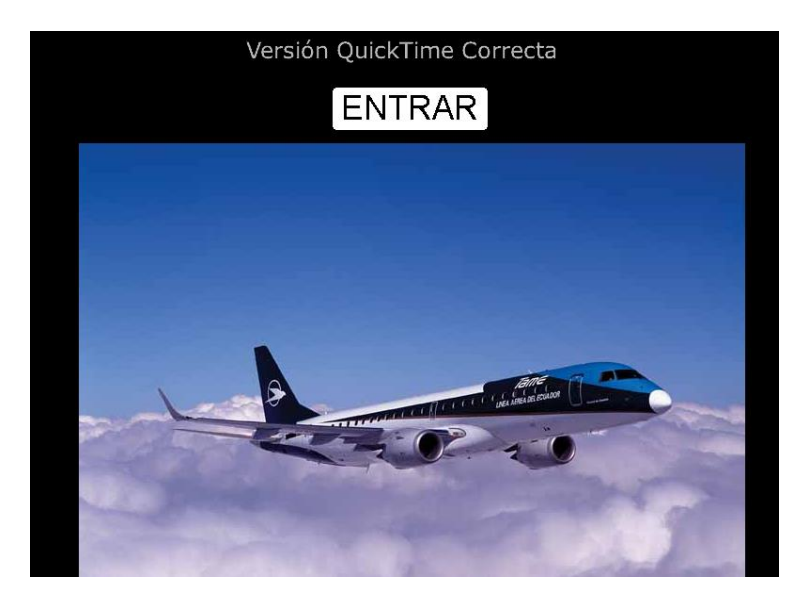

**Fig. 4.37 Página de Versión Quick Time correcta**

Presione Entrar

# **4.3.1.2 Introducción**

La introducción es una presentación breve del programa con auspiciantes etc.

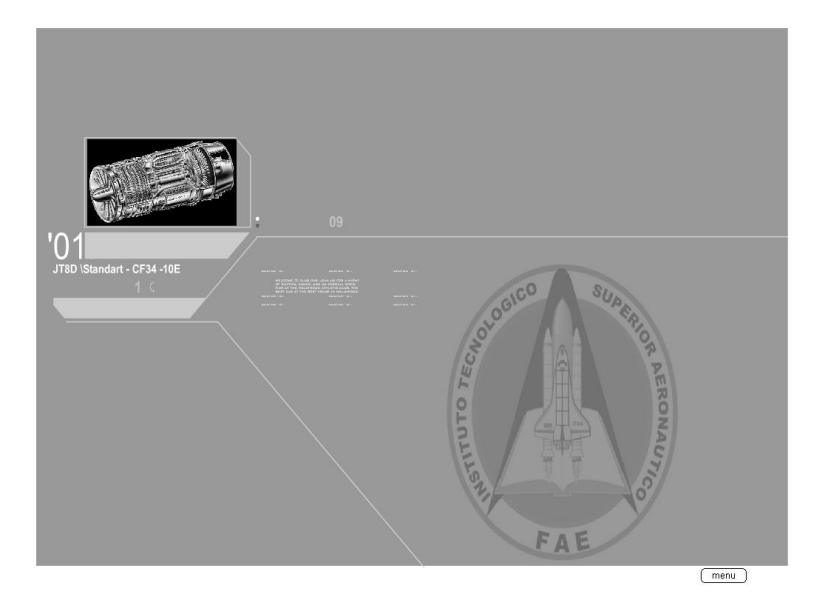

**Fig. 4.38 Pantalla de la Introducción**

Si se desea obviar la introducción presionar menú. En el borde inferior derecho.

# **4.3.1.3 Menú Principal**

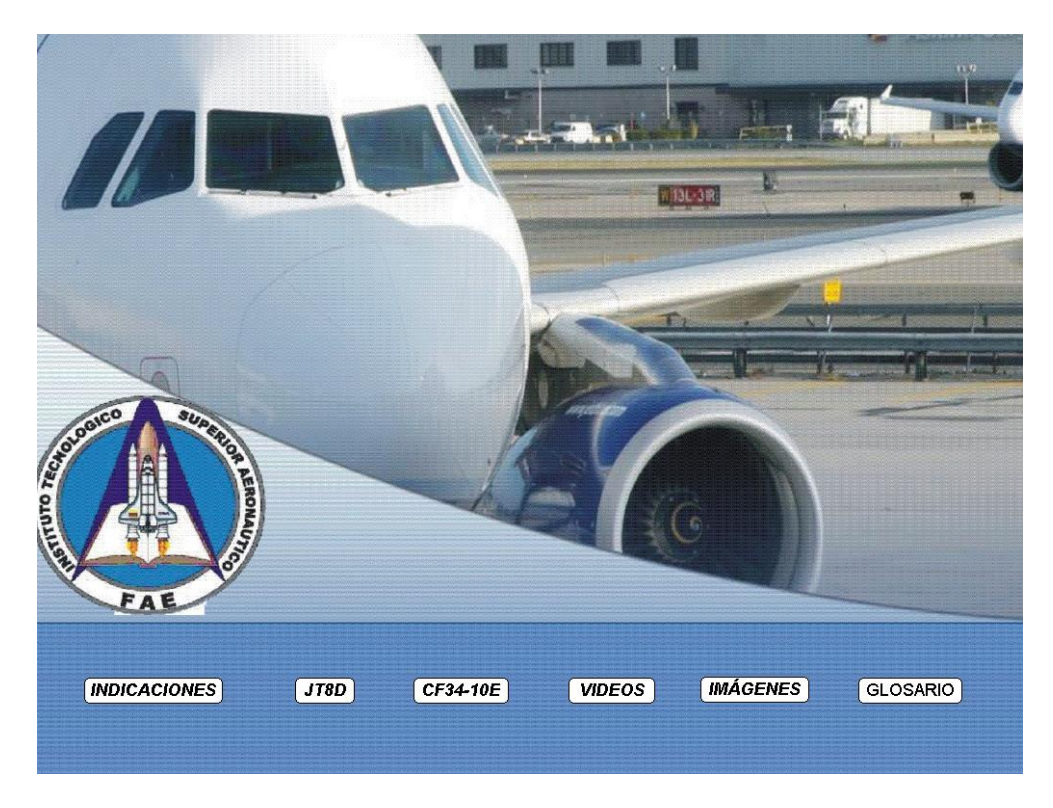

**Fig. 4.39 Menú Principal**

Aquí se desplegará el menú principal con cinco botones que le permitirán navegar por todo el contenido del programa.

- $\bullet$  Indicaciones: instrucciones sobre el uso del programa.
- JT8D: contiene toda información concerniente al JT8D Estándar completamente en español.
- CF34-10E: contiene información del CF34-10E del Embraer 190 en español.
- Videos: contiene películas cortas de prácticas Estándar y Motores Jet.
- Imágenes: contiene todos los gráficos, fotos de los motores CF34-10E y JT8D.
- Glosario: catálogo de palabras y abreviaturas.

### **4.3.1.4 Indicaciones**

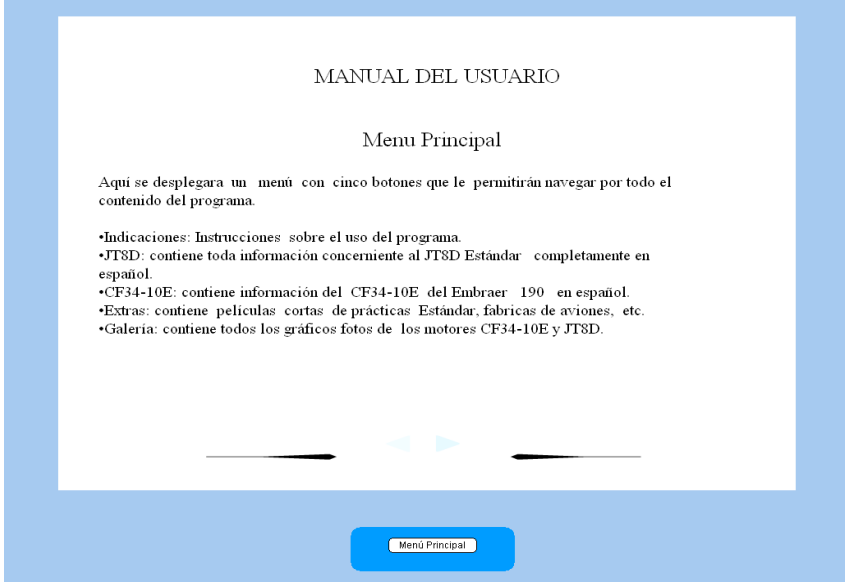

**Fig. 4.40 Indicaciones**

- $\bullet$  Instrucciones acerca del uso del programa.
- Pantallas desplegables.
- Botones interactivos.

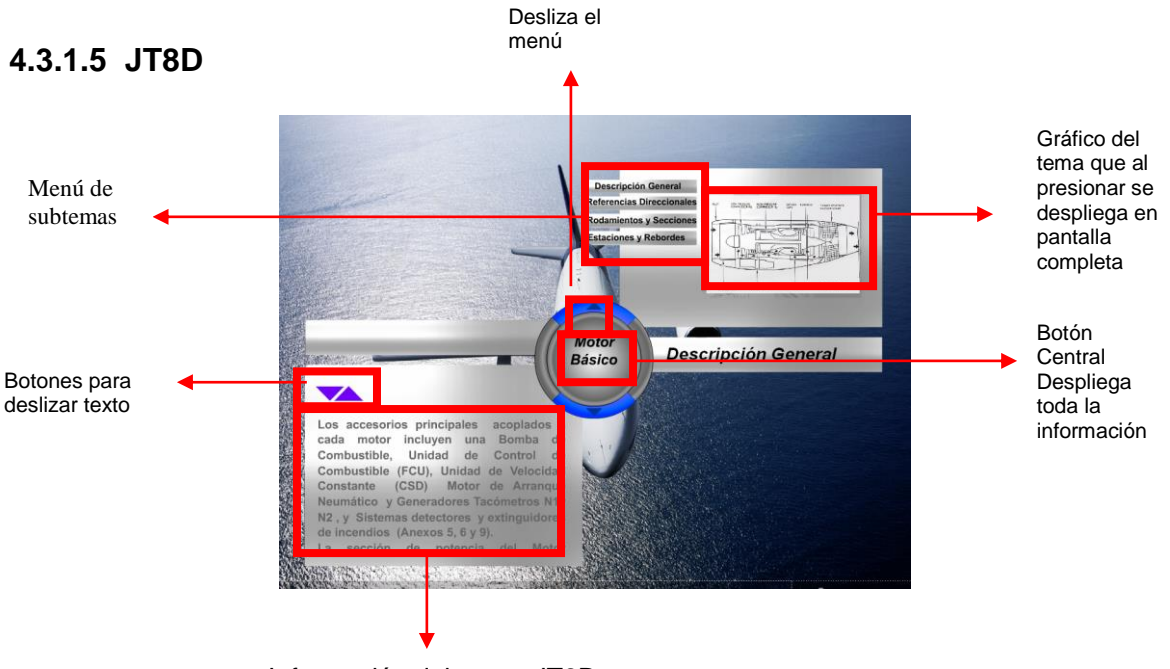

Información del motor JT8D

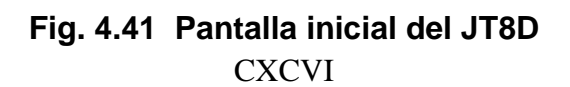

Información concerniente al JT8D con gráficos de sus componentes y una pantalla interactiva.

Para que se desplegue la información, se debe presionar el Botón Central.

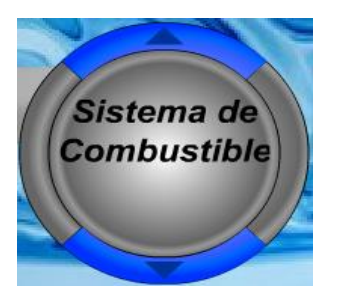

 Además los Botones que se encuentran en el contorno del círculo del menú permiten desplazar el scrol.

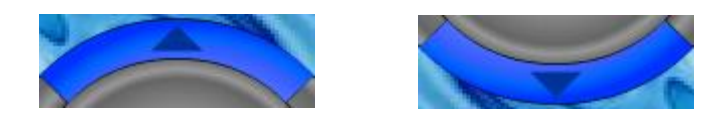

 Algunas sub-partes contiene más botones que se desplegarán al lado de los gráficos.

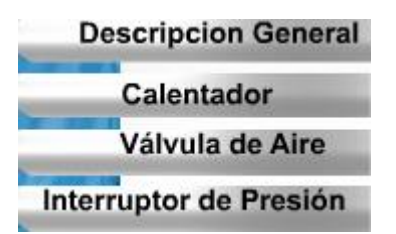

Botones del Texto, permiten deslizar el mismo, hacia arriba o hacia abajo

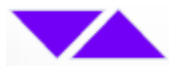

El propósito del sistema de ignición es el de proveer la chispa eléctrica para iniciar combustión de la mezcla  $l$ a aire/combustible durante el encendido del motor, auto-relight y cuando la continua ignición es requerida.

# **CXCVII**

# **Botones de Control Externo**

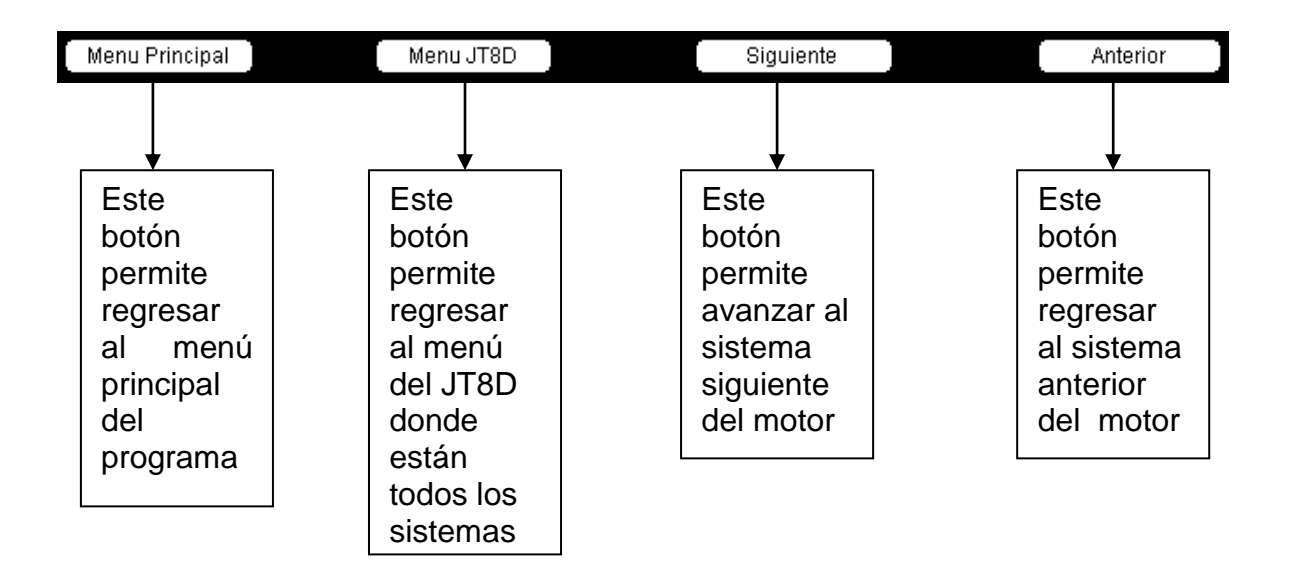

 El Gráfico tiene la propiedad de desplegarse en pantalla completa, con solo presionarlo.

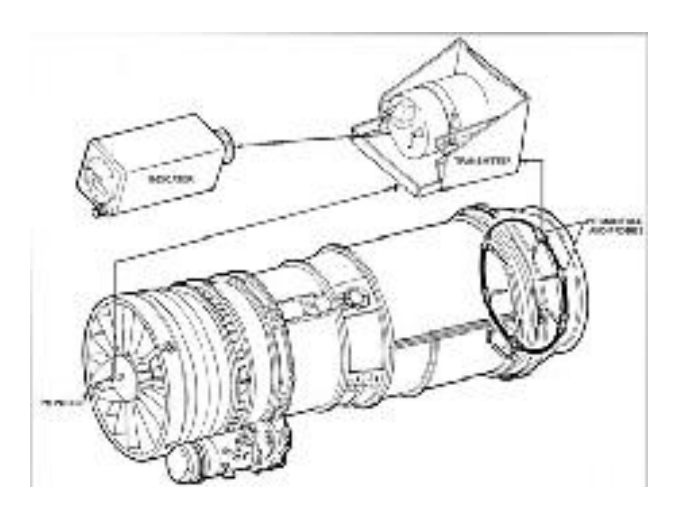

Se retorna a la pagina presionando el botón RETURN

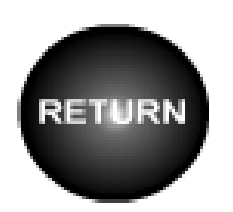

**CXCVIII** 

# **4.3.1.6.- CF34-10E**

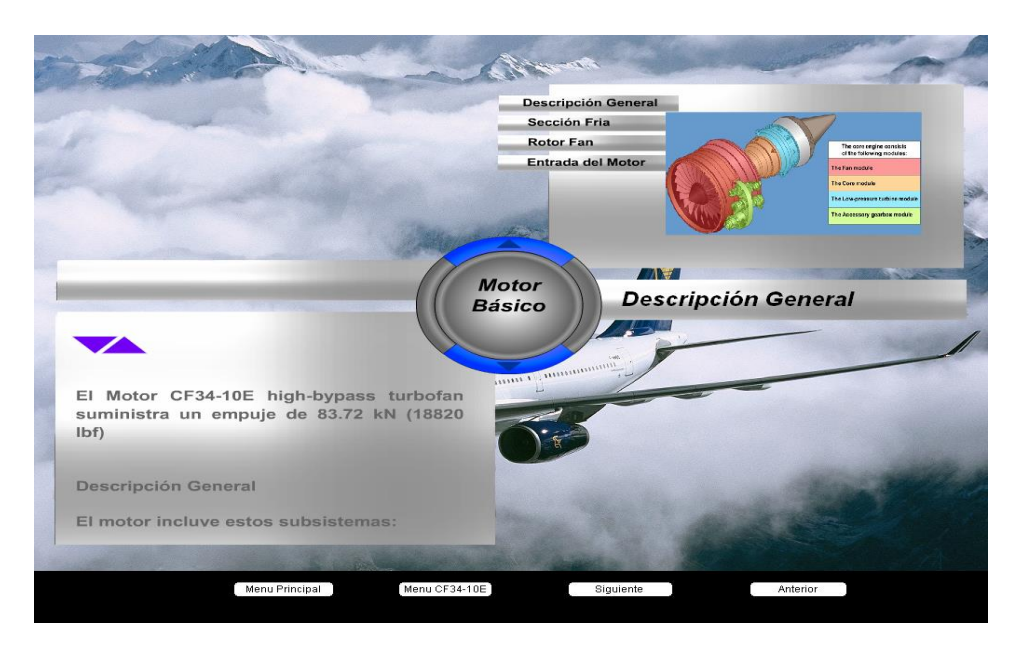

**Fig. 4.42 Pantalla inicial del CF34-10E**

- Información concerniente al motor High Bypass CF34 -10E.
- Gráficos de sus componentes.
- Para que se desplegué la información se debe presionar el Botón Central.
- Además los Botones que se encuentran en el contorno del círculo del menú que permite desplazar el scrol.
- Algunas sub-partes contiene más botones que se desplegarán al lado de los gráficos.
- Botones del Texto permiten mover el texto.
- **Botones de Control Externo**
- Menú Principal
- Menú JT8D
- **Siguiente**
- **Anterior**

#### **CXCIX**

# **4.3.1.7 VIDEOS**

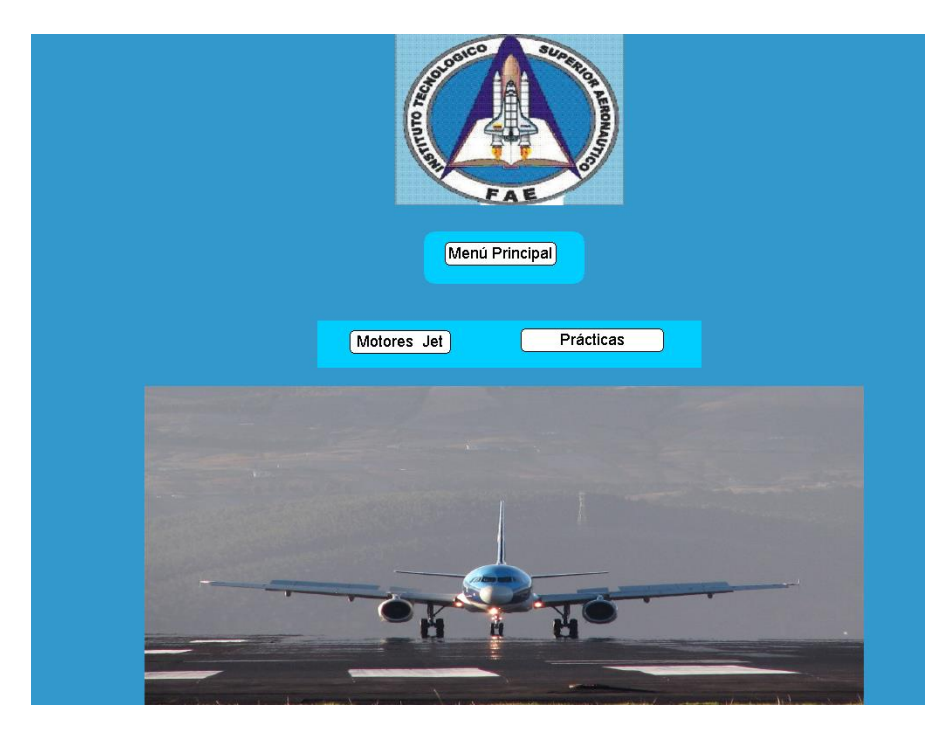

**Fig. 4.43 Introducción de Videos**

- Aquí se encuentra un par de videos cuyos sobre Motores Jet y prácticas estándar
- Animaciones de ciertas características de los motores

# **Botones de Control Interno**

Play /Pausa/ Inicio/

Los cuales permiten controlar los videos contenidos

### **Botones de Control Externo**

- **•** Menú Principal
- Menú JT8D
- Siguiente
- Anterior

# **4.3.1.8 IMÁGENES**

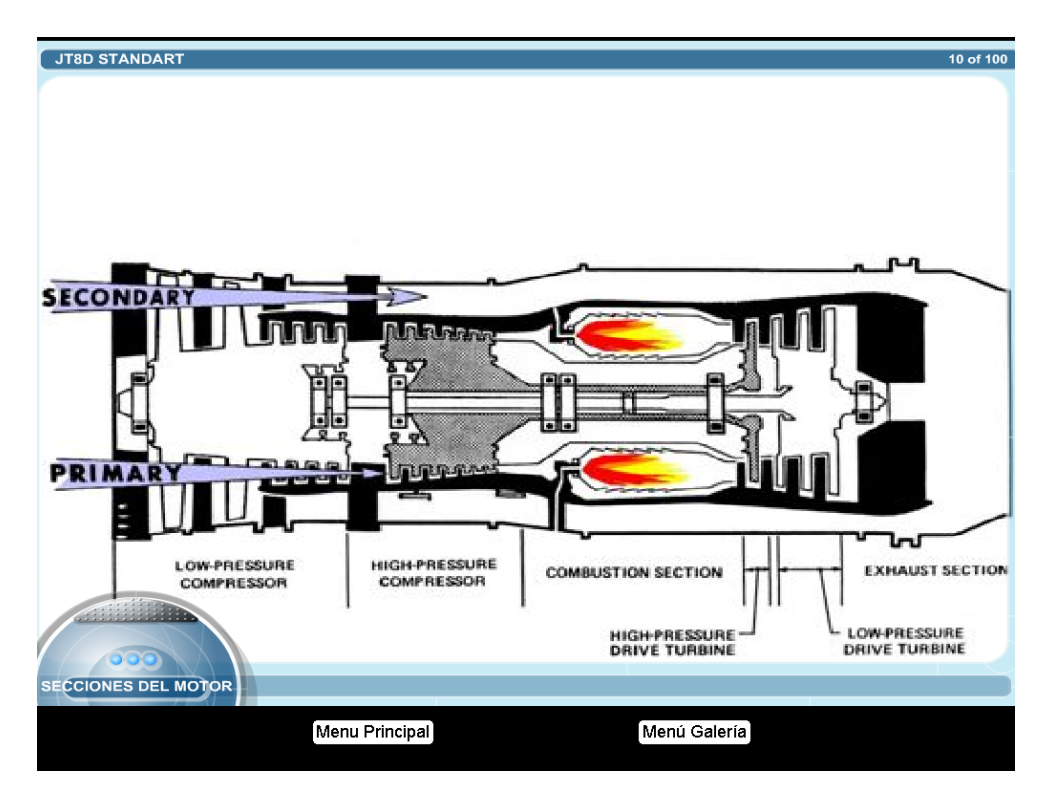

**Fig. 4.44 Introducción de Imágenes**

- Aquí se encuentra una colección de Fotos y gráficos de partes del motor y otros.
- Inicio Botones de Acceso JT8D/CF34-10E
- **Control Interno**

**Siguiente** 

Atrás

# **Control Externo**

Menú Principal

Menú Imágenes

# **4.3.1.9 GLOSARIO**

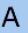

Aeronavegabilidad - Airworthiness Aptitud técnica y legal que deberá tener una aeronave para volar en el aire en condiciones de operación segura.

Aeropuerto - Airport Todo aeródromo especialmente equipado y usado regularmente para pasajeros y carga en el tráfico aéreo, en donde hay autoridades aduanales y de migración.

Aerovía-Airway Área de control o parte de ella dispuesta en forma de corredor y equipada con radio-ayudas para la navegación aérea.

Alerones - Alerón - Aileron

Es un control de vuelo primario montado en el borde de salida del ala de una aeronave, cerca de la punta. Los alerones operan por movimientos laterales en el mando de control en la cabina, y su movimiento causa que la aeronave rote en su eje longitudinal.

#### Alteración Mayor

Alteración o modificación no registrada en las especificaciones de la aeronave, motor de la aeronave o sistema de propulsión: Que pueda afectar apreciablemente el peso, balance, fuerza estructural, desempeño operación del sistema propulsor, características de vuelo u otras cualidades que puedan afectar la validez del vuelo, o algo que no sea ha hecho de acuerdo a prácticas aceptadas o que no se puede hacerse por operaciones elementales.

#### Altímetro Absoluto

Es un altímetro electrónico usado para indicar la altura exacta de una aeronave con respecto al terreno.

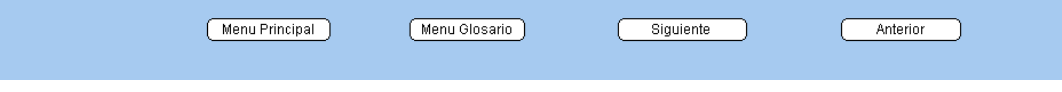

**Fig. 4.45 Páginas del Glosario**

- Aquí se encuentra una recopilación de varios términos.
- Además abreviaturas utilizadas en los sistemas de los motores.

Botones de Control

- Menú Principal
- Menú Glosario
- **Siguiente**
- Anterior

# **CAPÍTULO V**

# **ESTUDIO ECONÓMICO**

Se realizará un breve presupuesto que ayudará a estimar la factibilidad para el desarrollo del programa multimedia de capacitación del motor JT8D. Este presupuesto se dividirá en costos directos, costos indirectos e inversión.

### **5.1.- Costos Directos**

Son aquellos costos que implican el desarrollo del programa en forma directa, los cuales son: programas de animación, edición de gráficos, estructuración del programa, cambio de formatos (videos) y visualización de videos.

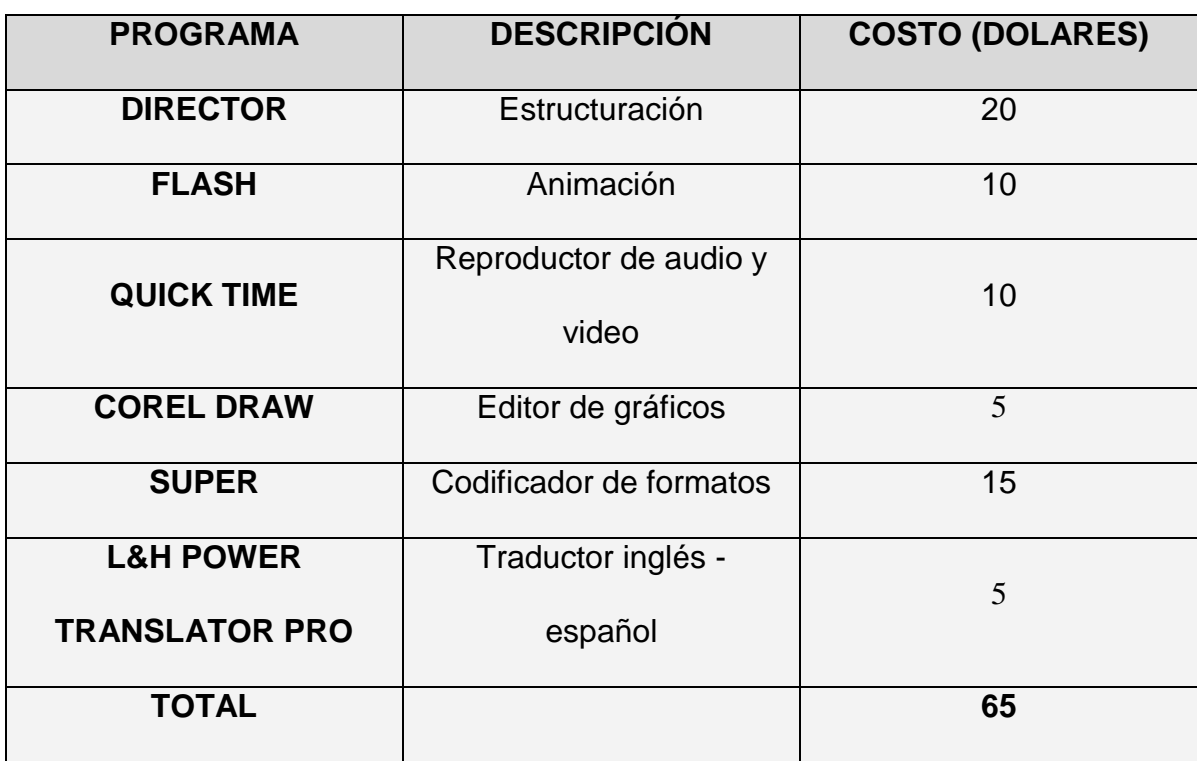

### **Tabla 5.7 Costos Directos**

# **5.1.- Costos Indirectos**

Son aquellos costos referentes a gastos personales y materiales.

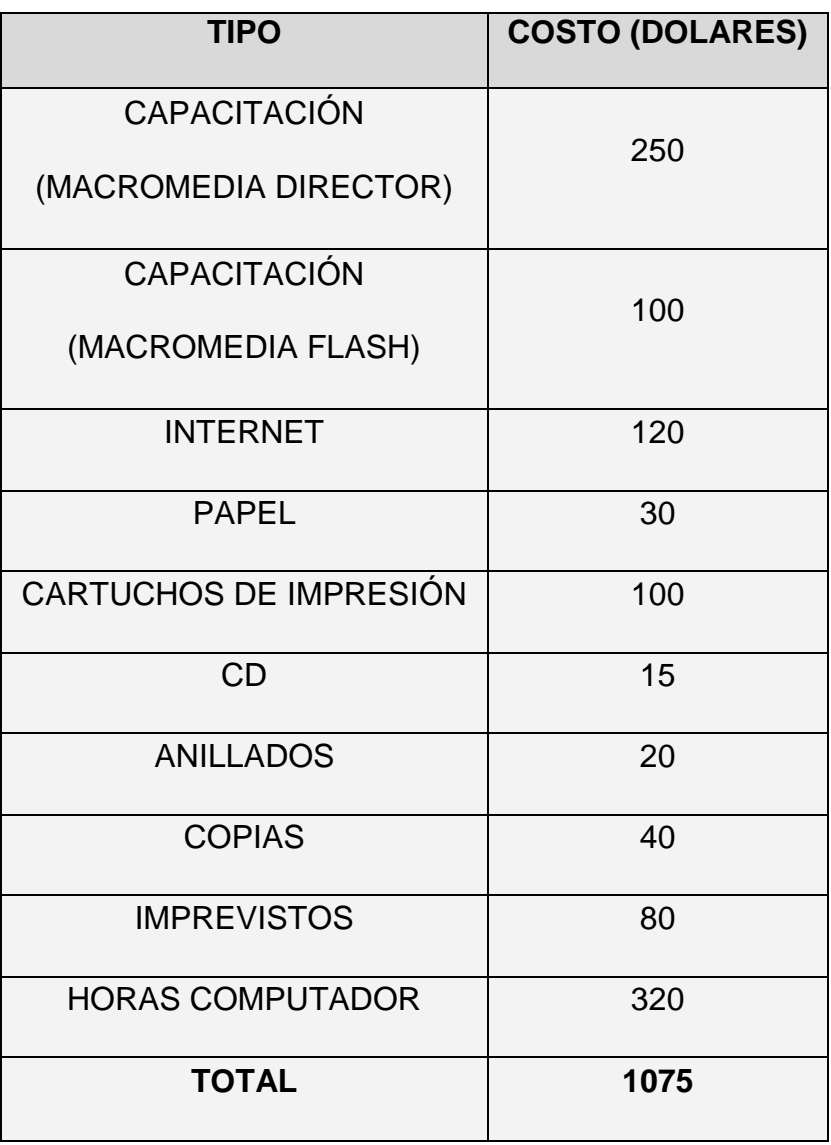

# **Tabla 5.8 Costos Indirectos**

# **5.3.- Inversión**

Gasto empleado en la elaboración del proyecto

# **Tabla 5.9 Inversión**

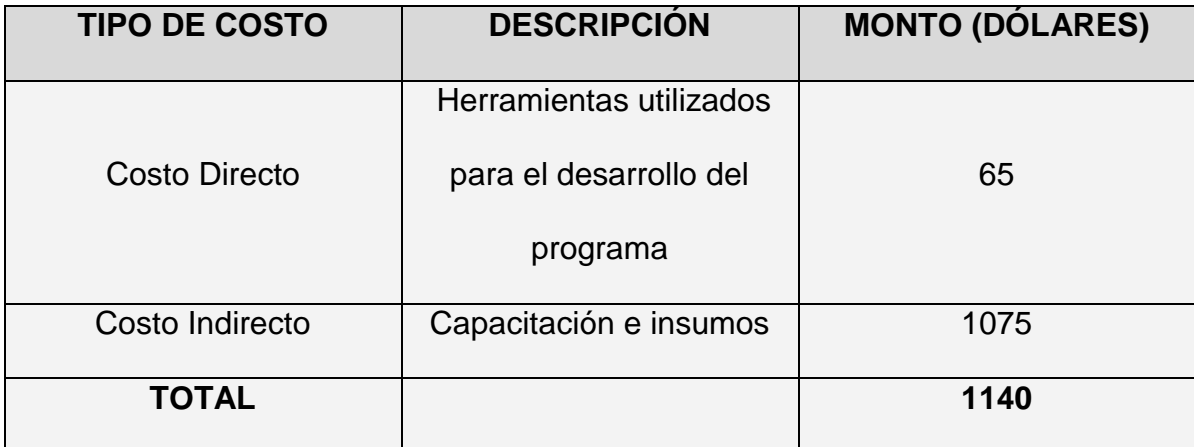

# **5.4.- Factibilidad**

De acuerdo al estudio económico se estima que el programa multimedia de capacitación es factible realizarlo.

# **CAPÍTULO VI**

# **CONCLUSIONES Y RECOMENDACIONES**

#### **6.1.- Conclusiones**

- Se recopiló información del Manual de Mantenimiento HC-BHM del avión Boeing 727, Manual de Mantenimiento del JT8D, Pratt and Whitney Turbofan Engines, Engine Manual JT8D series -1,-1A, -1B,-7,-7A,-7B,-15,- 17A, para las ilustraciones del JT8D. Además información del programa New Horizons (GEAE) General Electric Aircraft Engines y del Manual de Mantenimiento del Avión Embraer 190 concerniente al motor CF34-10E.
- Se desarrolló un programa multimedia en español del motor JT8D estándar , basado en los lineamientos técnicos, de los manuales utilizados en la empresa TAME, además por pedido de la misma empresa se adicionó al programa información preliminar del motor high bypass CF34-10E del avión EMBRAER 190 que servirá como introducción a los motores JET modernos.
- La traducción de la información fue llevada a cabo con la utilización del Diccionario Técnico Inglés Español de Federico Atienza, además se contó con la ayuda del personal técnico de Línea de Vuelo e Ingeniería de la compañía TAME.
- La información contenida en el programa y en el trabajo escrito fue ordenada del mismo modo como se encuentra en los manuales, del ATA 71 a la ATA 80 concerniente a Power Plant and Engine Systems.
- El diseño del programa está basado, en una distribución coherente y ordenada de la información, tanto escrita como gráfica, llevado a cabo de manera sencilla, pues no se varió el método utilizado en los manuales es decir se siguió la secuencia de las ATAS ; además fue estructurado específicamente para facilitar la comunicación entre los archivos hechos en Director, el cual utiliza un lenguaje Lingo de programación para la interacción de los mismos. Mientras que la parte estética (fondos, música, etc.) fue una selección realizada por el investigador, tomando en cuenta la estructura de otros programas de la misma naturaleza.
- La construcción del programa fue realizada bajo los parámetros del diseño base y con la utilización de herramientas empleadas en Diseño Gráfico, tales como Macromedia Flash 8 (animaciones) y Macromedia Director MX2004 (estructura ) los cuales se llegaron a dominar con el constante ensayo y el estudio del lenguaje de programación Lingo, utilizado por estos programas, además la implementación de extras encontrados en la página oficial de ADOBE y descargados a través del Internet que facilitaron la construcción de muchos de los componentes del programa.
- En las pruebas de funcionamiento se comprobó la correcta operatividad del programa en Windows XP, sin embargo hubo dos novedades menores, en dos botones que no respondían, pero luego de corregir su programación, no presentaron ningún inconveniente previo de la implementación del programa.

#### **CCVII**

 La implementación del programa fue realizada en el departamento de capacitación de TAME donde se probó su ejecución, además el correcto funcionamiento de animaciones, botones, música, texto, gráficos, etc. sin novedad alguna.

#### **6.2.- Recomendaciones**

- Implementar este programa en el Departamento de Capacitación de TAME, pues es un material de fácil manejo y la información es básica para las habilitaciones tanto en el Boeing 727 y el Embraer 190 aviones con los que cuenta la compañía.
- Utilizar el programa para instrucción en el ITSA, con el fin de que sus estudiantes conozcan las diferencias entre los modelos del JT8D y que puedan visualizar con claridad la evolución de los motores Jet hasta llegar a motores tan modernos como el CF34-10E.
- Las compañías aéreas deben incentivar la realización de nuevos programas de esta misma naturaleza ya que como se pudo comprobar la implementación de este tipo programa es sencilla, no solo por la animación multimedia, sino porque la información en español ayuda al mejor entendimiento de partes y sistemas del motor.
- Usar como base este programa para la implementación de futuras mejoras, tales como la adaptación de un buscador, instalación de un diccionario técnico, etc., pues este programa es maleable.

# **BIBLIOGRAFÍA**

- ATIENZA, Federico; (2006). Diccionario Técnico Inglés-Español, Segunda Edición, España
- DÍEZ, Valentín; (1989). El motor de reacción y sus sistemas auxiliares, Tercera Edición, España.
- EMBRAER S.A.; (2007). AMM-2336 Aircraft Maintenance Manual Embraer 190, Revisión N.- 3, BRAZIL.
- FUERZA AEREA DE CHILE COMANDO DE PERSONAL ESCUELA DE ESPECIALIDADES; (1984). Mención Motores a Reacción, Chile.
- GENERAL ELECTRIC AIRCRAFT ENGINES; (2007). CF34 10E Engine Manual, Revisión N.- 9, USA.
- GENERAL ELECTRIC AIRCRAFT ENGINES; (2007). CF34 10E Illustrated Part Catalog, Revisión N.- 9, USA.
- INTERNET; Tutorial Macromedia Director. Disponible: http://www.flashes.net/director/intro.html.
- INTERNET; Tutorial Macromedia Flash. Disponible: http://www.flashes.net/tuto5/intro5.html.
- THE BOEING COMPANY; (2001). Aircraft Maintenance Manual HC-BHM Boeing 727, Revisión N.- 130, USA.
- PRATT AND WHITNEY; (2007). Engine Manual JT8D-1, -1A, -1B, -7, 7A, -7B, -9, -9A, -11,-15, -15A, -17, -17A, -17R, AND -17AR Turbofan engines, Revisión N.- 164, USA.
- PRATT AND WHITNEY; (2007). Maintenance Manual JT8D-1, -1A, -1B, -7, -7A, -7B, -9, -9A, -11,-15, -15A, -17, -17A, -17R, AND -17AR Turbo Fan Engines, Revisión N.-134, USA.
- PRATT AND WHITNEY; (2007). Illustrated Parts Catalog JT8D-1, -1A, -1B, -7, -7A, -7B, -9, -9A, -11, -15, -15A, -17, -17A, 17R, AND 17AR Turbofan Fan Engines, Revisión N. - 151, USA.

# **GLOSARIO**

#### **Inglés Técnico**

Attach: Sujeción

Actuating: Accionador, activador

Aft: Posterior

Barrel: Cilindro, tonel

Bearing: Rodamiento, cojinete, rulimán

Blade: Álabe (El término blade es utilizado en álabes rotores)

Boost: Reforzar

Bore: Diámetro interior

Bound: Delimitar

Boundaries: Limita

Bring: Deformación, tensión

Bulkhead: Mamparo

Bus: (Conductor colectivo)

Cam: Leva

Case: Caja, Carcasa.- Entiéndase por case a la envoltura de algún mecanismo

Chamber: Cámara

Clearance: Tolerancia (Espacio entre dos objetos)

Close-fit: Ajuste apretado

Coating: Revestimiento

Combustor (Combustion Chamber): Cámara de combustión

Constantan: Aleación de cobre - aluminio

Convey: Conduce

Cooper: Cobre

Core: Núcleo

Coupling: Acoplamiento

Covered: Cubierto

Cowl: Cubiertas, Cobertores, Capó

Cowling: Capotaje

Crew: Tripulación

Deaerator: Desairador.- Artefacto que extrae aire del aceite

Delta: Forma triangular

Deicing: Deshielo

#### **CCXIII**

Dipstick: Varilla de aforar, bayoneta

Display: Mostrar, instrumentos

Diverter: Desviación

Drain mast: Mástil de drenado

Driven: Impulsada

Drops: Caer

Edge: Borde

Entrained: Retenido

Exciter: Excitador

Fairing: Capotaje

Fastened: Fijado

Feedback: Retroalimentación

Fitting: Acoplamiento, accesorio

Flame-out: Apagón, apagado de la llama

Foaming: Hacer espuma

Forging: Forjadura, forja

Forward: Delantero

Fuel nozzle: Inyectores de combustible

Further: Promover

Gap: Abertura

Ground: En tierra

Igniter plug: Ignitor, bujía

Inlet: Entrada

Intakes: Tomas

Interstage: Interfásica, entre las etapas

Isolator: Aislador

Land: Puerto

Lead: Conductor

Leakage: Fuga

Link: Eslabón, conexión

Liner: Camisa

Linkage: Conexión

Lip: Borde

Lobe: Lóbulo

Make up: Recuperar

Manifold: Múltiple

Melt: Derretir

Mesh: Malla

Midrange: Alcance medio

Motive: Motriz

Nacelle: Cubierta, barquilla, nacela, estructura en forma de cigarro que rodea un motor

Nozzle: Tobera de Escape

On - wing: En línea de vuelo

Overspeed: Velocidad excesiva

Pad: Relleno, superficie de montaje

Patter: Patrón

Performance: Rendimiento

Pintle: Pivote

Poppet: Cabezal móvil, vástago

Range: Alcance

Rate: Régimen
Rear: Posterior

Reluctance: Reluctancia

Resilient: Elástico

Rise: Levantar

Rod: Varilla

Scavenge: Recuperación, recolección

Scoops: Tomas de aire

Set: Establecer

Setting: Regulación

Shaft: Eje

Share: Dividido

Shroud: Cubierta

Shutdown: Paro, apagar

Shut off: Cierre

Signals: Señal, indicación

Smooth: Liso

Solenoid: Solenoide

Spar: Larguero

Splined: Ranurado, estriado

Splitline: Línea divisoria

Split: Dividido

Spool: Carrete

Stage: Etapa

Standby: Auxiliar, reserva

Starter: Arranque

Steady: Estable

Strand: Hilo de un cable

Striner: Filtraje

Stud: Clavijas de conexión

Sump: Sumidero

Swap: Intercambio

Thermal: Térmica

Throttle: Acelerador

Thrust: Empuje

Thumbnail: Uña de pulgar

Transducer: Transductor

Troubleshooting: Localizar averías

Underside: Parte inferior

Upstream: Entrada (Aguas arriba)

Upward: Hacia arriba

Vane: Álabe (El término vane es utilizado en álabes estatores)

Winding: Devanado, bobinado

# **Abreviaturas**

AC (Alternating Current) Corriente Alterna.

ACOC (Air-Cooled Oil Cooler) Aire frío refrigerador de aceite.

ADS (Air Data System) Sistema de Datos de Aire.

AGB (Accessory Gearbox) Caja de Engranajes de los Accesorios.

APU (Auxiliar Power Unit) Unidad de Potencia Auxiliar.

ARINC (Aeronautical Radio Incorporated) Radio Aeronáutico Incorporado.

ASCB (Avionics Standard-Communication Bus) Barra de Comunicación Standard en Aviónica.

AT (Autothrottle) Auto-aceleración.

ATA (Air Transport Association) Asociación Transporte Aéreos

ATS (Air Turbine Starter) Motor de Arranque de Turbina de Aire.

ATTCS (Automatic Takeoff - Thrust Control System), Sistema de Control Automático de Potencia de Despegue.

BATT (Battery) Batería.

CDP (Compressor Discharge Pressure) Presión de descarga del compresor.

CSD (Constant Speed Drive) Unidad de Velocidad Constante.

EBU (Unidad de progresión del motor).

ECS (Environmental Control System) Sistema de control ambiental (climatización).

EEC (Engine Electronic Control) Control Electrónico del Motor.

EGT (Exhaust Gas Temperature) Temperatura del Gas de escape.

EHSV (Electro-Hydraulic Servo Valve) Válvula Servo Electro-Hidráulica.

EICAS (Engine Indicating and Crew Alerting System) Sistema de alerta a la tripulación e indicación del motor.

EVMU (Engine Vibration Monitoring Unit) Unidad de Monitoreo de Vibración del Motor.

FADEC (Full Authority Digital Electronic Control) Control electrónico digital de autoridad total.

FCU (Fuel Control Unit) Unidad de Control de Combustible.

FMU (Fuel Metering Unit) Unidad Medidora de Combustible.

FOD (Foreign Object Damage) Daño por objeto extraño.

FWD (Forward) Delantero.

HCU (Hydraulic Control Unit) Unidad de Control Hidráulico.

HPT (High Pressure Turbine) Turbina de Alta Presión.

HPTACC (High Pressure Turbine Active Clearance Control), Control de tolerancia activa de la turbina de alta presión.

IDG (Integrated Drive Generator) Generador Impulsor Integrado.

#### **CCXXI**

IEVM (Integrated Engine Vibration Monitor) Monitor de Vibración del Motor Integrado.

IGB (Inlet Gearbox) Caja de Engranajes de Entrada.

ITT (Interstage Turbine Temperature) Temperatura Interfásica de la Turbina.

LPT (Low Pressure Turbine) Turbina de Baja Presión.

LPTACC (Low Pressure Turbine Active Clearance Control), Control de tolerancia activa de la turbina de baja presión.

LVDT (Linear Variable Differential-Transducer), Transductor lineal diferencial variable.

MAU (Modular Avionics Unit) Unidad Aviónica Modular.

MAX (Maximum) Máximo.

MCDU (Multifunction Control Display Unit) Unidad de Pantalla de Control Multifunción.

MIN (Minimum) Mínimo.

NAI (Nacelle Anti-Icing) Anti-hielo del Nacelle.

OVRD (Override) Anular.

PMA (Permanent Magnet Alternator) Alternador Magnético Permanente.

QAD (Quick Attach-Detach) Adhiere y desprende rápidamente.

RVDT (Rotary Variable Differential-Transducer) Transductor Diferencial Rotativo Variable.

#### **CCXXII**

SOV (Shutoff Valve) Válvula de cierre.

SPDA (Secondary Power Distribution Assembly) Conjunto de Distribución de Energía Secundaria.

STBY (Standby) Estado de espera.

TBV (Transient Bleed Valve), Válvula de Sangrado Transitorio.

TCQ (Thrust Control Quadrant) Cuadrante de Control de Potencia.

TGB (Transfer Gearbox) Caja de engranajes de transferencia.

TLA (Thrust Lever Angle) Ángulo de la Palanca de Potencia.

TO (Take-off) Despegue.

TOGA (Takeoff/Go Around) Despegue /Taxeo.

VBV (Variable Bleed Valve) Válvula de Sangrado Variable.

VDC (Volt Direct Current) Voltaje de corriente directa.

VSV (Variable Stator Vane) Álabe Estator Variable.

WOW (Weight-on-Wheels) Peso sobre las ruedas.

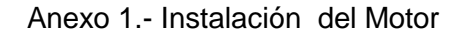

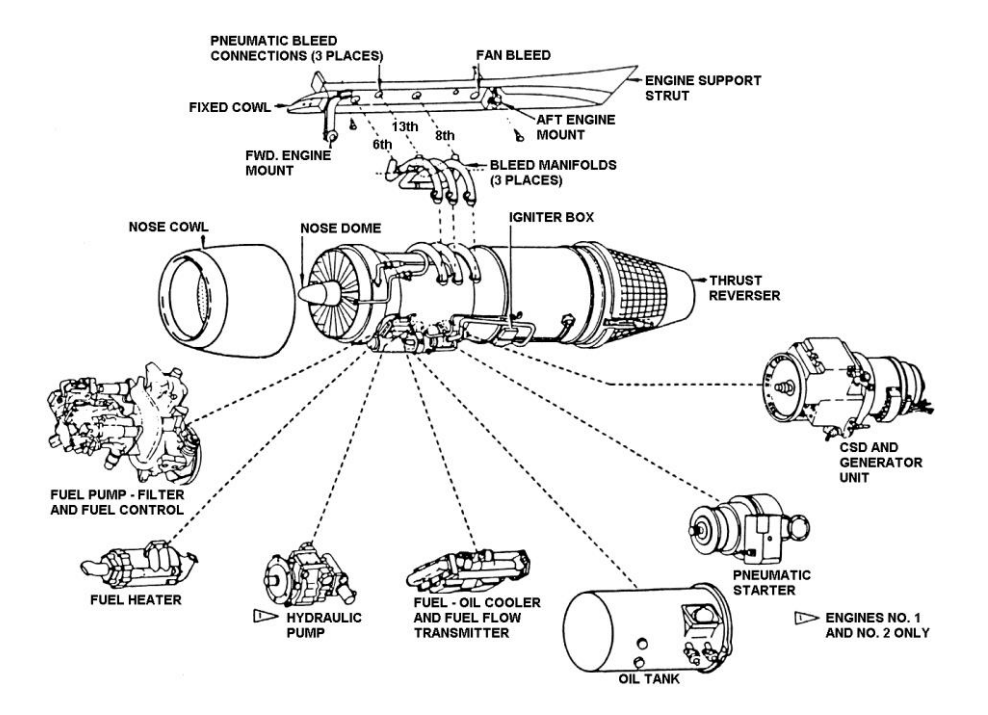

Anexo 2.- Tanque de drenado del motor

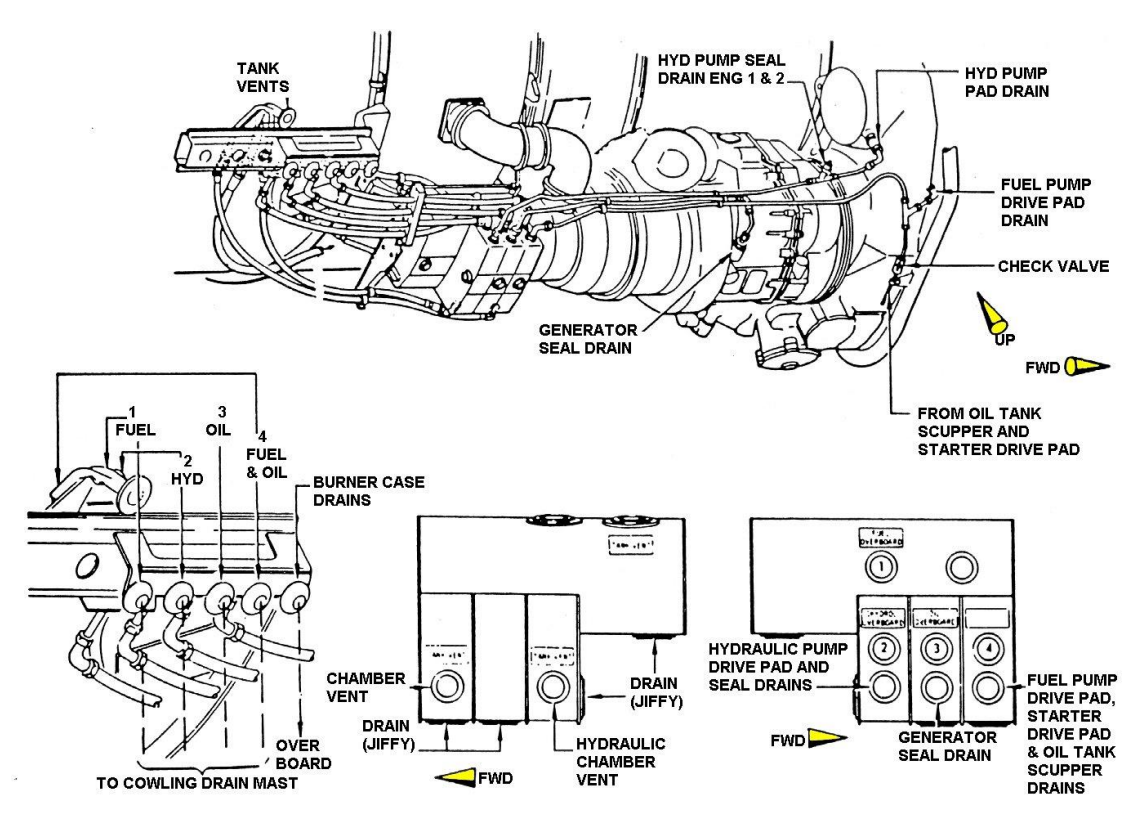

Anexo 3.-Instalación del Motor N.-2

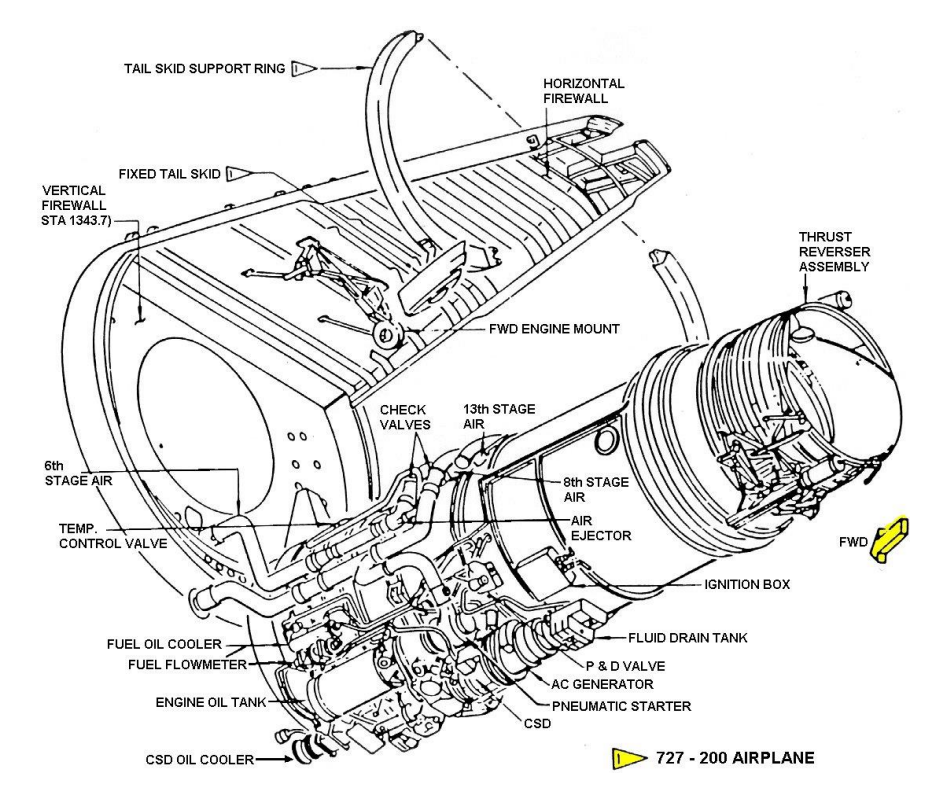

Anexo 4.-Entrada de aire del motor N.-2

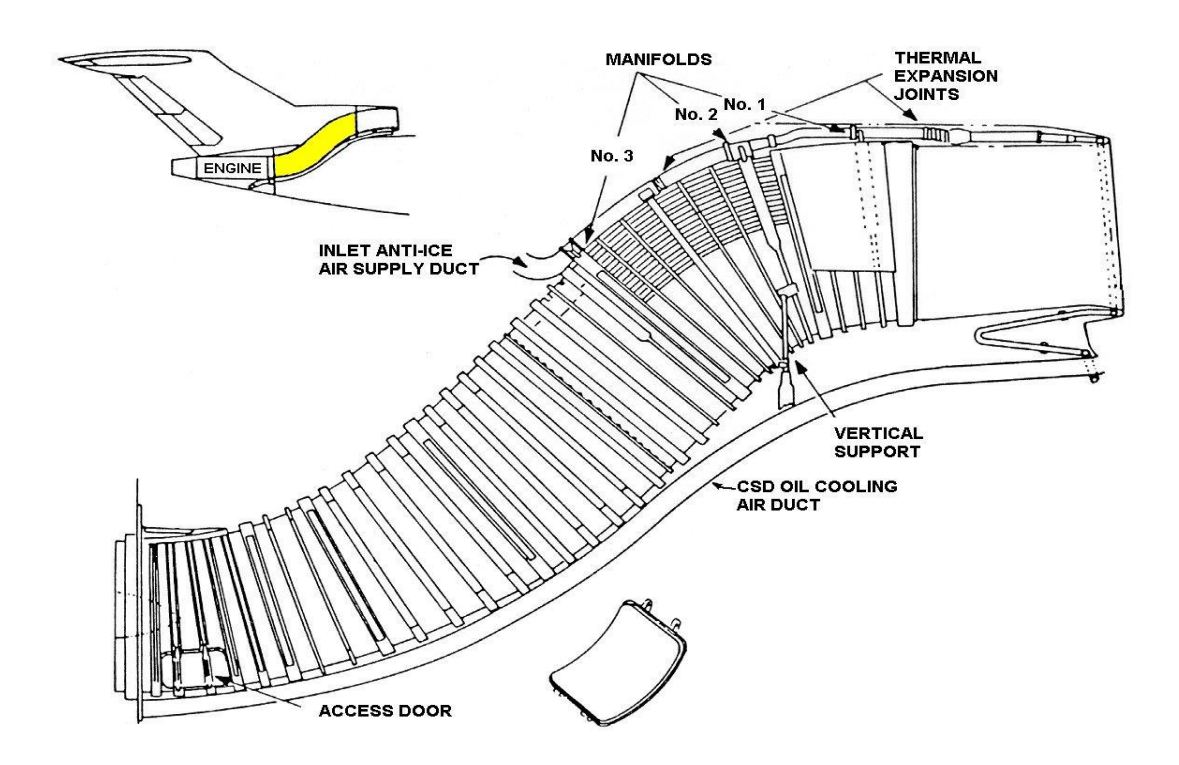

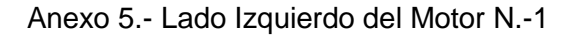

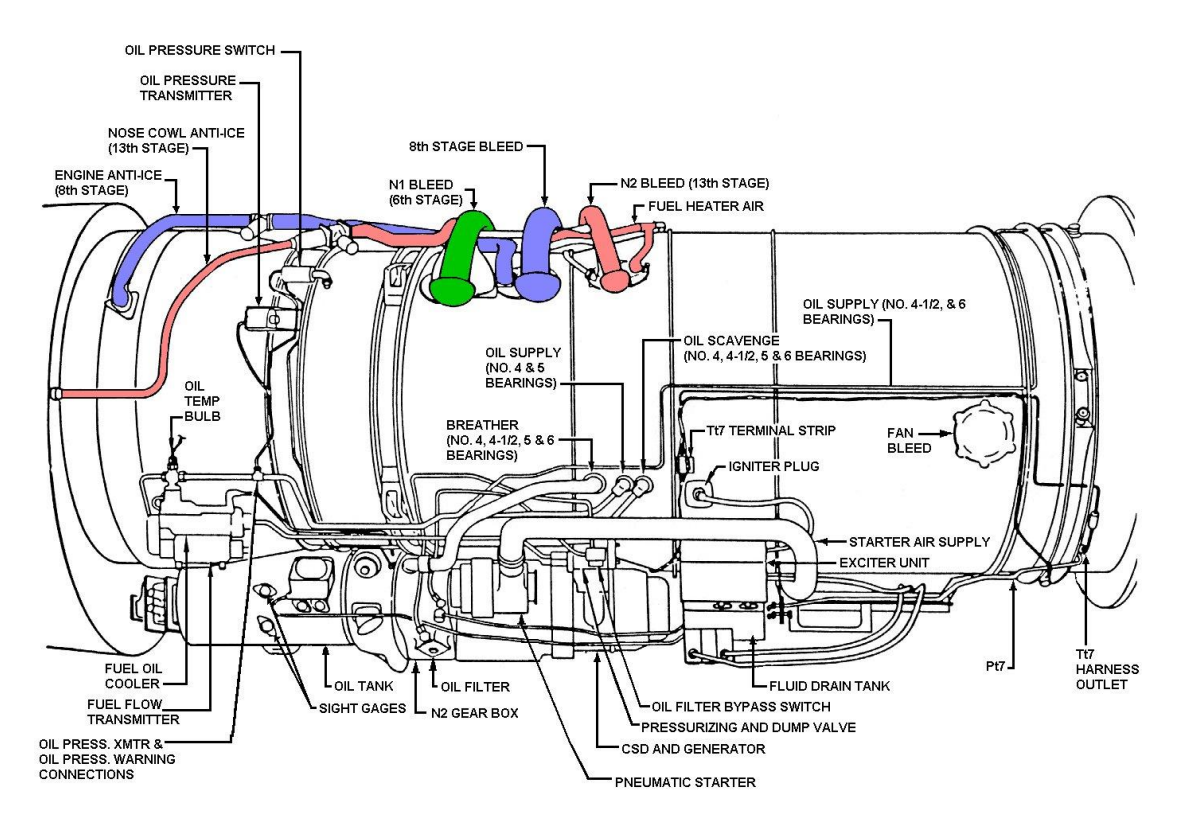

Anexo 6.- Lado Derecho del Motor N.-3

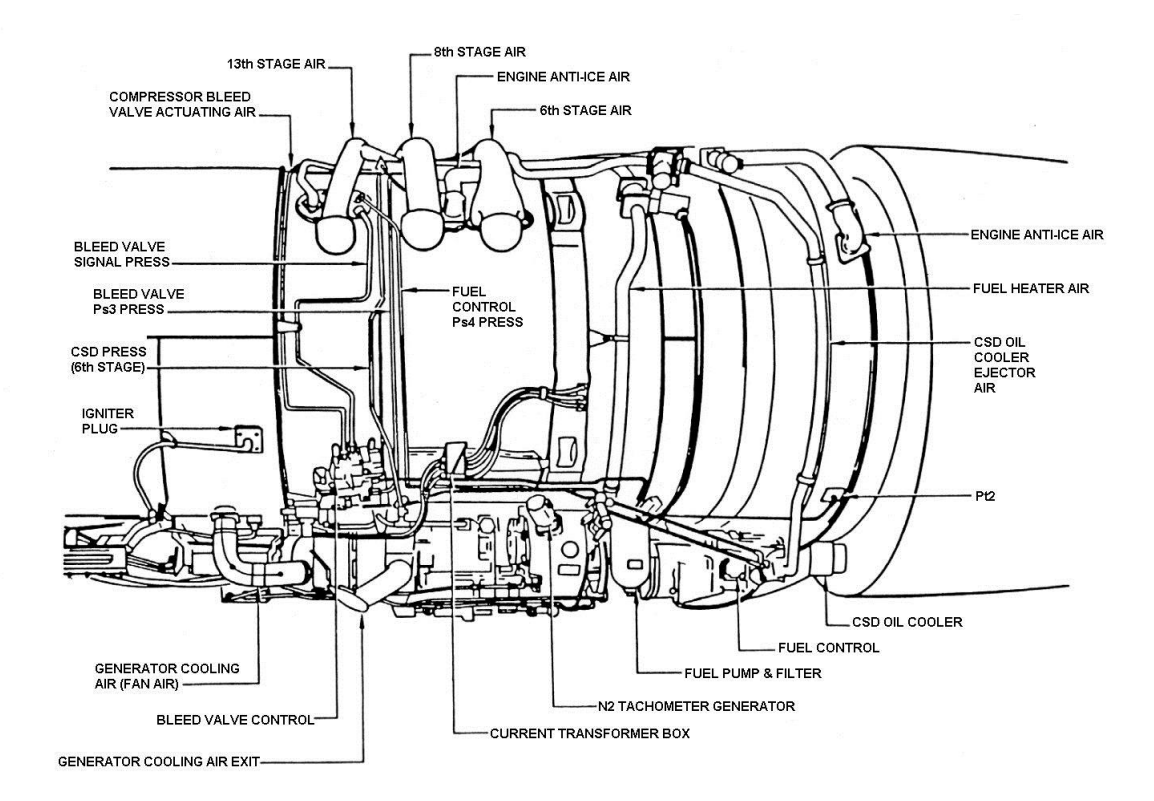

Anexo 7.- Motor Central Lado Izquierdo

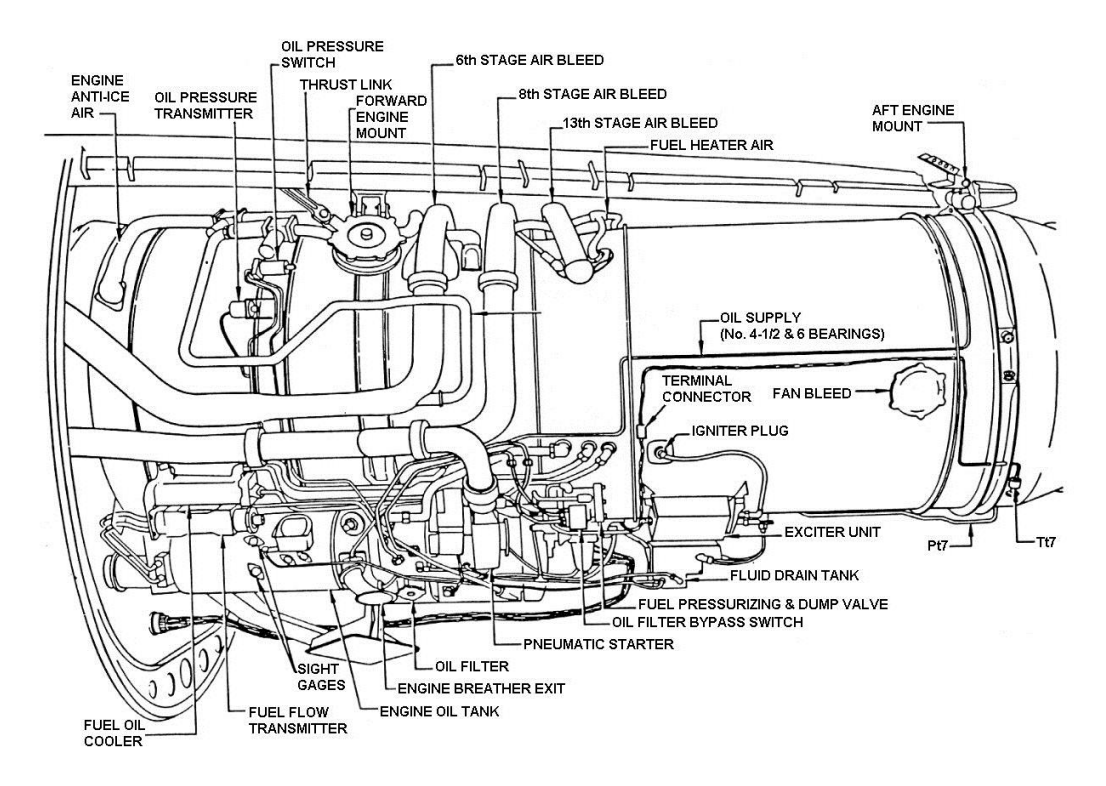

Anexo 8.- Motor Central Lado Derecho

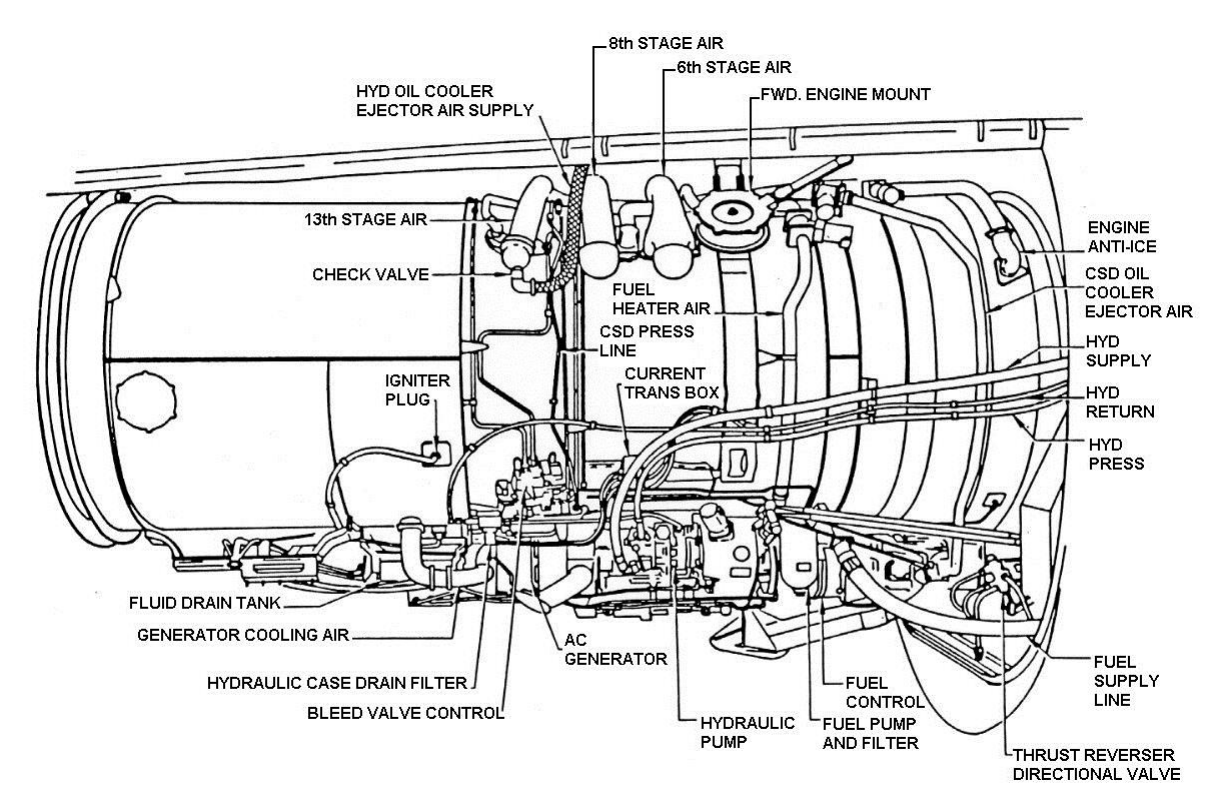

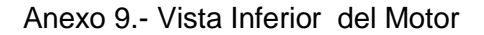

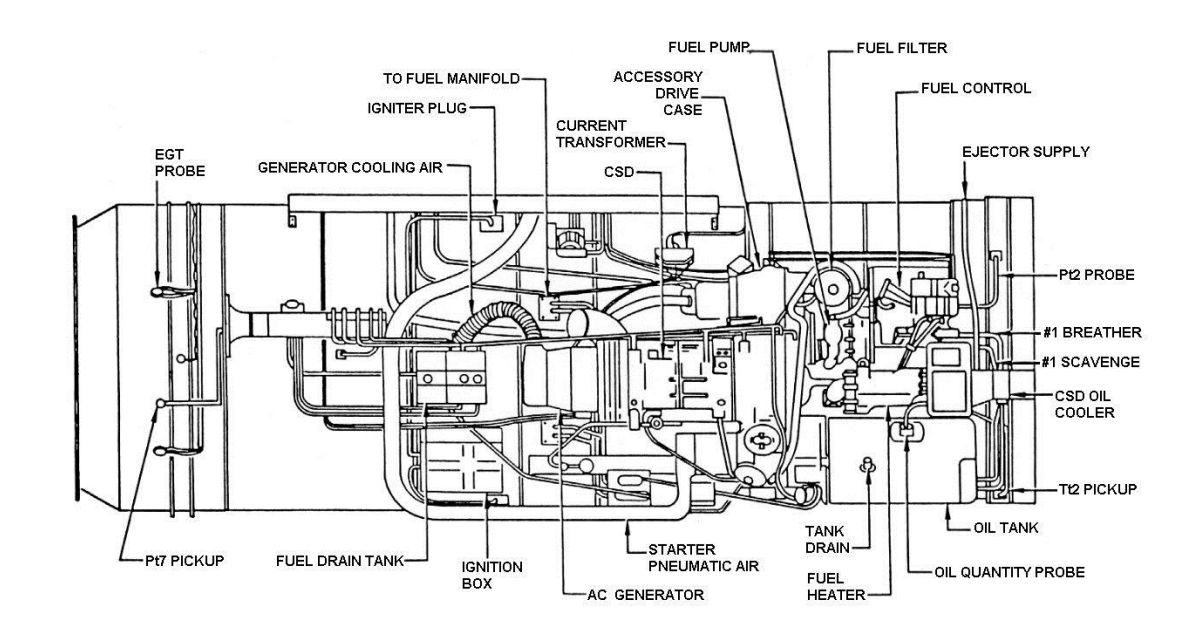

Anexo 10.- Vista Frontal del Motor

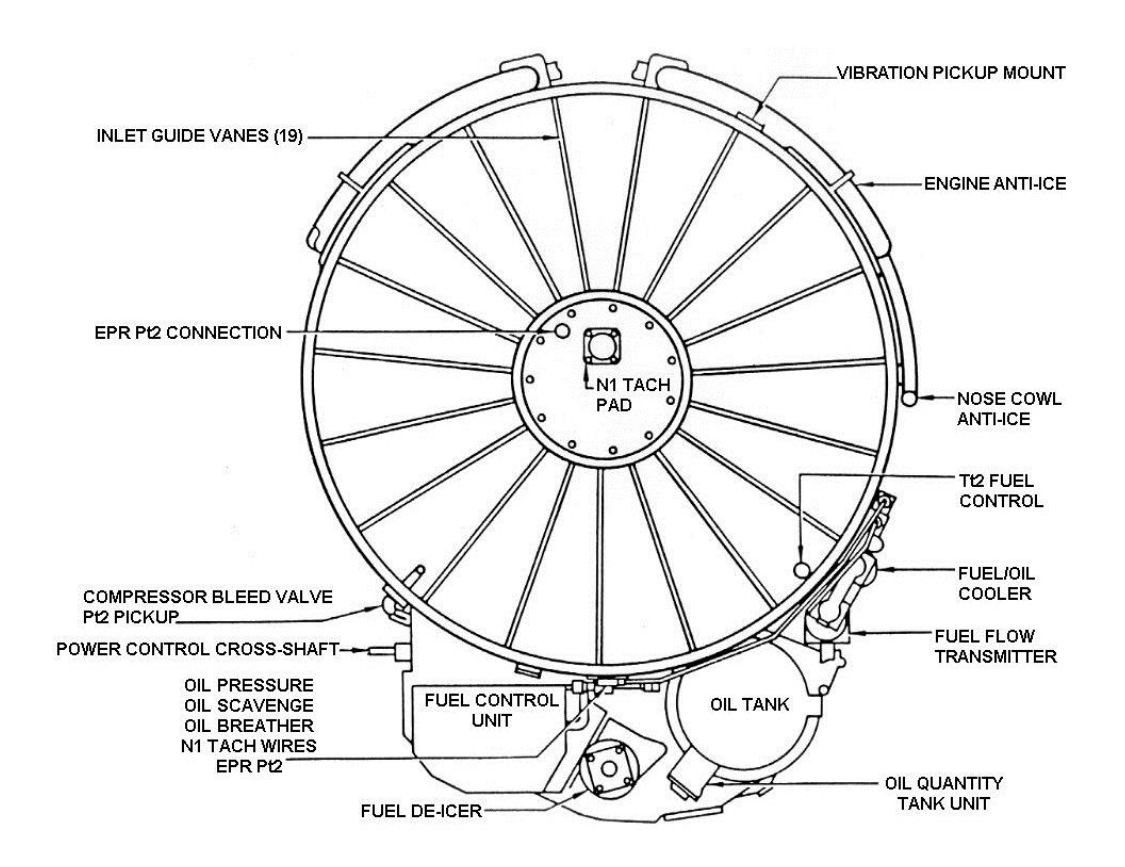

#### **CCXXVIII**

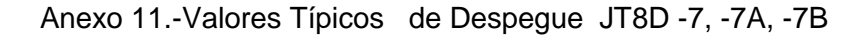

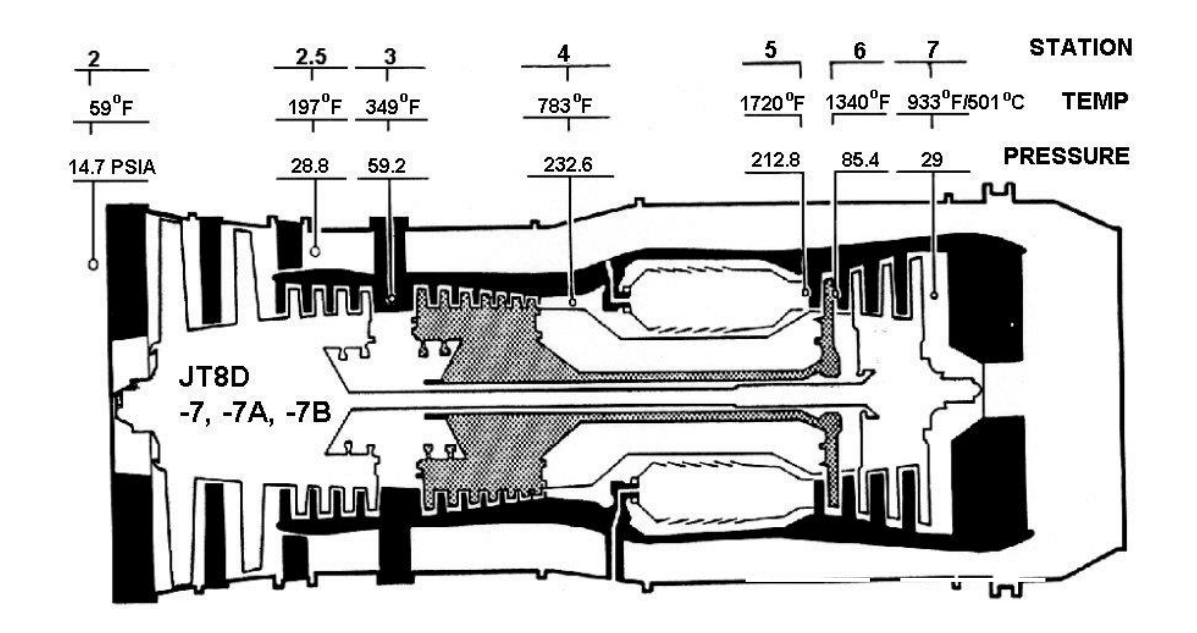

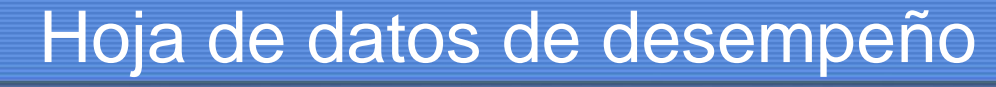

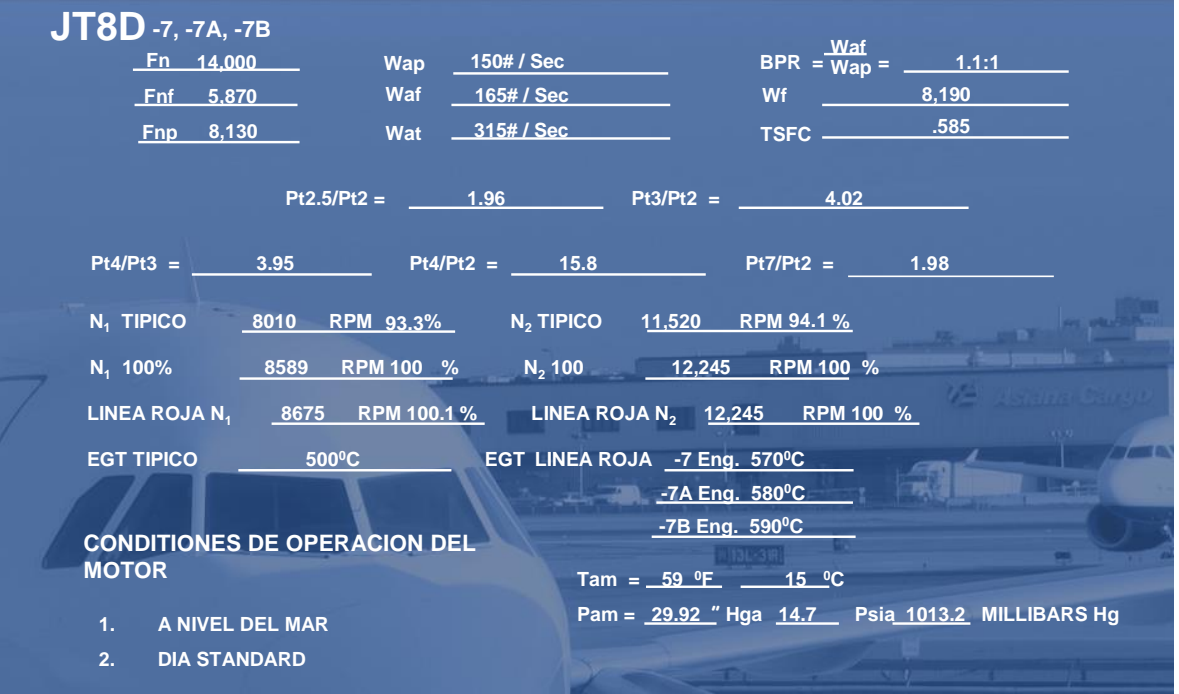

#### Anexo 12.-Valores Típicos de Despegue JT8D -15

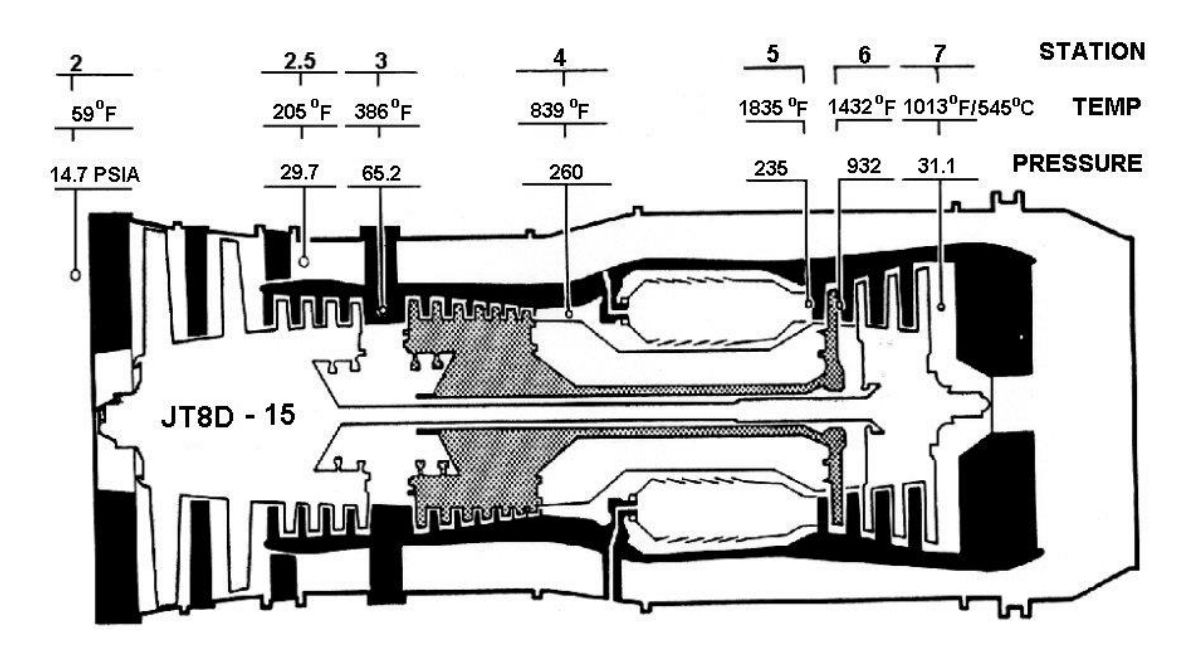

# Hoja de datos de desempeño

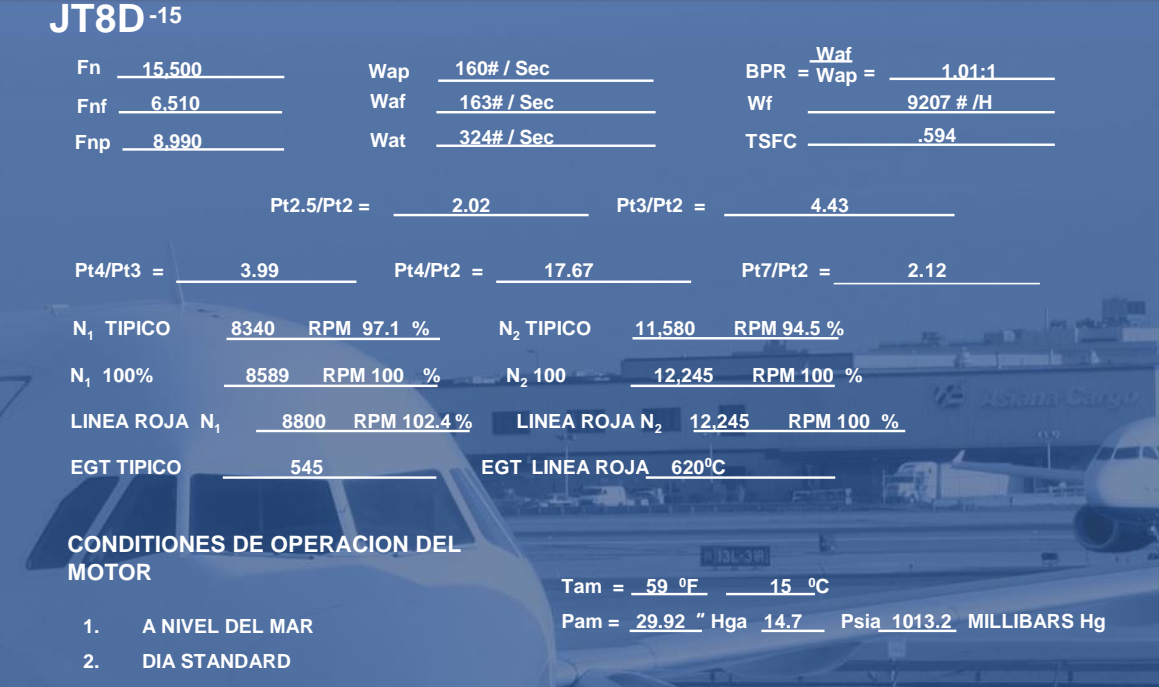

#### Anexo 13.-Valores Típicos de Despegue JT8D -17A

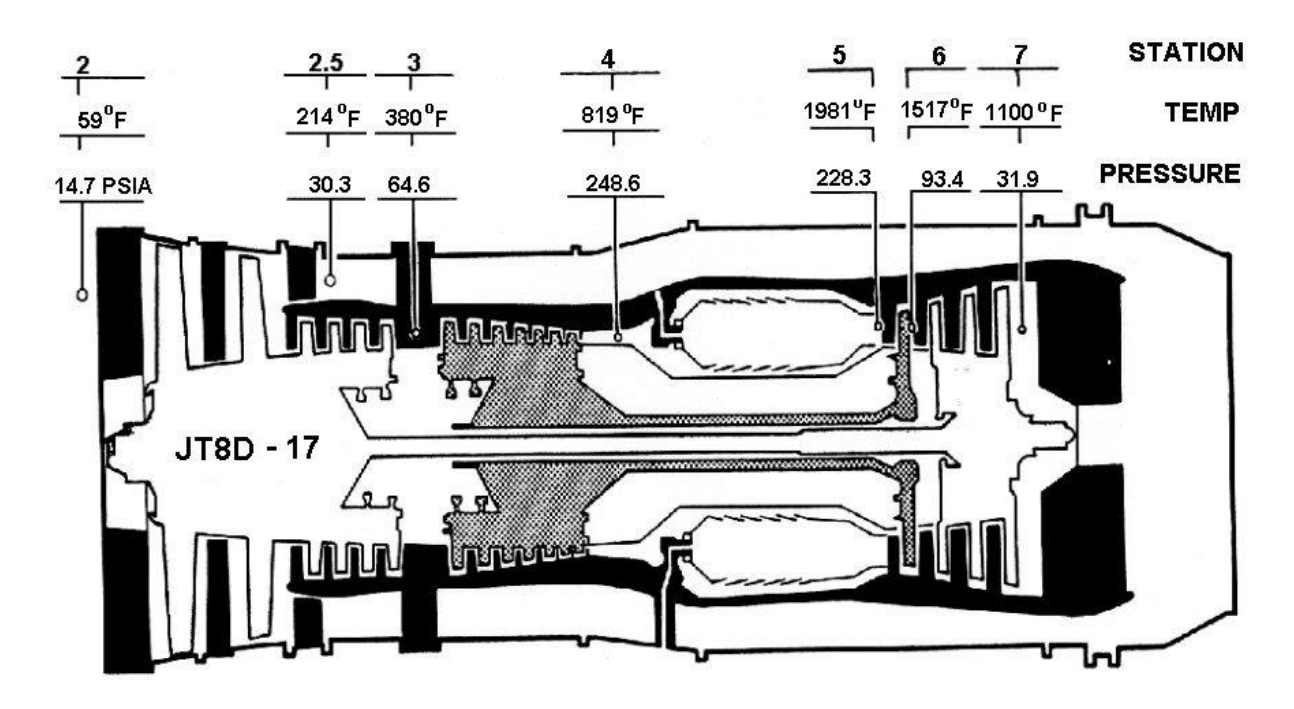

# Hoja de datos de desempeño

**JT8D-17A**

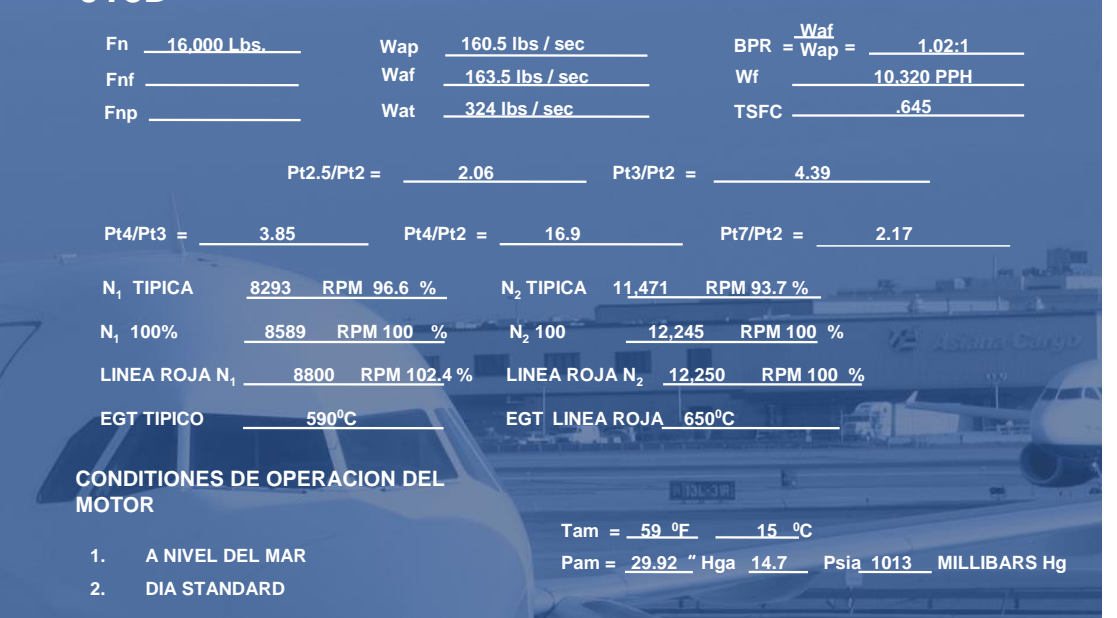

#### Anexo 14.- Tabla de Diferencias

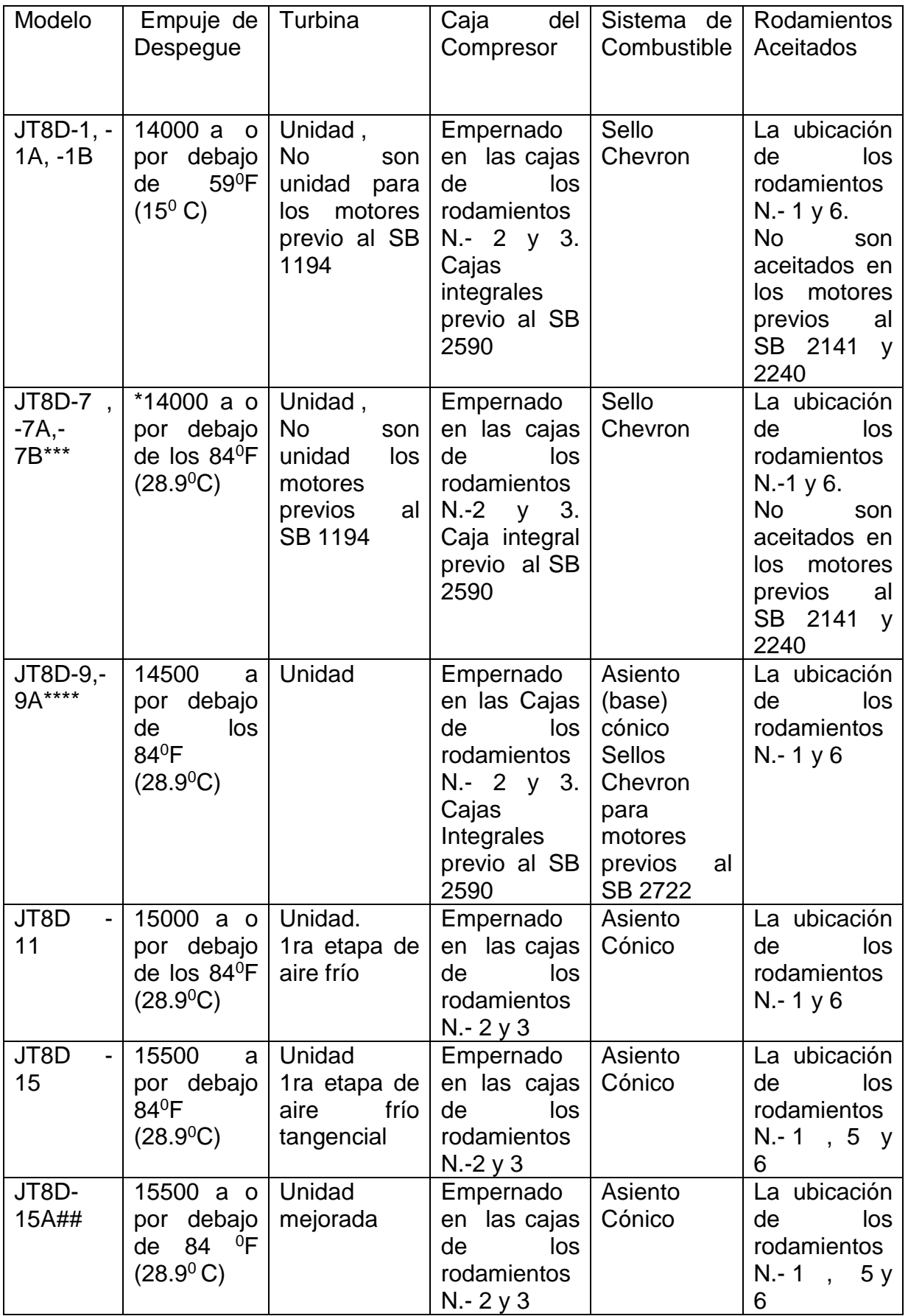

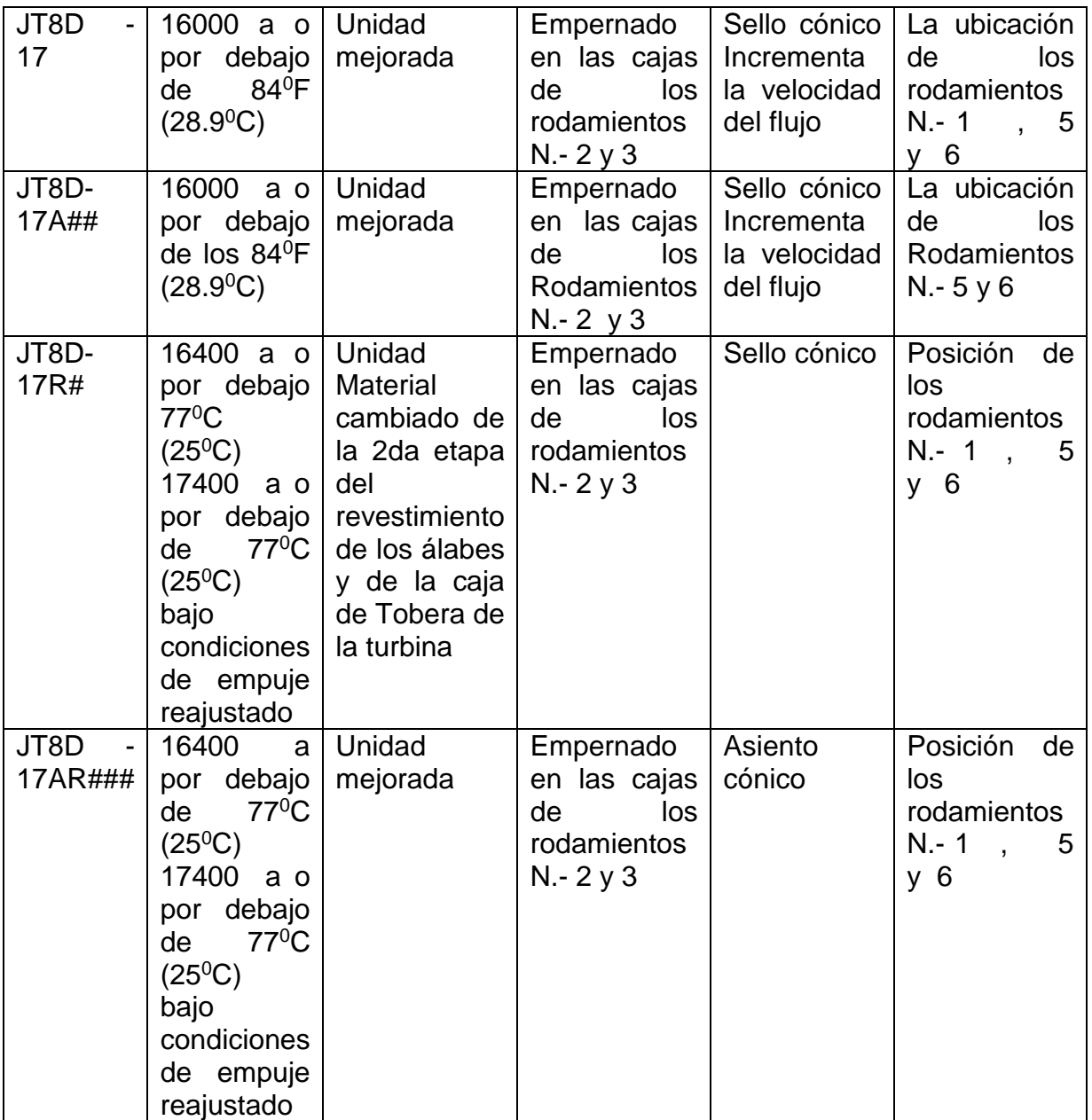

#### Anexo 15.-Control de Combustible

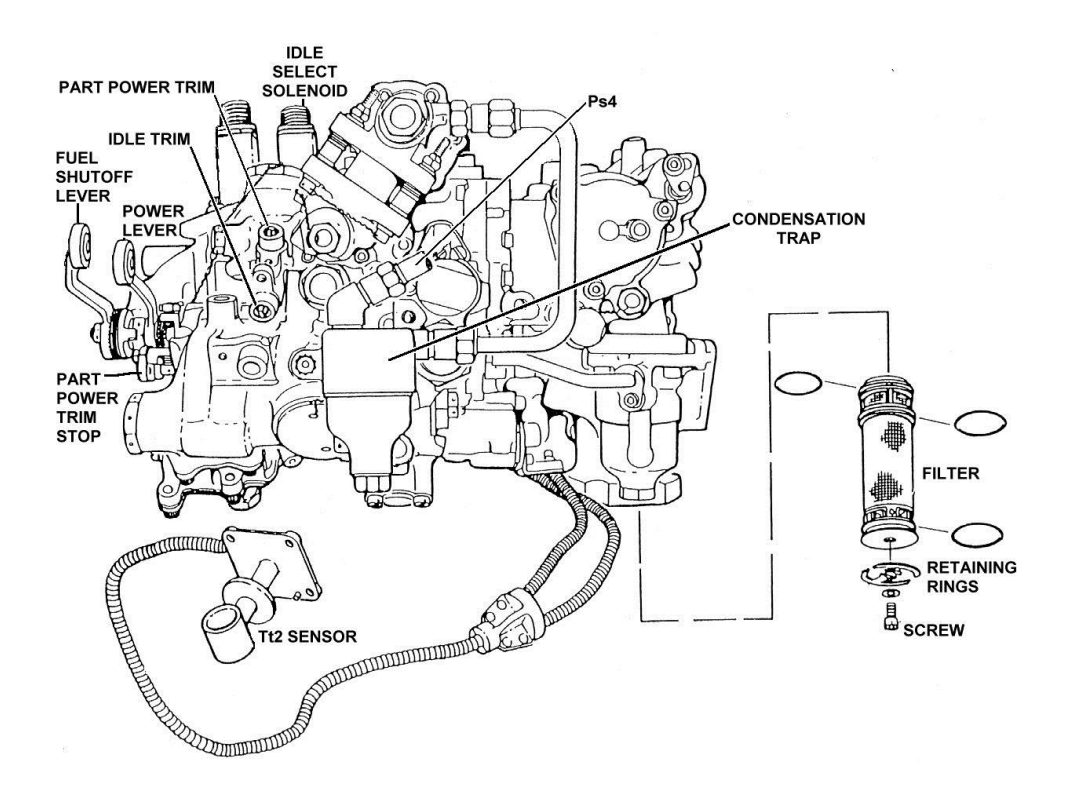

Anexo 16.-Modos de Operación de la Válvula de Presurización y Descarga

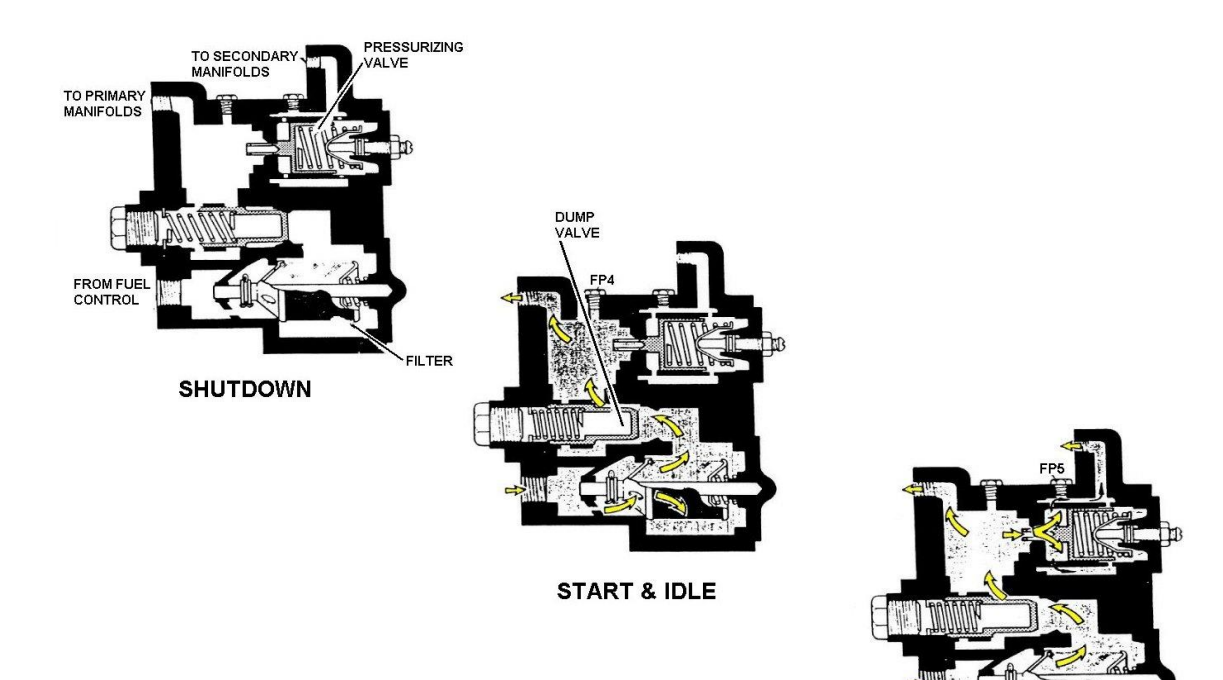

**ABOVE IDLE** 

Anexo 17.- Sistema de Ignición

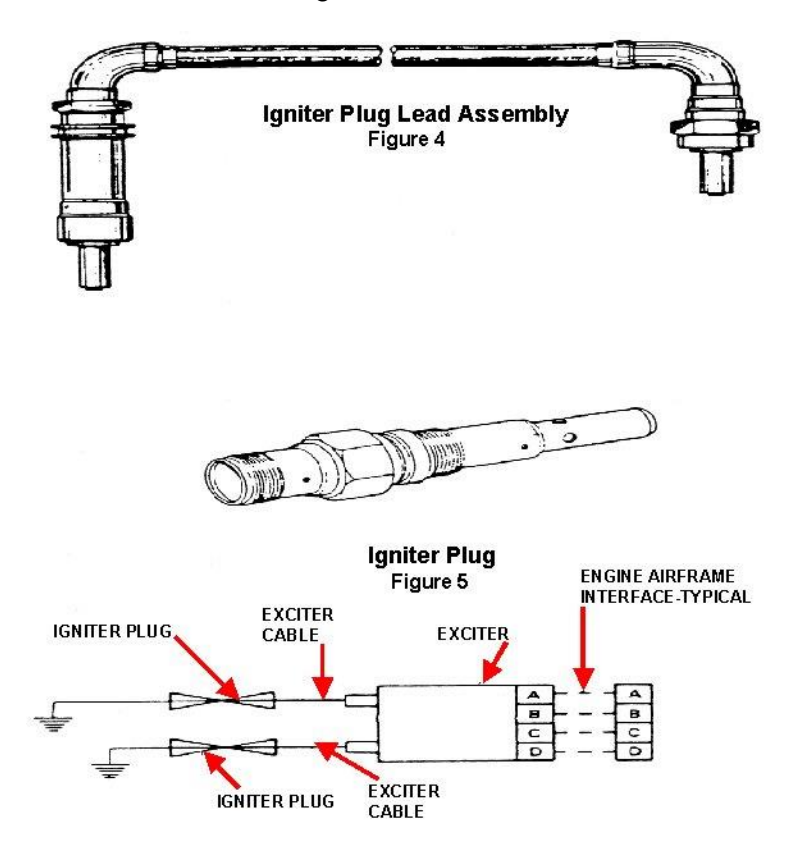

Anexo 18.- Instalación del Conductor y Bujía (1 de 2)

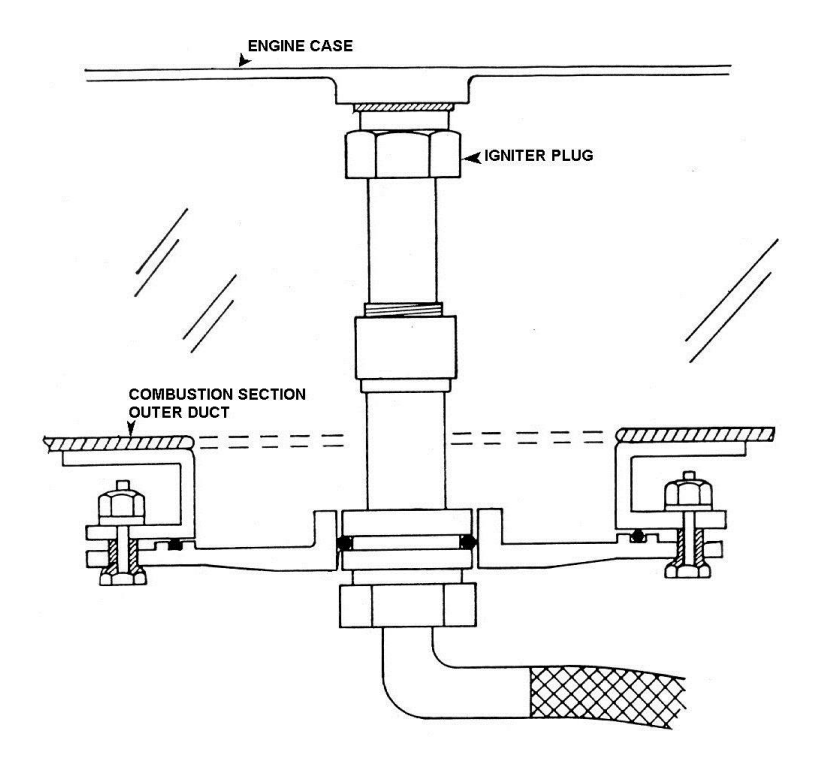

Anexo 19.-Instalación del Conductor y Bujía (2 de 2)

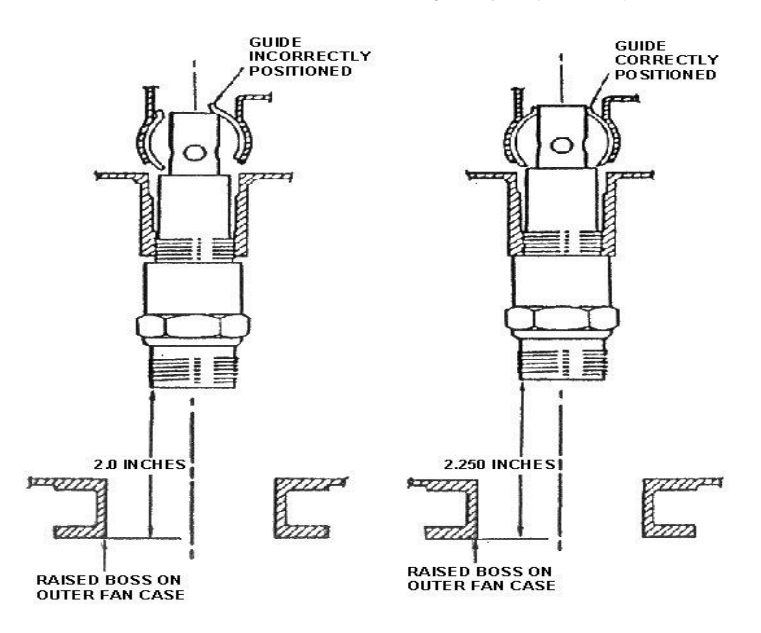

Anexo 20.-Circuito de Ignición Simplificado del B727-200

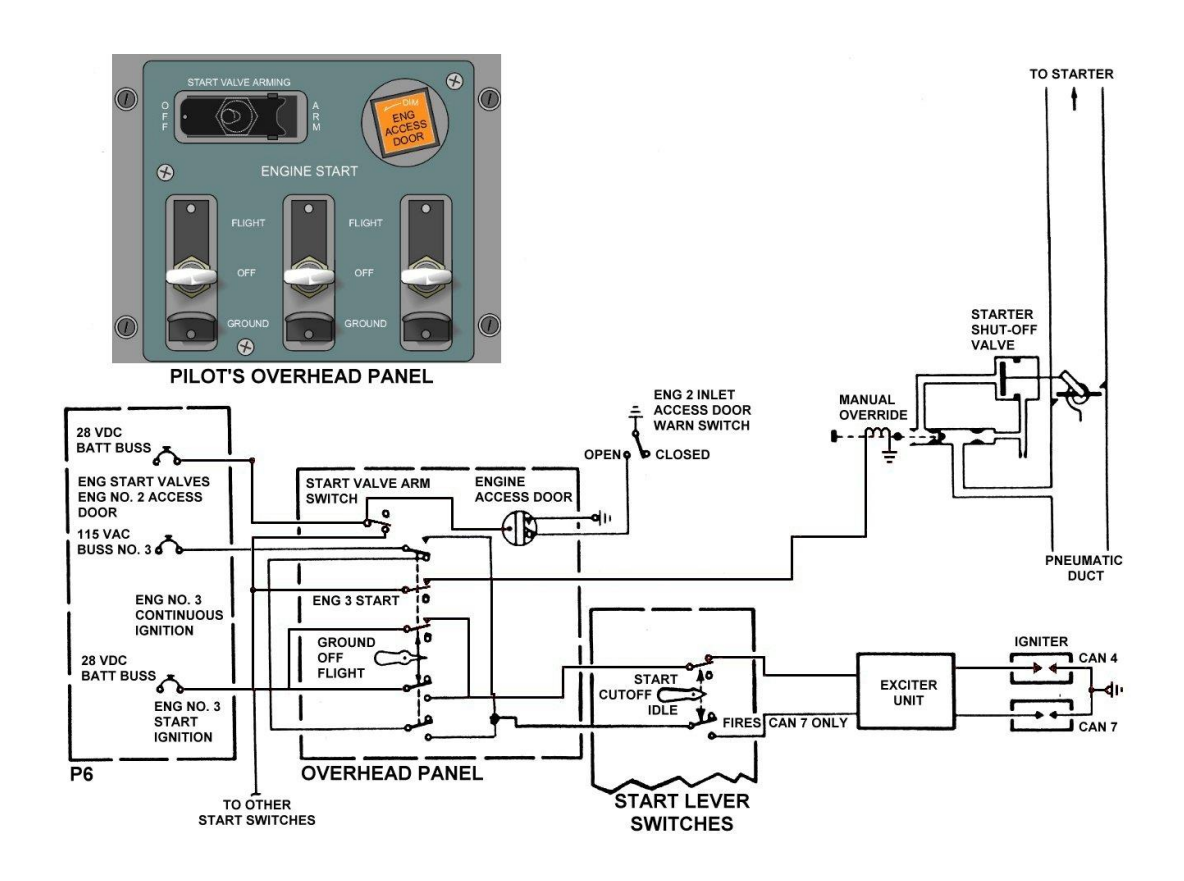

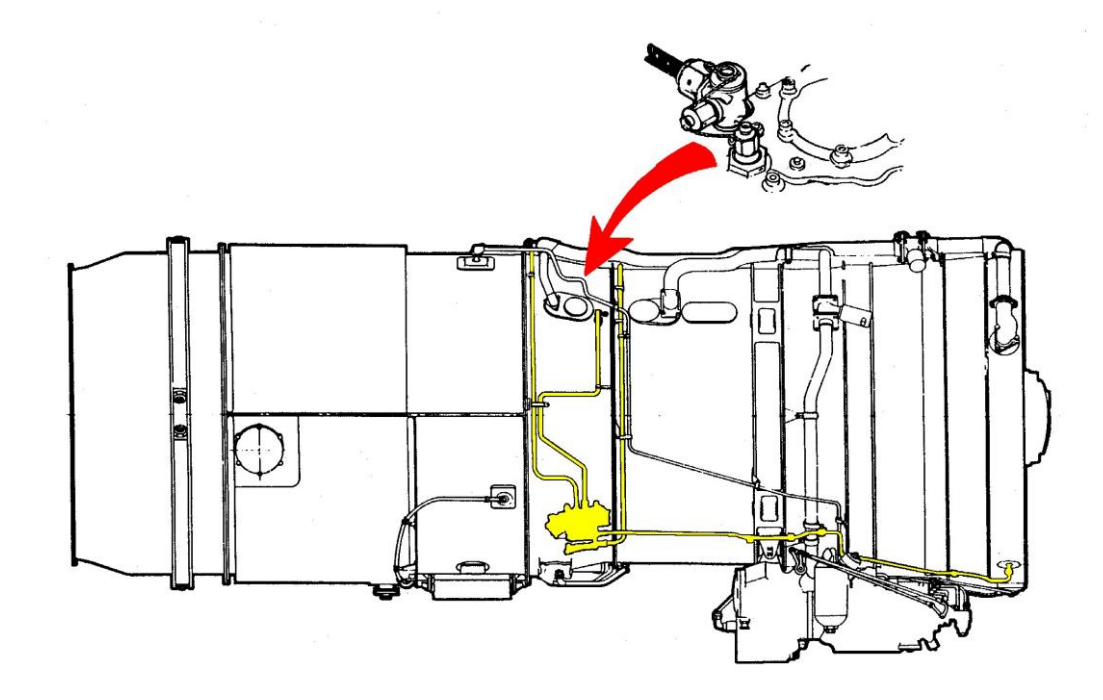

Anexo 22.- Válvula de Control de Sangrado

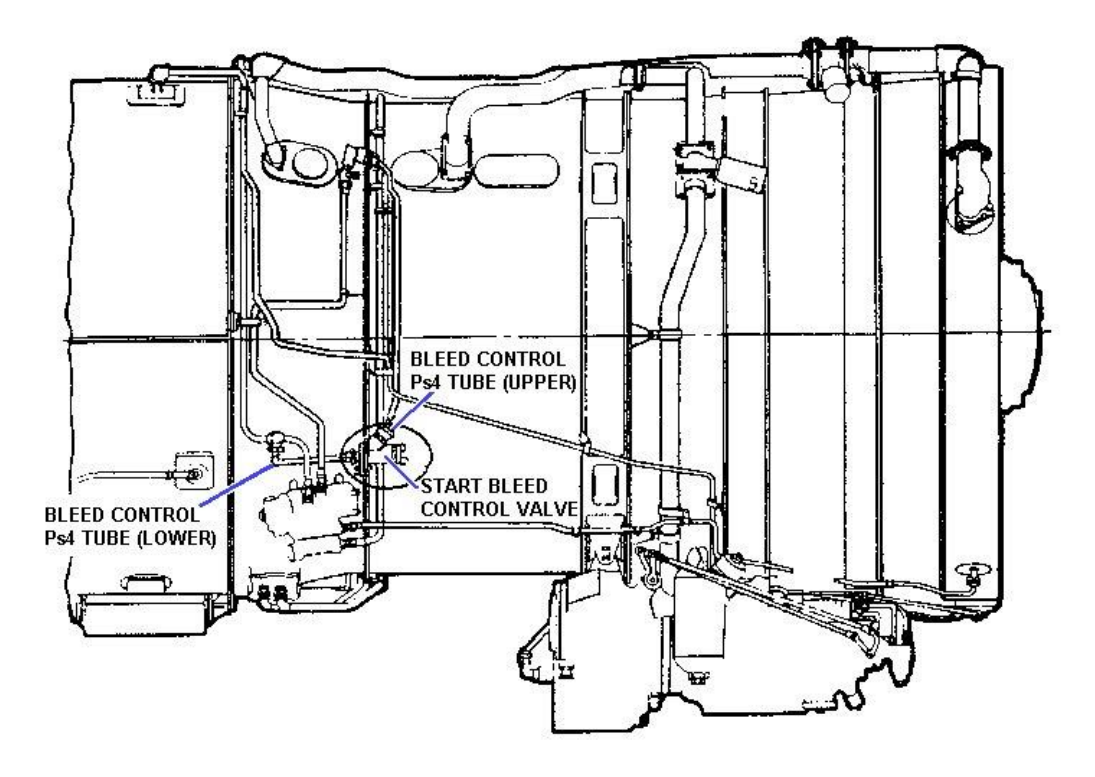

#### Anexo 23.- Esquema de la Válvula de Control de Sangrado

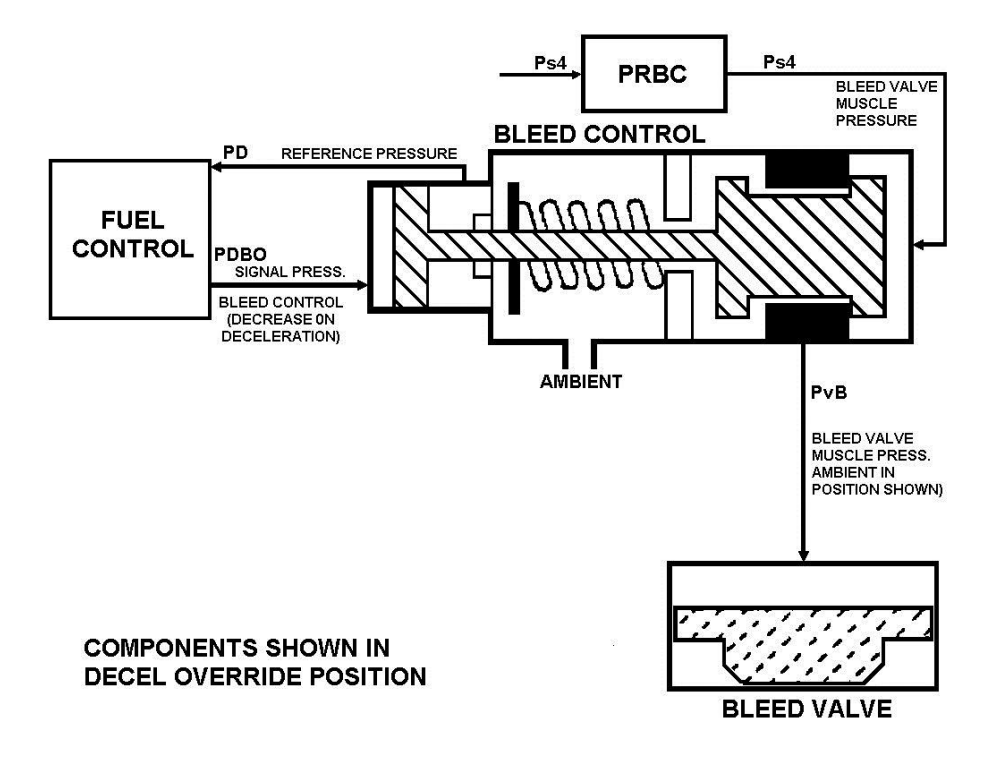

Anexo 24.- Sistema de Sangrado

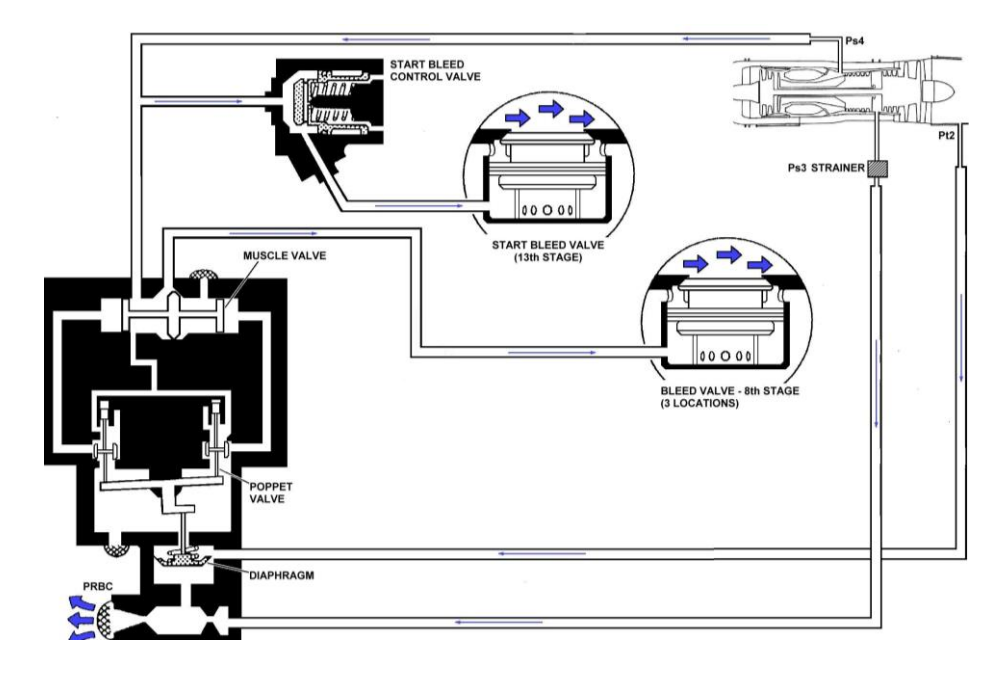

**CCXXXVIII** 

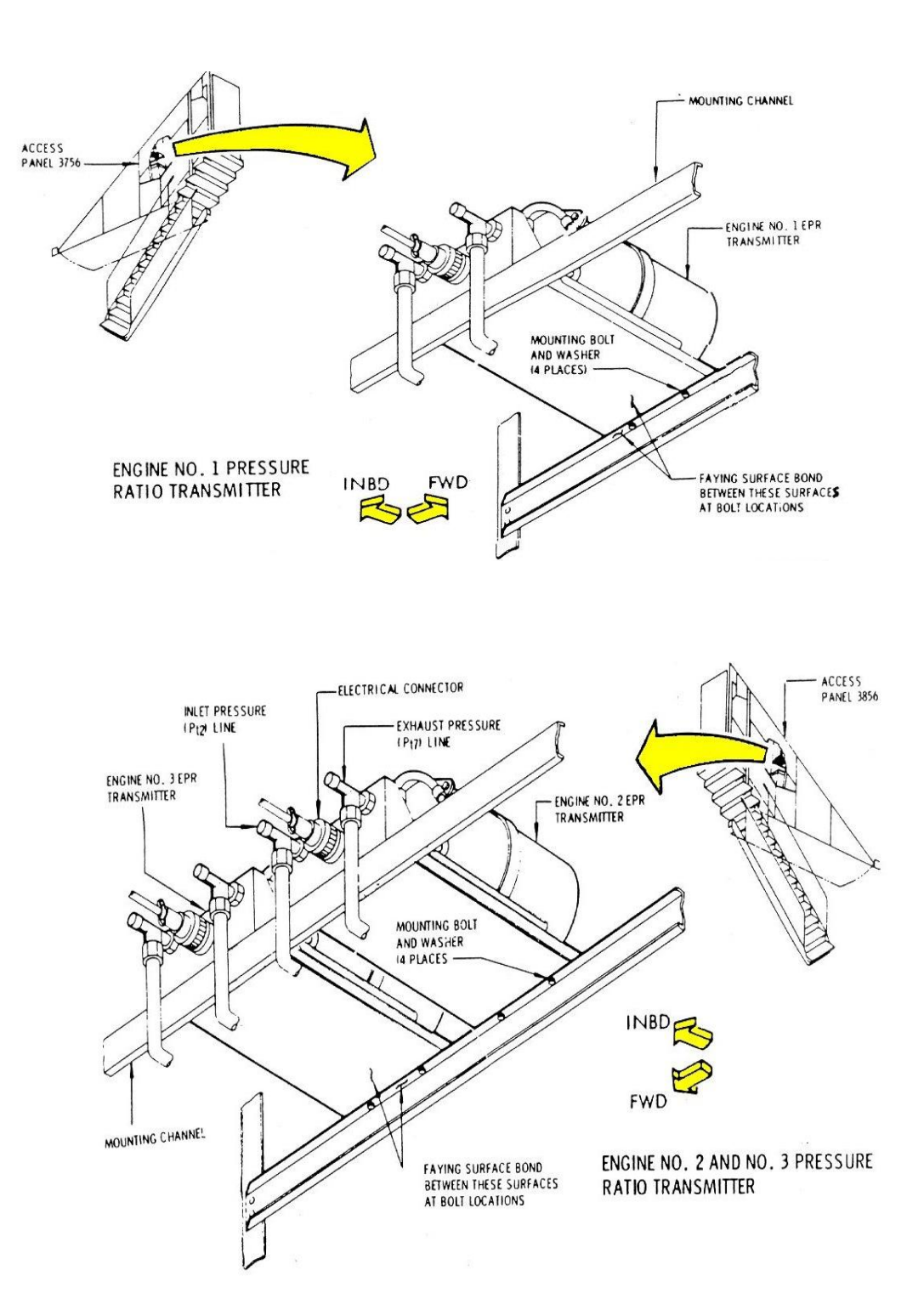

#### Anexo 25.- Instalación del Transmisor de Relación de Presión

Anexo 26.- Componentes del Sistema de Relación de presión

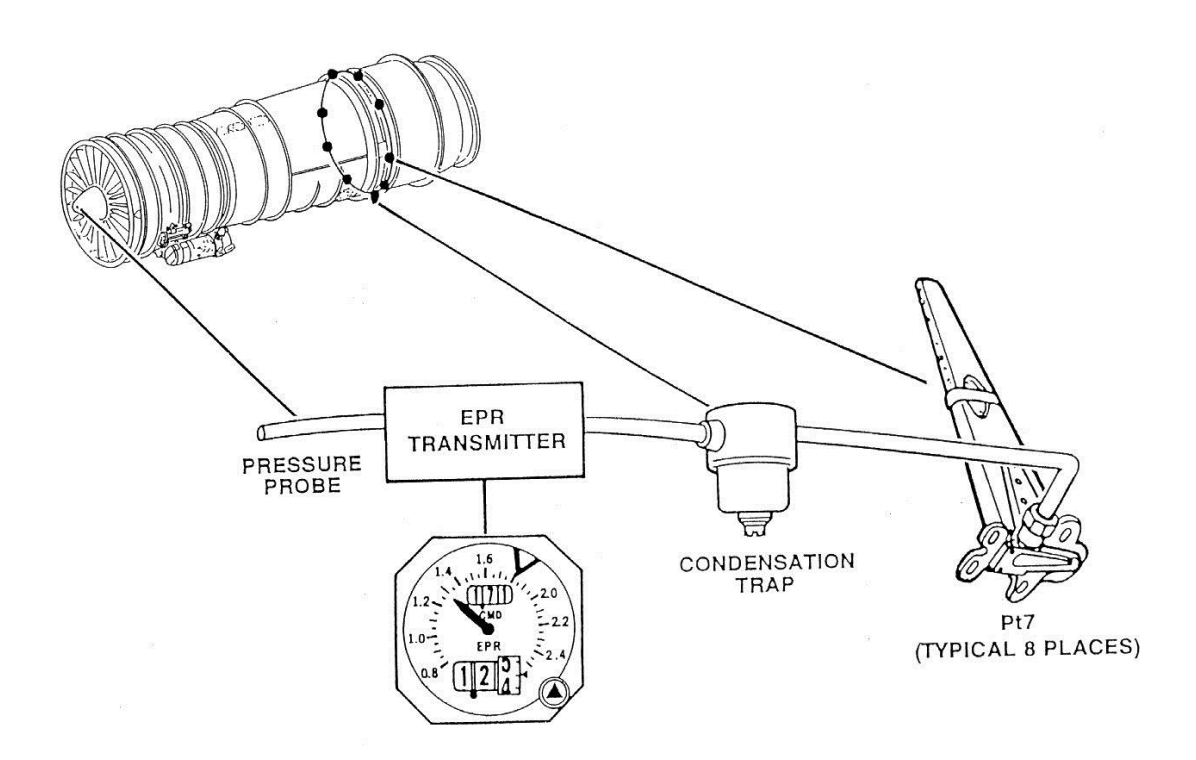

Anexo 27.- Sistema Tacómetro del motor

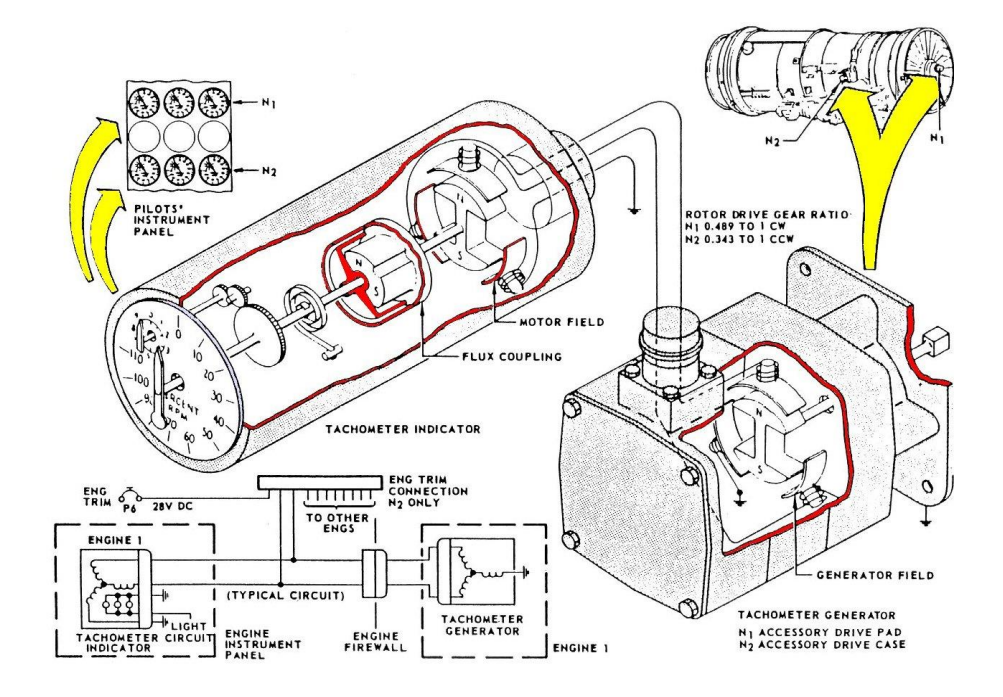

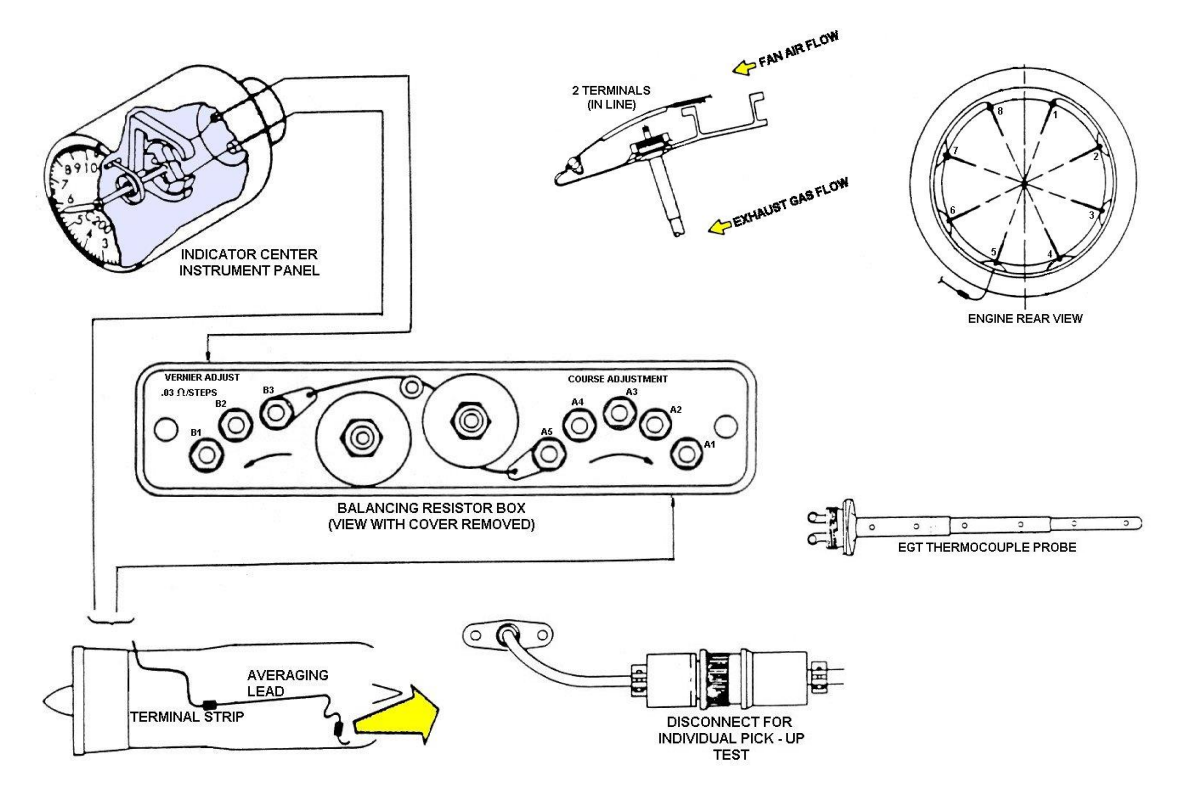

Anexo 28.-Sistema de Indicación de Temperatura del Gas de Escape

Anexo 29.-Instrumento Indicador de temperatura del Gas de Escape

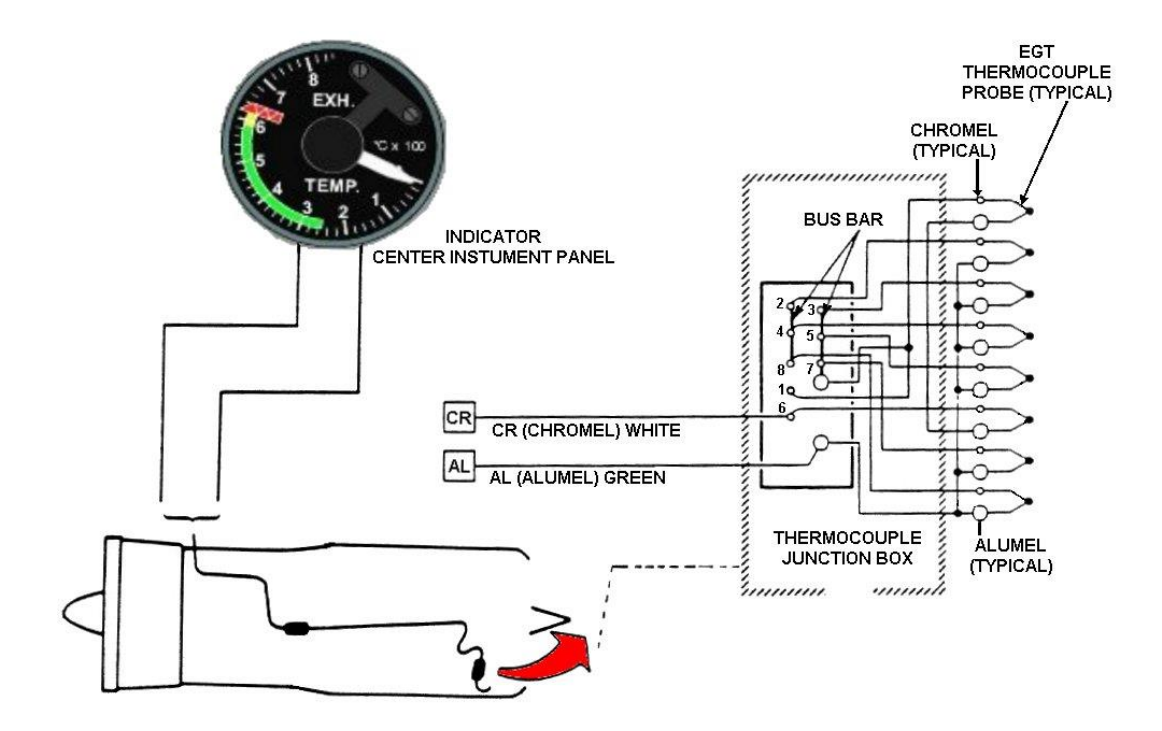

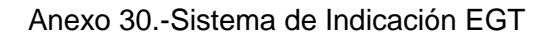

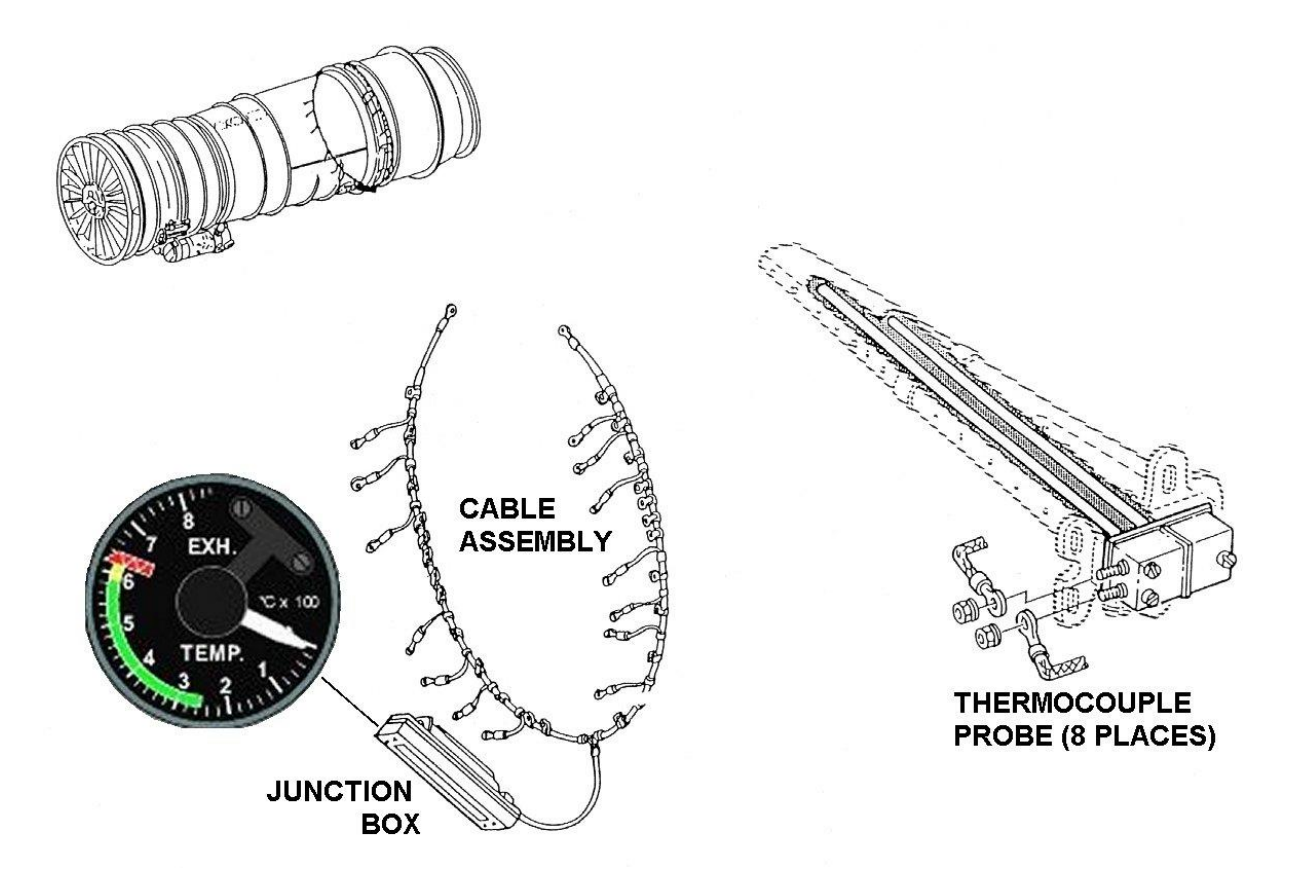

Anexo 31.-Válvula de Control de la reversa y Cable de movimiento recíproco

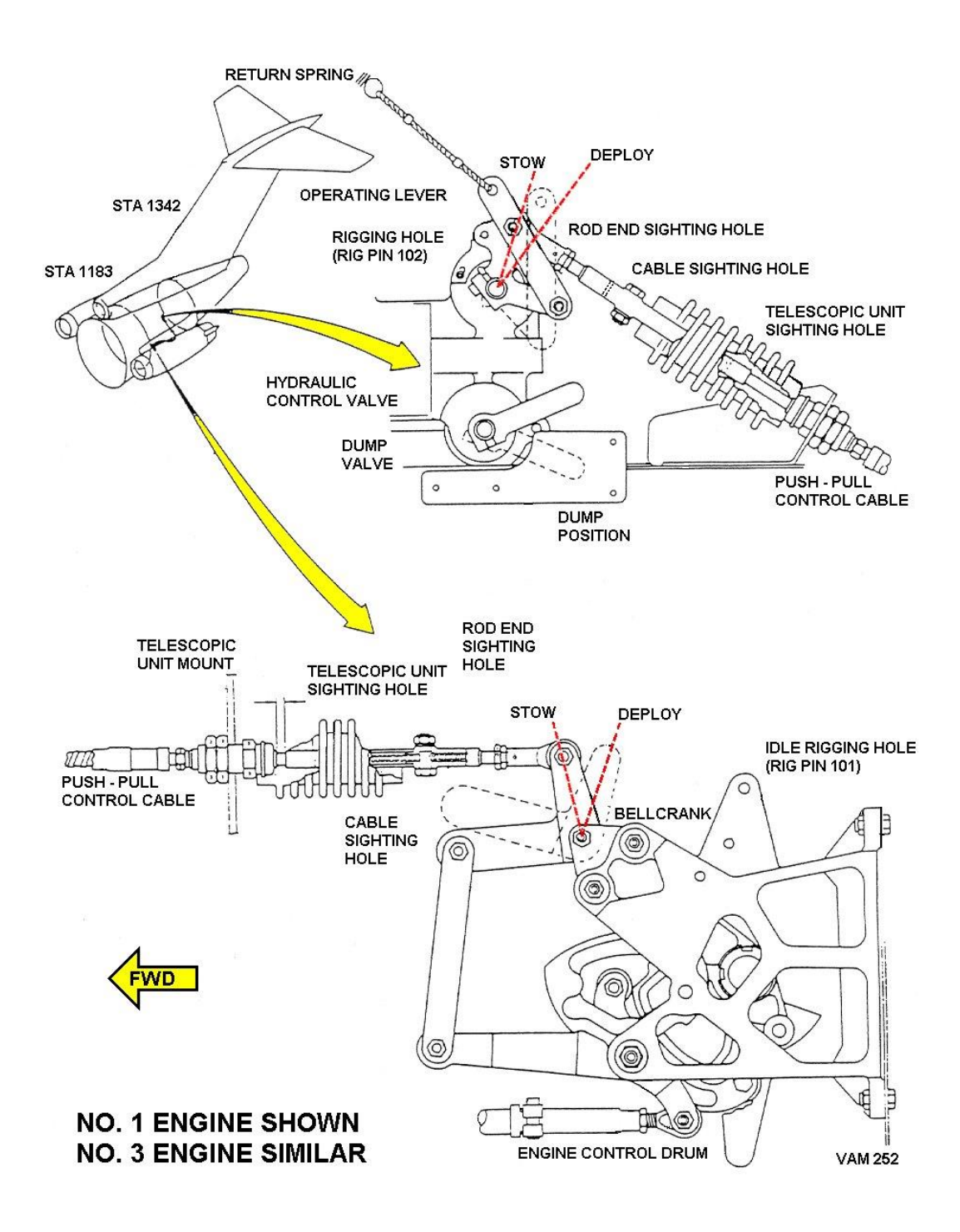

Anexo 32.-Accionador de Bloqueo de las Puertas de Reversa

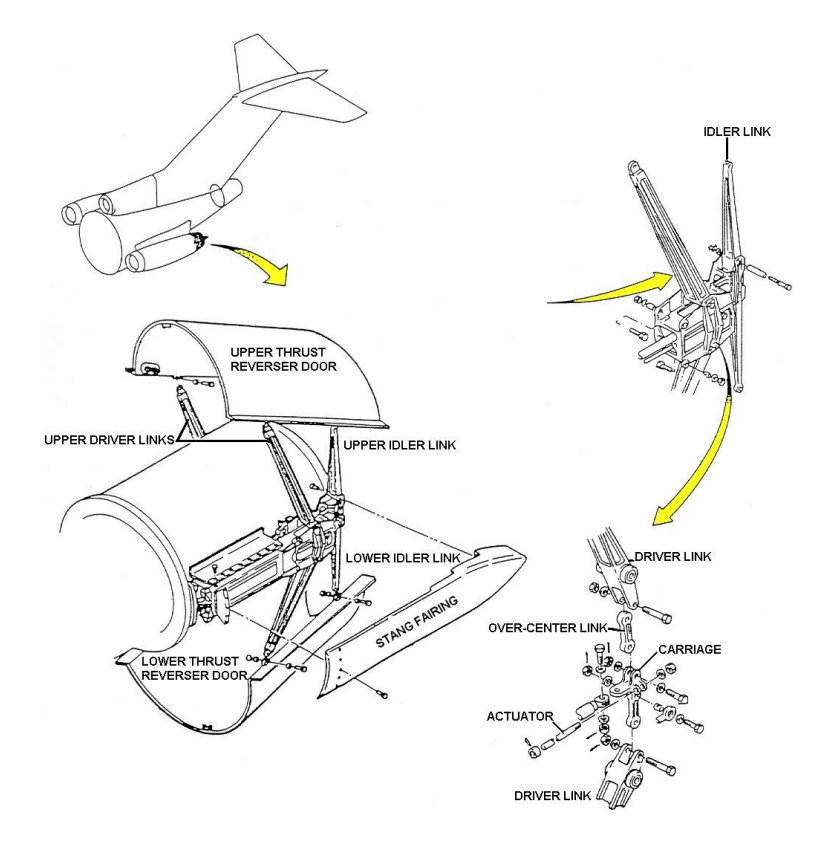

Anexo 33.-Válvula de Control de la Reversa

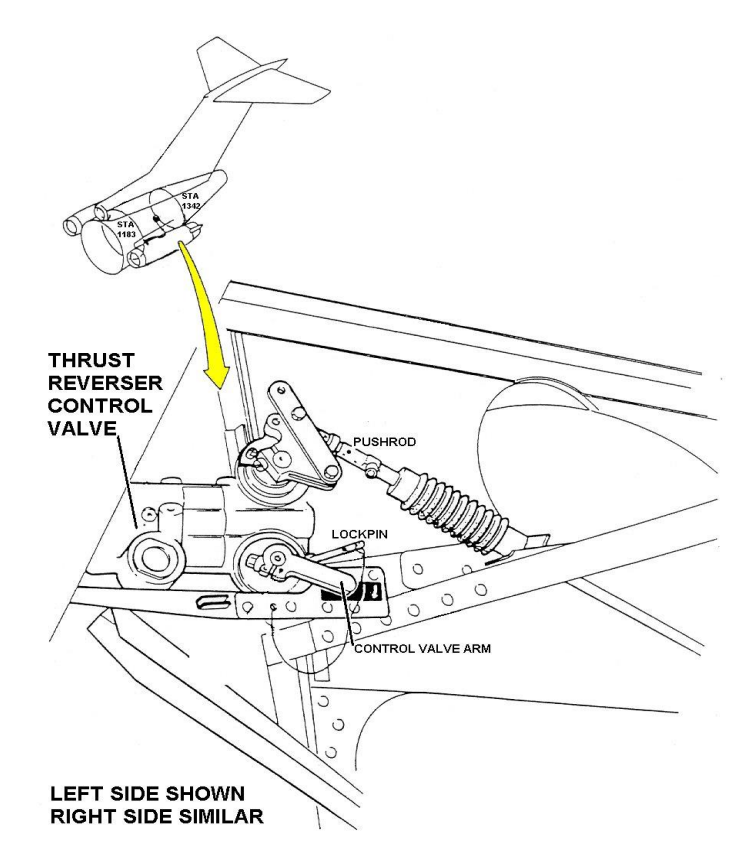

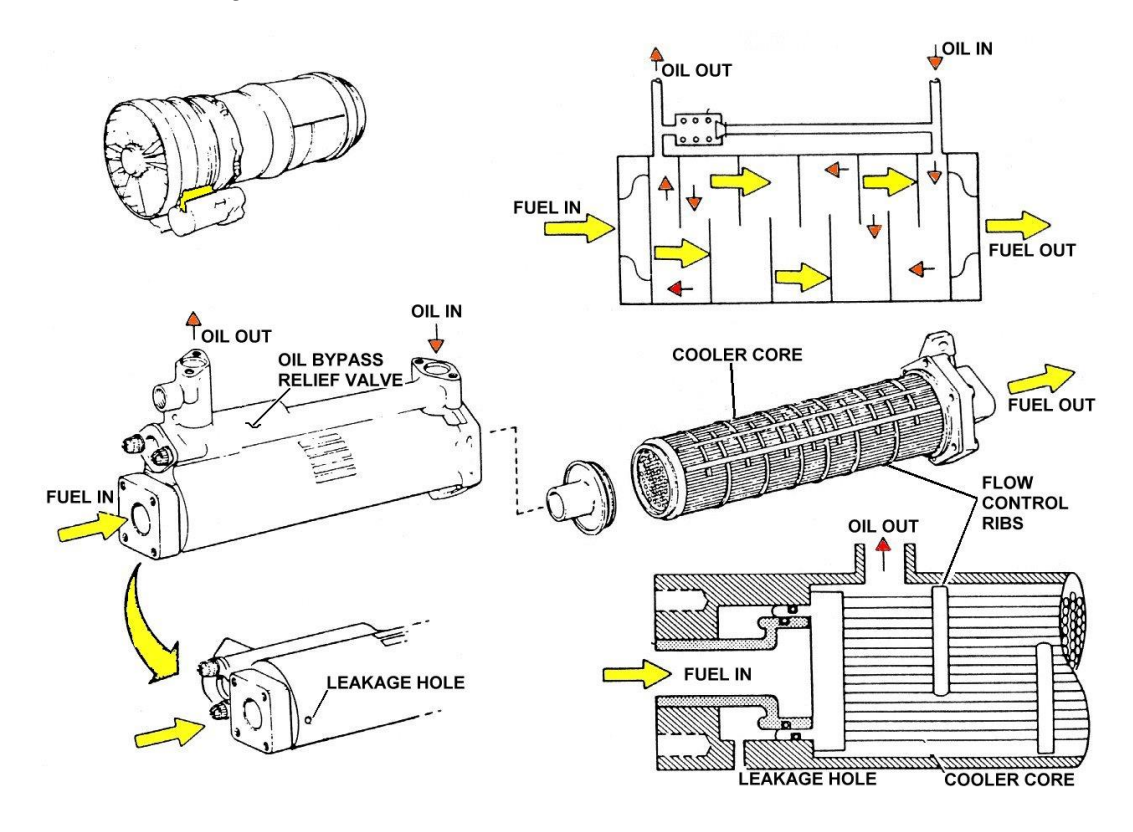

Anexo 34.-Diagrama del Radiador del Combustible –Aceite

Anexo 35.- Sistema de Presurización, Recolección y Respiradero

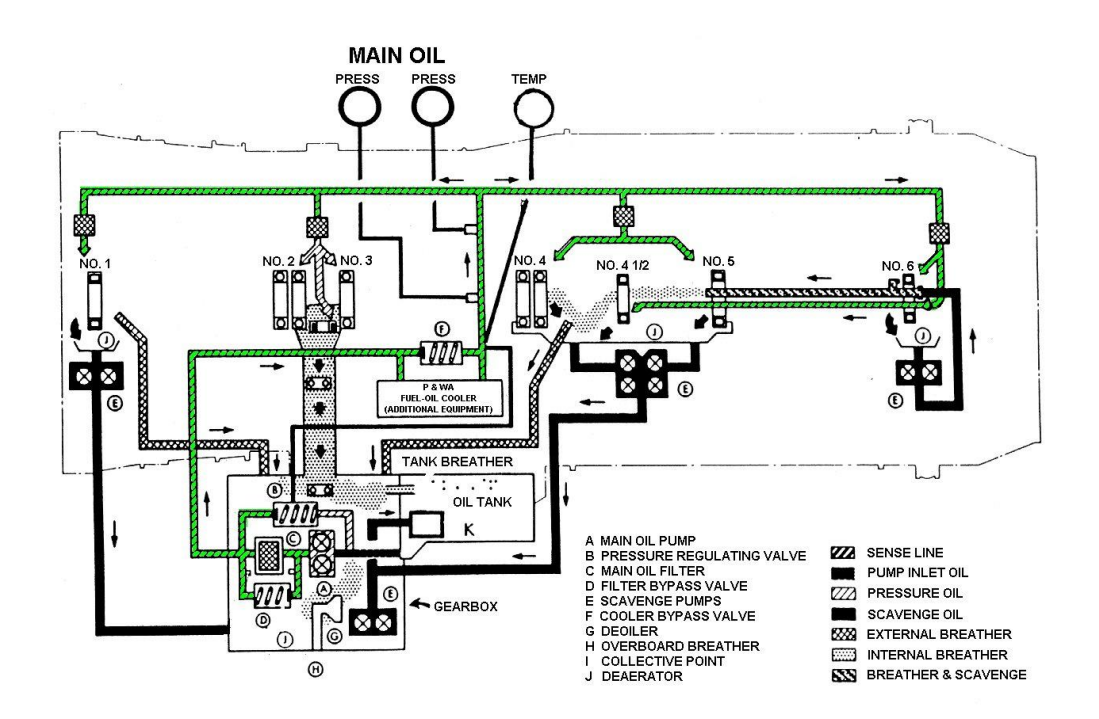

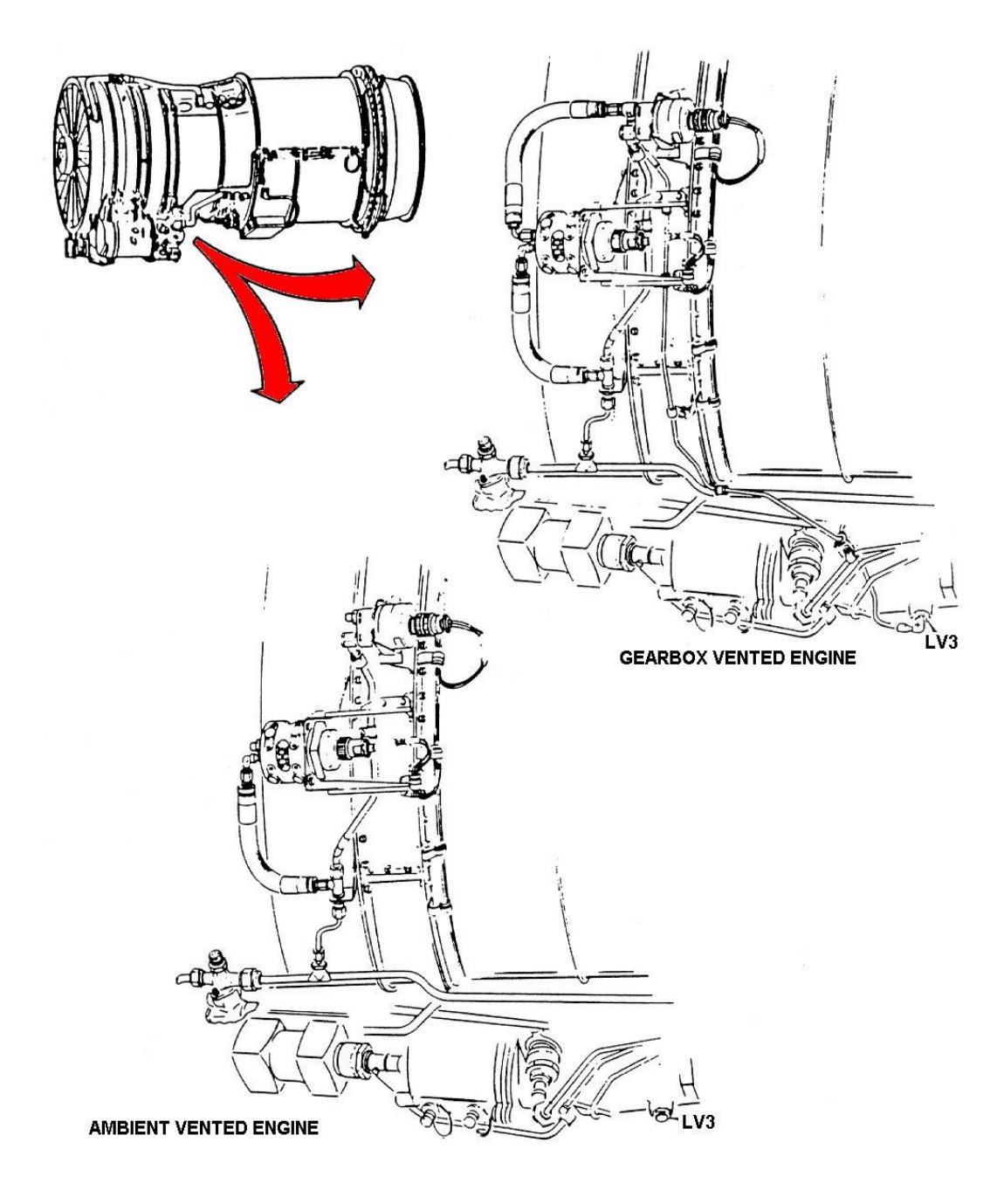

#### Anexo 37.- Sistema de Indicación de Presión de Aceite

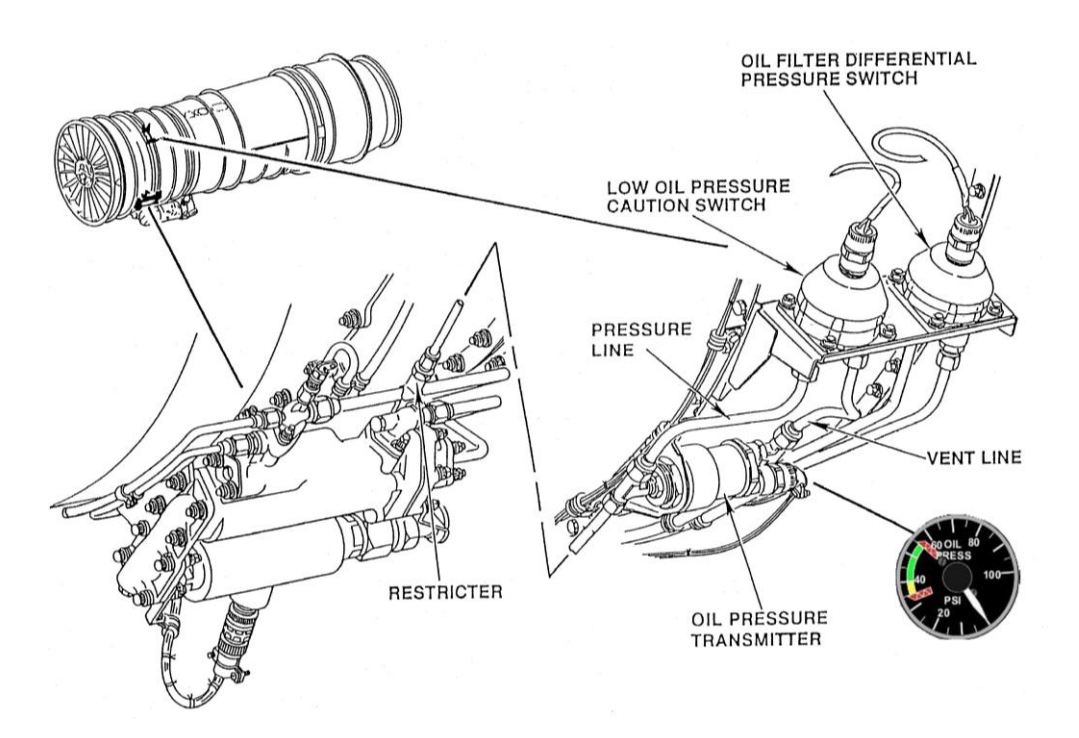

Anexo 38.- Sistema de Encendido neumático

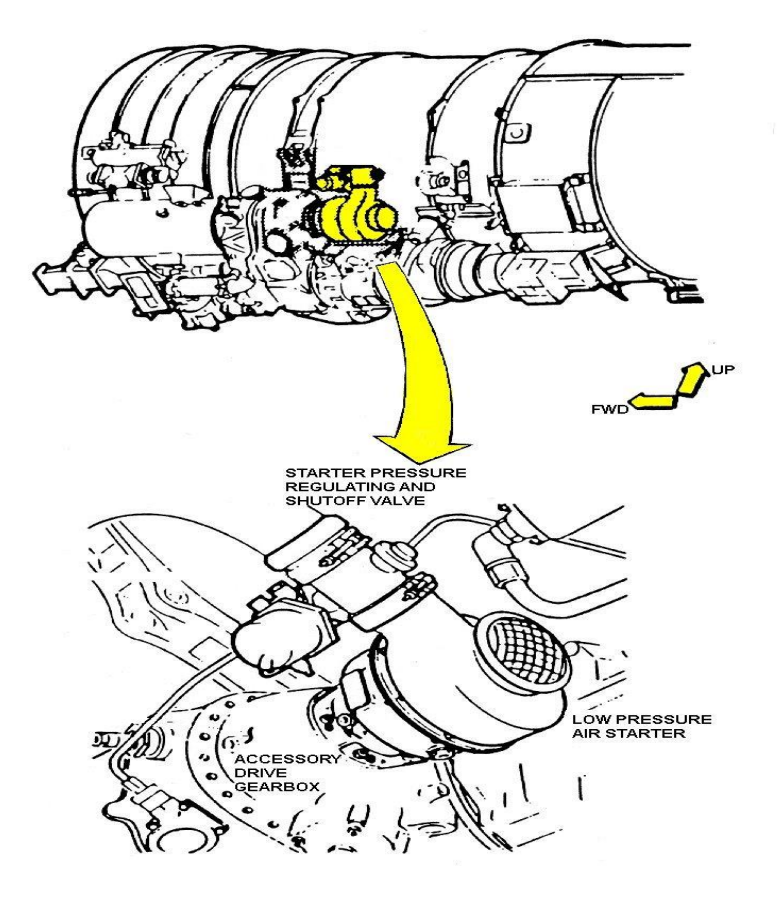

**CCXLVII** 

#### Anexo 39.- Localización del Equipo de Control de Encendido Neumático

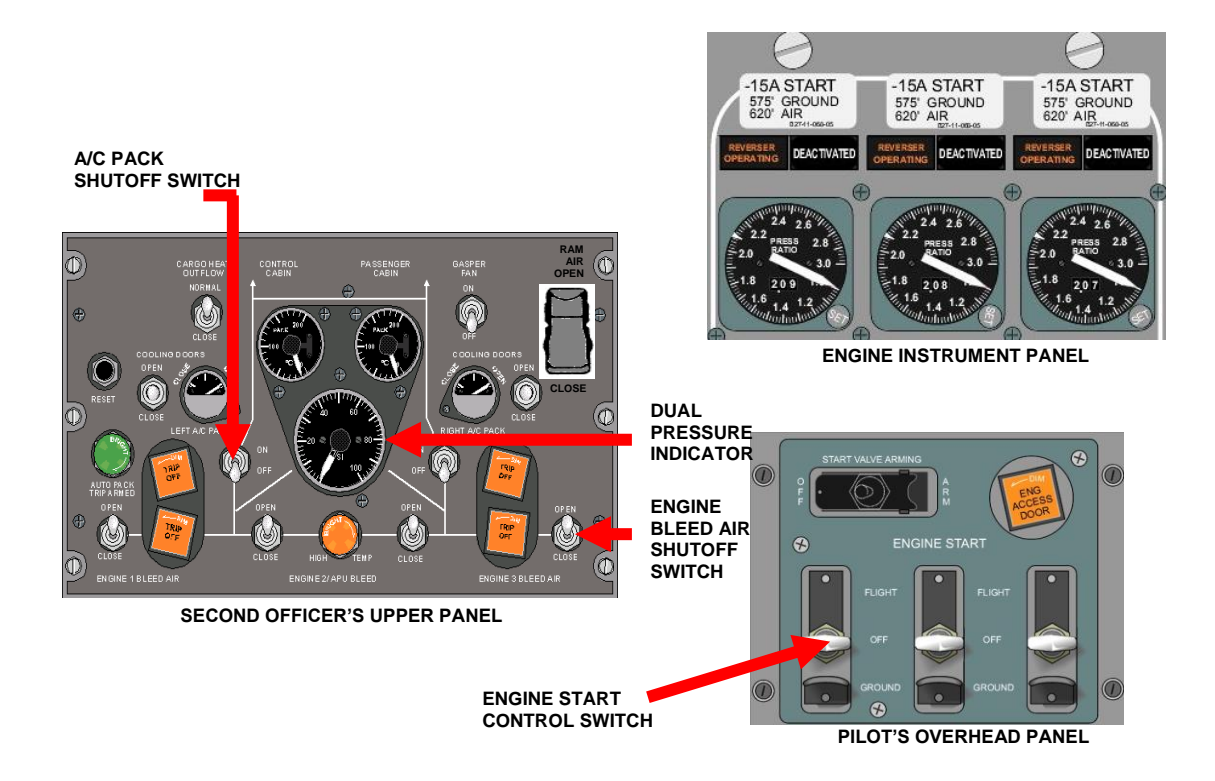

Anexo 40.- Circuito Eléctrico de Encendido Neumático

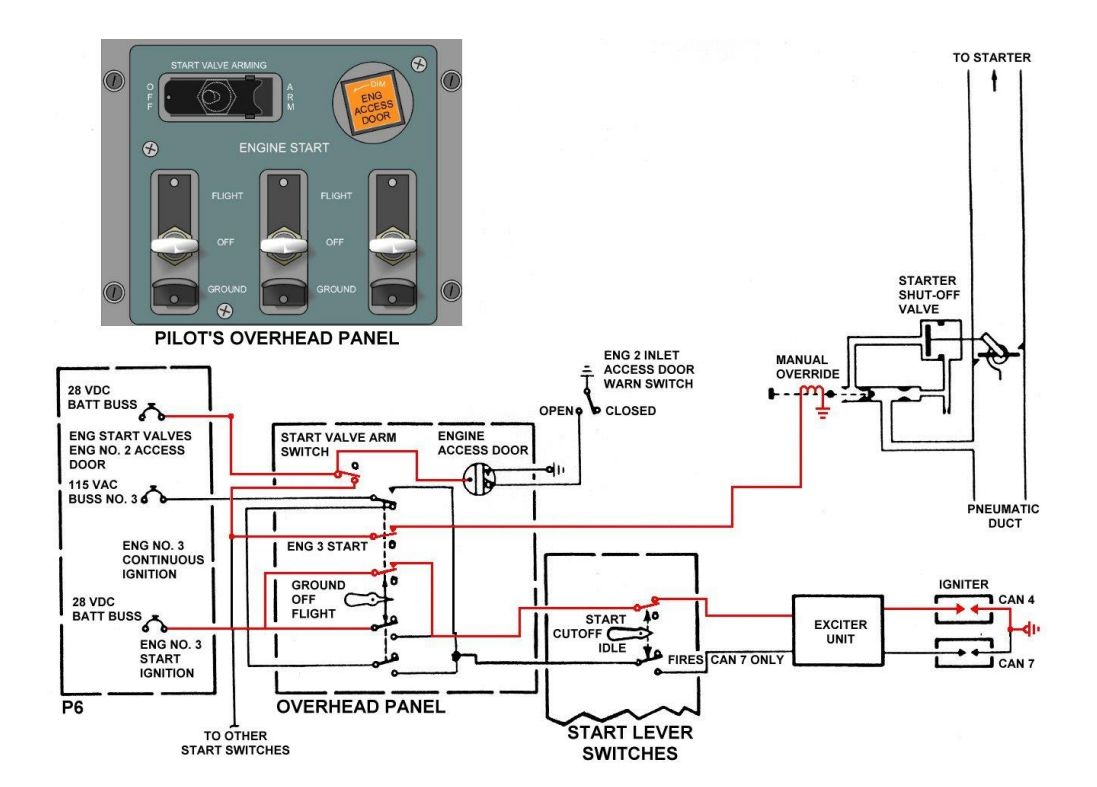

*HOJA DE LEGALIZACIÓN*

*ELABORADO POR*

Rolando Vladimir Muzo Muzo

# *DIRECTOR DE LA CARRERA DE MECÁNICA AERONÁUTICA*

Ing. Guillermo Trujillo Jaramillo

**Latacunga, Octubre del 2008** 

**CCXLIX** 

### **HOJA DE VIDA**

### **DATOS PERSONALES:**

**Nombres y Apellidos:** Rolando Vladimir Muzo Muzo **Fecha de nacimiento:** 09 de Junio de 1984 **Dirección:** Av. El Rey y Boyacá **Teléfono:** 032828818 - Cel.095774910

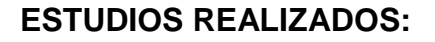

**Primarios:** Eduardo Reyes Naranjo **Secundarios:** Instituto Tecnológico Superior "Bolívar" **Superior:** Instituto Tecnológico Superior Aeronáutico **Idiomas:** Suficiencia en Inglés

## **Seminarios Asistidos:**

II Jornadas de Ciencia y Tecnología ITSA-ESPE

III Jornadas de Ciencia y Tecnología Capítulo Aeroespacial ITSA

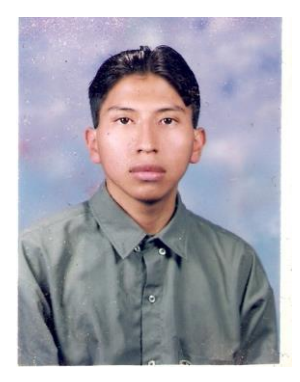